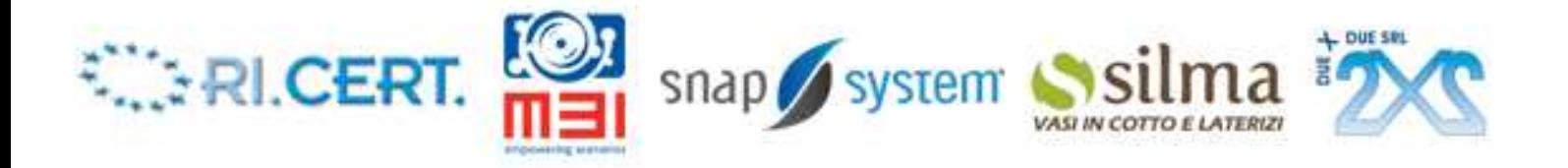

# **Progetto SIMEA: Sistema Integrato/distribuito di Monitoraggio Energetico ed Ambientale**

# **Stato dell'arte**

# **energetica degli edifici**

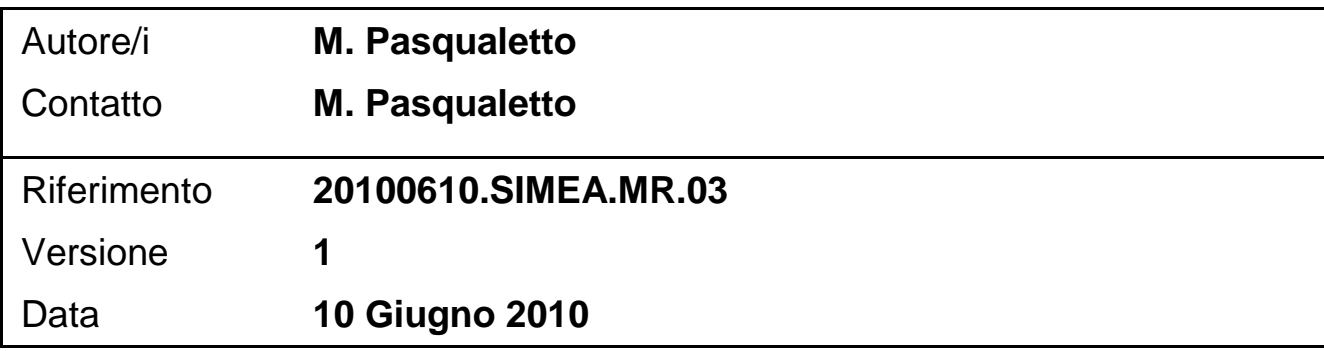

# **INDICE**

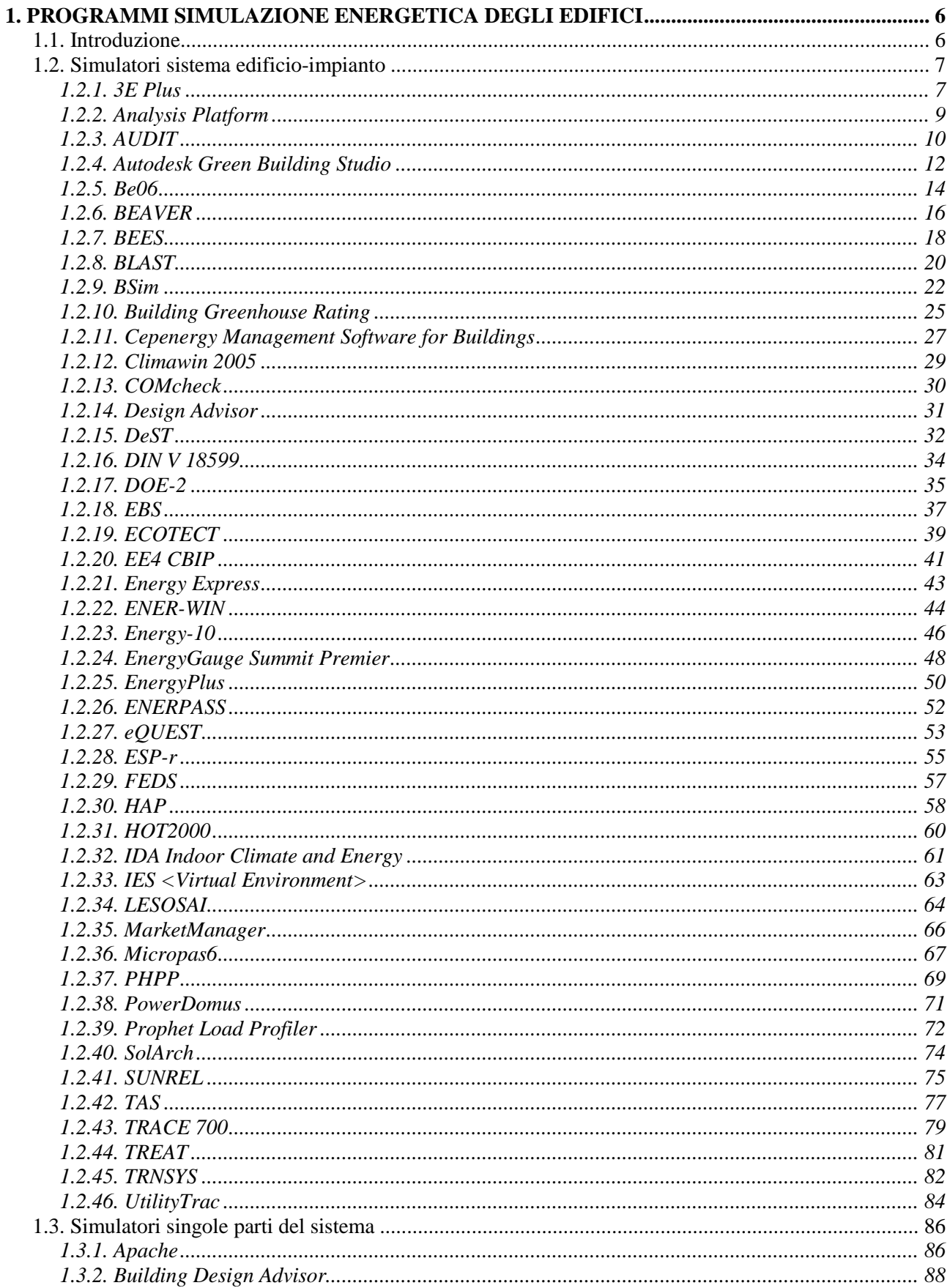

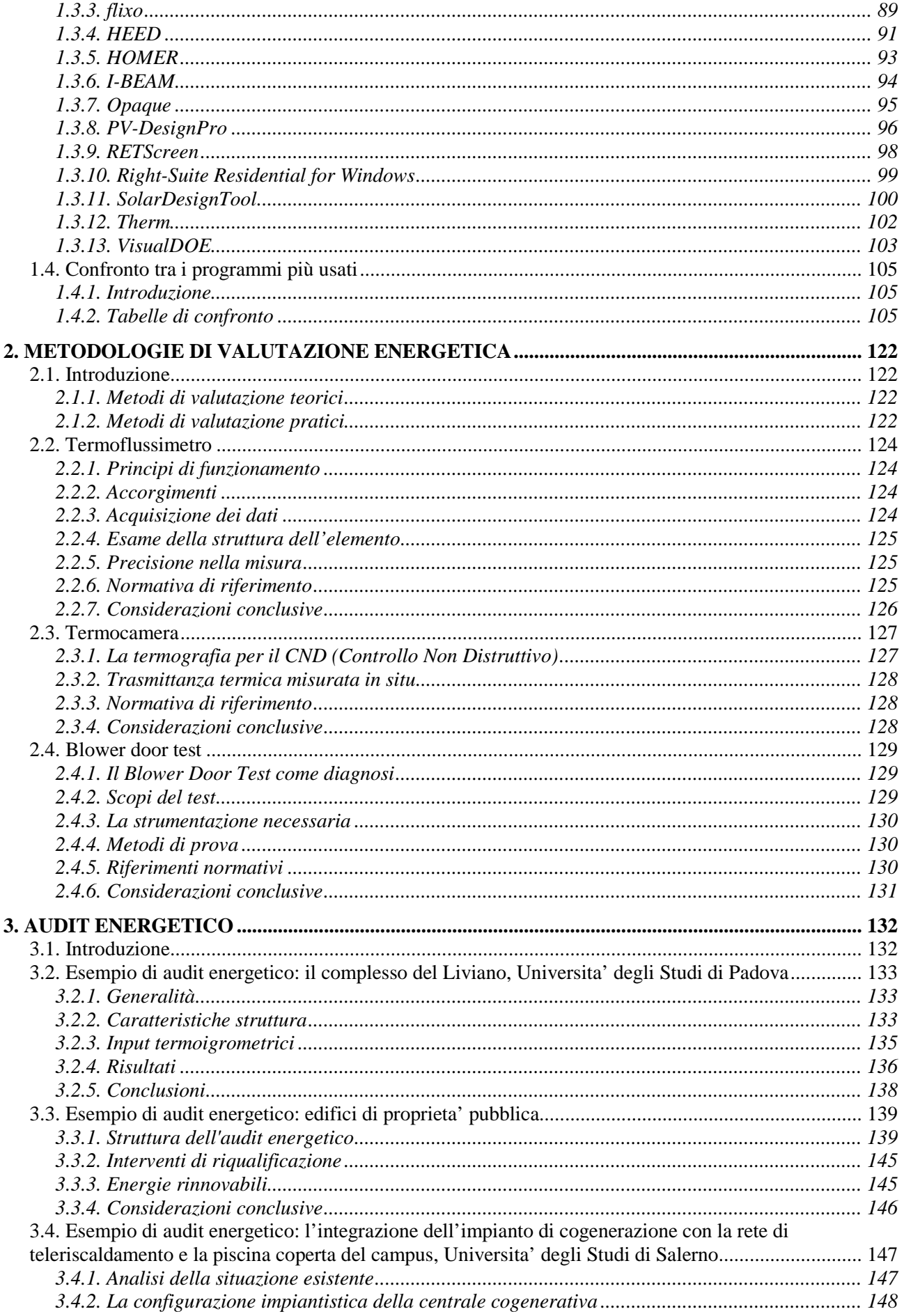

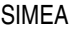

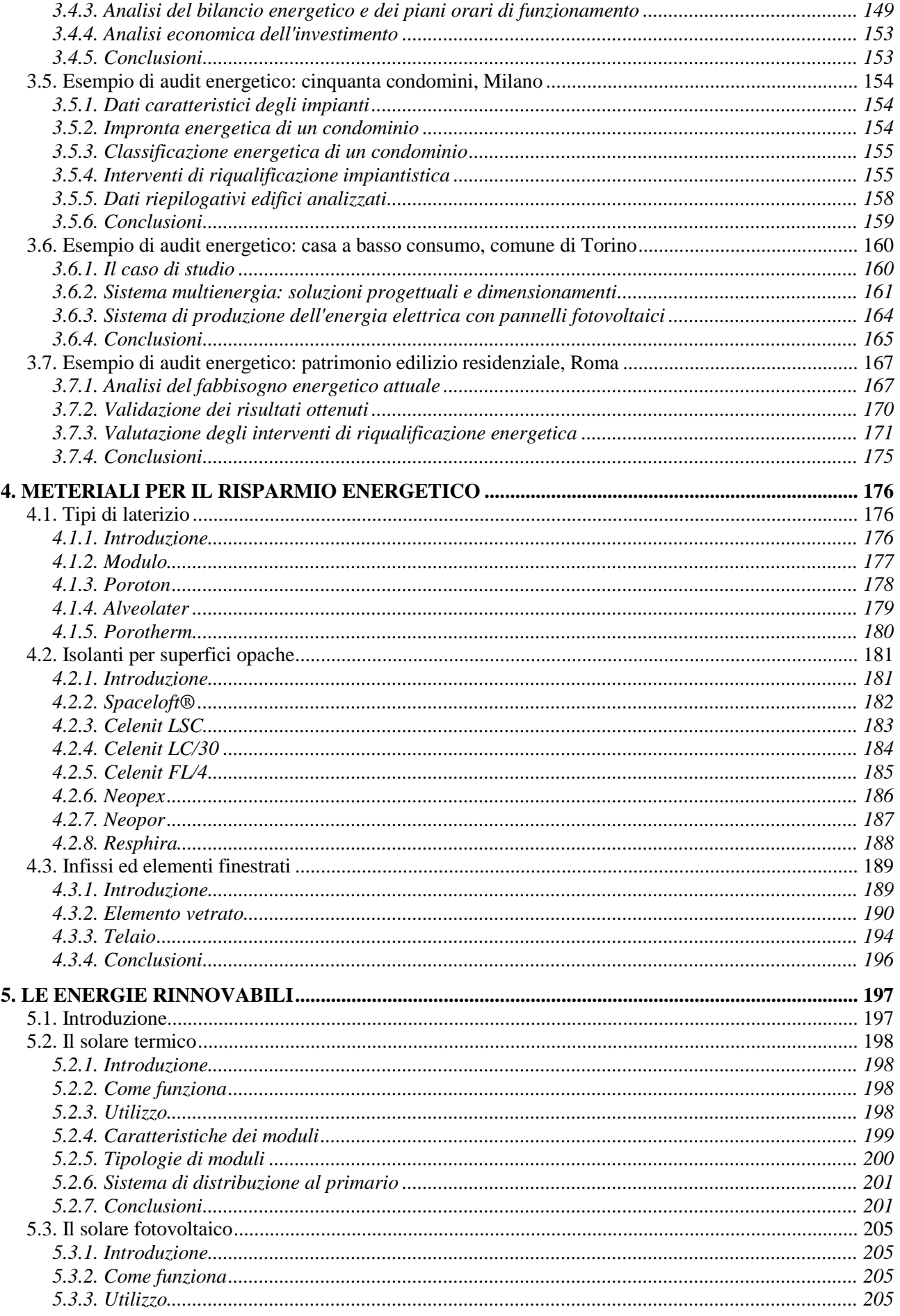

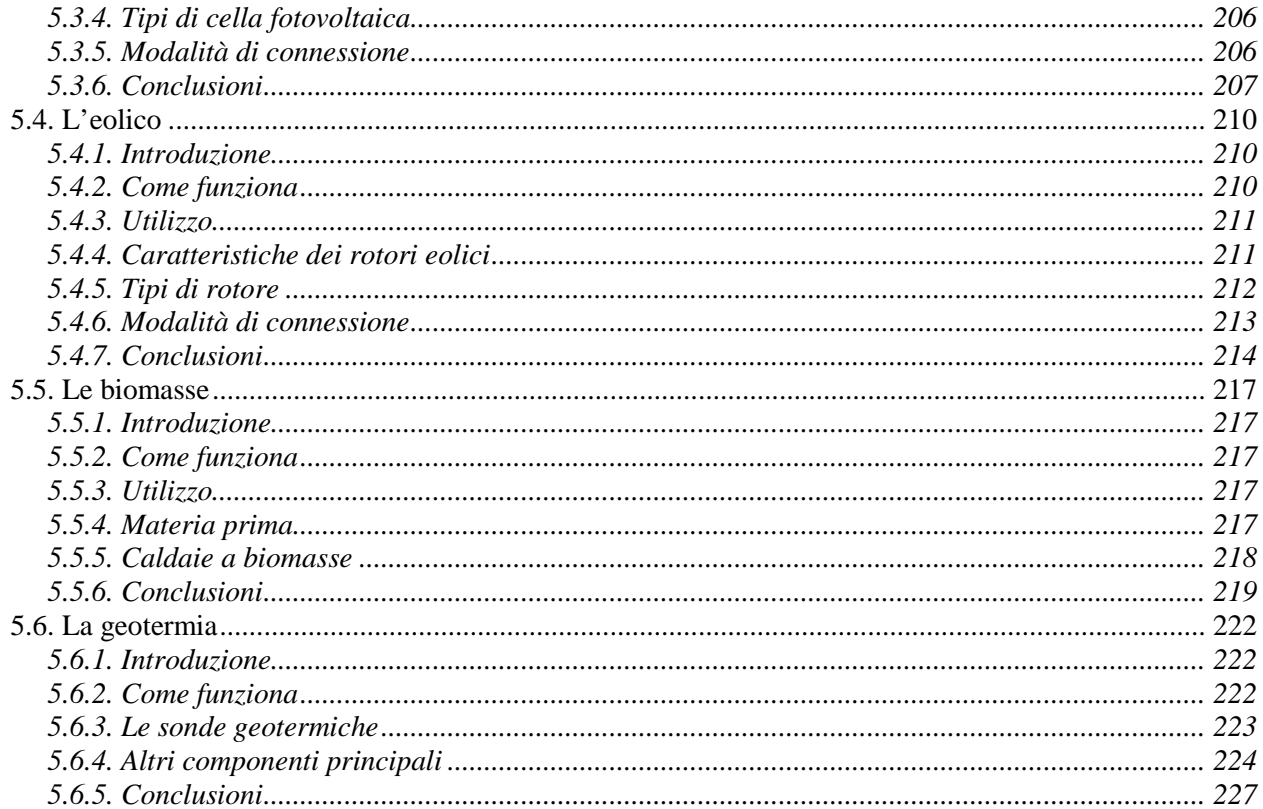

# **1. PROGRAMMI SIMULAZIONE ENERGETICA DEGLI EDIFICI**

# **1.1. Introduzione**

Le normative sempre più specifiche e la necessità di avere degli strumenti in grado di dare la massima affidabilità riguardo ai problemi richiesti, spingono spesso l'utente a utilizzare i programmi si simulazione.

Di seguito viene presentata una lista con i programmi di simulazione riguardanti l'energetica degli edifici più usati in assoluto, cioè i programmi con il maggior numero di utenti, ricavati dal sito web http://apps1.eere.energy.gov/buildings/tools\_directory/.

I programmi sono in ordine alfabetico e sono classificati in relazione al tipo di simulazione che svolgono:

- sistema edifico-impianto, cioè un programma che valuta l'interazione tra l'edificio e l'insieme degli impianti al suo interno, per restituire in output il consumo energetico dell'edificio;
- singole parti del sistema, cioè un programma che analizza in maniera specifica solo una parte del sistema (tipo ponti termici, serramenti, solare, …).
- Ogni programma di simulazione è presentato nel seguente modo:
- una parte introduttiva che spiega nel complesso alcune caratteristiche del programma;
- il tipo di esperienza richiesta per usare il programma;
- il numero di utenti che usano il programma;
- le categorie a cui è rivolto il simulatore;
- gli input richiesti dal programma e gli output restituiti in uscita;
- il tipo di piattaforma hardware/software necessaria per installare il programma;
- il linguaggio di programmazione adottato per compilare il simulatore;
- punti di forza e punti deboli del programma.

# **1.2. Simulatori sistema edificio-impianto**

#### **1.2.1. 3E Plus**

Industrial energy management tool to simplify the task of determining how much insulation is necessary to use less energy, reduce plant emissions and improve process efficiency. The 3E Plus insulation thickness computer program is designed for facility managers, energy/environmental managers, industrial process engineers, and the industrial industry, the program is a valuable tool for determining the return on investment of an insulation upgrade on pipes, ducts, tanks, and boilers.

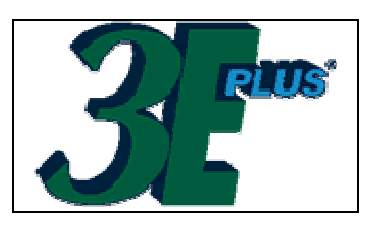

3E Plus is an integral part of several private sector and government-sponsored energy efficiency programs. It is featured in the National Insulation Association's (NIA) Insulation Energy Appraisal Program (IEAP). The IEAP provides detailed instruction on how to use 3E Plus as well as how to perform a complete energy appraisal on pipes and ducts. The Department of Energy also used 3E Plus to develop its Industrial Insulation Guidelines.

#### 1.2.1.1. Expertise Required

No training is required to use 3E Plus, but many users do find it helpful to attend a training session through the National Insulation Association (NIA) which walks users through the program.

#### 1.2.1.2. Users

More than 6000 downloads, mostly in the US. Upcoming metric version will be more useful worldwide.

#### 1.2.1.3. Audience

Facility managers, energy/environmental managers, industrial process engineers

#### 1.2.1.4. Input

Input to 3E Plus is all done through pull down menus or forms in a clearly marked graphical user interface. To use 3E Plus, be prepared to input specific data about the system being analyzed for an insulation upgrade, including base metal type, various process and operating temperatures, wind speed, pipe sizes, surface geometry, fuel type, annual operation hours and the type of insulation under consideration.

#### 1.2.1.5. Output

3E Plus simplifies the task of determining how much insulation is necessary to use less energy, reduce plant emissions and improve process efficiency. The program is a valuable tool for determining the return on investment of an insulation upgrade on pipes, ducts, tanks, and boilers. Output comes in preformatted reports, and can be exported to spreadsheets designed by NAIMA for further analysis.

#### 1.2.1.6. Computer Platform

PCs running Windows.

#### 1.2.1.7. Programming Language

Visual Basic

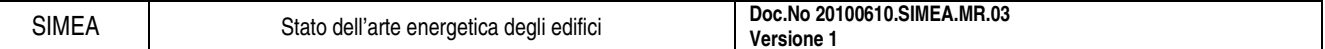

# 1.2.1.8. Strengths

3E Plus is best used as a means of determining how much insulation is necessary to use less energy, reduce plant emissions and improve process efficiency.

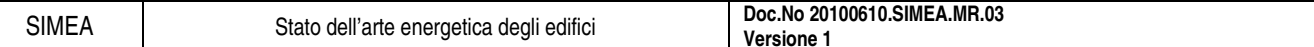

# **1.2.2. Analysis Platform**

Technical and economic performance estimation for building heating, cooling, and water heating equipment, including power generating options such as photovoltaics, fuel cells, and cogeneration. Based on representative loads in residential and commercial sectors. Focus on HVAC, aggregated electric, and integrated systems.

### 1.2.2.1. Expertise Required

Moderate.

#### 1.2.2.2. Audience

Building end-use analysts, engineers, policy analysts.

#### 1.2.2.3. Input

Building loads (selected from library, electric and fossil fuel rates, weather parameters, type of equipment, equipment operating parameters, and operating schedules). Allows detailed specification of equipment behaviour, or use of default data. Data options correspond to selectable skills levels.

#### 1.2.2.4. Output

Hourly outputs of energy and other performance parameters; monthly, seasonal, costs for fuel and other economic variables; graphical displays; side-by-side comparisons of alternatives; emissions impacts; user-designated reports.

#### 1.2.2.5. Computer Platform

PC-compatible, with DOS.

#### 1.2.2.6. Programming Language

 $\mathcal{C}$ 

### 1.2.2.7. Strengths

Simple to use, rapid analysis of hourly energy using consistent loads; can analyze large number of systems; built-in libraries of rates, building loads, equipment performance parameters.

### 1.2.2.8. Weaknesses

Equipment simulation only; no building interaction; works only with plant loads.

## **1.2.3. AUDIT**

Calculates monthly and annual heating and cooling costs for residential and light commercial buildings. Virtually any type of cooling and heating system can be simulated by AUDIT including standard DX, evaporative, air source heat pumps, water source heat pumps, and all types of fossil fuelled furnaces and boilers (both modulating and on/off controlled). An optional version of AUDIT with appliance capabilities can calculate appliance and hot water energy use as well. AUDIT uses monthly bin weather data and full load cooling hours in its calculations. Weather data for hundreds of

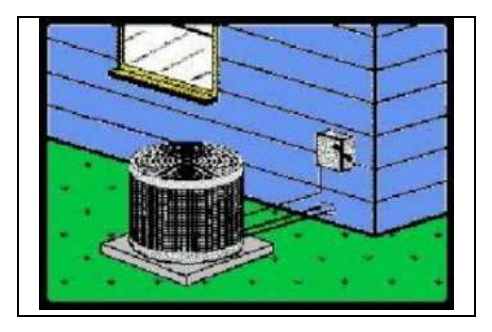

cities throughout the world are built-in to AUDIT and additional weather data can be easily added. Along with calculating energy costs, AUDIT also performs an economic analysis that allows you to compare system types and costs over any given study period. There is even a loan and lease analysis report designed to demonstrate affordability of better systems by showing that the effective net monthly cost is often very low when monthly energy savings are considered. To make system comparisons easy, AUDIT allows you to manually enter equipment data or automatically look it up for you from ARI and GAMA equipment data files. AUDIT provides a wide selection of nicely formatted colour charts, graphs, and reports. AUDIT shares data with Elite's RHVAC, CHVAC, and Quick Quote programs.

#### 1.2.3.1. Expertise Required

Knowledge of various types of HVAC equipment is helpful.

1.2.3.2. Users

5000 worldwide

#### 1.2.3.3. Audience

HVAC Contractors and Engineers

#### 1.2.3.4. Input

Two types of data are requested: general project data and specific HVAC system data. The general project data includes the summer and winter design conditions, total cooling hours, the project name and location, client information, fuel cost data, optional appliance data, and the design heating and cooling loads. The HVAC system data includes specific information on the system type, model number, efficiency, cost, capacity, and fuel used. Economic data concerning initial system cost, interest and inflation rates, and loan amounts can also be entered. AUDIT can also import data from project data files created by the Elite's RHVAC and CHVAC load calculation programs.

#### 1.2.3.5. Output

The AUDIT program provides numerous colour presentation quality reports including a title page, project summary, system comparisons, appliance analysis, hot water heating, investment, loan, and lease analysis, line graphs, pie charts, and bar graphs. The reports can be previewed on screen or printed on any printer supported by Windows.

#### 1.2.3.6. Computer Platform

Windows 9x, NT 4.0, 2000, XP, Pentium class processor, 16MB of RAM, 50MB of hard disk space

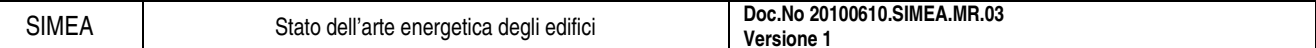

# 1.2.3.7. Programming Language

Visual Basic

### 1.2.3.8. Strengths

Minimal input data required for obtaining HVAC operating costs. Great sales tool for showing the benefits of using high efficiency equipment.

### 1.2.3.9. Weaknesses

The simple and easy to use monthly bin method of calculation does not allow the simulation sophistication provided by hourly energy analysis methods.

#### **1.2.4. Autodesk Green Building Studio**

Seamlessly links architectural building information models (BIM) and certain 3-D CAD building designs with energy, water, and carbon analysis. Autodesk Green Building Studio enables architects to quickly calculate the operational and energy implications of early design

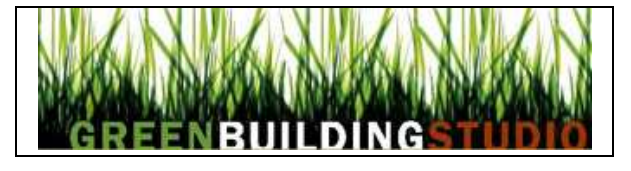

decisions. The Autodesk Green Building Studio web service automatically generates geometrically accurate, detailed input files for major energy simulation programs. Green Building Studio uses the DOE-2.2 simulation engine to calculate energy performance and also creates geometrically accurate input files for EnergyPlus. Key to the integrated interoperability exhibited is the gbXML schema, an open XML schema of the International Alliance of Interoperability's aecXML Group. By using gbXML-enabled applications, Green Building Studio web service users are able to eliminate redundant data entry and dramatically reduce the time and expense traditionally associated with whole-building energy simulation analyses.

#### 1.2.4.1. Expertise Required

3D-CAD/BIM only (users need no special training in energy analysis)

#### 1.2.4.2. Users

Users of gbXML-enabled 3D-CAD/BIM software applications

#### 1.2.4.3. Audience

Practicing architects, designers, engineers, construction managers, etc. Power-user energy simulation consultants and researchers also use the web service to eliminate manual plan "take-offs" and to build geometrically accurate models.

#### 1.2.4.4. Input

Automatically reads all building geometry data produced by a gbXML-enabled BIM or 3D-CAD program required to perform a thermal simulation analysis. (All other proprietary design data remains secure within the CAD application.) Minimum manual inputs required from end users are 'building type' and 'zip code'. Users may specify additional input parameters to the extent they have been enabled in the BIM/CAD program's GUI. All other simulation variables supplied by the Autodesk Green Building Studio web service may be viewed and edited in other DOE-2.2 or gbXML compatible applications.

#### 1.2.4.5. Output

Outputs for each design scenario modelled include:

- Estimated Energy & Cost Summary (annual, lifecycle)
- Annual carbon footprint specific to region and utility mix
- Renewable energy potential (photovoltaic and wind)
- Weather data summary and user defined graphics
- Building and site specific natural ventilation potential
- US EPA EnergyStar comparison
- Water and daylighting preliminary analysis for LEED
- Building Summary of construction areas, equipment capacities, etc.
- gbXML file for import to Trane TRACE 700 or other gbXML-compliant tools
- DOE-2.2 file for import to eQUEST

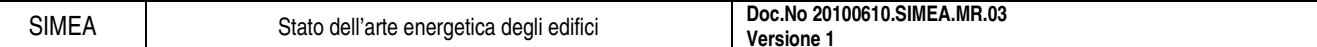

• EnergyPlus IDF file for editing and running in EnergyPlus

# 1.2.4.6. Computer Platform

Requires a modern web-browser and one of the following 3D-CAD/BIM applications:

- Autodesk Revit Architecture or MEP (Windows)
- Autodesk AutoCAD Architecture or MEP
- Graphisoft ArchiCAD (Mac and Windows)
- Bentley Architectural or HVAC (2008)

# 1.2.4.7. Programming Language

C#, C++, Visual Basic, XML, XSLT

# 1.2.4.8. Strengths

Autodesk Green Building Studio reduces time and cost of building design and lifecycle management processes. Major benefits include:

- Enables hourly whole building energy, carbon and water analyses much earlier in the design process.
- Reduces design and analysis costs, allowing more design options to be explored within budget.
- Compression of early design time, speeding project time to completion.
- Accelerates analysis for LEED compliance.

### 1.2.4.9. Weaknesses

Resulting DOE-2.2 and EnergyPlus models can be very detailed.

### **1.2.5. Be06**

Calculates the energy demand of buildings in relation to the new energy requirements in the 2006 additions to the Danish Building Regulations 1995 implementing the EU EPBD, Energy Performance of Building Directive. Be06 calculations are performed in accordance with the mandatory calculation procedure described in SBi-direction 213: Energy Demand of Buildings (In Danish: SBi-anvisning 213: Bygningers Energibehov). The software uses the mandatory calculation core also developed by the Danish Building Research Institute, SBi.

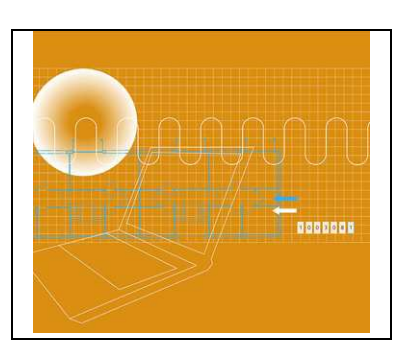

Be06 calculates the expected energy demand to operate the heating

and climate conditioning systems in all types of buildings e.g. houses, block of flats, offices, institutions, schools, shops and workshops. The Be06 software calculates the needed energy supply to a building for room heating, ventilation, cooling, hot water and artificial lighting dependent on e.g. building design, building envelope, daylight access, ventilation system, heating installation and energy supply including alternatives as solar heating, solar power and heat pumps. The energy supply needed to the building is compared to the energy frame in the Building Regulations.

#### 1.2.5.1. Validation/Testing

Based on European standards (EN and ISO) developed in CEN in relation to the EPBD buildings directive.

#### 1.2.5.2. Expertise Required

General knowledge on building envelope and installations are necessary. Basic use of Be06 can be learned in 2-4 hours.

#### 1.2.5.3. Users

1100 users in Denmark

### 1.2.5.4. Audience

Consultant engineers, architects, constructers, builders, energy consultants, local building authorities

#### 1.2.5.5. Input

Building envelope areas and U-values, windows size, orientation, thermal characteristics and solar shading, ventilation systems, airing possibilities, daylight conditions, artificial lighting systems cooling system (if installed), heating and domestic hot water system. Input also includes data for the actual energy supply e.g. boiler, district heating, electricity, heat pump, solar heating or power. The data are entered in a standard windows interface.

# 1.2.5.6. Output

There are three types of output: key results, detailed results and model documentation.

### 1.2.5.7. Computer Platform

Windows

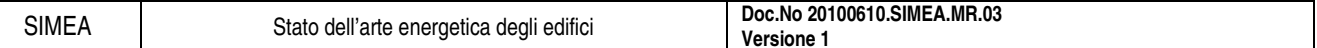

# 1.2.5.8. Programming Language

 $C++$ 

# 1.2.5.9. Strengths

Easy calculation of the energy demand for building operation. Check compliance with the energy requirements in the Danish building Regulations.

# 1.2.5.10. Weaknesses

Not appropriate for design and sizing of systems.

# **1.2.6. BEAVER**

WINDOWS environment for the ESPII Fortran program which estimates the energy consumption of buildings using the ASHRAE Response Factor Method. BEAVER building energy simulation provides for user friendly input of data, processing and viewing of the results.

BEAVER estimates the energy consumption of a building hourly over a given period of time taking into account the site location, the building structure and the type of building services installed to maintain the desired environmental conditions. It enables a designer to investigate alternatives and

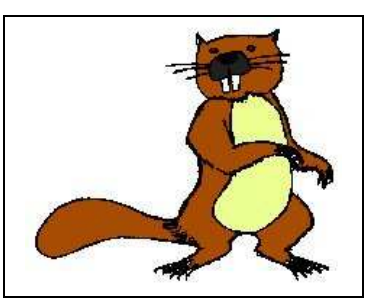

make energy comparisons quickly and effectively for a very wide range of building configurations and air conditioning systems using actual measured climatic data.

A comprehensive range of air handling systems, primary plant and control strategies enable the modelling of a wide range of building services SYSTEMS. Numerous plant items can be individually scheduled so that fans, coils, thermostats, outside air cycles, chillers, boilers, heat exchangers, energy recording meters can all have their own operating times. The program can be used in Southern and Northern latitudes.

#### 1.2.6.1. Validation/Testing

The program has been BESTESTed.

#### 1.2.6.2. Expertise Required

Knowledge of air conditioning systems and thermal heat transfer is essential. A one day training course is recommended.

#### 1.2.6.3. Users

41 companies in Australia and New Zealand.

### 1.2.6.4. Audience

HVAC design engineers and contractors, local government and university teaching departments.

### 1.2.6.5. Input

The geometric details of the building including shading schemes and the internal people, lights and equipment loads. Load profiles and operating schedules.

Details of the each air handling plant and the zones/rooms they serve. The Air Handling system type is selected from a series of graphics which display the details included with the unit. To this basic system various extra components or operating strategies can be added including Heat Recovery, Preheat Coils, Exhaust Fan, Temperature reset on heating and cooling coils, etc. The primary plants which can include boilers, chillers, on site generators, waste heat boilers, solar collectors, ice or chilled water storage tanks. These components can be linked in numerous configurations with a wide range of control schemes. Part load performance is user specified with provision for adjustment on the basis of outdoor air dry or wet bulb temperature.

Data input is interactive (mouse driven) via WINDOWS dialogue boxes, selection lists drop down lists and entry fields on a series of screens running through general Project information to individual space data and for all the building services plant, capacities, operating schedules, etc. Buttons on the toolbar and special keys allow the user to copy individual values, columns of data or complete screens from space to space or system to system and there is a facility for making global changes.

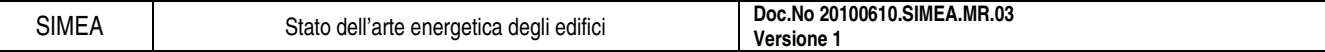

Graphical displays are provided for schedules, adjacent shading, external walls and roofs, air handling and primary plant and these provide a convenient visual check for the user on the data being entered.

Provision is also available to directly import data from the ACADS-BSG Air Conditioning Load Estimation Program CAMEL and most of the LOADS input screens have been deliberately made to look similar to the CAMEL screens Range and data checking is provided on all input items and a comprehensive consistency check is made on the data entered. Comprehensive help is provided on all input items.

### 1.2.6.6. Output

The results from the calculations include:

- the monthly and total energy consumption peak demand by fuel type,
- a list of the maximum and minimum temperatures in each space together with the number of times the space temperature has gone outside the thermostat range. These are also displayed ignoring the first hour of operation each day to indicate the effect of pull down loads,
- the Loading as the number of occurrences in 10 percentage bands for each chiller, boiler and on-site generator,
- the maximum load on each AHU (coil load and for VAV systems air quantity) and the chiller plant. This helps users identify why space temperatures are not being maintained:
- the monthly and total kWhrs and peak demands by energy consumption type (heating, cooling, reheat, etc.) for each air handling unit,
- monthly and total loads transferred to the primary plant,
- monthly and total loads and energy consumption and monthly peak demands for solar collectors, storage tanks and heat reclaim plant,
- monthly and total energy consumption and peak demand for all user nominated sub-meters,
- the results of the energy study can also be viewed (and printed) graphically with facilities for line and bar graphs, pie charts, etc for the monthly and annual energy consumption by fuel type or sub meter,
- detailed hourly results can be presented in a format suitable for importing to a spreadsheet to allow further evaluation of the results and plotting.

### 1.2.6.7. Computer Platform

#### WINDOWS 98/NT/2000/ME/XP

#### 1.2.6.8. Programming Language

Visual Basic and Fortan

#### 1.2.6.9. Strengths

The program has many features that make the inputting of data very rapid compared to most other similar programs. It only needs x, y, z co-ordinates for example when shading is required. A major feature is its link to CAMEL the ACADS-BSG Load Estimation program. During its twenty-five years progressive evolvement since its introduction in Australia and New Zealand, it has had many practical features suggested by users incorporated.

#### 1.2.6.10. Weaknesses

Some system types not included and it does not model chilled and condenser water loops. It has a limited range of windows available for selection. Lacks some flexibility in that it is confined to set system types. It cannot model natural ventilation or daylighting.

# **1.2.7. BEES**

Powerful technique for selecting cost-effective, environmentally preferable building products. BEES (Building for Environmental and Economic Sustainability) is based on consensus standards and designed to be practical, flexible, and transparent. BEES reduces complex, sciencebased technical content (e.g., over 400 environmental flows from raw material acquisition through product disposal) to decision-enabling results and delivers them in a visually intuitive graphical format. The Windowsbased decision support software, aimed at designers, builders, and product

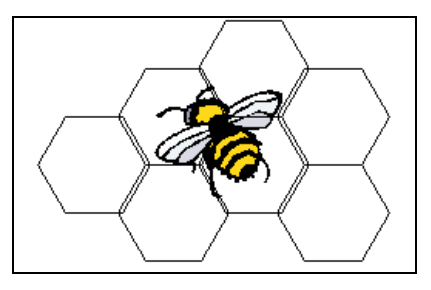

manufacturers, includes actual environmental and economic performance data for nearly 200 building products (both generic and brand-specific).

BEES measures the environmental performance of building products by using the environmental lifecycle assessment approach specified in ISO 14040 standards.

All stages in the life of a product are analyzed: raw material acquisition, manufacture, transportation, installation, use, and recycling and waste management. Economic performance is measured using the ASTM standard life-cycle cost method, which covers the costs of initial investment, replacement, operation, maintenance and repair, and disposal.

Environmental and economic performance are combined into an overall performance measure using the ASTM standard for Multi-Attribute Decision Analysis. For the entire BEES analysis, building products are defined and classified according to the ASTM standard classification for building elements known as UNIFORMAT II.

#### 1.2.7.1. Expertise Required

None

### 1.2.7.2. Users

Over 9000 copies of BEES 2.0 requested by users in over 80 countries.

### 1.2.7.3. Audience

Designers, specifiers, builders, product manufacturers, purchasers, researchers, and policy makers.

#### 1.2.7.4. Input

User may set relative importance weights for: synthesizing up to 12 environmental impact scores (global warming, acid rain, eutrophication, fossil fuel depletion, indoor air quality, habitat alteration, ozone depletion, smog, human health, ecological toxicity, criteria air pollutants, and water intake) into an environmental performance score, discounting future costs to their equivalent present value, combining environmental and economic performance scores into an overall performance score.

Default values provided for all of this windows-based input. Weighting is optional.

### 1.2.7.5. Output

Summary graphs depicting life-cycle environmental and economic performance scores for competing building product alternatives. Detailed graphs also available depicting physical flow quantities for each environmental impact (e.g., grams of carbon dioxide for the global warming impact), embodied energy, and first and future costs.

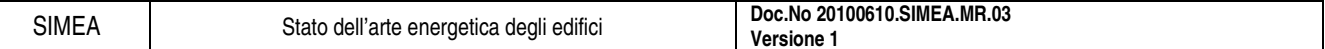

#### 1.2.7.6. Computer Platform

Windows 95, 98, 2000, NT, or XP personal computer with a 486 or higher microprocessor, 32 Megabytes or more of RAM, at least 110 Megabytes of available disk space, and a printer.

#### 1.2.7.7. Programming Language

CA Visual Objects

#### 1.2.7.8. Strengths

Offers a unique blend of environmental science, decision science, and economics. It uses life-cycle concepts, is based on consensus standards, and is designed to be practical, flexible, and transparent. It is practical in its systematic packaging of detailed, science-based, quantitative environmental and economic performance data in a manner that offers useful decision support. It is flexible in allowing tool users to customize judgments about key study parameters. It is transparent in documenting and providing all the supporting performance data and computational algorithms.

#### 1.2.7.9. Weaknesses

Includes environmental and economic performance data for only 200 building products covering 23 building elements.

### **1.2.8. BLAST**

The Building Loads Analysis and System Thermodynamics (BLAST) tool is a comprehensive set of programs for predicting energy consumption and energy system performance and cost in buildings. The BLAST program was developed by the U.S. Army Construction Engineering Research Laboratory (USA CERL) and the University of

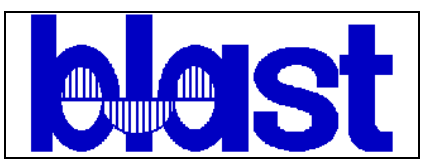

Illinois. BLAST contains three major subprograms: Space Loads Prediction, Air System Simulation, and Central Plant. The Space Loads Prediction subprogram computes hourly space loads in a building based on weather data and user inputs detailing the building construction and operation.

The heart of space loads prediction is the room heat balance. For each hour simulated, BLAST performs a heat balance for each surface of each zone described and a heat balance on the room air. The Air System Simulation subprogram uses the computed space loads, weather data, and user inputs describing the building air-handling system to calculate hot water, steam, gas, chilled water, and electric demands of the building and air- handling system.

Once zone loads are calculated, they are translated into hot water, steam, chilled water, gas, and electrical demands on a central plant or utility system. This is done by using basic heat and mass balance principles in the system simulation subprogram of BLAST. Once the hot water, steam, chilled water, gas, and electrical demands of the building fan systems are known, the central plant must be simulated to determine the building's final purchased electrical power and/or fuel consumption.

The Central Plant Simulation subprogram uses weather data, results of the air distribution system simulation, and user inputs describing the central plant to simulate boilers, chillers, on-site power generating equipment and solar energy systems; it computes monthly and annual fuel and electrical power consumption.

BLAST can be used to investigate the energy performance of new or retrofit building design options of almost any type and size. In addition to performing peak load (design day) calculations necessary for mechanical equipment design, BLAST also estimates the annual energy performance of the facility, which is essential for the design of solar and total energy (cogeneration) systems and for determining compliance with design energy budgets. BLAST is no longer under development and no new versions have been released since 1998.

#### 1.2.8.1. Expertise Required

High level of computer literacy not required; engineering background helpful for analysis of air handling systems.

#### 1.2.8.2. Users

Over 500.

#### 1.2.8.3. Audience

Mechanical, energy, and architectural engineers working for architect/engineer firms, consulting firms, utilities, federal agencies, research universities, and research laboratories.

#### 1.2.8.4. Input

Building geometry, thermal characteristics, internal loads and schedules, heating and cooling equipment and system characteristics. Readable structured, input file may be generated by either the BTEXT program or the Drawing Navigator Program, which allows the user to generate a BLAST input file from AutoCad and Microstation building representations.

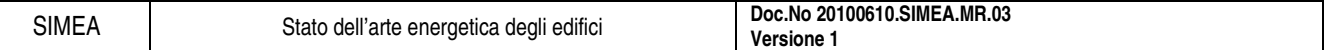

#### 1.2.8.5. Output

More than 50 user-selected, formatted reports printed directly by BLAST; also the REPORT WRITER program can generate tables or spreadsheet-ready files for over one hundred BLAST variables.

#### 1.2.8.6. Computer Platform

PC-compatible, 386 or higher; HP/Apollo. Source code is available and has been successfully compiled on most UNIX workstations.

#### 1.2.8.7. Programming Language

FORTRAN

#### 1.2.8.8. Strengths

PC format has structured interface; detailed heat balance algorithms allow for analysis of thermal comfort, passive solar structures, high and low intensity radiant heat, moisture, and variable heat transfer coefficients -- none of which can be analyzed in programs with less rigorous zone models; code modularity lends itself to research versions of the program, such as integrated BLAST (IBLAST) and integrated BLAST with modular systems (IBLAST-M).

#### 1.2.8.9. Weaknesses

High level of expertise required to develop custom system and plant models.

# **1.2.9. BSim**

BSim is a user-friendly simulation package that provides means for detailed, combined hygrothermal simulations of buildings and constructions. The package comprise several modules: SimView (graphic model editor and input generator), tsbi5 (hygro-thermal building simulation core), SimLight (tool for analyses of daylight conditions in simple rooms), XSun (graphical tool for analyses of direct sunlight and shadowing), SimPV (a simple tool for calculation of the electrical yield from PV systems), NatVent (analyses of single zone natural ventilation) and SimDxf (a simple tool which makes it possible to import CAD drawings in DXF format).

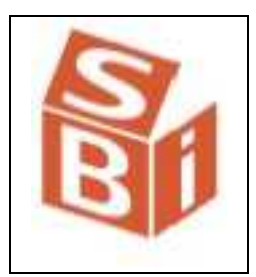

Only the most central modules will be described in the following. For further information see Rode and Grau (2003). BSim has been used extensively over the past 20 years, previously under the name tsbi3. Today BSim is the most commonly used tool in Denmark, and with increasing interest abroad, for energy design of buildings and for moisture analysis.

The SimView module offers the user advanced opportunities for creating the building geometry and attributing properties to any object of the building model. SimView has an interface split into five frames, four showing different views of the geometry and one showing the model in a hierarchical tree structure. In this way it is easy for the user to identify any model object and make changes to it.

The core of the BSim program package is a combined transient thermal and transient indoor humidity and surface humidity simulation module tsbi5. The transient simulation of indoor humidity conditions takes into account the moisture buffer capacity of building components and furnishings and the supply of humidity from indoor activities. XSun is a tool for detailed analyses and simulation of solar radiation through windows and openings in building constructions. Analyses of shadows from remote objects such as neighboring buildings can also be analyzed by using XSun. During thermal simulations with tsbi5, the routines of XSun are used to distribute solar energy to the exact location in the model. Simulations with XSun can be shown as animations of the movements of sunspots in the spaces of the building model. Animations can be saved as standard Windows video sequences and be shown on a PC where BSim has not been installed

#### 1.2.9.1. Validation/Testing

The thermal simulation core has been validated in the IEA (International Energy Agency) Task 12 / Annex 21 "Empirical validation of thermal building simulation programs using test room data" activity. Any additions to the program since then have been validated individually by external experts.

### 1.2.9.2. Expertise Required

Users must have some general knowledge on building design and how buildings behave thermally in order create the building model.

#### 1.2.9.3. Users

Approximately 650 licenses, of which most are in Denmark and Germany, but there are also users in Canada, Mexico, New Zealand, Japan, France, Sweden, Norway, and Iceland.

### 1.2.9.4. Audience

Engineers, researchers and students.

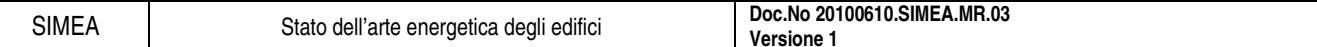

#### 1.2.9.5. Input

When using BSim the building is divided into rooms, some in thermal zones. Only rooms in thermal zones will be simulated dynamically, the rest can be used in other applications. The following groups of information are needed: materials, building component, equipment and systems.

#### Rooms and thermal zones

The geometry of the rooms are created in the model graphic editor or imported from CAD drawings. Room or rooms are attached to thermal zones by drag and drop in the tree structure of the model.

#### Constructions and materials

Description of type, density, thermal capacity, thermal conductivity, and PCM (phase change material) properties. Walls, floors and roof constructions are built in layers according to the description of the materials. All materials and constructions are defined in a database and attached to the model as defaults in one operation or one by one by drag and drop from the database.

#### Systems and functions

Internal loads (e.g. persons, lighting, equipment, moisture load), natural single and multi zone ventilation (e.g. infiltration, venting), heating (floor/construction and/or radiator) and cooling radiators, and ventilation systems. All such "systems" are defined by the physical component as well as how it is controlled and when in function.

#### Ventilation plants

Supply and exhaust fans as well as total pressure rise and total efficiency. Units of heat recovery, heating and cooling coils, and humidifiers. Together with the control strategy chosen, these data form the base for calculating the power demand and energy consumption necessary for running the ventilation plants.

#### Automatic control strategies

Are defined for each individual ventilation plant, e.g. changes in temperature, volume flow, moisture content, readjustment between winter and summer periods. Differentiation is made between data of the physical components of the plant (in the company catalogue) and the control function (automatic or manual equipment).

#### Climate data

BSim uses climate data in binary format, but has a built-in function for converting text formatted hourly data to the binary format. This function can automatically convert climate data files in EnergyPlus/ESP-r weather format.

#### Default libraries

BSim comes with standard libraries for: constructions (walls, floors, roofs, and internal walls), materials, glass, window frames, people loads, schedules and national constants. The connection between the model and the libraries is handled by drag and drop operations in the building model. The user can choose from these libraries or define new input.

#### Input interface

Input is given as properties of the individual objects or directly in the graphical representation of the model.

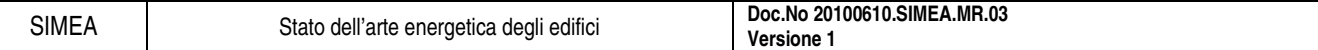

#### 1.2.9.6. Output

The user can chose any of the calculated parameters for each construction layer, each thermal zone plus data from ambient climate, as output on hourly, weekly, monthly or periodical basis, in either tabular or graphic form. The variables can also be presented in "sum" graphs or tables. Finally the energy balances for each zone or the whole building can be shown. Outputs can be copied (graphics or numbers) for presentation in other programs.

#### 1.2.9.7. Computer Platform

PC equipped with an Intel Pentium processor (min. 800 MHz) or compatible. Operating system: Windows NT version 4, SP3, Windows 2000, Windows XP, or Windows Vista.

#### 1.2.9.8. Programming Language

MS-Visual C++.

#### 1.2.9.9. Strengths

Analysis of the indoor thermal and moisture climate in complex buildings or buildings with special requirements for the indoor climate. Simultaneous simulation of energy and moisture transfer in building constructions. Multi zone natural air flow simulations. Intuitive graphic user interface. The Danish Building Research Institute is continuously updating BSim to accommodate changes and developments in the building industry.

#### 1.2.9.10. Weaknesses

No standardized result reports. No possibility batch processing of simulation models at this time – typical simulation time for an average model is though only a few minutes on an up to date computer. No support of geometrical input from CAD tools in IFC file formats –this facility is presently being developed.

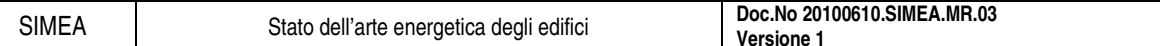

#### **1.2.10. Building Greenhouse Rating**

Provides assessments of the greenhouse intensity of office buildings by awarding a star rating on a scale of one to five. Buildings identified by the Australian Building Greenhouse Rating scheme with a high star rating will be more energy efficient and cheaper to run, and will result in lower greenhouse gas emissions. Separate components of the building can be rated - a base building rating measures the performance of those services provided by the building manager/landlord; and a tenancy rating measures the services for which the tenant is responsible. A whole building rating measures the combined effect.

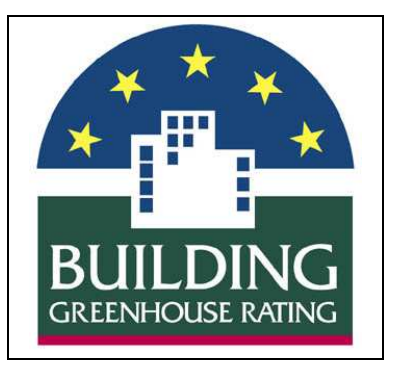

The software tool uses information gathered from the existing

building to benchmark the energy performance against the national Australian property market. Building owners, managers, tenants and investors can use the tool to self assess to roughly ascertain their property's performance. An assessment performed by an ABGR Accredited Assessor will provide an official ABGR Performance Rating, which may then be used in marketing and promotional materials.

#### 1.2.10.1. Expertise Required

For self assessment, no expert knowledge required. Official ratings can only be performed by trained Accredited Assessors.

#### 1.2.10.2. Users

More than 2000 downloads and more than 200 official ratings (all Australia).

#### 1.2.10.3. Audience

Australian property market stakeholders - Building owners, managers, tenants, investors, developers, designers.

#### 1.2.10.4. Input

Requires building operational data - size in Net Lettable Area (NLA), location of the building, number of occupants, number of computers in regular use, number of hours per week that the building is occupied, and 12 months of billing data for all energy sources in the building. The user enters data via text inputs.

#### 1.2.10.5. Output

Report on greenhouse rating (stars), normalized greenhouse emissions (kgCO<sub>2</sub>/m<sup>2</sup>) and energy consumption ( $MJ/m<sup>2</sup>$ ). The report shows what the star rating of the building means in terms of actual performance against the national benchmark.

#### 1.2.10.6. Computer Platform

Internet-based

#### 1.2.10.7. Programming Language

Java

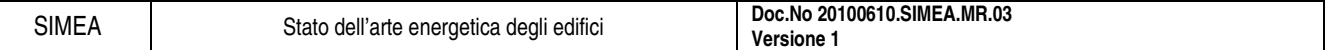

#### 1.2.10.8. Strengths

Unique tool for providing insight into the actual energy and greenhouse performance of your office building against the national property market, enabling informed decision making on energy efficiency improvements. Useful for determining actual savings from implemented energy efficiency measures, by normalizing the operational data for changes in usage patterns.

# 1.2.10.9. Weaknesses

Normalizing curves available for Australian office buildings only - will not provide meaningful results for other building types or locations without further industry benchmarking.

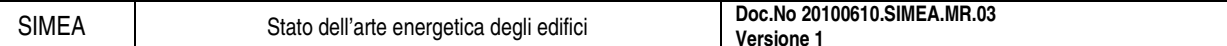

# **1.2.11. Cepenergy Management Software for Buildings**

Cepenergy Management Software for Buildings, is a tool for the analysis of the Energy Matrix (Electricity, Water, Fuel), and  $CO<sub>2</sub>$ emissions in buildings.

Energy Problems, Saving and Optimizing.

Tool of Management for Energy leakage.

Culture and learning of Energy Management.

Manage the cooperation and contribution, at the Building level, to decrease the generation of greenhouse gases.

Measurement of energy efficiency is the most outstanding environmental benefit. It's a new tool for multivariable analysis which combines simultaneously all kinds of energy together with the respective utility bills to get a model and a value for the energy efficiency.

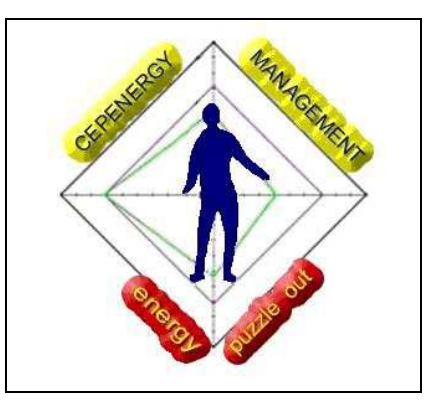

# 1.2.11.1. Validation/Testing

Data can be validated in each running. Software predicts saving money to each energy used, so results can be confronted with the decrease of spending caused of a higher energy efficiency.

# 1.2.11.2. Expertise Required

Basic knowledge of Windows and Office, Energy, Process, Utilities, Facilities, Maintenance.

# 1.2.11.3. Users

Include Universities Buildings, College Buildings and k12 School Buildings, Retail Buildings, Office Buildings, Multifamily Buildings, Lodgings, Health Care Buildings, Government Buildings, Army Buildings, Commercial, Industrial and Business Buildings.

# 1.2.11.4. Audience

Buildings Managers, Energy Program Managers, Buildings Designers, Facility Managers, Architects, Builders Engineers, Utilities and Energy Managers, Maintenance Buildings Managers.

# 1.2.11.5. Input

In the worksheet, fill in all kind of energy data used in the building, number of people that inhabit the building, numbers of square feet of the building, utility bills. Previously the software is calibrated to the scale of use.

# 1.2.11.6. Output

The software models the energy consumption obtaining the following results: energy efficiency of the building got as a number (%) to each month in analysis and over a year and for each kind of energy considered. Prospective savings, action plan and conclusions averaged to improve the energy efficiency, investments (\$) to carry out a profitable plan of energy efficiency, as well as the efficiency of the  $CO<sub>2</sub>$ emissions and the Kg  $CO_2$ /people emitted.

# 1.2.11.7. Computer Platform

Windows XP, Vista, Office 2003. Personal computer with a 486 or higher microprocessor, 25 Megabytes or more of RAM, at least 100 Megabytes of available disk space.

SIMEA Stato dell'arte energetica degli edifici **Doc.No 20100610.SIMEA.MR.03 Versione 1** 

# 1.2.11.8. Programming Language

Visual Basic

# 1.2.11.9. Strengths

It is a tool that calculates a numeric value (%) of the energy efficiency. It allows the user to model and simulate different kinds of energy used in a building (electricity, water, fuel). Water is considered too. Users may know how much  $CO<sub>2</sub>$  is emitted to the environment and the efficiency of these emissions as well. Filling in the money spent for each, it's possible to know the savings level. Output file is a spreadsheet full compatible on Windows. User can know where are the weak/strong points in the use of energy and how to manage them to increase its efficiency and save money. User just need to know its money spending and rates of monthly consumption of energy used in the building.

### 1.2.11.10. Weaknesses

To get all the strengths of this software, users must to understand and know how to use the worksheet.

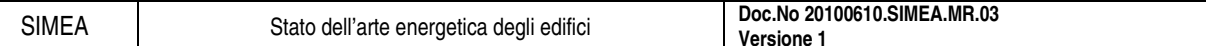

#### **1.2.12. Climawin 2005**

Thermal calculation software to determine compliance with French building thermal regulations. CAD building files (DWG, DXF, IFC) can be imported to the calculations.

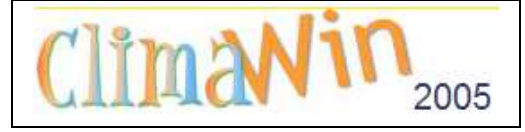

#### 1.2.12.1. Validation/Testing

Waiting for the French 2005 thermal regulation certification process.

#### 1.2.12.2. Expertise Required

Thermal engineer, special training available.

#### 1.2.12.3. Users

About 1000 users.

### 1.2.12.4. Audience

Thermal engineering and design departments, architects

#### 1.2.12.5. Input

Geometry and thermal characteristics, ventilation systems, heating systems. Data can be directly imported from a CAD file.

#### 1.2.12.6. Output

Building consumption, heat losses, contributions of heat, and results for the French 2005 thermal regulation.

#### 1.2.12.7. Computer Platform

PC, Windows 98 to XP

#### 1.2.12.8. Programming Language

Delphi

#### 1.2.12.9. Strengths

Best suited to verify a building complies with French thermal regulation.

#### 1.2.12.10. Weaknesses

Cannot be used for comprehensive thermal simulation.

# **1.2.13. COMcheck**

Designed to streamline the energy code compliance and approval process and is focused on the needs of those who design, build and enforce building codes for commercial and high-rise residential building projects. The software addresses the enforceable provisions in commercial building energy codes based on ASHRAE/IESNA Standard 90.1-1989/1999 and IECC 1998, 2000 and 2001 that are applicable to commercial and high-rise residential projects, including building envelope, lighting, HVAC, and service water heating requirements.

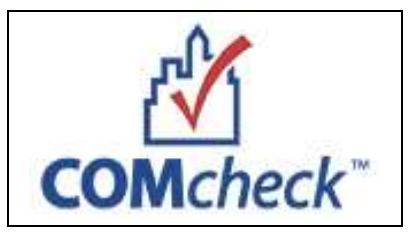

### 1.2.13.1. Expertise Required

Well documented; very little computer experience required.

# 1.2.13.2. Users

More than 60,000.

#### 1.2.13.3. Audience

Designers and builders of small commercial and building departments tasked with enforcing commercial building energy codes.

#### 1.2.13.4. Input

Building-related project information on building envelope and lighting systems.

### 1.2.13.5. Output

Preformatted compliance report, which can be sent to a printer or written to a file.

### 1.2.13.6. Computer Platform

PC (Windows NT/95/98/2000/XP)

### 1.2.13.7. Programming Language

 $C++$ 

### 1.2.13.8. Strengths

Provides an easy way to show compliance of small commercial buildings with energy codes based on ASHRAE/IESNA 90.1-1989 and 1999.

#### 1.2.13.9. Weaknesses

Does not provide credit for use of certain advanced energy features (e.g., automatic lighting controls for daylight utilization).

#### **1.2.14. Design Advisor**

Web suite of building energy simulators that model energy, comfort, and daylighting performance, and give estimates of the long-term cost of utilities. The simulations restrict flexibility in order to offer users greater ease-of-use and speed. The tool can be quickly mastered by non-technical designers, and runs fast enough to allow them the scope to experiment with many different versions of a design during a single sitting. The immediate feedback that the site provides makes it useful in the conceptual phase of design, when architects cannot afford to invest large amounts of time to rule out any particular idea. The emphasis of the energy model is on the envelope system of the building, and includes simulations of high-technology windows such as double-skin facades. Energy-load estimates are based on a library of climate data for 30 different cities around the world.

#### 1.2.14.1. Validation/Testing

Validated against EnergyPlus with results within 15%. Testing results not yet available on web site.

#### 1.2.14.2. Expertise Required

None

#### 1.2.14.3. Users

More than 1400 unique users over the first six months. More than Approximately 1400 individual IP addresses logged in during the last 6 months. More than 8-10 new users per day.

#### 1.2.14.4. Audience

architects, planners, building contractors

#### 1.2.14.5. Input

Using text fields and buttons only.

#### 1.2.14.6. Output

Output is in the form of graphs showing monthly and yearly energy consumption, graded colour charts depicting comfort zones in a room, 3-D perspective images showing daylighting effects, and a text-based page showing a comprehensive listing of inputs and outputs.

#### 1.2.14.7. Computer Platform

Web-based

### 1.2.14.8. Programming Language

Java, HTML and JavaScript

#### 1.2.14.9. Strengths

Accuracy within 10-15%, to be used as an approximate tool for comparing early building design concepts.

#### 1.2.14.10. Weaknesses

Difficult to fine-tune when a building is beyond early design concepts.

#### **1.2.15. DeST**

DeST, or Designer's Simulation Toolkit, is a tool developed for aiding HVAC engineers to realize "design by analysis, design by simulation". It can also be used to help architects optimize their thermal performance of fabrics. It is an annual building energy consumption analyze software doing simulation hourly for HVAC designers, applying simulation into different phases of design. DeST is

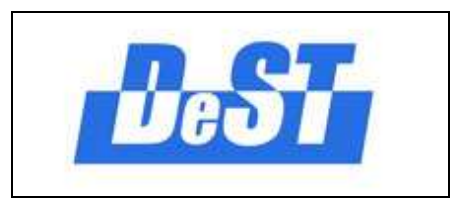

"design by simulation", which means that DeST is designed to make it possible to apply simulation into different parts of building design and is convenient for a designer to get sufficient aid in the design process. In addition, DeST has incorporated different stages of the building design processes and has five main simulation stages: building thermal process, system scheme analysis, AHU system analysis, duct/pipe networks, and plant analysis. These simulation stages provide accurate results to fulfill the needs for different stages of building system design. The second one is that an advanced multi-zone heat and mass balance methodology based on state space method is applied in building thermal environment simulations with high accuracy. The third one is that DeST has used a three-dimensional dynamic heat transfer methodology for annual simulation which is easy to compute the heat transfer of a ground-coupled envelope quickly and accurately. Dynamic simulation method coupling CFD with hourly building simulation used in DeST is the fourth feature. And the last one is that DeST has used system simulation methodology under uncertain inner heat gains.

DeST comprises a number of different modules for handling different functions: Medpha (Meteorological Data Producer for HVAC Analysis) (Hong and Jiang 1993), VentPlus (Module for calculation of natural ventilation), Bshadow (module for external shadowing calculation), Lighting (module for indoor lighting calculation), and CABD (Computer Aided Building Description, provides the user interface for DeST, developed based on AutoCAD). BAS (Building Analysis & Simulation) is the core module for building thermal performance calculation.

#### 1.2.15.1. Validation/Testing

DeST has been tested against the IEA Annex 21 subtask C and ASHRAE 140 program contrast tests. Results are available under Testing and Validation on the DeST web site.

#### 1.2.15.2. Expertise Required

Engineering background is necessary, and two days of formal training is better.

#### 1.2.15.3. Users

DeST has been widely used in China, with some applications in Europe and Japan. More than 4,000 users are now using DeST as a building simulation tool.

#### 1.2.15.4. Audience

HVAC and architectural engineers, consulting firms, research universities and research laboratories.

#### 1.2.15.5. Input

Weather data, building construction, building materials and envelope components, zoning and system type, operating schedules, HVAC equipment and controls, the set state of every room, building component costs. Data can be input in graphical interfaces.

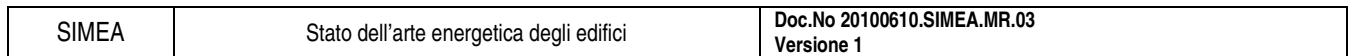

### 1.2.15.6. Output

The sketch of the building construction and HVAC system, 29 user-selectable annual summary reports.

#### 1.2.15.7. Computer Platform

IBM-PC compatible with Windows 2000/XP

# 1.2.15.8. Programming Language

 $C++$ 

# 1.2.15.9. Strengths

Accurate, detailed, overall simulation capabilities through scientific calculation method, DeST is a slave of the designer, it can take the simply repeated work and complicated calculation from people, and give more space to designers for exerting their talent in every stages of the design process.

#### 1.2.15.10. Weaknesses

The speed of exporting reports is a little slow.

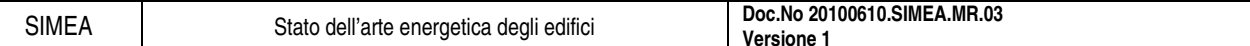

### **1.2.16. DIN V 18599**

Excel-based calculation tool for the German DIN V 18599. DIN V 18599 is a holistic performance assessment tool for all energy types required by the EPBD (heating, ventilation, cooling, lighting, DHW). Developed for the German field test study for non-residential buildings of the Federal Ministry for Buildings. (German language).

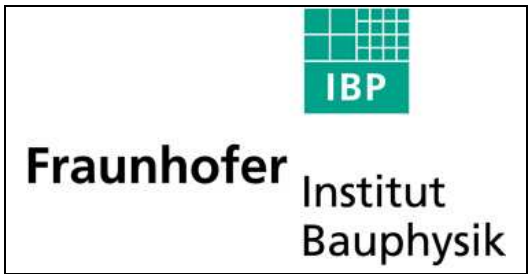

#### 1.2.16.1. Validation/Testing

Validated since start of 2005 by a field test study and by a group of experts.

#### 1.2.16.2. Expertise Required

Knowledge about DIN V 18599 (training offered at Fraunhofer IBP, see website). Insights in building, heating, DHW, cooling, lighting, ventilation technologies.

#### 1.2.16.3. Users

More than 10,000 downloads from the website, mostly from Germany

#### 1.2.16.4. Audience

Consultants, experts, students

#### 1.2.16.5. Input

Building and system data based on planning information and/or building inspection.

#### 1.2.16.6. Output

Net energy demand, final energy demand, primary energy demand for heating, cooling, ventilation, DHW and lighting; all relevant data for the energy performance certificate.

### 1.2.16.7. Computer Platform

Microsoft Office (Windows), requires Excel.

#### 1.2.16.8. Programming Language

Visual Basic for Applications

#### 1.2.16.9. Strengths

Validated tool for the DIN V 18599, first available tool, download for free, including reference building, quick input, full documentation of calculation method (incl. equations, etc.).

#### 1.2.16.10. Weaknesses

Excel interface, limitations at the HVAC model (missing for example: heat pumps), no user hotline.

#### **1.2.17. DOE-2**

Hourly, whole-building energy analysis program calculating energy performance and life-cycle cost of operation. Can be used to analyze energy efficiency of given designs or efficiency of new technologies. Other uses include utility demand-side management and rebate programs, development and implementation of energy efficiency standards and compliance certification, and training new corps of energy-efficiency conscious building professionals in architecture and engineering schools.

DOE-2.1E has one subprogram for translation of input (BDL Processor), and four simulation subprograms (LOADS, SYSTEMS, PLANT and ECON). LOADS, SYSTEMS and PLANT are executed in sequence, with the output of LOADS

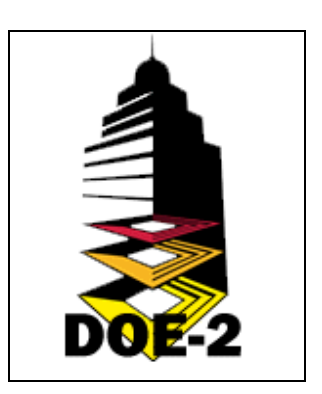

becoming the input of SYSTEMS, etc. The output then becomes the input to ECONOMICS. Each of the simulation subprograms also produces printed reports of the results of its calculations. The Building Description Language (BDL) processor reads input data and calculates response factors for the transient heat flow in walls and weighting factors for the thermal response of building spaces. The LOADS simulation subprogram calculates the sensible and latent components of the hourly heating or cooling load for each constant temperature space taking into account weather and building use patterns. The SYSTEMS subprogram handles secondary systems; PLANT handles primary systems. SYSTEMS calculates the performance of air-side equipment (fans, coils, and ducts); it corrects the constant-temperature loads calculated by the LOADS subprogram by taking into account outside air requirements, hours of equipment operation, equipment control strategies, and thermostat set points. The output of SYSTEMS is air flow and coil loads. PLANT calculates the behavior of boilers, chillers, cooling towers, storage tanks, etc., in satisfying the secondary systems heating and cooling coil loads. It takes into account the part-load characteristics of the primary equipment in order to calculate the fuel and electrical demands of the building. The ECONOMICS subprogram calculates the cost of energy. It can also be used to compare the costbenefits of different building designs or to calculate savings for retrofits to an existing building. DOE-2.1E has been used extensively for more than 25 years for both building design studies, analysis of retrofit opportunities, and for developing and testing building energy standards in the U.S. and around the world. DOE-2.1E has been used in the design or retrofit of thousands of well-known buildings throughout the world. The private sector has adapted DOE-2.1E by creating more than 20 interfaces that make the program easier to use.

#### 1.2.17.1. Expertise Required

Recommend 3 days of formal training in basic and advanced DOE-2 use.

#### 1.2.17.2. Users

800 user organizations in U.S., 200 user organizations internationally; user organizations consist of 1 to 20 or more individuals.

#### 1.2.17.3. Audience

Architects, engineers in private A-E firms, energy consultants, building technology researchers, utility companies, state and federal agencies, university schools of architecture and engineering.

#### 1.2.17.4. Input

Hourly weather file plus Building Description Language input describing geographic location and building orientation, building materials and envelope components (walls, windows, shading surfaces, etc.),

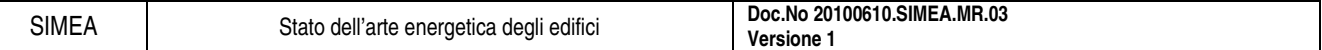

operating schedules, HVAC equipment and controls, utility rate schedule, building component costs. Available with a range of user interfaces, from text-based to interactive/graphical windows-based environments.

#### 1.2.17.5. Output

20 user-selectable input verification reports; 50 user-selectable monthly/annual summary reports; userconfigurable hourly reports of 700 different building energy variables.

# 1.2.17.6. Computer Platform

PC-compatible; Sun; DEC-VAX; DECstation; IBM RS 6000; NeXT; 4 megabytes of RAM; math coprocessor; compatible with Windows, UNIX, DOS, VMS.

#### 1.2.17.7. Programming Language

FORTRAN 77

#### 1.2.17.8. Strengths

Detailed, hourly, whole-building energy analysis of multiple zones in buildings of complex design; widely recognized as the industry standard.

#### 1.2.17.9. Weaknesses

High level of user knowledge.
## **1.2.18. EBS**

Streamlines utility billing and cost allocation processes, while greatly improving the reliability and accuracy of information. EBS (eDNA Billing System) was designed to meet the complex utility accounting and

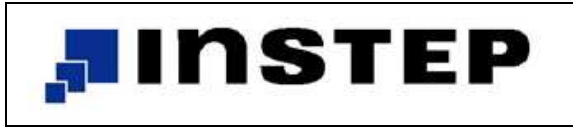

reporting needs of a large organization with 100s or 1,000s of buildings and accounts often spread across multiple campus locations. EBS uses a highly flexible cost allocation structure ensuring direct access to meter, account, building, and defined group cost and consumption information.

EBS can be integrated with existing business systems and automated meter reading/data collection devices, or the system can be operated as a stand-alone solution. All utilities can be accounted for, including electricity, water, metered gas, bulk gas, chilled water, fuel oil and steam. EBS also interfaces to eDNA, InStep is real-time data historian. With eDNA, EBS becomes the Energy Efficiency Management (EEM) system. eDNA collects all meter information and other pertinent energy management data through the building control systems.

### 1.2.18.1. Validation/Testing

InStep Software has a rigorous Quality Assurance program. InStep is software products are used throughout the world, including in many Nuclear power facilities where quality assurance paramount.

### 1.2.18.2. Expertise Required

Full EBS training provided with every EBS product sold. Additional training is available. Knowledge of the utility billing business process is helpful but not required.

### 1.2.18.3. Users

Thousands of users in hundreds of plants throughout the world use the eDNA data historian. Users of EBS include the University of Michigan and North Carolina State University.

## 1.2.18.4. Audience

Organizations with many buildings or campuses such as corporations, governments, and universities.

## 1.2.18.5. Input

EBS is configured with many standard engineered unit conversion factors, users may want to add specific factors conversion factors are easily added to EBS through the user friendly interface to EBS.

## 1.2.18.6. Output

Information is presented in the preformatted output includes demand schedules, purchased utility cost and consumption by meter/building and department/fund, generated utility cost and consumption by meter/building and department/fund. EBS includes rate schedule analysis, text files for general ledger uploads, vouchers for invoice batching, and an optional interface to accounts payable. EBS also includes a query tool that allows information to be queried through the reporting engine. EBS utilizes a reporting tool and also provides a monthly data warehouse file for uploading into an organizations common repository. Reports can be printed or saved as word processing, spreadsheet, database, PDF, or RTF. EBS Web provides web-based access to EBS reports, trend tools and meter level information.

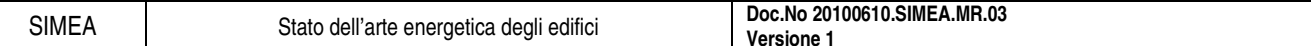

## 1.2.18.7. Computer Platform

Windows 2000, .NET Framework, Oracle 10G or later.

## 1.2.18.8. Programming Language

C#, Oracle

## 1.2.18.9. Strengths

EBS was designed to meet the complex utility accounting needs of a large organization with 100s or 1,000s of buildings and accounts often spread across multiple campus locations. EBS uses a highly flexible cost allocation structure ensuring direct access to meter, account, building, and defined group cost and consumption information.

### 1.2.18.10. Weaknesses

EBS is not a general ledger system, it is designed to be a utility sub-ledger system, not a primary general ledger system.

### **1.2.19. ECOTECT**

Complete environmental design tool which couples an intuitive 3D modelling interface with extensive solar, thermal, lighting, acoustic and cost analysis functions. ECOTECT is one of the few tools in which performance analysis is simple, accurate and most importantly, visually responsive.

ECOTECT is driven by the concept that environmental design principles are most effectively addressed during the conceptual stages of design.

Whilst its modelling and analysis capabilities can handle geometry of any size and complexity, its main advantage is a focus

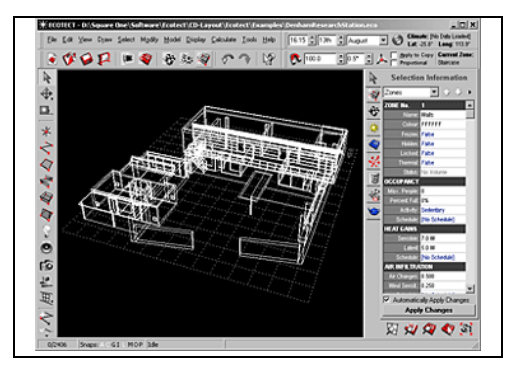

on feedback at the conceptual building design stages. The intent is to allow designers to take a holistic approach to the building design process making it easier to create a truly low energy building, rather than simply size a HVAC system to cope with a less than optimal design. ECOTECT aims to provide designers with useful performance feedback both interactively and visually. Thus, in addition to standard graph and table-based reports, analysis results can be mapped over building surfaces or displayed directly within the spaces that generated them, giving the designer the best chance of understanding exactly how their building is performing and from that basis make real design improvements. As well as the broad range of internal calculations that ECOTECT can execute, it also imports/exports to a range of more technical and focused analysis engines, such as Radiance, EnergyPlus, ESP-r, NIST FDS and others and for general data import/export facilities, it includes an array of formats suitable for use alongside most leading CAD programs.

The recent addition of a comprehensive scripting engine that provides direct access to model geometry and calculation results has made performance based generative design and optimization a very real option for the environmental engineer/designer who uses ECOTECT. Scripting allows models to be completely interactive and self-generative, automatically controlling and changing any number of parameters, materials, zone settings or even geometry during calculations or as the user specifies-and at a more day-to-day level the scripting functions are excellent for automating the more mundane tasks involved in calculation runs, results comparison and report creation.

ECOTECT is unique within the field of building analysis in that it is entirely designed and written by architects and intended mainly for use by architects-although the software is quickly gaining popularity through the wider environmental building design community.

### 1.2.19.1. Expertise Required

CAD and environmental design experience useful but not essential. ECOTECT is good at teaching the novice environmental designer many of the important concepts necessary for efficient building design. Extensive help file and tutorials provided.

#### 1.2.19.2. Users

Over 2000 individual licenses world wide, taught at approximately 60 universities mainly in Australia, UK and USA.

#### 1.2.19.3. Audience

Architects, engineers, environmental consultants, building designers, and some owner builders and enthusiasts.

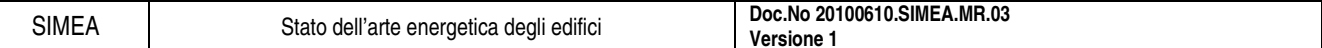

### 1.2.19.4. Input

Intuitive 3D CAD interface allows validation of the simplest sketch design to highly complex 3D models. Can also import 3DS and DXF files.

### 1.2.19.5. Output

ECOTECT's own analysis functions use a wide range of informative graphing methods which can be saved as Metafiles, Bitmaps or animations. Tables of data can also be easily output. For more specific analysis or validation you can export to; RADIANCE, POV Ray, VRML, AutoCAD DXF, EnergyPlus, AIOLOS, HTB2, CheNATH, ESP-r, ASCII Mod files, and XML.

### 1.2.19.6. Computer Platform

Windows 95, 98, NT, 2000 & XP (Can also run on Mac OS under Virtual PC)

### 1.2.19.7. Programming Language

 $C_{++}$ 

### 1.2.19.8. Strengths

Allows the user to "play" with design ideas at the conceptual stages, providing essential analysis feedback from even the simplest sketch model. ECOTECT progressively guides the user as more detailed design information becomes available.

### 1.2.19.9. Weaknesses

As the program can perform many different types of analysis, the user needs to be aware of the different modelling and data requirements before diving in and modelling/importing geometry. For example; for thermal analysis, weather data and modelling geometry in an appropriate manner is important; and appropriate/comprehensive material data is required for almost all other types of analysis. The ECOTECT Help File attempts to guide/educate users about this and when/how it is important. Like any analysis program it's a matter of, "garbage in, garbage out...".

## **1.2.20. EE4 CBIP**

Designed to demonstrate a building's compliance to the requirements of the Commercial Building Incentive Program (CBIP) performance path approach. EE4 CBIP is offered by Natural Resources Canada's Office of Energy Efficiency to building owners and developers for the design and construction of new commercial and institutional buildings that use 25% less energy than similar buildings built to the requirements of the Model National Energy Code for Buildings (MNECB). EE4 CBIP may also be used to perform non-compliance energy analyses and thus to predict a building's annual energy consumption, and to assess the impact of design changes to the building.

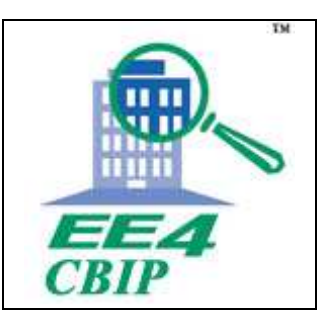

### 1.2.20.1. Expertise Required

Basic understanding of Windows. Knowledge of building modelling. Engineering background helpful but not required.

1.2.20.2. Users

1000

### 1.2.20.3. Audience

Mechanical, building, energy engineers and architects working for consulting firms, building owners and/or designers; building and energy-code verifiers; CBIP application reviewers.

1.2.20.4. Input

Basic information, envelope components areas and characteristics, characteristics of the building's HVAC, lighting and service water heating systems.

### 1.2.20.5. Output

Energy consumption and energy cost of proposed design and CBIP reference building. Summary and detailed compliance reports.

### 1.2.20.6. Computer Platform

PC-compatible, Windows NT or Windows 95/98/2000 operating system, IBM 486 or Pentium 75 with at least 16 MB RAM, 40 MB free disk space, SVGA monitor with minimum 800 x 600 resolution.

### 1.2.20.7. Programming Language

Borland C++

### 1.2.20.8. Strengths

EE4 CBIP automatically generates a reference building to verify compliance to CBIP requirements using the performance path approach. EE4 CBIP can also be used in non-compliance mode to predict a building's annual energy consumption and energy cost. Includes default libraries of common building plants, systems, construction assemblies and materials, lighting elements, fenestration and operating schedules.

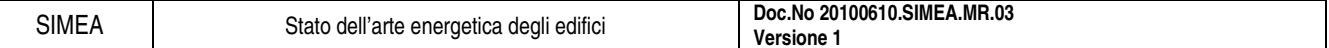

# 1.2.20.9. Weaknesses

Not all HVAC systems and plant configurations can be modelled directly with EE4 CBIP and a detailed DOE-2 simulation is required.

## **1.2.21. Energy Express**

Energy Express is a design tool, created by CSIRO in Australia, for evaluating energy efficiency of commercial buildings by estimating energy consumption and cost at the design stage. The user interface allows fast and accurate model creation and manipulation. Energy Express can be used for the analysis of alternative designs of new

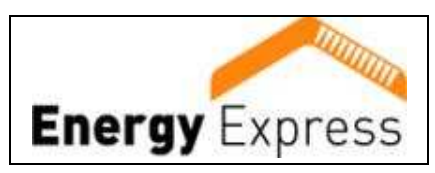

buildings and their mechanical and electrical systems, or in the assessment of retrofit options being considered for existing buildings. The energy cost savings of different design and operation options can then be evaluated and compared to produce the most effective combination, before construction. Energy Express includes a dynamic multi-zone heat transfer model coupled to an integrated HVAC model so that zone temperatures are immediately impacted by any HVAC shortcomings.

V1.00 includes data libraries covering Australia, New Zealand and S.E.Asia. EE is designed for the PC platform, English language and SI units. There are two versions of Energy Express: Energy Express for Architects Energy Express for Engineers (in development) Both versions of Energy Express offer Built-in 2D CAD facility- for fast geometric data input and editing. View up to ten output reports covering performance and diagnostics Ability to compare a range of alternative designs and calculate savings.

Uses a reduced weather data set, derived from several years of actual weather data, to reduce run time A simple a/c model to enable architects to evaluate building facade options without having to specify details about the air- conditioning.

Status bar hints on every input field. Detailed On-line help. Energy Express for Engineers will offer: Peak load estimate - for equipment sizing.

A customizable detailed HVAC model more suited to design engineers. Graphic editing of air handling system and thermal plant layouts. Read 8760 hour weather files. Read data files from Energy Express for Architects.

### **1.2.22. ENER-WIN**

Ener-Win, originally developed at Texas A&M University, is an hourly energy simulation model for assessing annual energy consumption in buildings. The software produces annual and monthly energy consumption, peak demand charges, peak heating and cooling loads, solar heating fraction through glazing, daylighting contribution, and a life-cycle cost analysis. Design data, tabulated by zones, also show duct sizes and electric power requirements.

The Ener-Win software is composed of several modules - an interface module, a weather data retrieval module, a sketching module, and an energy simulation module.

Ener-Win requires only three basic inputs:

- the building type,
- the building's location,
- the building's geometrical data.

Default data derived from the initial inputs include economics parameters, number of occupied days and holidays, occupancy, hot water usage, lighting power densities, HVAC system types and schedules for hourly temperature settings, lighting use, ventilation and occupancy.

Weather data generation is done hour-by-hour (Degelman 1990) based on statistical monthly means and standard deviations derived from the World Meteorological Organization and the National Solar Radiation Data Base from a 30-year period of record. The database currently contains 1280 cities. As an alternative, the user may elect to enter typical weather data from files such as TMY2 or WYEC2.

The sketching interface allows the user to sketch the building's geometry and HVAC zones, floor- byfloor, and specify parameters such as number of repetitive floors, floor-to-floor heights, and building orientation.

The user can specify up to 25 zones on each floor or a building total of 98 zones. Zones are simply represented in plan by different colours. After the sketching process is complete, a drawing processor will analyze the geometrical conditions, including zone floor, roof and wall areas and how the walls are shaded by adjoining and outside structures. Peak values for occupancy, hot water use, ventilation, lighting, and equipment are also specified and linked to their respective schedule numbers. Adjustments of any of the zone properties can be done by editing the zone description forms.

Usually, some adjustments are desirable for occupancy numbers, lighting levels, whether daylighting is to be used and whether natural ventilation is to be specified. The default HVAC efficiencies may also be edited. Load calculations, system simulations, and energy summations are performed each hour of the year (Degelman 1990). The resulting zone air conditioning loads are based on a thermal balance model. Convective gains are translated into loads immediately, while the radiative gains are delayed by weighting factors for each source of heat. Daylighting algorithms are based on a modified Daylight Factor method and support dimmer controls.

The program also has the capability of simulating the floating space temperature (passive designs) for comfort analyses in unheated or uncooled spaces. Output from Ener-Win is produced in both tabular and graphic forms. The tabular results include: breakdown of monthly energy loads and utility bills, energy savings from utilizing daylight, peak loads, electric demand charges, 24-hour energy use, temperature, energy and comfort profiles. The Life-Cycle Cost prediction is the final step in the program procedures. First costs for the building are based on the unit costs of walls, windows, and roofs from the assemblies catalogue. Additional first costs include the lighting system and the mechanical system. A "Present Worth" analysis is

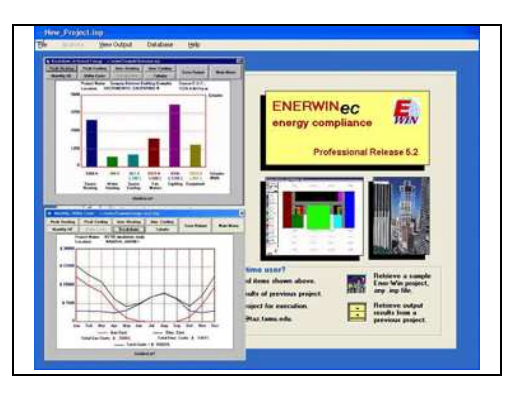

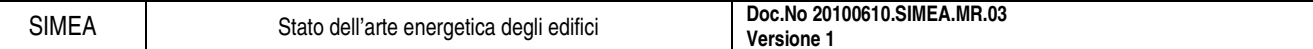

then performed on the future recurring costs of fuel, electric, and maintenance. These calculations are based on fuel price escalation rates and opportunity interest rates.

### 1.2.22.1. Validation/Testing

Soebarto, Veronica I. 1997, Calibration of hourly energy simulations using hourly monitored data and monthly utility records for two case study buildings, Proc. Building Simulation 97, Vol. II, Intil. Bldg. Perf. Simulation Assin (IBPSA) Conf. held in Prague, the Czech Republic, pp 411-419, 8-10 Sept 1997

### 1.2.22.2. Expertise Required

Experience with Windows applications. Knowledge of building thermal properties and energy concepts.

### 1.2.22.3. Users

Estimated to be in the low hundreds at schools of architecture in Greece, Mexico, Thailand, and the U.S., as well as several dozen practitioners in the U.S., Canada, Kuwait, Mexico and Europe.

### 1.2.22.4. Audience

Architects, engineers, energy analysts, building inspectors, and students of architecture and engineering.

### 1.2.22.5. Input

Graphic entry of building plans through a sketch interface, building envelope thermal properties, hourly use profiles, hourly indoor temperature settings.

### 1.2.22.6. Output

Tabular reports and graphs available for monthly loads, annual loads and energy, peak loads, electric displacement by daylighting, life-cycle costs, and weather summaries.

### 1.2.22.7. Computer Platform

PC-compatible, MS Windows (All versions), 64 Mbytes RAM, 30 Mbytes of available hard drive. Screen resolution 1024x768 minimum.

### 1.2.22.8. Programming Language

Visual Basic and FORTRAN.

### 1.2.22.9. **S**trengths

Graphic sketch input interface, hourly weather data generator with 1500-city worldwide database. Can run in compacted weather data mode for quick testing of alternative design strategies. Generous use of defaults for materials, windows, profiles, costs, lights, etc.

### 1.2.22.10. Weaknesses

Uses simplified system simulation algorithms. Nine HVAC systems available. Not recommended for testing differences in HVAC systems.

## **1.2.23. Energy-10**

Energy-10 is a user-friendly early design stage building energy simulation program that integrates daylighting, passive solar heating, and low-energy cooling strategies with energy-efficient shell design and mechanical equipment. The program is geared toward small commercial and residential buildings of 10,000 ft 2 or less-that's where the "10" in Energy-10 comes from. Developed by the U.S. Department of Energy since 1992, Energy-10 runs an hourly thermal network simulation while allowing users to

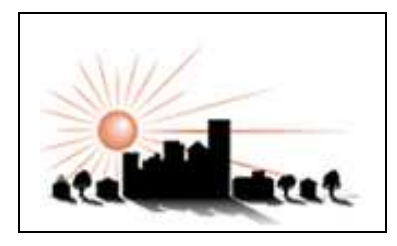

rapidly explore a wide range of energy efficiency strategies and plot the results in a number of ways.

Energy-10 takes a baseline simulation and automatically applies a number of predefined strategies ranging from building envelope (insulation, glazing, shading, thermal mass, etc.) and system efficiency options (HVAC, lighting, daylighting, solar service hot water and integrated photovoltaic electricity generation). Full life-cycle costing is an integral part of the software. Starting from building location, footprint, usage type and HVAC type Energy-10 can generate reference and low-energy target cases in seconds based on full annual hourly simulation. Ranking graphs for individual strategies can guide early design analysis. Built-in graphs including an embedded version of "DVIEW" allow flexible review of summary and hourly results. Energy-10 can be used to evaluate and select strategies for much larger buildings. Insulation levels, daylighting, glazing, shading, and passive solar strategies can be calculated under the assumption that a large building is kept at a reasonably uniform temperature. However, overall energy use may be underestimated because HVAC interactions between multiple zones may not be accurately represented. Energy-10 allows rapid exploration of broad design issues effecting energy performance early in design based on a BESTEST (ASHRAE Standard 140- 2001) validated thermal simulation engine.

### 1.2.23.1. Expertise Required

Moderate level of computer literacy required; two days of training advised.

### 1.2.23.2. Users

More than 3,200 users worldwide.

### 1.2.23.3. Audience

Building designers, especially architects; also HVAC engineers, utility companies, university schools of architecture and architectural engineering.

## 1.2.23.4. Input

Only 4 inputs required to generate two initial generic building descriptions. Virtually everything is defaulted but modifiable. User adjusts descriptions as the design evolves, using fill-in menus, including utility-rate schedules, construction details, materials.

### 1.2.23.5. Output

Summary table and 20 graphical outputs available, generally comparing current design with base case. Detailed tabular results also available.

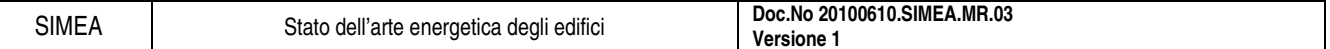

## 1.2.23.6. Computer Platform

PC-compatible, Windows 3.1/95/98/2000, Pentium processor with 32 megabytes of RAM is recommended.

### 1.2.23.7. Programming Language

Visual C++

### 1.2.23.8. Strengths

Fast, easy-to-use, accurate. Automatic generation of base cases and energy-efficient alternate building descriptions; automatic application of energy-efficient features and rank-ordering of results; integration of daylighting thermal effects with thermal simulation; menu display and modification of all buildingdescription and other data.

### 1.2.23.9. Weaknesses

Limited to smaller buildings and HVAC systems that are most often used in smaller buildings.

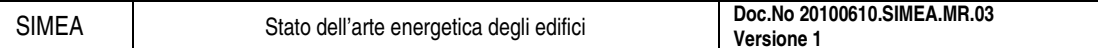

### **1.2.24. EnergyGauge Summit Premier**

**Energy** 

building, the software can automatically compare the building to ASHRAE Standard 90.1 2001, 2004 or 2007 reference building models, and for the appropriate building types, the ASHRAE Advanced design guidelines. Additional capabilities include the ability to run a whole building simulation as per ASHRAE Standard 90.1 Appendix G guidelines for LEED New Construction 2.2, and for computing Federal Tax Deductions as per EPACT 2005 guidelines from the Internal Revenue Service (IRS) and DOE. The software also offers the capability

EnergyGauge Summit Premier offers automatic reference building

generation allowing considerable time savings for analyzing buildings for code compliance and green building certification. After entering a

of submitting the LEED 2.2 PDF file for energy optimization points directly to the USGBC.

EnergyGauge software features easy to use, intuitive, structured inputs for building and HVAC system components and parameters. DOE 2.1E (v120) is used as the simulation engine and the software will provide detailed reports for building performance and benchmarks based on the method of simulation.

EnergyGauge Summit FlaCom is a limited version of EnergyGauge Summit that is used for Florida commercial building code compliance.

### 1.2.24.1. Validation/Testing

Software has been validated using the 'ASHRAE Standard 140 – Standard Method of test for Building Simulation Software'. It is listed on the DOE Web site as qualified software for computing Federal Tax Deductions as per EPACT 2005 (see link above).

#### 1.2.24.2. Expertise Required

Minimal computer literacy and basic understanding of building construction and design.

## 1.2.24.3. Users

Over 3,500 users in Florida and nationally (U.S.).

## 1.2.24.4. Audience

Energy modellers, green building engineers, commercial building designers, energy raters, mechanical engineers, HVAC designers, architects, consulting engineers, research agencies, code compliance specialists, and code officials.

#### 1.2.24.5. Input

Via user-friendly forms with graphical tools to specify building orientation, calendar information, etc. Data for building location, HVAC zones and spaces within zones, envelope elements (like walls, roofs, floors, and fenestration), lighting, HVAC systems, hot water inputs, plant information and piping specifications are required as user input. Master libraries for constructs and materials, fenestration data, etc. make user input easy and flexible. Components are easily managed through a tree hierarchy visible on the left part of the screen.

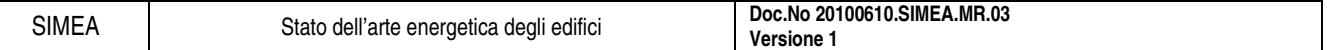

### 1.2.24.6. Output

Detailed reports provide compliance status, calculated performance against various benchmarks, points earned (for LEED calculations) and building energy use by component.

### 1.2.24.7. Computer Platform

Windows XP or Vista

### 1.2.24.8. Programming Language

Visual Basic

### 1.2.24.9. Strengths

Easy, intuitive user interface; Versatile tool ranging from code compliance for Florida energy code and ASHRAE Standard 90.1 to whole building simulation for various performance benchmarks like LEED and ASHRAE Standard 90.1 Appendix G; Automatic generation of ASHRAE reference building from proposed building input; Automatic rotation of reference building in all 4 orientations when running LEED or ASHRAE Standard 90.1 Appendix G; Automatic generation and submission of PDF report to the USGBC Web site that is required to claim Energy & Atmosphere (EA) Credit 1 points for LEED certification; Detailed, uncluttered reporting format for simulation results; Comprehensive Web site and phone availability for technical support; User forums and knowledge base for FAQ's also available.

### 1.2.24.10. Weaknesses

No graphical or interoperability available for import of DWG or other formats; Should not be used for HVAC sizing; Requires detailed understanding of building simulation concepts for debugging technical issues involving DOE2.1E simulation engine results.

## **1.2.25. EnergyPlus**

Next generation building energy simulation program that builds on the most popular features and capabilities of BLAST and DOE-2. EnergyPlus includes innovative simulation capabilities including time steps of less than an hour, modular systems simulation modules that are integrated with a heat balance-based zone simulation, and input and output data structures tailored to facilitate third party interface development. Recent additions include multizone airflow, electric power simulation including fuel cells and other distributed energy

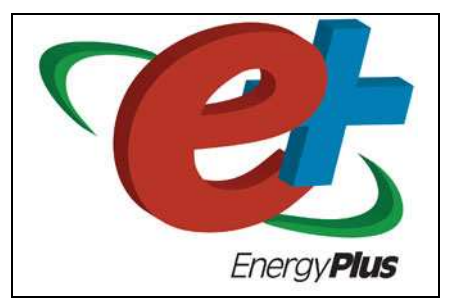

systems, and water manager that controls and report water use throughout the building systems, rainfall, groundwater, and zone water use.

EnergyPlus has two basic components, a heat and mass balance simulation module and a building systems simulation module. The building systems simulation manager handles communication between the heat balance engine and various HVAC modules and loops, such as coils, boilers, chillers, pumps, fans, and other equipment/components.

User-configurable heating and cooling equipment components give users flexibility in matching their simulation to actual system configuration. HVAC air and water loops are the core of the building systems simulation manager-mimicking the network of pipes and ducts found in real buildings. The air loop simulates air transport, conditioning and mixing, and includes supply and return fans, central heating and cooling coils, heat recovery, and controls for supply air temperature and outside air economizer.

The air loop connects to the zone through the zone equipment. Users can specify more than one equipment type for a zone.

The heat and mass balance calculations are based on IBLAST-a research version of BLAST with integrated HVAC systems and building loads simulation. The heat balance module manages the surface and air heat balance modules and acts as an interface between the heat balance and the building systems simulation manager. The surface heat balance module simulates inside and outside surface heat balances; interconnections between heat balances and boundary conditions; and conduction, convection, radiation, and mass transfer (water vapor) effects. The air mass balance module deals with various mass streamsventilation and exhaust air, and infiltration- accounting for zone air thermal mass and direct convective heat gains.

EnergyPlus inherits three popular windows and daylighting models from DOE-2.1E-fenestration performance based on WINDOW 5 calculations, daylighting using the split-flux interreflection model, and anisotropic sky models.

EnergyPlus detailed daylighting module calculates interior daylight illuminance, glare from windows, glare control, and electric lighting controls (on/off, stepped, continuous dimming), and calculates electric lighting reduction for the heat balance module.

In addition, a new daylighting analysis module named DElight has been integrated with EnergyPlus. This module uses a radiosity interreflection method, and includes newly developed methods for analyzing complex fenestration systems characterized by bi-directional transmittance data.

### 1.2.25.1. Validation/Testing

EnergyPlus has been tested against the IEA BESTest building load and HVAC tests. Results are available under Testing and Validation on the EnergyPlus web site.

### 1.2.25.2. Expertise Required

High level of computer literacy not required; engineering background helpful for analysis portions.

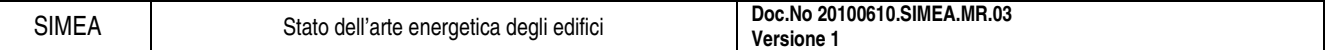

## 1.2.25.3. Users

Over 85,000 copies of EnergyPlus downloaded since it was first released in April 2001.

### 1.2.25.4. Audience

Mechanical, energy, and architectural engineers working for architect/engineer firms, consulting firms, utilities, federal agencies, research universities, and research laboratories.

### 1.2.25.5. Input

EnergyPlus uses a simple ASCII input file. Private interface developers are already developing more targeted / domain specific user-friendly interfaces. See the EnergyPlus web site for up-to-date information on interfaces and other tools for EnergyPlus.

### 1.2.25.6. Output

EnergyPlus has a number of ASCII output files - readily adapted into spreadsheet form for further analysis.

### 1.2.25.7. Computer Platform

Available for Windows XP/Vista, Mac OS, and Linux.

### 1.2.25.8. Programming Language

Fortran 2003

## 1.2.25.9. Strengths

Accurate, detailed simulation capabilities through complex modelling capabilities. Input is geared to the 'object' model way of thinking. Successful interfacing using IFC standard architectural model available for obtaining geometry from CAD programs. Extensive testing (comparing to available test suites) is completed for each version and results are available on the web site. Weather data for more than 1250 locations worldwide available on the web site.

### 1.2.25.10. Weaknesses

Text input may make it more difficult to use than graphical interfaces.

### **1.2.26. ENERPASS**

Detailed building energy simulation program for residential and smaller commercial buildings. ENERPASS calculates the annual energy use for space heating, cooling, lighting, water heating and fan energy. The calculations are

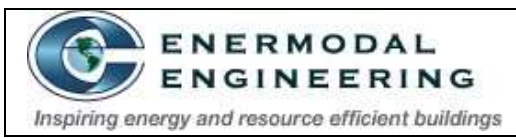

performed on an hourly basis using hourly measured weather data. ENERPASS can model up to seven building zones and provides hourly temperature and humidity predictions for each zone.

A wide range of HVAC systems can be modelled including make-up air units, heat recovery ventilators, rooftop units, VAV, four-pipe fan coil, and dual duct. The program uses full screen data entry in an easy-to-use format. A typical building model can be generated in one to two hours. In IEA validation studies ENERPASS results compare favourably with other hourly based computer programs.

#### 1.2.26.1. Expertise Required

A general understanding of building construction is required.

#### 1.2.26.2. Users

Hundreds of builders, architects and researchers primarily in North America.

### 1.2.26.3. Audience

Building designers and specifiers can use ENERPASS to design more energy efficient buildings.

#### 1.2.26.4. Input

Users must enter areas and R-values of walls, windows, etc and the characteristics of the HVAC and lighting systems. The program includes libraries of standard construction assemblies and equipment.

#### 1.2.26.5. Output

Annual energy use and cost; includes histograms of temperature, humidity and light levels. Hourly results can also be displayed.

### 1.2.26.6. Computer Platform

PC-compatible 386 or higher, DOS, Windows 3.1 or 95.

#### 1.2.26.7. Programming Language

C and FORTRAN

#### 1.2.26.8. Strengths

Easy and quick data entry. Hourly calculation of results.

### 1.2.26.9. Weaknesses

The program is limited to seven zones and cannot handle large complex buildings such as hospitals.

## **1.2.27. eQUEST**

eQUEST is an easy to use building energy use analysis tool which provides professional-level results with an affordable level of effort. This is accomplished by combining a building creation wizard, an energy efficiency measure (EEM) wizard and a graphical results display module with an enhanced DOE-2.2-derived building energy use simulation program.

eQUEST features a building creation wizard that walks you through the process of creating an effective building energy model. This involves following a series of steps that help you describe the features of your design that would impact energy use,

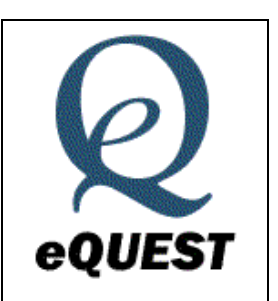

such as architectural design, HVAC equipment, building type and size, floor plan layout, construction materials, area usage and occupancy, and lighting system.

After compiling a building description, eQUEST produces a detailed simulation of your building, as well as an estimate of how much energy it would use. Although these results are generated quickly, this software utilizes the full capabilities of DOE- 2.2.

Within eQUEST, DOE-2.2 performs an hourly simulation of your building design for a one-year period. It calculates heating or cooling loads for each hour of the year, based on the factors such as: walls, windows, glass, people, plug loads, and ventilation. DOE-2.2 also simulates the performance of fans, pumps, chillers, boilers, and other energy-consuming devices.

During the simulation, DOE-2.2 also tabulates your building's projected energy use for various end uses. eQUEST offers several graphical formats for viewing simulation results. For instance, graphing the simulated overall building energy on an annual or monthly basis or comparing the performance of alternative building designs. In addition, eQUEST allows you to perform multiple simulations and view the alternative results in side-by-side graphics. It offers energy cost estimating, daylighting and lighting system control, and automatic implementation of common energy efficiency measures (by selecting preferred measures from a list). In the latest versions, a three-dimensional view of the building geometry is available as well as HVAC system diagrams.

### 1.2.27.1. Validation/Testing

eQUEST has been tested according to ASHRAE Standard 140.

#### 1.2.27.2. Expertise Required

For wizard-based use, virtually no experience with energy analysis is necessary. To use eQUEST's Detailed Interface, however, knowledge of building technology is required. Experience with other energy analysis simulation tools, especially DOE-2 based tools, is helpful.

#### 1.2.27.3. Users

eQUEST is one of the most widely used building energy simulation programs in the United States. The number of full program downloads averages approximately 10,000 annually.

#### 1.2.27.4. Audience

The primary audience consists of building designers, operators, owners, and energy/LEED consultants. eQUEST is also widely used by regulatory professionals, universities, and researchers.

#### 1.2.27.5. Input

Inputs can be provided at three levels: schematic design wizard, design development wizard, and detailed (DOE-2) interface. In the wizards, ALL inputs have defaults.

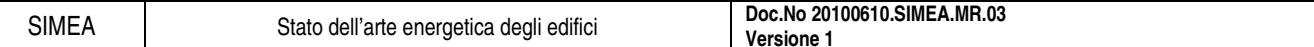

#### 1.2.27.6. Output

Graphical summary reports provide a single-run results summary, a comparative results summary (compares results from multiple separate building simulation runs), and parametric tabular reports (compare annual results by endues, incremental or cumulative results).

Additional output includes input/output summary reports (rule-of-thumb and other indices), nonhourly simulation results (tabular/text DOE-2 SIM file reports), hourly simulation results (text and commaseparated variable hourly listings for thousands of simulation variables), and California Title 24 compliance analysis reports.

#### 1.2.27.7. Computer Platform

Microsoft Windows 98/NT/2000/XP/Vista

### 1.2.27.8. Programming Language

Interface: C++, DOE-2.2 engine: FORTRAN

#### 1.2.27.9. Strengths

The unique strength of eQUEST is that it is an energy performance design tool that evaluates wholebuilding performance throughout the entire design process.

Its wizards (schematic, design development, and energy efficiency measure) make it possible for any member of the design team to explore the energy performance of design concepts from the earliest design phase. Its detailed interface (a full-featured Windows front-end for DOE-2.2) supports detailed analysis throughout the construction documents, commissioning, and post occupancy phases.

Its execution speed makes it feasible to perform many evaluations of large models, capturing critical interactions between building systems at the whole-building level.

Its rule-based processor provides intelligent dynamic defaults in the interface and enables automated quality control checks of simulation inputs and results and automated Title 24 compliance (certified by the California Energy Commission for use with the 2001 and 2005 Title 24 compliance analysis).

#### 1.2.27.10. Weaknesses

Defaults and automated compliance analysis has not yet been extended from California Title 24 to ASHRAE 90.1. It does not yet support SI units (I-P units only). Ground-coupling and infiltration/natural ventilation models are simplified and limited. Daylighting can be applied only to convex spaces (all room surfaces have an unrestricted view of each surface) and cannot be transmitted (borrowed) through interior glazed surfaces. Custom functions in DOE-2.1E (allows users limited customization of source code without having to recompile the code) have not yet been made available in DOE-2.2 or eQUEST.

### **1.2.28. ESP-r**

General purpose simulation environment which supports an indepth appraisal of the factors which influence the energy and environmental performance of buildings. The ESP-r system has been the subject of sustained developments since 1974 and in 2002 converted to the GNU Public License.

ESP-r has the objective of simulating building performance in a manner that: a) is realistic and adheres closely to actual physical systems, b) supports early-through-detailed design stage appraisals, and c) enables integrated performance assessments in which no single issue is unduly prominent.

ESP-r attempts to simulate the real world as rigorously as possible and to a level which is consistent with current best practice in the international simulation community.

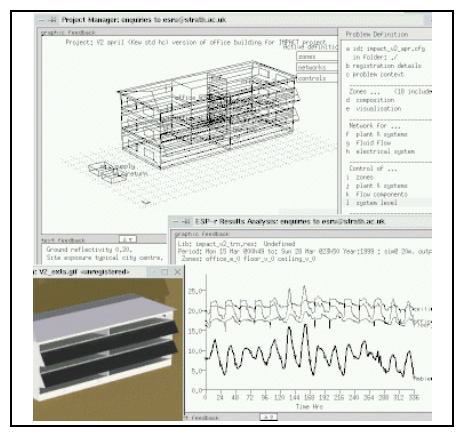

By addressing all aspects simultaneously, ESP-r allows the designer to explore the complex relationships between a building's form, fabric, air flow, plant and control. ESP-r is based on a finite volume, conservation approach in which a problem (specified in terms of geometry, construction, operation, leakage distribution, etc.) is transformed into a set of conservation equations (for energy, mass, momentum, etc.) which are then integrated at successive time-steps in response to climate, occupant and control system influences. ESP-r comprises a central Project Manager around which are arranged support databases, a simulator, various performance assessment tools and a variety of third party applications for CAD, visualization and report generation.

In keeping with the philosophy of linking ESP-r to other modelling systems, users can now export to EnergyPlus an ESP-r model with materials, constructions, surfaces (all three and four sided surfaces as well as those including one window or one door - more complex surfaces are omitted). Boundary condition attributes are translated and the parent/child relationship between opaque and transparent surfaces established. The exported models usually pass the EnergyPlus parser with no errors or with minor warnings. Currently, approximate optical properties are established and schedules are not yet included.

#### 1.2.28.1. Validation/Testing

ESP-r has been extensively validated. See Strachan P A. 2000. 'ESP-r: Summary of Validation Studies', ESRU Technical Report, University of Strathclyde, Glasgow. for more information.

#### 1.2.28.2. Expertise Required

Understanding of thermo-physical processes in buildings, environmental systems and controls.

#### 1.2.28.3. Users

Hundreds of users, primarily in Europe and Asia.

#### 1.2.28.4. Audience

Engineers, researchers, architects, energy consultants.

#### 1.2.28.5. Input

Building geometry can be defined either using CAD tools or in-built facilities. ESP-r is compatible with the AutoCAD and ECOTECT which can be used to create a building representation of arbitrary complexity. Models can be exported to other assessments tools such as TSBI3 and Radiance. Constructional

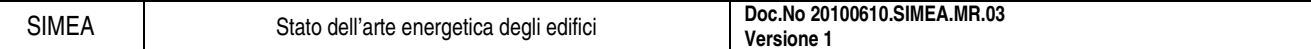

and operational attribution is achieved by selecting products and entities from the support databases and associating these with the surfaces and spaces comprising the problem. Models can be further attributed to account for temporal shading and insulation patterns, explicit radiation view factors, facade-integrated photovoltaic modules, temperature dependent thermo physical properties and CFD domains. As required, component networks can be defined to represent, for example, HVAC systems, distributed fluid flow (for the building-side air or plant-side working fluids) and electrical distribution systems.

Simulations: with ESP-r functionality follows description - simple models and operating regimes composed in a few minutes can be extended, in steps, to encompass the simultaneous solution of fabric (1/2/3D), air flow (network and/or coupled, transient CFD), electrical power, embedded renewables, plant system components, indoor air quality and lighting assessments via Radiance. Building and flow simulations can be undertaken at frequencies of one minute to one hour and system simulations can be from fractions of a second to an hour.

### 1.2.28.6. Output

Results analysis modules are used to view the simulation results, undertake a variety of performance appraisals and explore the interactions between assessment domains. Tools are provided to enable the construction of an Integrated Performance View which summaries performance over a range of relevant criteria. Changes to the model parameters can then follow depending on these appraisals. The range of analyses is essentially unrestricted and data can be exported to other analysis and graphing tools.

### 1.2.28.7. Computer Platform

Sun-Solaris, Silicon Graphics: Sparc5 or newer, 96+MB memory.

Linux (Redhat/ Mandrake/ SUSE etc): Pentium or newer, 128+MB memory.

Mac OS X 10.1 or newer,  $128 + MB$  memory.

Windows NT/2000/XP (graphic mode running under Cygwin), Pentium or newer, 128+MB memory. Windows NT/2000/XP (console application for batch processing), Pentium or newer, 128+MB memory.

Disk requirements: ~12MB source distribution, ~200MB executables/libraries/example problems, 50-500MB user project folders.

## 1.2.28.8. Programming Language

C and FORTRAN (F77 or F90) Compiles with most Unix and Linux compilers, GNU compilers and MINGW.

## 1.2.28.9. Strengths

ESP-r is flexible and powerful enough to simulate many innovative or leading edge technologies including daylight utilization, natural ventilation, combined heat and electrical power generation and photovoltaic facades, CFD, multi-gridding, and control systems. An active user community and mailing list ensures a quick response to technical issues.

### 1.2.28.10. Weaknesses

It is a general purpose tool and the extent of the options and level of detail slows the learning process. Specialist features require knowledge of the particular subject. Although robust and used for consulting by some groups, ESP-r still shows its research roots.

## **1.2.29. FEDS**

Provides a comprehensive method for quickly and objectively identifying energy improvements that offer maximum savings. FEDS (Facility Energy Decision System) makes assessments and analyzes energy efficiency of single buildings, multiple buildings, or all buildings of an entire facility.

It provides an easy-to-use tool for identifying energy efficiency

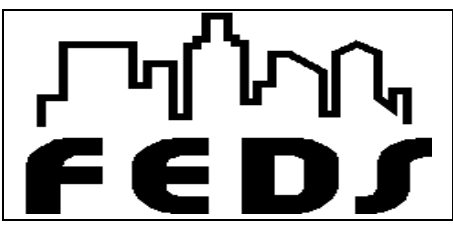

measures, selecting minimum life-cycle costs, determining payback, and enabling users to prioritize retrofit options and compare alternative financing options (site funding, leases, loans, ESPCs). FEDS also evaluates whether decentralization options are economically optimal for central energy plants and thermal loops.

## 1.2.29.1. Expertise Required

Minimal using readily available information. Requires two or more hours depending on number of buildings.

1.2.29.2. Users

Over 1,500

## 1.2.29.3. Audience

Energy and facility managers, architects-engineers, utility planners, building technology researchers, educators, federal agencies, and energy consultants.

## 1.2.29.4. Input

Location, building types, operating hours, age, square footage, fuels used by facility and energy price data are required. Numerous detailed engineering parameters are optional.

### 1.2.29.5. Output

Fuel-neutral analysis with full life-cycle costing of retrofit options (ECMs) for the on-site buildings. Output data includes energy and cost savings, emissions reductions, and a wide range of economic measures.

### 1.2.29.6. Computer Platform

PC-compatible, operating Windows NT/2000/XP/Vista.

## 1.2.29.7. Programming Language

 $\mathcal{C}$ 

## 1.2.29.8. Strengths

Allows but does not require input of engineering parameters. Energy/economic analysis. Models peak demand. Optimizes retrofit opportunities. Performs analysis that meets unique Federal needs. Provides emissions impacts. Accepts an unlimited number of buildings. Considers decentralization for central energy plants and thermal loops. Engineering and economic parameters provided are user adjustable.

### 1.2.29.9. Weaknesses

Not a building design tool.

### **1.2.30. HAP**

A versatile system design tool and an energy simulation tool in one package, Carrieris Hourly Analysis Program (HAP) provides the ease of use of a Windows-based graphical user interface and the computing power of modern 32-bit software.

HAPs design module uses a system-based approach to HVAC load estimating. This approach tailors sizing procedures and results to the specific type of system being considered. Central AHUs, packaged rooftop units, split systems, fan coils, water source heat pumps and PTACs can easily be sized, as can CAV, VAV and multiple-zone systems. Calculation rigor and integrity

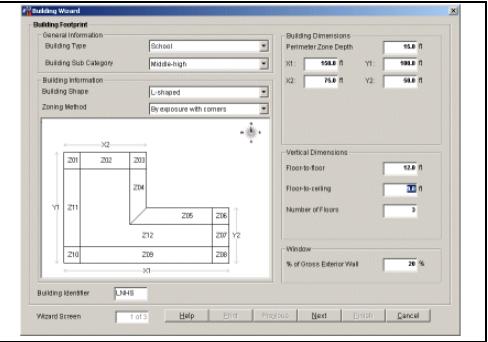

are provided by the ASHRAE Transfer Function Method for calculating building heat flow.

HAPs energy analysis module performs an hour-by-hour simulation of building loads and equipment operation for all 8,760 hours in a year. This approach provides superior accuracy versus the reduced hour-byhour method used by other software programs on the market.

This is because a full hour-by-hour calculation considers the unique weather and operating schedules for each day of the year, rather than looking only at average or typical days each month. Such accuracy is crucial when analyzing design alternatives, energy conservation methods and details of off-design and partload performance for equipment. HAP uses TMY weather and the ASHRAE Transfer Function to calculate dynamic heat flow.

Many types of air handling systems, packaged equipment and central plant equipment can be simulated.

HAP uses six calculation engines to perform its work. The Loads engine uses the ASHRAE Transfer Function Method to analyze dynamic heat transfer in the building, producing space cooling and heating loads. The Systems engine simulates the thermo mechanical operation of air side systems.

The Sizing engine integrates with both the Loads and Systems engines to determine required sizes for diffusers, air terminals, fans, coils and humidifiers. The Plant engine simulates the operation of chilled water and hot water plants. The Building engine collects energy and fuel consumption data from the System and Plant calculations and combines it with utility rate specifications to produce energy meter consumption totals and energy costs. Finally, a Life-cycle engine in a separate, but integrated program combines energy costs from HAP with purchase, installation and maintenance costs to derive life-cycle costs. HAP is suitable for a wide range of new design and retrofit applications.

It provides extensive features for configuring and controlling air-side HVAC systems and terminal equipment. Part-load performance models are provided for split DX units, packaged DX units, heat pumps, chillers and cooling towers. Hydronic loops can be simulated with primary-only and primary/secondary configurations, using constant speed or variable speed pumps. Energy costs can be calculated with simple or complex utility rates, the latter including energy and demand charges, time of day and year pricing, and demand determination clauses such as ratchets.

### 1.2.30.1. Expertise Required

General knowledge of HVAC engineering principles and MS Windows software applications.

### 1.2.30.2. Users

Approx. 5000 worldwide (single & LAN).

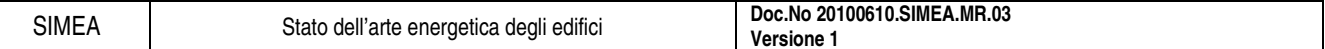

### 1.2.30.3. Audience

Practicing engineers involved in the design, specification and analysis of commercial HVAC systems/equipment. Instructional tool in colleges and universities. Design/build contractors, HVAC contractors, facility engineers, energy service consultants and other professionals involved in the design and analysis of commercial building HVAC systems. Useful for new design, retrofit and energy conservation work.

## 1.2.30.4. Input

Building geometry, envelope construction, internal heat gains and their schedules; equipment components, configurations, controls and efficiencies; utility rates.

### 1.2.30.5. Output

Over 50 design, and energy analysis reports and graphs document hourly, daily, monthly and annual energy and cost performance and are available to view or print. Design reports provide system sizing information, check figures, component loads and building temperatures. Simulation reports provide hourly, daily, monthly and annual performance data. All reports can be exported for use in word processors and spreadsheets. Energy costs can be calculated using complex utility rates which consider all of the common billing mechanisms for energy use, fuel use and demand.

### 1.2.30.6. Computer Platform

Windows 95/98/ME/NT/2000/XP compatible computer, minimum 32 MB RAM, minimum 25 MB hard disk space, display monitor with 800x600 resolution and 256 colours minimum, CD-ROM drive and mouse.

### 1.2.30.7. Programming Language

Software is compiled. Source code is not available.

### 1.2.30.8. Strengths

HAP balances ease of use with technical sophistication. Technical features are comparable to DOE 2.1; comparison studies with DOE 2.1 have yielded good correlation. The Windows graphical user interface, report features, data management features, on-line help system and printed documentation combine to provide an efficient, easy to use tool. HAP can receive equipment performance data via electronic link from Carrier equipment selection tools.

### 1.2.30.9. Weaknesses

HAP has limitations for use by research scientists. Because it is designed for the practicing engineer, program features are tailored for this audience. Features such as access to the source code, often necessary in research situations, are not offered.

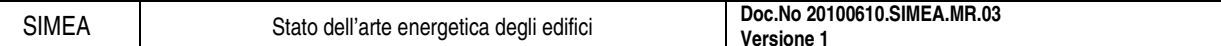

## **1.2.31. HOT2000**

Easy-to-use energy analysis and design software for low-rise residential buildings. Utilizing current heat loss/gain and system performance models, the program aids in the simulation and design of buildings for thermal effectiveness, passive solar heating and the operation and performance of heating and cooling systems.

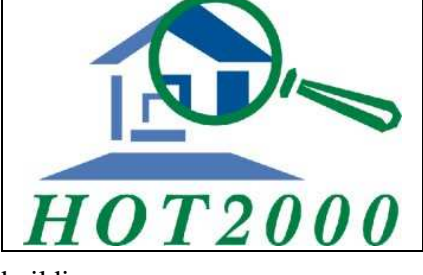

## 1.2.31.1. Expertise Required

Basic understanding of the construction and operation of residential buildings.

### 1.2.31.2. Users

Over 1400 worldwide. HOT2000 is used mainly in Canada and the United States with a few users in Japan and Europe.

### 1.2.31.3. Audience

Builders, design evaluators, engineers, architects, building and energy code writers, Policy writers. HOT2000 is also used as the compliance software for the Canadian R-2000 Program.

### 1.2.31.4. Input

Building geometry, construction characteristics (above and below grade), HVAC and domestic hot water specifications, geographical location of the house, fuel costs and economic data (optional). The data is entered through a graphical user interface. Many defaults are provided, if the user is not sure of certain values

## 1.2.31.5. Output

Reports on the house analysis, weather file, economic and financial conditions and fuel costs are available. The house analysis includes detailed monthly tables, annual heat loss and HVAC load results. A comparison report allows for the display of results of up to 4 house files at once.

### 1.2.31.6. Computer Platform

PC compatible, 486 or higher, Windows 95/NT, SVGA monitor with minimum 800 x 600 resolution.

### 1.2.31.7. Programming Language

Calculation engine: FORTRAN, interface: Visual C++

## 1.2.31.8. Strengths

Performs whole-house energy analysis quickly (<1 second on a 486) which can be used to determine annual energy use and help to determine cost effectiveness of energy efficiency upgrades. Takes into account thermal bridging through studs in assemblies, has a detailed air infiltration model and foundation heat loss model. Heat balances are performed on the basement, main floor and the attic. It can model five fuel types and many different HVAC systems (including heat recovery ventilators and heat pumps).

### 1.2.31.9. Weaknesses

Cannot size HVAC equipment room-by-room.

## **1.2.32. IDA Indoor Climate and Energy**

A tool for simulation of thermal comfort, indoor air quality and energy consumption in buildings.

IDA Indoor Climate and Energy (IDA ICE) is based on a general simulation platform for modular systems, IDA Simulation Environment (Sahlin and Grozman 2003). Physical systems from several domains are in IDA described using symbolic equations, stated in either or both of the simulation languages Neutral Model Format (NMF) (www.equa.se) or Modelica (www.modelica.org). User defined tolerances control solution accuracy, allowing complete isolation of

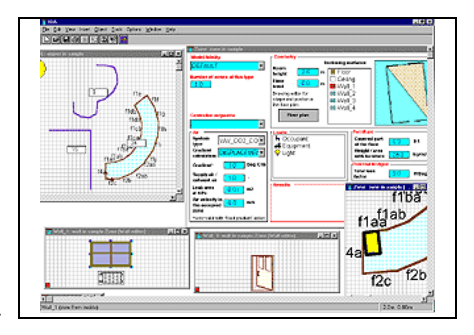

numerical errors from modelling approximations. Efficient DAE solvers are used to achieve a close to linear relationship between problem size and execution time for most problem types. The building simulation enduser benefits from this approach in several ways:

- model extensions may be added as needed, by purchase or own development,
- the mathematical model is fully transparent to the user, i.e. all variables, equations and parameters can be inspected to investigate model behaviour,
- models from research work are easily made useful in commercial design,
- the cost of maintaining and improving the general platform is shared among several domains, enabling commercially driven building simulation development.

Locally adapted offerings of commercial quality, manufacturer-neutral, software and services can then become a reality. The IDA building simulation application Indoor Climate and Energy was specified and partly financed by an industrial consortium and has since its release in 1998 grown to become a leading international tool. Special strengths are associated with a northern European engineering culture, represented by for example displacement ventilation, active chilled beams, radiative devices, air and water based slab systems. All Termodeck buildings are for example designed using IDA ICE. A special strength is realistic modelling of controls, enabling study of local loop behaviour in a whole- building context. IDA ICE offers separated but integrated user interfaces to different user categories: Wizard interfaces - leading the user through the steps of building a model for a specific type of study. The Internet browser based IDA Room wizard for cooling and heating load calculations is available free of charge over the Internet, serving some 5000 registered users in six (soon eight) languages.

Standard level interface - where the user is expected to formulate a reasonable simulation model using domain specific concepts and objects, such as zones, radiators and windows.

## 1.2.32.1. Expertise Required

IDA ICE is designed for HVAC designers, not being experts on simulation methods. Has an advanced level appreciated by simulation experts as well.

## 1.2.32.2. Users

250, primarily in Europe

## 1.2.32.3. Audience

HVAC designers, researchers

### 1.2.32.4. Input

Thermal characteristics, internal loads and schedules, heating and cooling equipment and system characteristics, building geometry. User enters data through an interface based on Windows 95/98/NT.

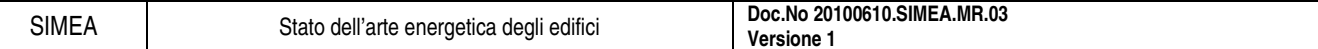

### 1.2.32.5. Output

A single zone IDA ICE model with default primary and secondary systems, comprises a total of about 600 time dependent variables, any of which may be plotted, such as: zone heat balance, including specific contributions from: sun, occupants, equipment, lights, ventilation, heating and cooling devices, surface transmissions, air leakage, cold bridges and furniture. Solar influx through windows with full 3D account for local shading devices. Air CO<sub>2</sub> and moisture levels. Air and surface temperatures. Comfort indices, PPD and PMV, Total energy cost, based on time-dependent prices.

### 1.2.32.6. Computer Platform

PC with Windows 95/98/NT. Minimum 16 MB of RAM memory and 20 MB of free hard-disk space are needed.

### 1.2.32.7. Programming Language

Common Lisp, Fortran

### 1.2.32.8. Strengths

IDA ICE has been requested, specified and partly financed by a group of thirty leading Scandinavian AEC companies. The mathematical models have been developed at the Royal Institute of Technology in Stockholm (KTH) and at Helsinki University of Technology. The models are not tailored to Scandinavian needs but seek to capture the international state-of-the-art in building performance modelling. Whenever appropriate, models recommended by ASHRAE have been used.

### 1.2.32.9. Weaknesses

Execution time is highly dependent on model structure and control. A yearly simulation of a ten zone model takes ten minutes on an 450 MHz PC. The execution time increases roughly in proportion to the number of zones.

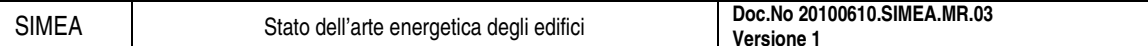

### **1.2.33. IES <Virtual Environment>**

IES <VE> provides design professionals with a range of design- oriented building analysis within a single software environment. At the core of the model is a 3-D geometric representation of the building to which application specific data is attached in views tailored to specific design tasks. The single model allows easy data exchange among applications.

IES <VE> incorporates ApacheSim, a dynamic thermal simulation tool based on first-principles mathematical modelling of building heat transfer processes. It has

been tested using ASHRAE Standard 140 and qualifies as a Dynamic Model in the CIBSE system of model classification. The program provides an environment for the detailed evaluation of building and system designs, allowing them to be optimized with regard to comfort criteria and energy use.

ApacheSim can be linked dynamically to MacroFlo for natural ventilation and infiltration analysis, to ApacheHVAC for component based system simulation and to SunCast for detailed shading and solar penetration analysis. Results from ApacheSim may be automatically exported as boundary conditions for the MicroFlo CFD program.

The program provides an environment for the detailed evaluation of building and system designs, allowing them to be optimized with regard to comfort criteria and energy use. Among the issues that can be addressed with ApacheSim are thermal insulation (type and placement), building dynamics & thermal mass, building configuration and orientation, climate response, glazing, shading, solar gain, solar penetration, casual gains, air- tightness, natural ventilation, mechanical ventilation, mixed-mode systems, and HVAC systems.

Within ApacheSim, conduction, convection and radiation heat transfer processes for each element of the building fabric are individually modeled and integrated with models of room heat gains, air exchanges and plant. The simulation is driven by real weather data and may cover any period from a day to a year. The time-evolution of the building's thermal conditions is traced at intervals as small as one minute.

ApacheSim results are viewed in Vista, a graphics driven tool for data presentation and analysis. Vista provides facilities for interrogating the results in detail or at various levels of aggregation, and includes functions for statistical analysis. Simulation results include:

- over 40 measures of room performance including air and radiant temperature, humidity, CO 2 , sensible and latent loads, gains and ventilation rates,
- comfort statistics.
- natural ventilation rates through individual windows, doors and louvers,
- surface temperatures for comfort analysis and CFD boundary conditions,
- plant performance variables,
- loads and energy consumption,
- carbon emissions.

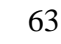

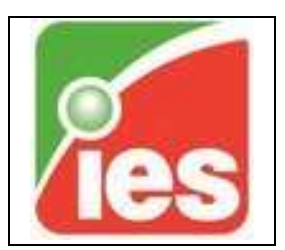

### **1.2.34. LESOSAI**

Computes the energy use of a building according to the hourly and/or monthly simplified models described in the European standard EN ISO 13790 and in Swiss standard, the energy needs contained in the French standard RT2005, in the Luxembourg Standard and in the Italian DLGs 192. It computes as well transmission and ventilation heat loss as solar gains from windows, sunspaces, double-skin facade, window solar collector and transparent insulation walls. It can handle several zones and rooms at various set-point temperatures and also helps in sizing the peak heating power (EN 12831, SIA384.201) and the

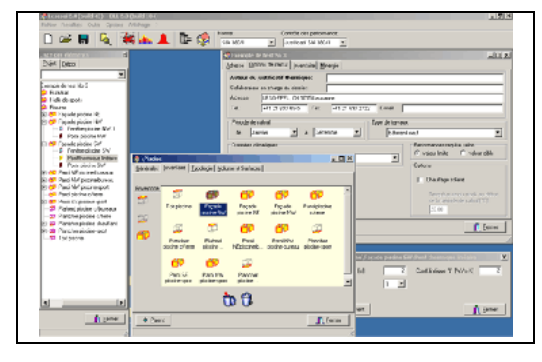

cooling needs (EN ISO 13790). Results are given in a full report as well as in a Sankey diagram and a monthly heat balance diagram. A sensitivity analysis can be automatically performed using a MonteCarlo method. This provides a histogram of possible results. Lesosai 6.0 integrates different other calculations and methodologies, including Life Cycle Analysis; Meteonorm, worldwide monthly and hourly weather database; MaterialsDB.org database; USai: thermal transmission coefficient (EN ISO 6946), dynamic characteristics (EN ISO 13786), condensation risk (EN ISO 13788, EN ISO 6946); multilingual: French, Italian, English, German

### 1.2.34.1. Validation/Testing

Certification no: 344 (OFEN)

#### 1.2.34.2. Expertise Required

Understanding heat balance in buildings.

#### 1.2.34.3. Users

First version distributed in 1991. Version 6.0 (2008), more than 1,500 users.

### 1.2.34.4. Audience

Architects, building physics consultants, engineers.

### 1.2.34.5. Input

For each building zone: rooms, floor area, volume, air change rate, areas and U-values of all envelope components, orientation, area and type of glazing for windows and passive solar devices, occupation, etc. Input is object oriented and clearly organized in successive windows.

### 1.2.34.6. Output

Full report including transmission heat-loss coefficient for each component, ventilation heat loss, monthly, and annual heat balance including losses, internal and solar passive heat gains. Sankey diagram illustrating the heat flows through main building parts, monthly heat balance.

### 1.2.34.7. Computer Platform

PC-compatible, Windows 98 or higher

### 1.2.34.8. Programming Language

Delphi and C++

#### 1.2.34.9. Strengths

Complies with European standard EN ISO 13790. User-friendly interface, official climate (Switzerland, Italy, Germany, France, Romania, and Luxembourg) and Meteonorm, characteristics of glazing materials (EN 673) and transparent insulation, solar collectors, direct connection with producer materials databases. U value calculation. Expandable user's database. German, French, English, and Italian versions. The product has 23 years in the market performing thermal modelling of buildings. Prints different official reports.

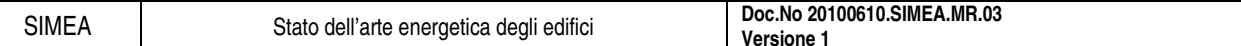

### **1.2.35. MarketManager**

Models any type of commercial, institutional, industrial, and residential facility and determines the energy and cost impact of virtually any type of energy conservation measure or utility rate schedule.

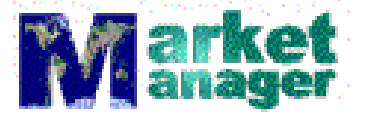

MarketManager calculates the operating costs of any piece of equipment in the facility and determines the cost-effectiveness of improving the building envelope, HVAC

controls, motors, lighting systems, heating and cooling equipment.

### 1.2.35.1. Expertise Required

MarketManager is best used by energy professionals who have a good understanding of HVAC systems. Others have been known to use it.

### 1.2.35.2. Users

Approximately 1000 users worldwide, mostly in the United States.

### 1.2.35.3. Audience

ESCOs, performance contractors, energy consultants, utilities and energy managers.

### 1.2.35.4. Input

Users input building envelope characteristics (windows, walls, etc.), occupancy and thermostat schedules, lighting and internal equipment data and schedules, HVAC system information (including chillers, fans, system type, etc.), HVAC controls, and rate information. Users can speed up the process by using pre-defined template projects, libraries filled with hundreds of equipment and building envelope items.

### 1.2.35.5. Output

MarketManager includes over twenty standard reports formats as well as graphing capabilities. Users can also configure results output. The program also allows users to create and print lists of inputted data (such as information on all fans).

### 1.2.35.6. Computer Platform

PC Platform, 486 and higher, Windows 3.1 and later.

### 1.2.35.7. Programming Language

Delphi (a derivative of PASCAL)

### 1.2.35.8. Strengths

For users who don't want to spend days creating models. Through the use of templates, libraries, defaults and drag and drop, MarketManager users can create detailed models in a very short time. The program's calculations are based upon methods outlined in ASHRAE Fundamentals and used in DOE-2.

#### 1.2.35.9. Weaknesses

Users must understand HVAC to correctly create models. The program doesn't run well with huge detailed models, such as 300 zone hospitals.

### **1.2.36. Micropas6**

Easy to use detailed energy simulation program which performs hourly calculations to estimate annual energy usage for heating, cooling and water heating in residential buildings. In addition to its purpose as a compliance tool for California Title 24 Energy Efficiency Standards, Micropas can be used to demonstrate that a home meets Energy Star requirements in California (15% above Title 24).

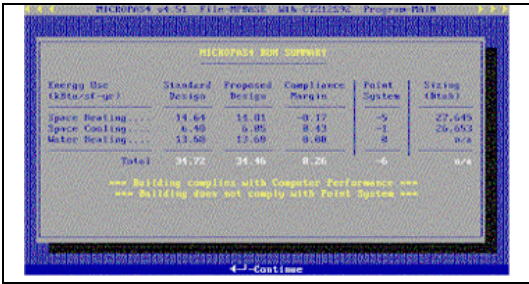

The program includes a load calculation for use in sizing

heating and cooling equipment. Micropas6 has been in wide use in California since the early 1980s as a building energy code compliance tool and is growing in use elsewhere under the Model Energy Code.

The last survey showed that about 75% of the single-family homes permitted in California used Micropas to determine code compliance. The program is mature, reliable and fast. Micropas6 is fully supported with top notch documentation and complete printouts. The program has a wide range of features to help automate and manage its use.

#### 1.2.36.1. Validation/Testing

Micropas has passed the HERS Bestest Tier 1 tests.

#### 1.2.36.2. Expertise Required

to read building plans and an understanding of how the energy efficiency of building features (e.g. Ufactors, SHGC, R-values, SEER, etc.) are specified.

#### 1.2.36.3. Users

Over 2300 copies have been sold since 1983, mostly in California and other west coast states. Current users include builders, architects, engineers, mechanical contractors, utilities and energy consultants.

#### 1.2.36.4. Audience

Although Micropas is a capable general purpose hourly simulation program for energy efficient residential buildings, the main use of the program is to document compliance with residential building energy codes such as the Model Energy Code and California's Title-24 Code.

#### 1.2.36.5. Input

Data is required describing each building thermal zone (15 maximum); opaque surfaces (walls, roofs, floors, 100 maximum); fenestration products (doors, windows, skylights, 100 maximum); thermal mass (slabs, etc., 25 maximum); HVAC equipment (heating, cooling, venting, thermostats) and water heating systems (domestic and hydronic heating).

#### 1.2.36.6. Output

Seven types of clearly formatted printouts are available including summary output, detailed building descriptions, HVAC sizing summary and assembly U-value calculations. For detailed oriented studies, yearly, monthly, daily and hourly table output is available including time-of-use and bin data.

Annual and table outputs can be saved in delimited formats suitable for importing into other software for additional analysis and graphics. For studies including many runs, a parametric run generator and databases of run results are available.

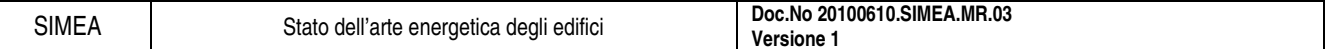

### 1.2.36.7. Computer Platform

Can run on any DOS, Windows 3.1, Windows 95, 98, XP, 2000 or Windows NT based computer. Can run on Macintosh using emulation software.

### 1.2.36.8. Programming Language

Microsoft Professional Basic.

## 1.2.36.9. Strengths

Mature and reliable program used daily by hundreds of energy consultants in California. Good documentation and good support via toll free number. Can calculate annual energy usage and provide load (sizing) calculations at the same time. Able to manage multiple runs. Not as complex as DOE-2, not as simple minded as UA type compliance programs.

### 1.2.36.10. Weaknesses

No detailed modelling of heating and cooling systems is provided--seasonal performance values like AFUEs and SEERs are used.

## **1.2.37. PHPP**

PHPP calculates energy demand for buildings. It is compatible with international norms (ISO 13790) and well validated with dynamic simulation tools as well as with measured data. It is especially adapted to highperformance buildings and can be used to prove Passive

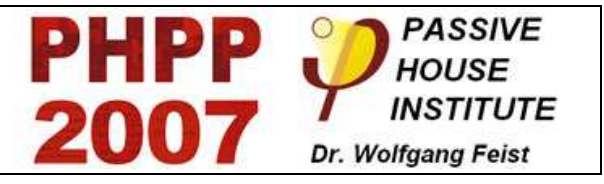

House requirements. The planning package comprises many tools specifically useful for the design of highperformance buildings.

The Passive House Planning (Design) Package (PHPP) includes:

- energy calculations (incl. R or U-values)
- design of window specifications
- design of the indoor air quality ventilation system
- sizing of the heating load
- sizing of the cooling load
- forecasting for summer comfort
- sizing of the heating and domestic hot water (DHW) systems calculations of auxiliary electricity, primary energy requirements:
- (circulation pumps, etc.), as well as projection of  $CO<sub>2</sub>$  emissions
- verifying calculation proofs of KfW and EnEV (Europe)

Climate Data Sheet: climate regions may be selected from over 200 locations in Europe and North America. User-defined data can also be used.

## 1.2.37.1. Validation/Testing

Basis for energy balance: ISO 13790. Tested with dynamic building simulation and with measured data in field project with some 1,000 apartments and additionally with non-residential buildings.

## 1.2.37.2. Expertise Required

Experience in building design or building energy consulting. PHPP training is recommended but not prerequisite. Use of manual (included).

## 1.2.37.3. Users

1,0000 users worldwide: 500 in the United States

## 1.2.37.4. Audience

Architects, engineers, energy consultants, scientists.

## 1.2.37.5. Input

Data are entered as numbers or chosen in menus. Needed: surface areas of thermal envelope, length of thermal bridges (optional), thermal characteristics of materials (thermal conductance) or building components (U-values), and of thermal bridges (optional); characteristics of ventilation system, efficiency of heat recovery, location of building. Characteristics of certified passive house building components are implemented.

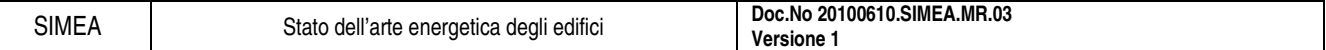

## 1.2.37.6. Output

Pre-formatted documentations: Overview, energy balance, heating load, cooling load, summer comfort (percentage of overheating), ventilation, energy use/losses for heating system, primary energy demand.

## 1.2.37.7. Computer Platform

Windows PC with MS Office

## 1.2.37.8. Programming Language

Spreadsheet

## 1.2.37.9. Strengths

Energy design and thermal comfort for high performance buildings, esp. passive houses

## 1.2.37.10. Weaknesses

Multizonal dynamic building simulation for buildings with large glazing areas (solar gains) and/or high need of control.

#### **1.2.38. PowerDomus**

PowerDomus is a whole- building simulation tool for analysis of both thermal comfort and energy use. It has been developed to model coupled heat and moisture transfer in buildings when subjected to any kind of climate conditions, i.e., considering both vapor diffusion and capillary migration. Its models predict temperature and moisture content profiles within multi-layer walls for any time step and temperature and relative humidity for each zone, by using the finite-volume approach and the mathematical method developed by Mendes et al. (2002). The use of this method avoids numerical oscillations, since it

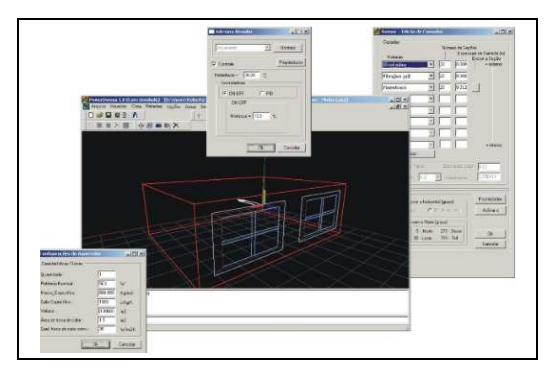

keeps the discrete equations strongly coupled between themselves, preventing the occurrence of physically unrealistic behaviour when time step is increased and producing a numerically stable method, which is very suitable 11 to be used in building yearly energy simulation programs. Integrated simulation of HVAC systems can be performed for both direct and indirect expansion systems.

PowerDomus allows users to visualize the sun path and inter-buildings shading effects and provides reports with graphical results of zone temperature and relative humidity, PMV and PPD, thermal loads statistics, temperature and moisture content within user-selectable walls/roofs, surface vapor fluxes and daily-integrated moisture sorption/ desorption capacity.

On-off and PID control strategies can be applied to individual heaters or DX-systems and 1-minute time intervals for schedules can be considered all over.

For the floor, the Dirichlet conditions for temperature and moisture content at the lower soil surface or adiabatic and impermeable conditions for deeper surfaces can be considered. There is also the possibility to read temperature and moisture content data generated by the Solum 3-D Simulation model (Santos and Mendes, 2003), which provides spatial distribution of temperature and moisture content in soils for each user-defined time sample.

PowerDomus has been conceived to be a very user- friendly software in order to stimulate a larger number of users to use building simulation software. It has been developed in the C++ language under C++ Builder environment using a 3-D OpenGL graphical interface and it is available on the PC platform under Windows 2000 and XP operating systems.

### **1.2.39. Prophet Load Profiler**

Internet-enabled software that empowers business energy customers to manage energy and reduce costs. Valuable to facility managers, energy managers and energy service companies, the Prophet web-based service delivers real-time and near-real-time energy information on energy consumption and demand for any size facility. A number of facilities can be managed using consumption data gathered in 15 minute, 30 minute, 60 minute, daily, weekly and monthly intervals.

Users can immediately view and analyze data with an eye toward load shedding, cost avoidance strategies, energy budget

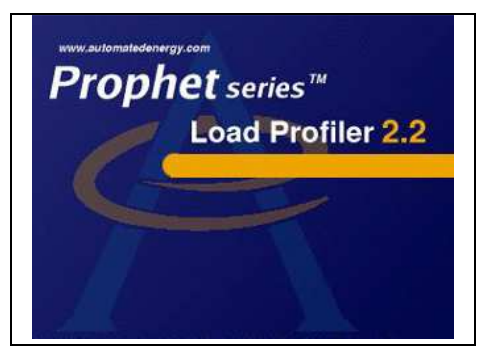

management, utility cost validation and energy forecasting. All tools are contained within the Prophet Web application and enabled via the internet using a standard web browser. Users can quickly switch between graphical and tabular formats.

### 1.2.39.1. Expertise Required

Basic knowledge of energy consumption terms and measurements. No special knowledge needed to operate the Prophet software other than being able to use a web browser. On-line support and training is included by AEI in the service.

#### 1.2.39.2. Users

Over 100 company energy managers monitoring in excess of 4,000 meters.

#### 1.2.39.3. Audience

Industrial, school and commercial facility managers, energy services companies, and energy managers.

### 1.2.39.4. Input

Whole building metering or sub-metered loads that provide energy consumption as a function of time. Weather data, production data, equipment operations data and energy budget information. Rate information, including cost per kWh, kW demand charges, time of use periods, ratchet clauses, kVA charges and all associated periods and schedules.

#### 1.2.39.5. Output

The Prophet generates charts, tabular data, real-time cost estimates, 5 day forward energy use projections, multiple rate structure cost comparisons, alarms and notifications, and energy consumption comparisons. Also supports direct interface of data to common PC spreadsheet and database programs.

### 1.2.39.6. Computer Platform

PCs running Windows 98/NT/2000/XP with internet connection

#### 1.2.39.7. Programming Language

Java
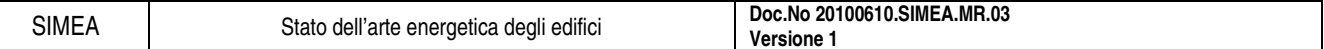

### 1.2.39.8. Strengths

Provides efficient organization of large quantities of energy information from multiple facilities into enterprise view with intuitive easy to use energy analysis package. Provides interactive load analysis, cost analysis and rate comparisons with active alarms to alert users of potential energy problems. Does not require large investment in computer infrastructure, able to utilize data from current utility meters.

### 1.2.39.9. Weaknesses

Prophet is an application service type of tool and therefore cannot be installed on as part of the customers IT infrastructure. AEI considers this a plus as it drastically cuts the cost of deployment and maintenance for users. There are no licensing fees or annual upgrades to corporate systems required.

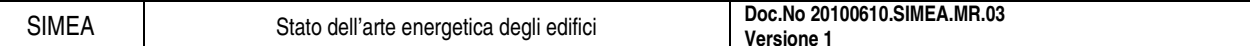

## **1.2.40. SolArch**

Design tool for architects familiar with passive solar energy. It includes a thermal performance calculator, a design element checklist, and excel spreadsheets database with useful Solar Architecture parameters (e.g. thermal properties). Version 1.0 is in English and includes some sample data for the UK and Ireland.

### 1.2.40.1. Expertise Required

Familiarity with solar architecture.

### 1.2.40.2. Users

Several hundred around the world, primarily in Europe (UK/Ireland).

### 1.2.40.3. Audience

Users familiar with solar architecture, e.g. architects / civil engineers, construction industry / building designers, government agencies, technical press and media, public utilities / energy supply industry, professional and trade associations, consultants, university faculty and students.

### 1.2.40.4. Input

Thermal performance calculation basic data input - numerical, text, and graphical.

### 1.2.40.5. Output

Building thermal performance parameters, graphics, excel spreadsheets: daylighting and passive solar design technologies from manufacturer/supplier database; ecological assessment of building materials; embodied energy / energy requirement for manufacturing and/or processing; daylighting checklist; recommended illuminances; address list from manufacturer/supplier database; thermal properties: surface and airspace resistance, materials (conductivity, etc.), radiative properties of materials, typical floor construction U-values, typical roof construction U-values, and typical wall construction U-values; and ventilation technologies from manufacturer/supplier database.

### 1.2.40.6. Computer Platform

PC (Windows)

## 1.2.40.7. Programming Language

N/A

## 1.2.40.8. Strengths

Simple thermal performance calculation, thermal parameter database, manufacturer information.

### 1.2.40.9. Weaknesses

Some data specific to UK/Ireland.

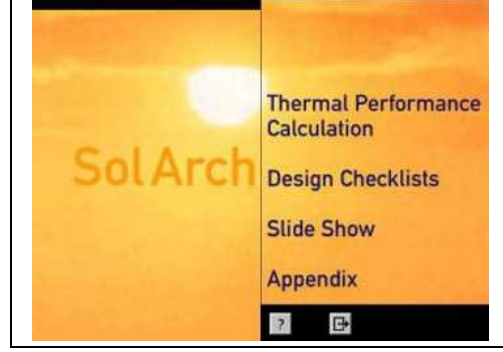

#### **1.2.41. SUNREL**

SUNREL is an hourly building energy simulation program developed by NREL's Center for Building and Thermal Systems that aids in the design of small energy-efficient

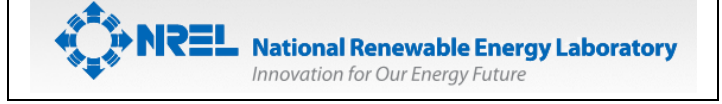

buildings where the loads are dominated by the dynamic interactions between the building's envelope, its environment, and its occupants.

The program is based on fundamental models of physical behaviour and includes algorithms specifically for passive technologies, such as Trombe walls, programmable window shading, advanced glazing, natural ventilation, and rock bins. Conduction is calculated with a 1-D finite difference formulation; therefore, there is no practical limit on the thickness of walls or thermal capacitance.

Interzone heat transfer by convection and radiation is handled by user defined heat transfer coefficients. External surface convection coefficients are user defined (or default) constants. Interior surface convection and radiation heat transfer is calculated using user defined (or default) constants. SUNREL has a simplified multizone nodal airflow algorithm that can be used to calculate infiltration and natural ventilation.

Inputs for infiltration include the effective leakage area per zone and the estimated distribution of the leakage area over each wall. The natural ventilation inputs include the opening size, height, location, and operating temperature schedule. Wind pressure coefficients can be user defined or calculated from a simple correlation using wind speed and direction. Windows can be modeled with detailed optical properties and Uvalues or via data import from Window 4 or 5.

Thermochromic windows can also be modeled if the optical data is available to create a Window model. SUNREL only models idealized HVAC equipment. The equipment and loads calculations are solved simultaneously, and the equipment capacities can be fixed by the user or set to always meet the load. Fans can be used to move a schedulable fixed amount of air between zones or from outside. SUNREL can read TMY, TMY2, BLAST, and SUNREL weather files. A graphical interface can be used to create and revise the text input files. The interface allows a single run or parametric runs for a single variable at a time.

#### 1.2.41.1. Validation/Testing

SUNREL and SERI-RES have both been extensively tested as part of the IEA Solar Heating and Cooling Programmeï<sub>6</sub>1/<sub>2</sub>s efforts to validate building energy simulation software. The program will report if stability or convergence criteria are not maintained, and energy balances can be observed from output reports available to the user.

### 1.2.41.2. Expertise Required

Knowledge of mechanical engineering, building heat transfer.

#### 1.2.41.3. Users

More than 100. Also the underlying engine for TREAT.

#### 1.2.41.4. Audience

Engineers, energy consultants, scientists, designers.

#### 1.2.41.5. Input

Thermophysical and optical properties of the building, simplified geometric description, and hourly weather data.

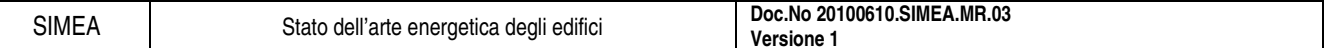

### 1.2.41.6. Output

Temperatures and energy flows; all components of the building energy balance at hourly, daily, weekly, monthly, or yearly integrations.

### 1.2.41.7. Computer Platform

PC compatible using DOS.

# 1.2.41.8. Programming Language

Fortran

## 1.2.41.9. Strengths

Passive solar; dynamic modelling of building fabric; relatively easy to learn and use; flexibility of thermal network approach.

## 1.2.41.10. Weaknesses

Lack of HVAC modelling.

# **1.2.42. TAS**

Software package for the thermal analysis of buildings. TAS includes a 3D modeller, a thermal/energy analysis module, a systems/controls simulator and a 2D CFD package. There are also CAD links into the 3D modeller as well as report generation facilities. It is a complete solution for the thermal simulation of a building, and a powerful design tool in the optimization of a buildings environmental, energy and comfort performance.

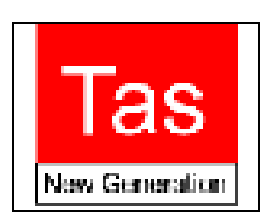

Tas Systems is a HVAC systems/controls simulator, which may be directly coupled with the building simulator. It performs automatic airflow and plant sizing and total energy demand. The third module, Tas Ambiens, is a robust and simple to use 2D CFD package which produces a cross section of micro climate variation in a space. Simulation data (shading, surface information etc) is extracted from the Tas 3D model, including an automatically generated air flow network.

Tas combines dynamic thermal simulation of the building structure with natural ventilation calculations which include advanced control functions on aperture opening and the ability to simulate complex mixed mode systems. The software has heating and cooling plant sizing procedures, which include optimum start.

Tas has 20 years of commercial use in the UK and around the world. It has a reputation for robustness, accuracy and a comprehensive range of capabilities. There is an extensive Theory Manual detailing simulation principles and assumptions. Developments are regularly tested against ASHRAE, CIBSE and ISO/CEN standards. Originally developed at Cranfield Institute in the UK, it has been commercially developed and supported since 1984.

## 1.2.42.1. Expertise Required

Qualified Engineer or Architect. Software include comprehensive tutorials. No training courses are required.

## 1.2.42.2. Users

250 user sites. Mainly in Europe, some in Canada & Australia.

# 1.2.42.3. Audience

Building services engineers and architects.

## 1.2.42.4. Input

A 3D CAD front-end allows building geometry to be input. Geometric data can be entered from other CAD packages. Comprehensive databases on thermal properties of materials, climate data, occupation schedules, plant characteristics. a graphical interface makes for efficient data entry and modification.

Tas can now import gbXML and IDF (EnergyPlus) geometry directly.

## 1.2.42.5. Output

Information is provided on comfort conditions, plant sizing, energy use and natural ventilation. There is also a CFD section of microclimate variation. There are pre-formatted inputs and output. all simulation data can be exported to other packages such as Microsoft Excel, Word, Publisher etc. for customized report preparation.

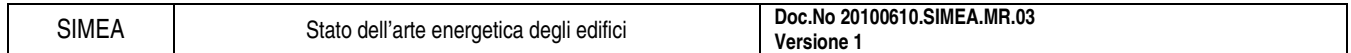

# 1.2.42.6. Computer Platform

Windows XP/Vista.

# 1.2.42.7. Programming Language

 $C++$ 

# 1.2.42.8. Strengths

Excellent responsive and accurate tool for concept development.

## 1.2.42.9. Weaknesses

Not intended for detailed services layout design.

# **1.2.43. TRACE 700**

Trane's TRACE 700 software - the latest version of Trane Air Conditioning Economics - brings the algorithms recommended by the American Society of Heating, Refrigerating, and Air-Conditioning Engineers (ASHRAE) to the familiar Windows operating environment. Use it to assess the energy and economic impacts of building-related selections such as architectural features, comfort-system design, HVAC equipment selections, operating schedules, and financial options.

The TRACE 700 is divided into four distinct calculation phases: Design, System, Equipment and Economics.

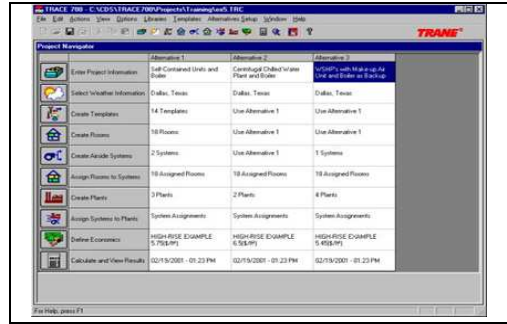

The user can choose from several different load methodologies: TETD, CLTD/CLF, ASHRAE RTS, and others.

During the Design Phase the program first calculates building heat gains for each month based on the building geometry, schedules of use, infiltration and ventilation. The heat gain profile is then converted into a cooling load profile which accounts for the thermal time lag characteristics of the building and peak loads. The program next performs a psychrometric analysis to determine the desired cooling and heating supply air temperatures. Then the load and psychrometric calculations are repeated to more accurately account for the hourly plenum temperature's affect on the space and coil loads. Finally, the program sizes all coils and air handlers based on these maximum loads and the psychrometrically determined values of supply air dry bulb.

During the System Phase, the dynamic response of the building is simulated for an 8760-hour (or reduced) year by combining room load profiles with the characteristics of the selected airside system to predict the load imposed on the equipment. The program will track the wet and dry bulb condition of air as it travels through the building either gaining or releasing heat along the way. In addition to energy recovery, both indirect and direct dehumidification strategies can be simulated to predict the humidity levels in every room of the building.

The Equipment Phase uses the hourly coil loads from the System Phase to determine how the cooling, heating, and air moving equipment will consume energy. In addition, the cooling equipment also takes into account the effect of the ambient dry and wet bulb temperatures upon equipment performance.

The Economic Phase combines economic input supplied by the user with the energy usage from the Equipment Phase to calculate each alternative's utility cost, installed cost, maintenance cost and life cycle cost. From the economic parameters input, a detailed life cycle analysis is performed for each alternative and comparisons made between the alternatives.

### 1.2.43.1. Validation/Testing

The software is tested according to ASHRAE Standard 140. Results have been posted on the program website.

## 1.2.43.2. Expertise Required

General knowledge of HVAC engineering principles, building geometry, and the Microsoft Windows operating system

## 1.2.43.3. Users

Approximately 1,200 worldwide, including single and site/LAN licenses

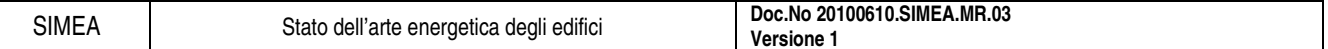

### 1.2.43.4. Audience

Engineers, architects, and contractors who design and analyze commercial HVAC systems/equipment for new and existing buildings; also energy consultants and utility companies; building technology researchers; state and federal agencies; colleges and universities

### 1.2.43.5. Input

Building design parameters; operating schedules; HVAC system configurations, equipment types, and control strategies; utility rates

### 1.2.43.6. Output

Display, print, graph, or export any of 61 monthly/yearly summary reports and hourly analyses, including system "checksums," system component selection, psychrometric state points, peak cooling/heating loads, building envelope loads, building temperature profiles, equipment energy consumption, and ASHRAE 90.1 analysis.

### 1.2.43.7. Computer Platform

Personal computer with a Pentium 233 or higher processor, Microsoft Windows 95/98/2000/ME/NT/XP operating system, 128 megabytes (MB) of RAM, 80 MB of free hard disk space, Super VGA display, CD-ROM drive, and a Microsoft-compatible pointing device

### 1.2.43.8. Programming Language

Visual C++

## 1.2.43.9. Strengths

Models 33 different airside systems, plus many HVAC plant configurations and control strategies, including thermal storage, cogeneration, and fan-pressure optimization, and daylighting controls. Customizable libraries and templates simplify data entry and allow greater modelling accuracy. Documentation includes detailed online Help and a printed modelling guide. Experienced HVAC engineers and support specialists provide free technical support.

### 1.2.43.10. Weaknesses

Formal training is recommended for new users (Visit the web site for training options.)

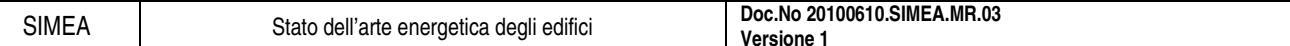

### **1.2.44. TREAT**

Performs hourly simulations for single family, multifamily, and mobile homes. Comprehensive analysis tool includes tools for retrofitting heating and cooling systems, building envelopes (insulation and infiltration), windows and doors, hot water, ventilation, lighting and appliances, and more. Weather normalizes utility bills for comparison to performance of model. Highly accurate calculations which consider waste heat (baseload), solar heat gain, and fully interacted energy savings calculations.

#### 1.2.44.1. Validation/Testing

BESTested, DOE approved for weatherization (single family, multifamily, and mobile homes).

#### 1.2.44.2. Expertise Required

Basic computer skills, knowledge of building science, building performance contracting or weatherization retrofit techniques.

#### 1.2.44.3. Users

Over 1,000.

#### 1.2.44.4. Audience

Weatherization, Home Energy Raters, Home Performance with Energy Star Contractors, Insulation and Mechanical contractors, Energy Engineers performing multifamily building energy analysis.

#### 1.2.44.5. Input

Building components libraries are used to input building geometry and thermal characteristics, heating and cooling equipment and system characteristics, lighting, appliances, ventilation, and hot water.

#### 1.2.44.6. Output

20 user-selected, formatted reports printed directly by TREAT; generates custom program-designed reports for weatherization, home performance programs or HERS providers. Exports project data in XML format which may be uploaded to online database and tracking system.

#### 1.2.44.7. Computer Platform

CPU: Pentium 300 or higher (600 MHz recommended); RAM: 256 MB (512 MB recommended); operating system: Windows XP and Windows Vista. Internet access required for software registration.

#### 1.2.44.8. Programming Language

Delphi and FORTRAN

#### 1.2.44.9. Strengths

Comprehensive and highly flexible whole building retrofit tool, easy to use graphic user interface which includes libraries of building components (walls / surfaces, windows, doors, appliances, lighting, heating and cooling, and hot water). Performs utility billing analysis including weather normalization.

#### 1.2.44.10. Weaknesses

Not recommended for commercial buildings with complex HVAC systems.

### **1.2.45. TRNSYS**

An energy simulation program whose modular system approach makes it one of the most flexible tools available. TRNSYS (TRaNsient SYstem Simulation Program) includes a graphical interface, a simulation engine, and a library of components that range from various building models to standard HVAC equipment to renewable energy and emerging technologies.

The components are configured and assembled using a fully integrated visual interface known as the TRNSYS Simulation Studio, and building input data are entered through a dedicated visual interface (TRNBuild). The simulation engine then solves the system of algebraic and differential equations that represent the whole system. In building simulations, all

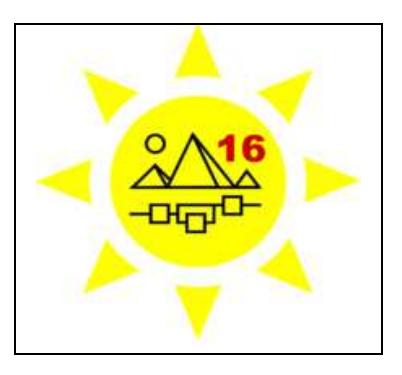

HVAC-system components are solved simultaneously with the building envelope thermal balance and the air network at each time step. The program typically uses 1-hour or 15-min time steps but can achieve 0.1-sec time steps. User-selectable (e.g. hourly and monthly) summaries can be calculated and printed. In addition to a detailed multizone building model, the TRNSYS library includes many of the components commonly found in thermal and electrical energy systems: solar thermal and photovoltaic systems, low energy buildings and HVAC systems, renewable energy systems, cogeneration, and hydrogen systems (e.g. fuel cells). It also provides component routines to handle input of weather data or other time- dependent forcing functions and output of simulation results.

The modular nature of TRNSYS facilitates the addition of new mathematical models to the program. Components can be easily shared between users without recompiling the program thanks to the drop-in DLL technology. Simple components, control strategies or pre- and post-processing operations can also be implemented directly in the input file using simple equations supporting the usual mathematical and logical operators and can use the (optionally delayed) outputs of other components. In addition to the ability to develop new components in any programming language, the program allows to directly embed components implemented using other software (e.g. Matlab/Simulink, Excel/VBA, and EES).

Additionally, TRNSYS includes the ability to add HTML-like syntax to any input file. An interpreter program called TRNSED allows non-TRNSYS users to then view and modify a simplified, webpage like representation of the input file and perform parametric studies.

#### 1.2.45.1. Validation/Testing

TRNSYS is primarily an equation solving program based on standard numerical techniques. However, validation does become important for the individual components in TRNSYS. See the TRNSYS web site for validation articles related to TRNSYS or its components.

#### 1.2.45.2. Expertise Required

None to use standard package; FORTRAN knowledge helpful for developing new components.

#### 1.2.45.3. Users

Over 500.

#### 1.2.45.4. Audience

Engineers, researchers, consulting firms, architects.

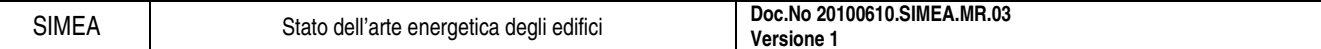

### 1.2.45.5. Input

The TRNSYS input file, including building input description, characteristics of system components and manner in which components are interconnected, and separate weather data (supplied with program) are all ASCII files. All input files can be generated by using a graphical user interface, known as the Simulation Studio.

### 1.2.45.6. Output

Basic output format is ASCII. The data included in those files can be life cycle costs; monthly summaries; annual results; histograms; plotting of desired variables (by time unit). It is also possible toplot variables online (as the simulation progresses).

### 1.2.45.7. Computer Platform

Windows 95 or higher (98, NT, 2000, ME etc.) for TRNSYS interface programs. (Distributed source code will compile and run on any Fortran platform).

### 1.2.45.8. Programming Language

FORTRAN (although unnecessary for the use of standard components). It is also possible to write components in C++.

### 1.2.45.9. Strengths

Due to its modular approach, TRNSYS is extremely flexible for modelling a variety of energy systems in differing levels of complexity. Supplied source code and documentation provide an easy method for users to modify or add components not in the standard library; extensive documentation on component routines, including explanation, background, typical uses and governing equations; supplied time step, starting and stopping times allowing choice of modelling periods. The TRNSYS program includes a graphical interface to drag-and-drop components for creating input files (Simulation Studio), a utility for easily creating a building input file (TRNBuild), and a program for building TRNSYS-based applications for distribution to non-users (TRNEdit). Web-based library of additional components and frequent downloadable updates are also available to users. Extensive libraries of non standard components for TRNSYS are available commercially from TRNSYS distributors. TRNSYS also interfaces with various other simulation packages such as COMIS, CONTAM, EES, Excel, FLUENT, GenOpt and MATLAB.

### 1.2.45.10. Weaknesses

No assumptions about the building or system are made (although default information is provided) so the user must have detailed information about the building and system and enter this information into the TRNSYS interface.

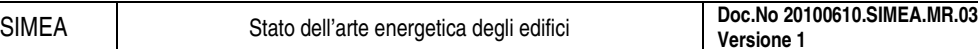

# **1.2.46. UtilityTrac**

UtilityTrac™ enables the user to audit, track and analyze utility usage in order to better understand the impact on energy consumption, identify energy conservation opportunities, track carbon footprint, and apply for ENERGY STAR® certification. Features include:

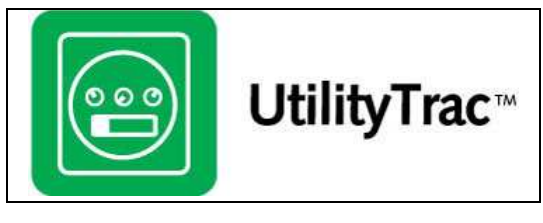

- comprehensive tracking of any commodity and level of bill detail,
- facilitates fast, easy and accurate bill entry,
- a set of almost 50 audits that check bills for various problems with user-defined sensitivity settings,
- automatically updated PowerViews presents usage, cost, demand and unit-cost trend charts,
- calculates the cost avoidance attributable to energy management projects adjusted for variables in accordance with the U.S. Department of Energy's whole building method of energy savings measurement and verification,
- provides weather analysis reports with normalized energy usage,
- benchmark and compare similar buildings' usage and costs by square foot and a read-only web portal for users/client to access their utility data,
- powerViews and reports.

## 1.2.46.1. Validation/Testing

Each release goes through rigorous quality control that includes customer involvement.

## 1.2.46.2. Expertise Required

Basic knowledge of Microsoft Windows and data entry. Training and online materials are provided.

## 1.2.46.3. Users

More than 4,000 US and International users.

## 1.2.46.4. Audience

Facility Maintenance and Management companies that provide consulting and services to property owners.

## 1.2.46.5. Input

Setup data (buildings, locations, meters, accounts, etc.), utility bills, measurement and verification (M&V) baseline adjustments, daily weather data, meter interval data, production or other counter data.

## 1.2.46.6. Output

Over 200 printable and exportable reports and graphs that present various analysis views of historical utility use and cost; benchmarking and ranking; results of 47 bill audits; results of regression analysis of daily weather versus energy use, applied to baseline period for cost avoidance and M&V; meter interval data; production measurements; greenhouse gas footprint; and ENERGY STAR® ratings.

## 1.2.46.7. Computer Platform

Minimum system requirements: Pentium III Processor, 128 MB RAM, Windows 2000 or later, 1 GB of hard disk space for the program and data, 1024x768 monitor resolution.

## 1.2.46.8. Programming Language

 $C++$ 

## 1.2.46.9. Strengths

Enables channel partners to provide allow cost service to their clients. Integrated with FacilityDude's MaintenanceEdge CMMS service. Flexible, handles all of the energy information needs, utility bill tracking, integrated interval data tracking and energy management of organizations. The programming team also developed FASER Energy Accounting, an industry leader since 1982.

## 1.2.46.10. Weaknesses

Not available to public K-12 school districts.

# **1.3. Simulatori singole parti del sistema**

# **1.3.1. Apache**

Software tool for thermal design & energy simulation related to buildings. In design mode, APACHE covers the calculation of heating, cooling and latent room loads, the sizing of room units, internal comfort analysis and codes/standards checks. In simulation mode, APACHE performs a dynamic thermal simulation using hourly weather data. Linked modules deal with the performance of HVAC plant and natural ventilation. APACHE is a component of the IES Virtual Environment, an integrated computing environment encompassing a wide range of tasks in building design.

Applications:

- Thermal design (heating, cooling & latent load calculations)
- Equipment sizing
- Codes & standards checks
- Dynamic building thermal performance analysis
- Systems and controls performance
- Energy use Modules:
- Geometrical modelling, building data input & visualization
- Management of data relating to materials, occupancy, plant operation and climate.
- Shading analysis
- Heat Gain calculations
- Heat Loss calculations
- Dynamic thermal simulation
- Natural ventilation & indoor air quality analysis
- HVAC system simulation
- Results presentation & analysis

## 1.3.1.1. Expertise Required

2 days training is recommended for the basic modules, with additional courses available for specific applications. Available in UK and other countries by arrangement.

## 1.3.1.2. Users

Many throughout Europe.

## 1.3.1.3. Audience

Mechanical building services engineers, local government, building managers  $\&$  landlords, building design consultants, architects, and university research and teaching departments.

## 1.3.1.4. Input

Geometrical building data may be imported from a range of CAD systems via customised links or DXF files. Geometrical models may alternatively be entered using facilities within the Virtual Environment. Input of data relating to materials, occupancy, internal gains, climate, air movement and systems is managed via graphical interfaces and supported by extensive databases.

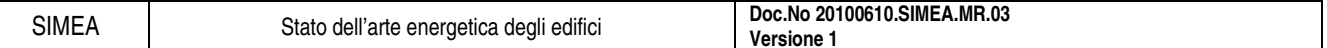

### 1.3.1.5. Output

APACHE presents a wide range of outputs in tabular and graphical form. Outputs may be exported in a variety of common formats.

### 1.3.1.6. Computer Platform

PC running Windows 95, 98 or NT (3.51 or higher). 100 MB Ram or paging disk. 100 MB disk space. CD-Rom drive.

### 1.3.1.7. Programming Language

Visual Basic, C++, Fortran 77

### 1.3.1.8. Strengths

Operates within an integrated computing environment covering a range of building analysis functions. Strong links with CAD. Undergoing rapid development, with continuing input from research and engineering practice. Supported by in-house expertise. Rigorous analysis and visualization of shading and solar penetration. Flexible & versatile system HVAC and controls modelling. Integrated simulation of building and HVAC systems.

### 1.3.1.9. Weaknesses

Certain energy systems not covered currently, eg phase-change materials, roof ponds.

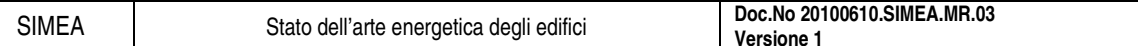

### **1.3.2. Building Design Advisor**

Software environment that supports the integration of multiple building models and databases used by analysis and visualization tools, through a single, object-based representation of building components and systems. BDA (Building Design Advisor) acts as a data manager and process controller, allowing building designers to benefit from the capabilities of multiple analysis and visualization tools throughout the building design process. BDA is implemented as a Windows-based application. The current version includes links to a simplified Daylighting Computation Module (DCM), a simplified Electric lighting

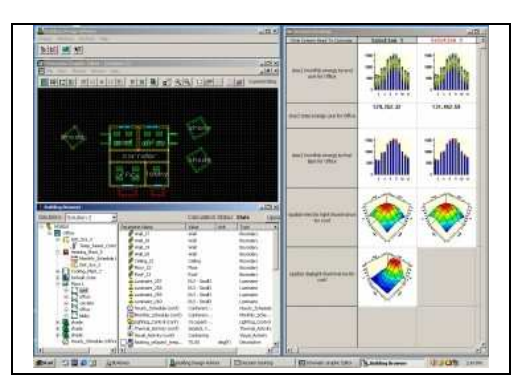

Computation Module (ECM), and the DOE-2.1E Building Energy Simulation software.

### 1.3.2.1. Expertise Required

Knowledge of Windows applications.

### 1.3.2.2. Users

More than 800.

#### 1.3.2.3. Audience

Architects and engineers, in early design phases.

### 1.3.2.4. Input

Graphic entry of basic building geometry and space arrangements. Default descriptive and operational characteristics can be edited by user.

### 1.3.2.5. Output

User-selected output parameters displayed in graphic form, including 2-D and 3-D distributions.

### 1.3.2.6. Computer Platform

PC-compatible, Windows 95/98/NT/2000, 120 megabytes of hard disk space.

#### 1.3.2.7. Programming Language

 $C_{++}$ 

### 1.3.2.8. Strengths

Allows comparison of multiple design solutions with respect to multiple descriptive and performance parameters. Allows use of sophisticated analysis tools from the early, schematic phases of building design. Does not require user to have in-depth knowledge to use linked tools for energy, daylighting, etc.

#### 1.3.2.9. Weaknesses

Cannot model sloping roofs and complex 3-D geometry. The current version provides a limited database of options for building components and systems but a separate tool is available upon request to define custom components.

# **1.3.3. flixo**

flixo produces thermal-hygro analyses of the component and facade cross sections, and it also calculates frame U-values, Psi-values etc. flixo can detect thermal bridges in the planning stage that then can be eliminated through design changes. Consequently, building failures can be prevented and heating energy can also be saved. A further use of flixo is relevant to hygro-analysis, with which, for example, temperature minima on the internal surfaces of a cross-section can be determined in

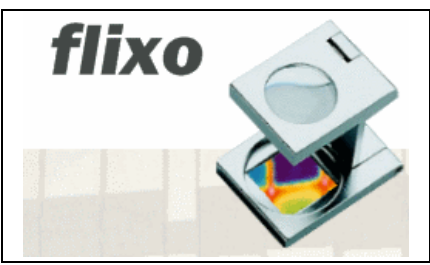

order to avoid the formation of condensed water or mildew. flixo analyzes two-dimensional component nodes based on free forms for steady state boundary conditions using the finite element method.

### 1.3.3.1. Validation/Testing

The software is validated and conforms to both two-dimensional cases of ISO 10211:2007, Annex A. The test cases are available on http://www.flixo.com. The software is validated conform the ten cases of ISO 10077:2003, Annex D. The test cases are available on http://www.flixo.com.

## 1.3.3.2. Expertise Required

A basic understanding of heat transfer and material properties is helpful.

### 1.3.3.3. Users

More than 1000 users in various countries.

### 1.3.3.4. Audience

Building product developers, designers, researchers and engineers.

## 1.3.3.5. Input

Built-in graphic editor with CAD functionality for defining the geometry, materials and boundary conditions. CAD-data import using DXF and SVG-formats. Component databases and more than 1000 material entries from different standards. Several wizards for defining air cavities according to EN ISO 10077-2, boundary conditions according to EN ISO 10077-2, glazings, screws according to EN 13947 etc.

## 1.3.3.6. Output

Predefined and fully configurable reports using document templates speeds up the analysis process. Various results like: isotherms and temperature colour images of any building detail for qualitative thermal assessment and optimization, temperatures at freely determined design points, heat flux density at freely determined design points, minimum and maximum surface temperatures at freely determined design boundaries and critical room humidity for the assessment of possible mildew formation and condensation problems, heat flow at freely determined boundary lines, thermal transmission coefficients for quantifying thermal bridging effects 'U-value' and the length-related 'psi-value', frame U-value according to EN ISO 10077-2, Psi edge values according to 10077-2, Psi joint values according to EN 13947, U joint value according to EN 13947.

## 1.3.3.7. Computer Platform

Windows 2000/XP/Vista

# 1.3.3.8. Programming Language

 $C++$ 

## 1.3.3.9. Strengths

Easy to use with a lot of wizards, integration into the Windows environment using the known conventions, reporting function with integrated desktop publishing functionality, interoperability with other Windows application, finite element method with automatic mesh refinement.

## 1.3.3.10. Weaknesses

Limited to 2D heat transfer analysis.

## **1.3.4. HEED**

This user-friendly energy design tool shows how much money you can save by making changes to your home. It also shows how much greenhouse gas (including  $CO<sub>2</sub>$ ) it accounts for, and its annual total energy consumption. HEED (Home Energy Efficient Design) works equally well for remodelling projects or designing new buildings.

You begin by giving four facts about your building, and the expert system creates two base case buildings, one that meets the energy code and another that incorporates more energy efficiency features. Then you can copy one of these and

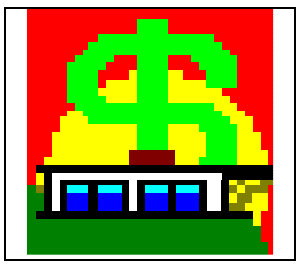

begin to create your own unique designs. First draw in your home's proposed floorplan, rotate it to the correct orientation, then click and drag windows to their exact location on each facade. Copy this to successive schemes and try out various passive solar and energy efficient design strategies such as window shading, thermal mass, night ventilation, and high performance glazing, etc.

For basic users the easy-to-understand bar chart shows how the energy coat, annual energy consumption, or  $CO<sub>2</sub>$  production will change for each different design. For experienced users there are detailed data input options, plus dozens of 3D graphic outputs that reveal subtle differences in building performance. Clients will especially appreciate how HEED's various graphics outputs clearly show the benefits of good energy efficient design.

Although HEED was developed for ratepayers in California, your own local utility rates and greenhouse gas factors can be loaded. EnergyPlus climate data files for sites around the world can be read in directly (see read-usa.txt in the download docs folder).

### 1.3.4.1. Validation/Testing

HEED has been validated against the ASHRAE Standard 140, HERS BESTest Tier 1 and Tier 2, and in a five year experimental test cell program. It has also been validated in actual instrumented occupied low income housing units over two summers.

### 1.3.4.2. Expertise Required

Special expertise is required in the Basic Design section, so homeowners and ratepayers will recognize all the terms. The Advanced Design and Evaluation sections are intended for designers, builders and contractors familiar with energy efficiency issues, and for energy consultants and engineers working on smaller buildings.

#### 1.3.4.3. Users

As of January 2008 there were 14,792 users. A survey in April 2002 showed 16 % of the users were in Southern California, 7% were elsewhere in California, 48% were elsewhere in the US, and the remaining 29% were in another country.

#### 1.3.4.4. Audience

Homeowners and ratepayers will be comfortable with the Basic Design section of HEED which requires no special vocabulary or expertise. Designers and Energy Consultants, familiar with energy efficiency issues, will appreciate the features of the Advanced Design and Evaluation sections.

#### 1.3.4.5. Input

To start HEED only four facts are required: location, building type, square footage, and number of stories. With this the expert system creates the two base case buildings called "Meets Energy Code" and

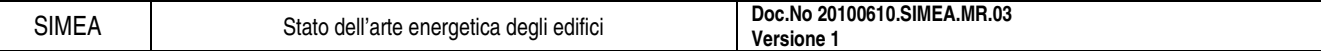

"More Energy Efficient". From this point users can copy and revise up to seven more schemes to more precisely represent their building and to test various energy design alternatives. Floor plans can be easily drawn in using HEED's fill-in-the-squares technique. Windows can be clicked and dragged to their correct size and location on each façade. The building can be graphically rotated to its correct orientation (see screen shots). The Basic Design information is input by click and drag or by selecting from check lists. The Advanced Design inputs are tabular inputs for all variables in the program including thermal characteristics, dimensions, schedules, etc.

## 1.3.4.6. Output

HEED is unique in that all of its performance data is presented graphically, in a wide array of formats. The basic output is a bar chart of fuel and electricity annual costs using local utility rates for up to nine different schemes. This bar chart can also show comparative annual energy consumption and the  $CO<sub>2</sub>$ production, and total annual (site) energy consumption. Advanced outputs includes 3D plots for each hour of dozens of different variables including heat gain an loss for sixteen elements of the building's total load, plus outdoor and indoor air temperatures, air change rate, furnace and air conditioner outputs, power for lights and for fans, and gas and electricity costs.

## 1.3.4.7. Computer Platform

HEED runs on all versions of Windows from 95 to Vista, and also on Mac OS 10.2 or later.

## 1.3.4.8. Programming Language

HEED graphic user interface is written in Java and C++. The Solar-5 computation kernel is written in Fortran.

## 1.3.4.9. Strengths

HEED's strengths are ease of use, simplicity and clarity of input data, a wide array of graphic output techniques, computational speed, and the ability to quickly compare multiple design alternatives. It can calculate the window-specific daylight reduction of electric lighting loads. It includes an intelligent wholehouse fan thermostat and window-dependent operable solar controls. HEED calculates the air pollution implications of design decisions. It can automatically manage up to nine schemes which can be assembled into any number of projects.

## 1.3.4.10. Weaknesses

Works best for single-zone buildings, although it can aggregate up to four adiabatic zones. It has generic HVAC systems. Operating schedules in the current version are limited to residential buildings. It contains utility rates for California's five major utilities, but they can be user-modified for most types of rate structures. HEED comes with climate data for all 16 California Climate Zones, both of which can be accessed for hundreds of California zip codes. HEED can also directly read Energy Plus climate data for over a thousand sites around the world (see read-usa.txt).

# **1.3.5. HOMER**

Evaluates design options for both off-grid and gridconnected power systems for remote, stand-alone, and distributed generation (DG) applications. HOMER's optimization and sensitivity analysis algorithms allow you to evaluate the economic and technical feasibility of

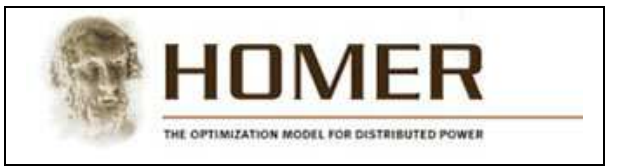

a large number of technology options and to account for variation in technology costs and energy resource availability. HOMER models both conventional and renewable energy technologies.

### 1.3.5.1. Validation/Testing

Validation results are available upon request.

## 1.3.5.2. Expertise Required

Basic familiarity with Windows and the technology of small power systems.

### 1.3.5.3. Users

3000 users in 142 countries. Approximately 1/3 are in the U.S., 1/3 in other OECD countries, and 1/3 in the rest of the world.

### 1.3.5.4. Audience

System designers, rural electrification program planners, policy, market and technology analysts for distributed and small power technologies.

## 1.3.5.5. Input

Load profiles for the application of interest, renewable resource data (although the software makes some of that available), local installed costs for technology components.

### 1.3.5.6. Output

HOMER has a huge quantity of output data in tabular and graphic format, including sensitivity analyses, hourly operational data and comparative economics for competing system architectures.

### 1.3.5.7. Computer Platform

Windows

## 1.3.5.8. Programming Language

Visual C++

## 1.3.5.9. Strengths

Compares different technologies including hybrids. Considers storage. Considers seasonal and daily variations in loads and resources. Designed as optimization model for sensitivity analyses. Performs dozens of 8760 hour annual simulations per second. Great graphical outputs.

### 1.3.5.10. Weaknesses

Does not consider intra-hour variability. Does not consider variations in bus voltage.

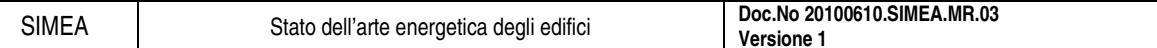

# **1.3.6. I-BEAM**

Educational software and building management tool that integrates indoor air quality (IAQ), energy efficiency and building economic concepts. I-BEAM provides comprehensive guidance for managing and assessing IAQ in offices, schools, universities and various public and institutional facilities.

I-BEAM features easy-to-read and informative text and animations. This material brings together information from a variety of expert sources in a style that is crisp, to the point, and action-oriented. I-BEAM also offers estimation modules that

are designed for planning IAQ activities, calculating and recording IAQ-related expenses, estimating their impact on revenues and productivity, and developing reports. Forms and checklists are provided for building audit, daily and periodic maintenance, diagnosing and solving problems, and managing for IAQ. Users may access and print educational text and forms in PDF, or as word processing documents.

# 1.3.6.1. Expertise Required

None.

# 1.3.6.2. Users

Approximately 40,000 individuals have requested or downloaded I-BEAM.

# 1.3.6.3. Audience

Building managers, operators, architects, engineers, school officials

# 1.3.6.4. Input

Basic building parameters (size, occupancy, costs, finances etc.) required for the building economic estimations only.

# 1.3.6.5. Output

For building economic estimations only, software provides cost and revenue time streams, cost-benefit ratios.

# 1.3.6.6. Computer Platform

PC with Windows 95 or later.

# 1.3.6.7. Programming Language

N/A

# 1.3.6.8. Strengths

Comprehensive, easy to understand, useful tools for managing IAQ in buildings.

# 1.3.6.9. Weaknesses

Estimates are not definitive, useful primarily for comparison between scenarios.

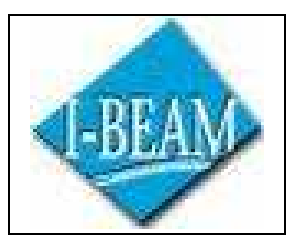

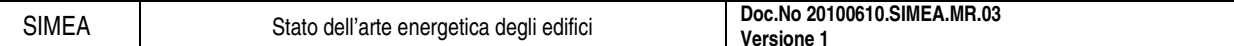

## **1.3.7. Opaque**

Draws a detail of wall or roof sections, calculates Uvalue, timelag, and decrement factor. It plots temperature drop through the section. Draws 2-D daily and 3-D annual plots of outdoor and sol-air temperatures, normal and total surface radiation, and heat flow through the envelope. It was originally called SOLAR-3.

## 1.3.7.1. Expertise Required

Intended to be self-instructional; requires only basic familiarity with computers and architectural vocabulary.

### 1.3.7.2. Users

Estimated in the hundreds; known to run in many schools of architecture in the U.S. and in dozens of architectural firms.

### 1.3.7.3. Audience

Students of architecture, architects.

## 1.3.7.4. Input

Layers of wall or roof section, thermal characteristics of materials.

#### 1.3.7.5. Output

Section detail drawing, graphic performance plots.

## 1.3.7.6. Computer Platform

PC-compatible, or any DOS machine.

### 1.3.7.7. Programming Language

The .EXE file runs under DOS or Windows

### 1.3.7.8. Strengths

User-friendly, highly graphic.

### 1.3.7.9. Weaknesses

Limited set of building materials.

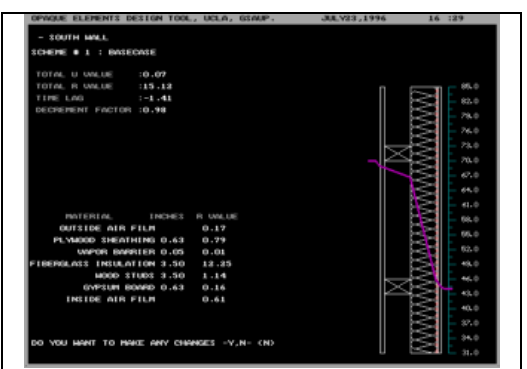

### **1.3.8. PV-DesignPro**

Simulates photovoltaic system operation on an hourly basis for one year, based on a user selected climate and system design. PV-DesignPro is recommended for designs that include battery storage that can be both standalone systems with generator backup, or utility interconnected systems. Systems with no battery storage can be modelled using special instructions. The purpose of the program is to aid in photovoltaic system design by providing accurate and in-depth information on likely system power output and load consumption, necessary backup power during the operation of the system, and the financial impacts of installing the

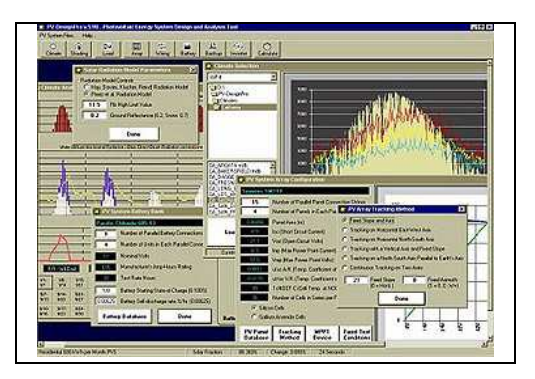

proposed system. It is directed at individuals who consider themselves as professional PV system designers, but has been designed in such a way as to make it possible for a novice designer to evaluate a system design. The program CD-ROM includes a climate database of 239 locations in the continental U.S, Alaska, Hawaii, Puerto Rico, and Guam and a Worldwide Hourly Climate Generator Program that generates hourly climates for 2,132 global locations from monthly data. Also, SolarPro 2.0 solar water heating program is included. Users can select climates simply by browsing the various files in the climate window. Users can also create their own climate files based on data they have available for other sites. Six types of panel surface tracking are incorporated into the program: fixed slope and axis, tracking on a horizontal east-west axis, tracking on a horizontal north-south axis, tracking on a vertical axis with a fixed slope, tracking on a north-south axis parallel to the Earth's axis, and continuous tracking on two axes. Panel shading information can also be entered. See website for details.

### 1.3.8.1. Validation/Testing

NIST (see web site)

### 1.3.8.2. Expertise Required

Knowledge of electrical design, PV basics.

#### 1.3.8.3. Users

Over 3000 worldwide, including college Alternative Energy Program. Released June 1998.

#### 1.3.8.4. Audience

PV system design professionals, architects, engineers, energy offices, universities, students.

#### 1.3.8.5. Input

Windows 2000-based interface. Electrical system load by hour for weekdays, weekends, and holidays. Panel type from database, number of parallel connections and series strings of similar panels; battery backup charging parameters; AC inverter requirements, climate file.

#### 1.3.8.6. Output

Solar Fraction charts by month, battery states of charge by month (maximum, average, minimum), annual performance table (energy produced, necessary backup, and states-of-charge), prospective cash-flows of purchased and sold energy, system costs, costs of backup energy, prices of sold energy, maintenance and

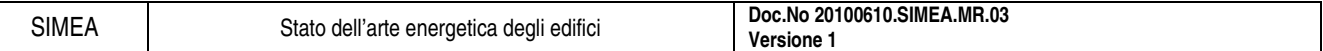

replacement costs, and the estimated life of the system. A rate of return is calculated, as is an overall price per kWh of the system, and pay back years.

## 1.3.8.7. Computer Platform

Windows 2000, 16 MB RAM, CD-ROM Drive, 300 MB free hard drive space (mainly for the climate files), and Pentium or faster processor.

### 1.3.8.8. Programming Language

Visual Basic 5.0

### 1.3.8.9. Strengths

Most information needed for PV designs included in program databases.

### 1.3.8.10. Weaknesses

Relatively high level of PV expertise recommended.

### **1.3.9. RETScreen**

Software for evaluating energy production and savings, costs, emission reductions, financial viability and risk for various types of Renewable-energy and Energy-efficient Technologies (RETs). The software

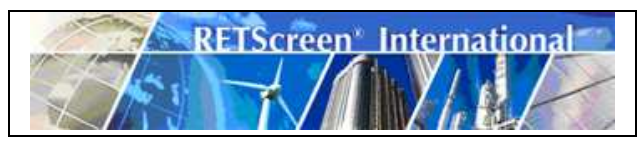

(available in multiple languages) also includes product, project, hydrology and climate databases, a detailed user manual, and a case study based college/university-level training course, including an engineering etextbook.

In RETScreen Version 4, the software's capabilities include renewable energy, cogeneration and district energy, plus a full array of financially viable clean power, heating and cooling technologies, and energy efficiency measures. The international appeal of this decision support tool has been improved through the expansion of climate data, required by the tool, covering the entire surface of the planet, including central-grid, isolated-grid and off-grid areas, as well as through the translation of the software into 25 languages that cover roughly 2/3 of the world's population.

### 1.3.9.1. Validation/Testing

Tested against several programs all test results available in program.

#### 1.3.9.2. Expertise Required

None, training material included in software.

### 1.3.9.3. Users

>135,000 worldwide in 222 countries.

#### 1.3.9.4. Audience

Engineers, architects, technologists, planners, facility managers and educators.

#### 1.3.9.5. Input

Project dependent input in spreadsheet format. Climate data and product data included in software. Default and suggested values for all inputs via manual or project database.

### 1.3.9.6. Output

Energy balance, emission analysis, financial analysis, etc. All outputs are in Excel and can be copied, printed or saved to PDF format.

### 1.3.9.7. Computer Platform

Windows 2000, XP, Vista

### 1.3.9.8. Programming Language

Excel, Visual Basic, C#

#### 1.3.9.9. Strengths

Easy completion of feasibility studies for renewable energy and energy efficiency technologies.

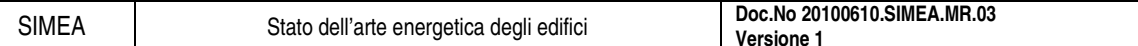

# **1.3.10. Right-Suite Residential for Windows**

All-in-one HVAC software performs residential loads calculations, duct sizing, energy analysis, equipment selection, cost comparison calculations, and geothermal loop design.

Also allows you to design your own custom proposals. Used for system design, for sales representation, and for quotation preparations.

# 1.3.10.1. Expertise Required

Knowledge of general HVAC concepts. High level of computer literacy not required.

## 1.3.10.2. Users

Over 10,000 users of Right-J loads.

## 1.3.10.3. Audience

HVAC contractors and other design and sales professionals in the industry.

## 1.3.10.4. Input

Building description - dimensions and construction details, all data from Air Conditioning Contractors of America (ACCA) tables selectable from multiple choice list.

### 1.3.10.5. Output

Screen representations and printouts of ACCA forms and additional printed reports, can link to Microsoft Word for custom proposals.

### 1.3.10.6. Computer Platform

Windows 3.1x or Windows 95, 486 or higher, minimum 8 MB RAM, 21 MB hard disk space (for all options), mouse, 3.5-inch diskette drive, any printer supported by Windows.

### 1.3.10.7. Programming Language

 $C/C++$ 

### 1.3.10.8. Strengths

On-screen images of standard load forms are easy to fill in. Since loads and sizes are instantly recalculated instantly whenever input is changed, users can play "What if?" at a high level.

Because Loads, Duct Sizing, and Operating Costs are all within the same program, changing any input in loads instantly updates the duct system and operating costs. Pie charts and bar charts give easy graphic display of load components and system comparisons.

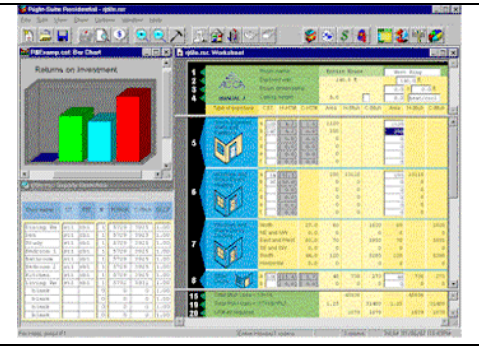

# **1.3.11. SolarDesignTool**

SolarDesignTool is a Web site that allows people to design solar electric grid-tied systems online. It offers two tools for creating a photovoltaic (PV) system design.

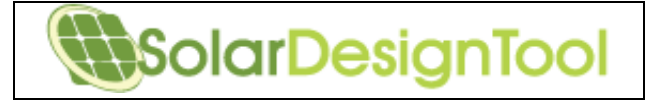

The first prompts the user to supply basic design and site parameters and then generates a list of all possible system configurations for those parameters. The user can then select a few configurations, compare them, and then save one or more to a project.

The second allows the user to build a system design by specifying the details of each array configuration. For example, to create a system with two inverters, the user would first provide the temperature range and utility voltage. The user would then add an inverter and array, which involves selecting an inverter, module, and string configuration. The user would then repeat the process for the second inverter. The tool also allows the user to define any number of roof faces and requires that the array fit within those defined areas.

## 1.3.11.1. Validation/Testing

The tool performs no energy production estimates or simulations at this time.

### 1.3.11.2. Expertise Required

This tool is geared toward novices and experts in the industry. The user should have some basic knowledge about designing grid-tied systems.

### 1.3.11.3. Users

1000, mostly in the United States.

## 1.3.11.4. Audience

PV system designers, installers, integrators, and distributors and retailers of PV equipment.

## 1.3.11.5. Input

- Utility voltage
- Sizing method (desired power output, desired output and requirement that the array fit within defined areas, largest system that will fit on roof)
- Record low temperature and average high temperature of project site (in Celsius or Fahrenheit)
- Output range (in Watts or kW)
- Dimensions of roof faces (metric or English)
- Mounting method (flush roof, tilted array, pole/ground mount)

## 1.3.11.6. Output

List of all possible systems for supplied inputs. The user can select a few systems and compare the specs of those systems in a comparison table. Users with an Expert account can then save the system and view a summary report that includes:

- Record low temperature and average high temperature of installation site
- STC DC output of array
- PTC DC output of array
- CEC output of array

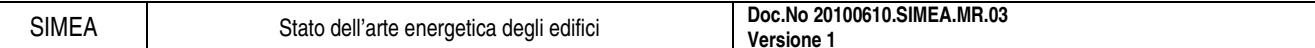

- Number
- Model names and specs for inverters and modules
- Area of array
- Maximum AC output current
- Dimensions of each roof face
- Array layout
- Distances of each row of modules
- Basic schematics of the roof, including length and width dimensions of the roof faces and layouts. The report is available in HTML and PDF formats.

# 1.3.11.7. Computer Platform

It is an online Web application. The users do not need to install anything on their computers. The site has been tested using Google Chrome, Firefox 3.5, Internet Explorer 7 and 8, and Apple Safari. It does not work with Internet Explorer 6.

# 1.3.11.8. Programming Language

The Web application is written in Java, but the users do not need Java installed on their computers.

# 1.3.11.9. Strengths

Quickly determines valid inverter module configurations and confirms whether the array will fit within the defined roof area. Paginated PDF system summary report.

# 1.3.11.10. Weaknesses

The tool does not perform energy production estimates (kilowatt-hours per month or year).

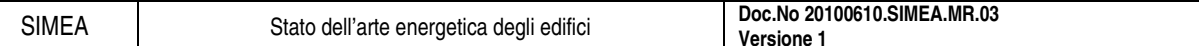

### **1.3.12. Therm**

Analysis of two-dimensional heat transfer through building products. Includes a graphical user interface that allows users to draw cross sections of fenestration and other building products, which can then be analyzed by an automatic mesh generator and finite-element heat transfer algorithms. Results are displayed graphically.

### 1.3.12.1. Expertise Required

Understanding of heat flows through building products; knowledge of properties of materials useful.

### 1.3.12.2. Users

Version 5.2 in use by over 1000 users internationally.

### 1.3.12.3. Audience

Building product developers, designers, analysts determining window ratings (NFRC).

### 1.3.12.4. Input

Graphic user interface; user enters cross sections of the building products, can read .DXF files and bitmaps.

### 1.3.12.5. Output

U-factors, isotherms, colour-flooded isotherms, heat-flux vector plot, and colour-flooded lines of constant flux.

### 1.3.12.6. Computer Platform

Requires Windows 98, Windows NT, Windows 2000, or Windows XP. Pentium or better. At least 64MB of random access memory (RAM), 128 MB of RAM is preferred for optimum operation. Hard disk drive with at least 15 megabytes of available disk space.

### 1.3.12.7. Programming Language

C, FORTRAN

### 1.3.12.8. Strengths

State-of-the-art user interface; automatic meshing/re-meshing completely user transparent; advanced radiation and convection models can be incorporated into the finite element analysis algorithms used. The current version is 32-bit, which is faster than previous versions.

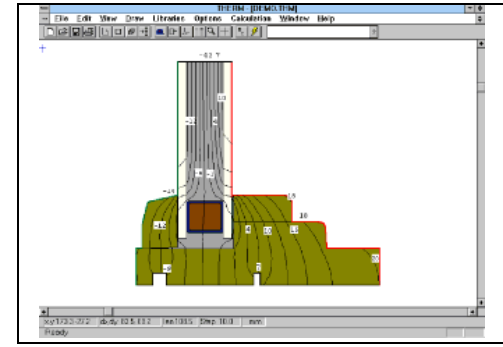

# **1.3.13. VisualDOE**

A Windows interface to the DOE-2.1E energy simulation program. Through the graphical interface, users construct a model of the building's geometry using standard block shapes, using a built-in drawing tool, or importing DXF files. Building systems are defined through a point-and-click interface. A library of constructions, fenestrations, systems and operating schedules is included, and the user can add custom elements as well.

VisualDOE is especially useful for studies of envelope and HVAC design alternatives. Up to 99 alternatives can be defined

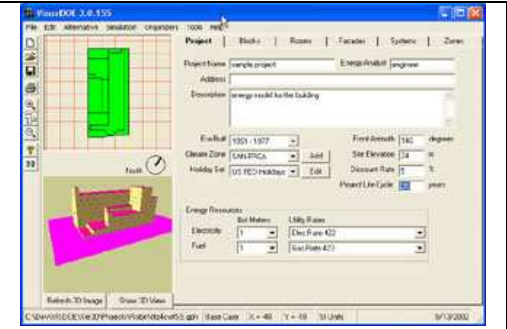

for a single project. Summary reports and graphs may be printed directly from the program. Hourly reports of building parameters may also be viewed.

### 1.3.13.1. Expertise Required

Basic experience with Windows programs is important. Familiarity with building systems is desirable but not absolutely necessary. One to two days of training is also desirable but not necessary for those familiar with building modelling.

### 1.3.13.2. Users

1000+, US and 34 other countries.

### 1.3.13.3. Audience

Mechanical/electrical/energy engineers and architects working for architecture/engineering firms, consulting firms, utilities, federal agencies, research universities, research laboratories, and equipment manufacturers.

### 1.3.13.4. Input

Required inputs include floor plan, occupancy type, and location. These are all that is required to run a simulation. Typically, however, inputs include wall, roof and floor constructions; window area and type; HVAC system type and parameters; and lighting and office equipment power. Smart defaults are available for HVAC systems based on the building vintage and size. A library and templates are provided to greatly ease user input.

### 1.3.13.5. Output

Produces input and output summary reports that may be viewed on-screen, stored as PDF files, or printed. A number of graphs may be viewed and printed. These graphs can compare selected alternatives and/or selected hourly variables. Standard DOE-2.1E reports and hourly reports are available.

### 1.3.13.6. Computer Platform

Windows 95/98/NT/ME/2000/XP. 486 or better, 16MB+ RAM, 50MB hard drive space.

### 1.3.13.7. Programming Language

Visual Basic and Visual C++

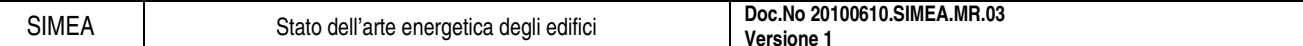

## 1.3.13.8. Strengths

Allows rapid development of energy simulations, dramatically reducing the time required to build a DOE-2 model. Specifying the building geometry is much faster than other comparable software, making VisualDOE useful for schematic design studies of the building envelope or HVAC systems. Uses DOE-2 as the simulation engine--an industry standard that has been shown to be accurate; implements DOE-2's daylighting calculations; allows input in SI or IP units; imports CADD data to define thermal zones. For advanced users, allows editing of equipment performance curves. Displays a 3D image of the model to help verify accuracy. Allows simple management of up to 99 design alternatives. Experienced DOE-2 users can use VisualDOE to create input files, modify them, and run them from within the program. The interface is designed to be able to incorporate other energy simulation engines like EnergyPlus. A live update program can be used to check and install latest updates via the internet. Responsive technical support is provided. Periodic training sessions are available.

## 1.3.13.9. Weaknesses

VisualDOE implements about 95% of DOE-2.1E functionalities which is adequate for most users. Advanced users familiar with DOE-2.1E can implement the remaining 5% features by modifying the DOE-2 input files generated by VisualDOE.

# **1.4. Confronto tra i programmi più usati**

### **1.4.1. Introduzione**

I programmi sopra riportati descrivono in maniera sintetica le potenzialità e le caratteristiche dei programmi più, utilizzati secondo il numero di utenti.

Di tutti i programmi descritti, l'articolo Contrasting the capabilities of building energy performance simulation programs (Crawley, Hand, Kummert and Griffith, 2005) fa un'analisi dettagliata dei 20 programmi più conosciuti e studiati, che sono: BLAST, Bsim, DeST, DOE-2.1E, ECOTECT, Ener-Win, Energy Express, Energy-10, EnergyPlus, e-QUEST, ESP-r, HAP, HEED, IDA ICE, IES<VE>, PowerDomus, SUNREL, Tas, TRACE e TRNSYS e li mette a confronto.

Di seguito si riportano 14 tabelle che si trovano nella parte finale dell'articolo, le quali riportano in modo schematico il confronto tra i programmi analizzati secondo le caratteristiche generali, i tipi di input che si possono inserire, i risultati in output, le convalide e i programmi che si possono interfacciare ai simulatori.

## **1.4.2. Tabelle di confronto**

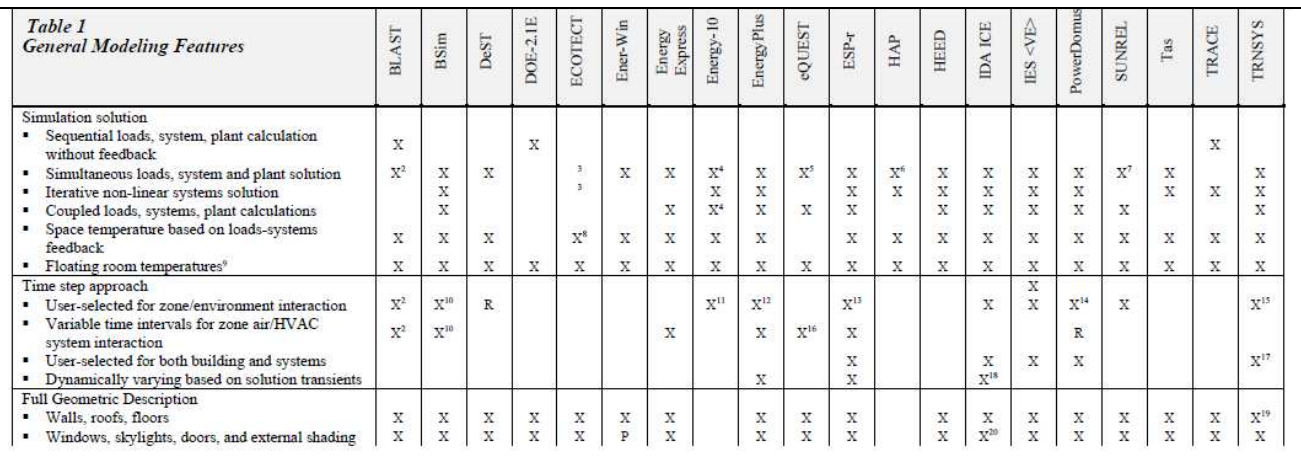

e Only in IBLAST, an unreleased, integrated simulation version of BLAST. BLAST simultaneously calculates all zones in the "building" heat balance.<br><sup>3</sup> ECOTECT exports its models to the native file formats of EnergyPlus, ES

\* CNE simulation engine used by Energy-10 uses iterative convergence to achieve energy balance (thermal network coupled with building systems) at each time step <sup>5</sup> HVAC air-side and water-side combined calculation

The state and HVAC airside systems integrated with feedback. Plant is sequential with system/loads.<br>" Loads and HVAC airside systems integrated with feedback. Plant is sequential with system/loads.<br>" Idealized HVAC equipme

<sup>9</sup> No environmental controls

<sup>10</sup> Up to 256 timesteps per hour<br><sup>10</sup> Up to 256 timesteps per hour<br><sup>11</sup> Up to 256 timesteps per hour<br><sup>12</sup> 15-minute default, 10 minute to 1 hour time steps. Use can modify so that 1 minute time steps can be done but not

The must extend the steps to zones an other were<br>were same as multiple of matrice specific conductions and the state of the<br>simulations of the same time steps. 1-minute time interval schedules.<br>  $^{14}$  1-hour default, use

 $^{19}$  Taking into account geometry for view factors, detailed shading, direct radiation distribution requires additional input data  $^{20}$  Skylights with multiple beam reflections

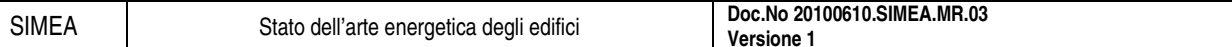

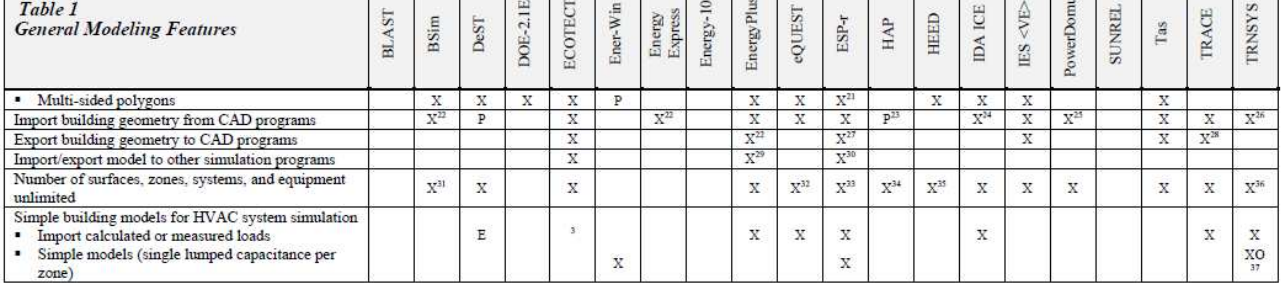

 $^{21}$  Up to 24 edges per polygon. Polygons also used to describe internal mass within zones.  $^{22}$  CAD import via gbXML under development  $^{24}$  LFC 1.51, 2.0 and  $2. {\rm x} 2$ 

- 
- 

" IFC 1.51, 2.0 and 2.x2<br>
<sup>23</sup> Has its own OpenGL-based CAD interface. Sun path animation and shading effects can be visualized for a building complex.<br>
<sup>26</sup> Through an optional program, SIMCAD, a CAD program with an inte

- 
- 

28 YML<br>
2011 (Intervalse), 1111/000, 1001<br>
2012.111, BLAST geometry, load information only.<br>
<sup>30</sup> Convert DOE-2.1E, BLAST geometry, load information only.<br>
<sup>31</sup> Chaly one physical system of each type per zone, except for h

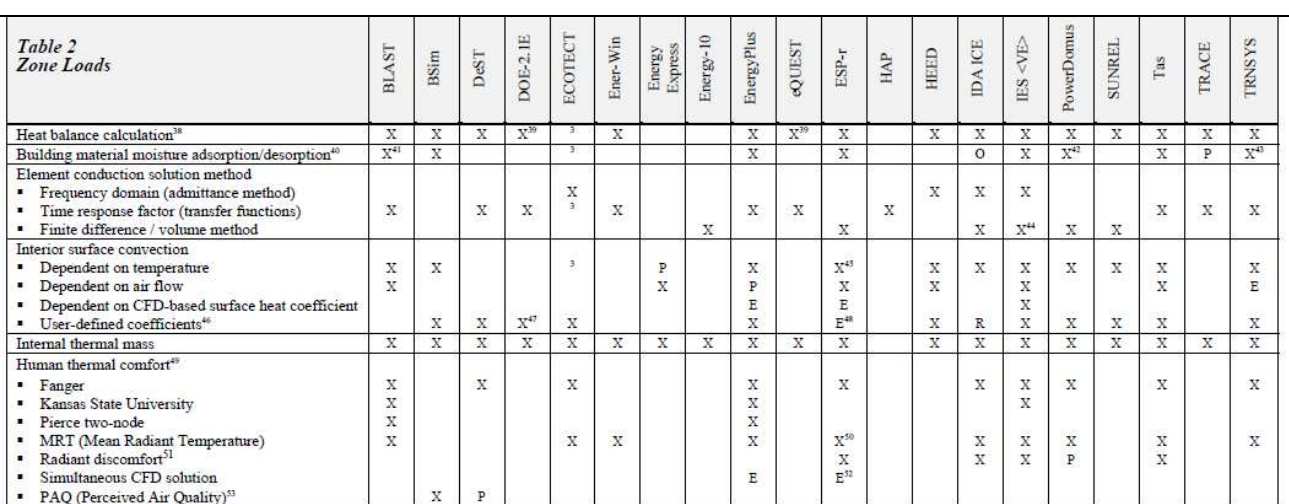

 $^{\rm 38}$  Simultaneous calculation of radiation and convection processes each time step

<sup>38</sup> Simultaneous calculation of radiation and convection processes each time step<br>
<sup>29</sup> Only for calculation of custom weighing factors that are then used in the hourly calculation<br>
<sup>40</sup> Only in IBLAST, an unreleased, int

<sup>47</sup> Constant coefficients only<br><sup>48</sup> Enduces correlations from Khalifa and Marshall (1990), Awbi and Hatton (1999), Fisher (1995), Fisher and Pedersen (1997), Alamdari and Hamilton (1983), Beausoleil-Morrison (2000).<br><sup>49</sup>

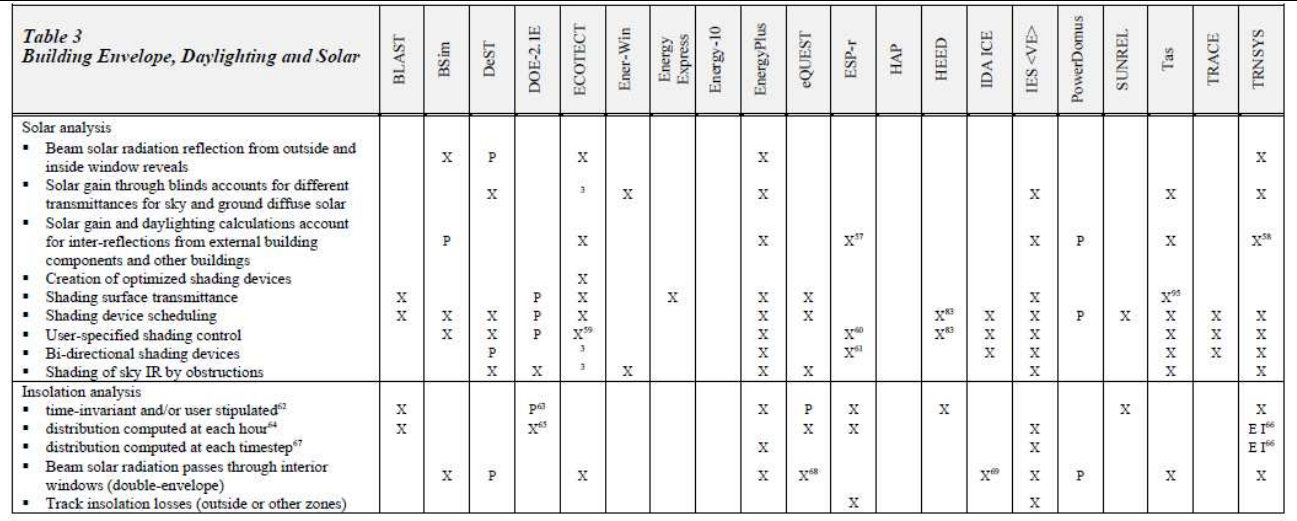

 $^{37}$  Does not include specular reflection from obstructing bodies or diffuse shading. Insolation calculation for any shape of room and includes surfaces within the room. As the specular reflection to be called each time

Tor two blind positions and daylighting accounted for in light switching for multiple sensors and circuits per thermal zone.<br>  $^{61}$  Via surfaces<br>  $^{62}$  Via surfaces where direct sunlight (insolation) falls in a room, e.

 $\label{eq:4} \begin{array}{ll} \text{``I me-invariant except for sunspaces, where solar distribution is calculated hour-by-hour}\\ \text{``A test to how, application calculates the distribution of direct sunlight (incolation) entered that would be used to be used to be used.} \end{array}$ 

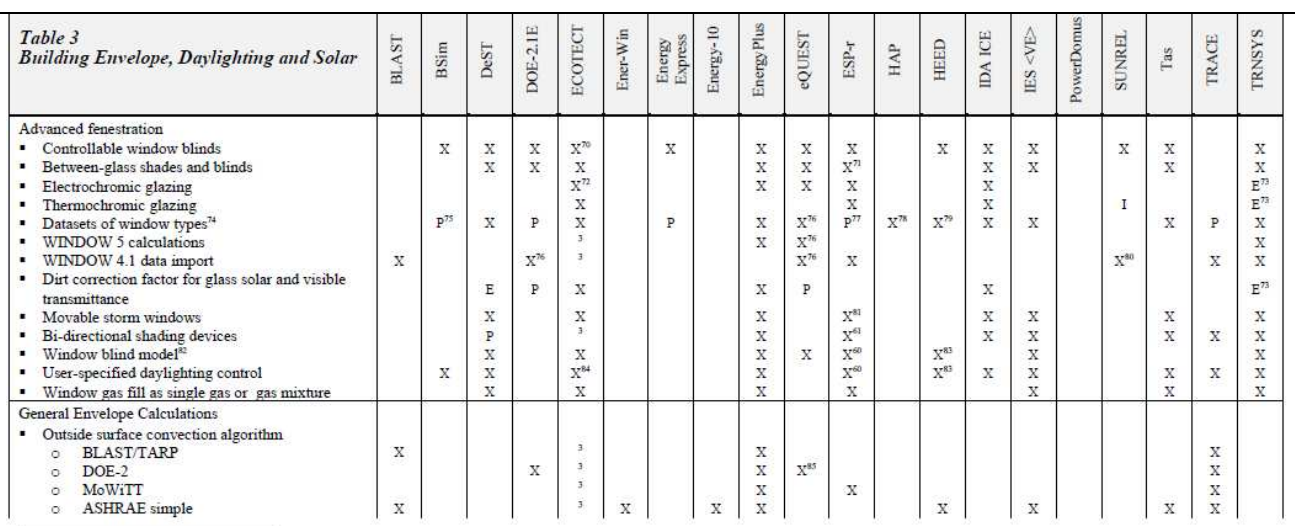

 $\begin{smallmatrix} \text{3.5}\text{U}\text{ring}\text{embeded}\text{s} & \text{croping}\text{ engine}\text{ allows a function to be called each time-step to change glass parameters based on analysis result.}\\ \text{7. Malinje representation possible: as part of a construction, optical properties, as solar obstructions associated with the zone or as explicit surfaces with full treatment of convection and radiation exchange.\\ \text{7. Wth they will variable electronometricing.} \end{smallmatrix}$ 

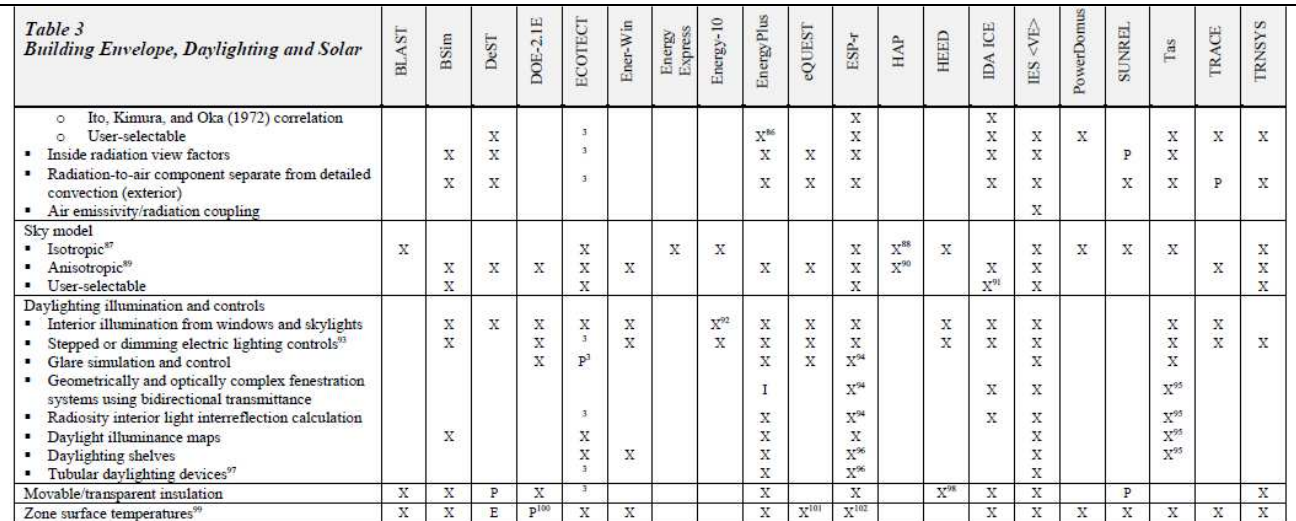

 $^{56}$  Can specify different correlations by surface type (e.g. all exterior windows)<br>
<sup>87</sup> Uniform solar radiation and illumination distribution<br>
<sup>87</sup> For energy simulation calculations:<br>
<sup>89</sup> Exploration calculations:<br>

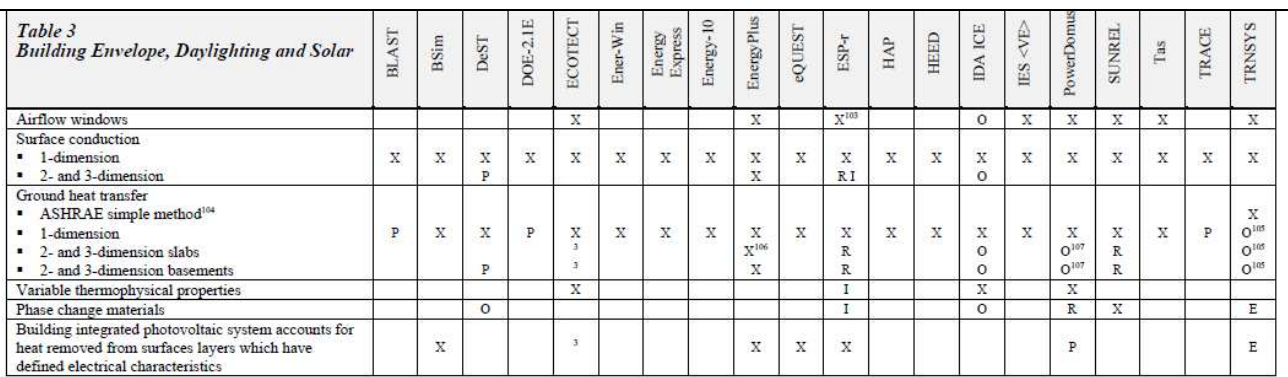

 $^{161}$  User selectable in some versions<br> $^{162}$  Also temperatures within constructions as well as full energy balance at each surface.<br> $^{163}$  As an additional zone with flow network or CFD domain<br> $^{163}$  ASHRAE (2001a)
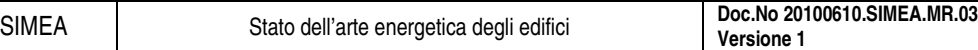

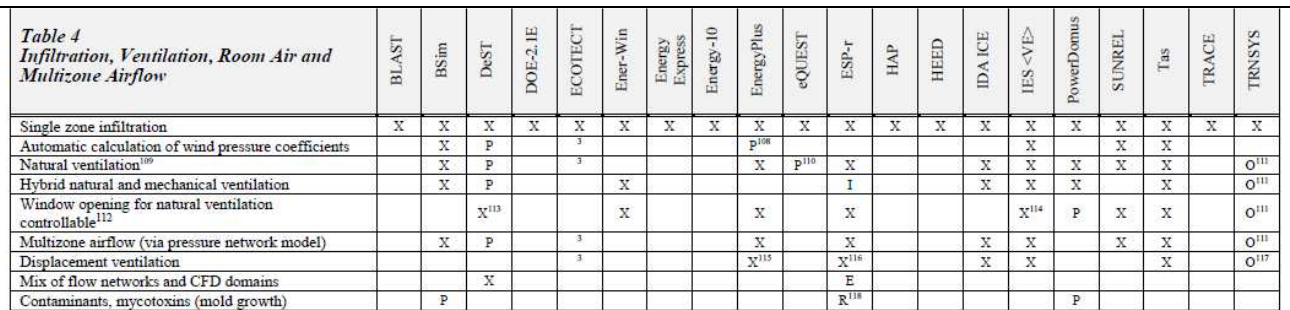

<sup>108</sup> Look-up table for single pressure coefficients per façade as per ASHRAE HOF; more detailed calculation developed by Mario Grosso not yet implemented, will still work only on simple geometries, i.e., rectangular <sup>108</sup> Look-up table for single pressure coefficients per façade as per ASHRAE HOF; more detailed calculation developed by Mario Grosso not yet implemented, will still work only on simple geolocks.<br>
blocks.<br>
<sup>108</sup> Spessure

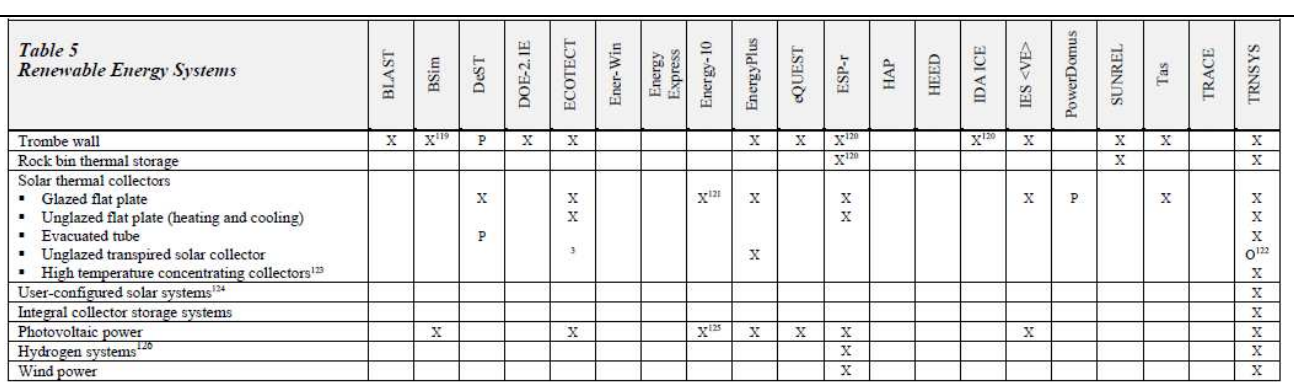

<sup>119</sup> Modeled as a separate zone<br><sup>139</sup> Via extra zones and flow network<br><sup>139</sup> Via extra zones and flow network<br><sup>139</sup> Via extra zones and flow network<br><sup>139</sup> Gm power generation<br><sup>139</sup> Gm include complex arangement of storage

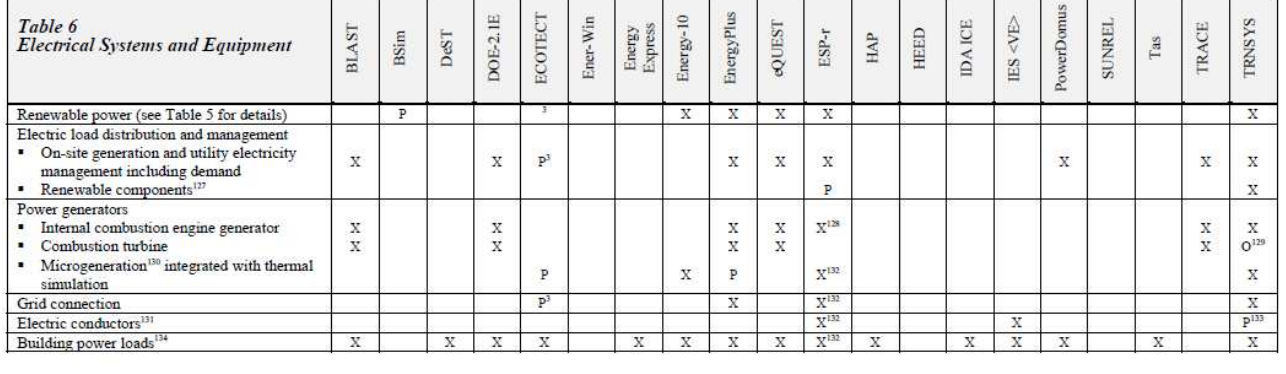

127 Batteries, charge controllers, power-point trackers

<sup>113</sup> Batteries, charge controllers, power-point trackers<br>
<sup>113</sup> Canbined hest and power and grid different decomposition angine combined heat and power<br>
<sup>138</sup> Fard of the optional TESS libraries<br>
<sup>139</sup> Fard of the optiona

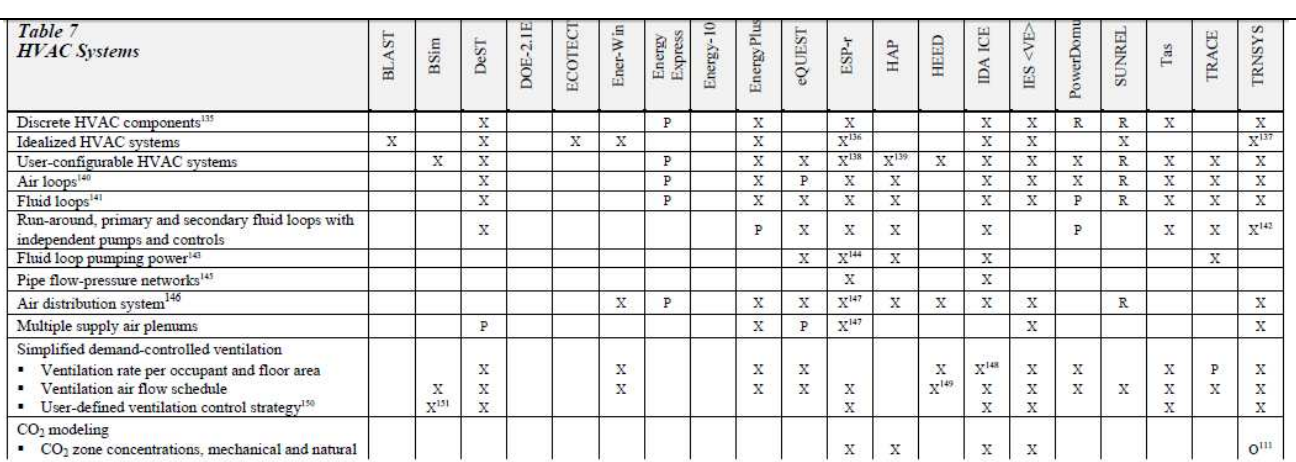

<sup>115</sup> Including part-load performance<br><sup>136</sup> ESP-r users tend to use ideal zone controls to represent environmental controls as loops of sensors and actuators with a range of controls laws. These can be combined with flow n systems if increased resolution is needed. For projects where detailed component performance is required a network of detailed systems components can be defined.<br><sup>137</sup>The multizone building model (Type 56) can optionally c

The multizone building model (1ype 36) can optonally calculate the load from the temperature and humidity seponts. A maximum procedure and the component space of a list of component types.<br>
<sup>139</sup> See Table 14 for a genera

 $^{14}$  Based on flow and pressure with 2/3-way valves with  $^{14}$  State head not supported. Head and supported in the Arbitrary structure with valves, pumps and controls  $^{14}$  including conduction losses and air leakage

 $^{147}$  Via plant components and/or flow network<br> $^{147}$  Via CO<sub>2</sub> based control<br> $^{149}$  Via CO<sub>2</sub> based controller manages night flushing and daytime economizer for passive cooling<br> $^{149}$  Intelligent controller manages

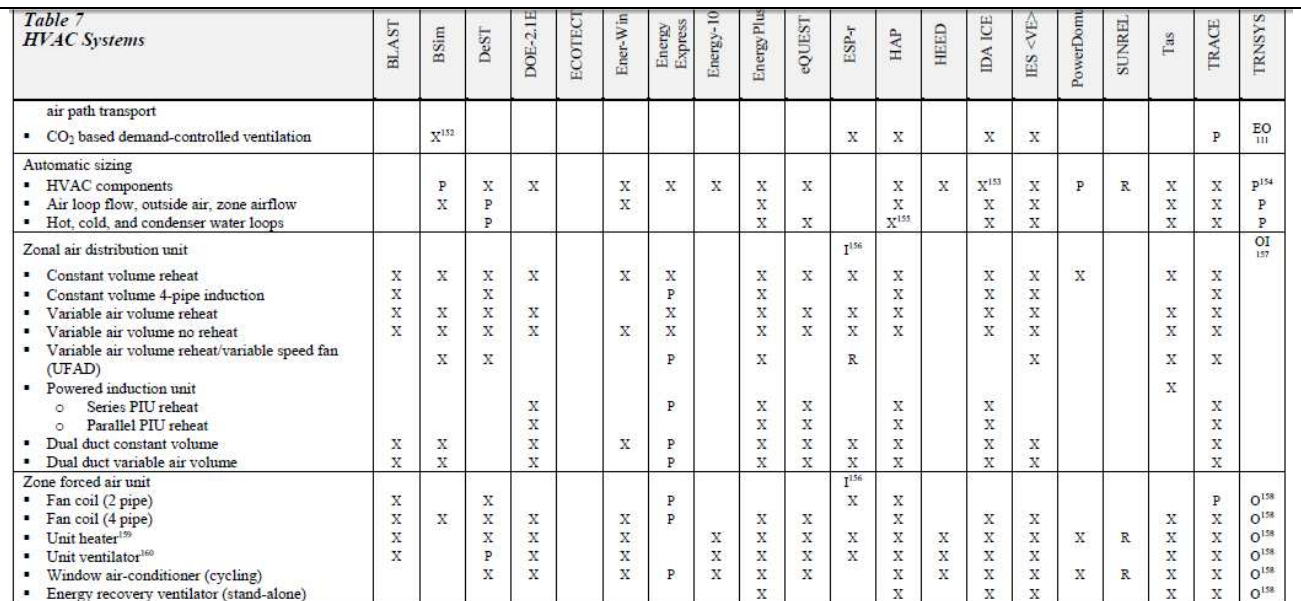

<sup>133</sup> Detailed demand controlled ventilation with CO<sub>2</sub> mass balance and CO<sub>2</sub> sensor control<br><sup>133</sup> Via unlimited capacity components<br><sup>133</sup> The total power<br><sup>135</sup> Combinations of detailed system components and/or flow netw

Table 7<br>HVAC Systems Energy-10 Energy Plus **IDA ICE TRNSYS**  $DOE-2.1E$ Ener-Win eQUEST  $\mathop{\mathrm{I\!E}}\nolimits$  <VE> ECOTECT Energy<br>Express SUNREL. **BLAST** HEED **TRACE** PowerDom BSim DeST  $_{\rm ESP-r}$  $_{\rm HAP}$  $_{\rm Tas}$  $\begin{tabular}{ll} \multicolumn{2}{l}{{\bf Unitary equipment}}\\ \multicolumn{2}{l}{\bullet}& {\text{DX system}}\\ &\multicolumn{2}{l}{\circ}& {\text{Heating/cooling coils}} \end{tabular}$  $\mathbf x$  $\mathbf x$  $\rm X$  $\mathbf x$  $\mathbf x$  $\, {\bf p}$  $\mathbf x$  $\begin{array}{c} \mathbf{X} \\ \mathbf{X} \\ \mathbf{X} \\ \mathbf{X} \end{array}$  $\overline{\mathbf{x}}$  $\mathbf x$  $\mathbf x$  $\bar{\textbf{R}}$  $\mathbf x$  $\mathbf x$  $\begin{array}{c} \mathbf{X} \\ \mathbf{X} \\ \mathbf{X} \\ \mathbf{X} \\ \mathbf{X} \end{array}$  $\begin{array}{c} \mathbf{x} \\ \mathbf{x} \\ \mathbf{x} \end{array}$  $\begin{array}{c}\nX\\ \nX\\ \nR\\ \nR\n\end{array}$  $\begin{array}{c} \mathbf{X} \\ \mathbf{X} \\ \mathbf{X} \\ \mathbf{X} \end{array}$  $\circ$  Coil latent capacity degradation<sup>161</sup>  $\begin{array}{c} \mathbf{X} \\ \mathbf{X} \\ \mathbf{X} \end{array}$  $\begin{array}{c} \mathbf{X} \\ \mathbf{X} \\ \mathbf{X} \end{array}$  $\begin{array}{c} \mathbf{X} \\ \mathbf{X} \\ \mathbf{X} \end{array}$  $\nu$  Furnace<sup>162</sup>  $_{\rm x}^{\rm x}$  $\frac{X}{P}$  $_{\rm X}^{\rm X}$  $_{\rm X}^{\rm X}$  $_{\rm X}^{\rm X}$  $\frac{R}{R}$  $_{\rm X}^{\rm X}$  $\begin{array}{c}\nX\\ \nX\\ \nX\n\end{array}$ - Furnace<br>- Air-to-air packaged heat pump<br>- Water-to-air packaged heat pump  $\mathbf x$  $\mathbf x$ x  $\overline{\mathbf{x}}$  $\bar{x}$ 

<sup>161</sup> At part load (cycling) conditions<br><sup>162</sup> Gas or electric heating coil, DX cooling coil

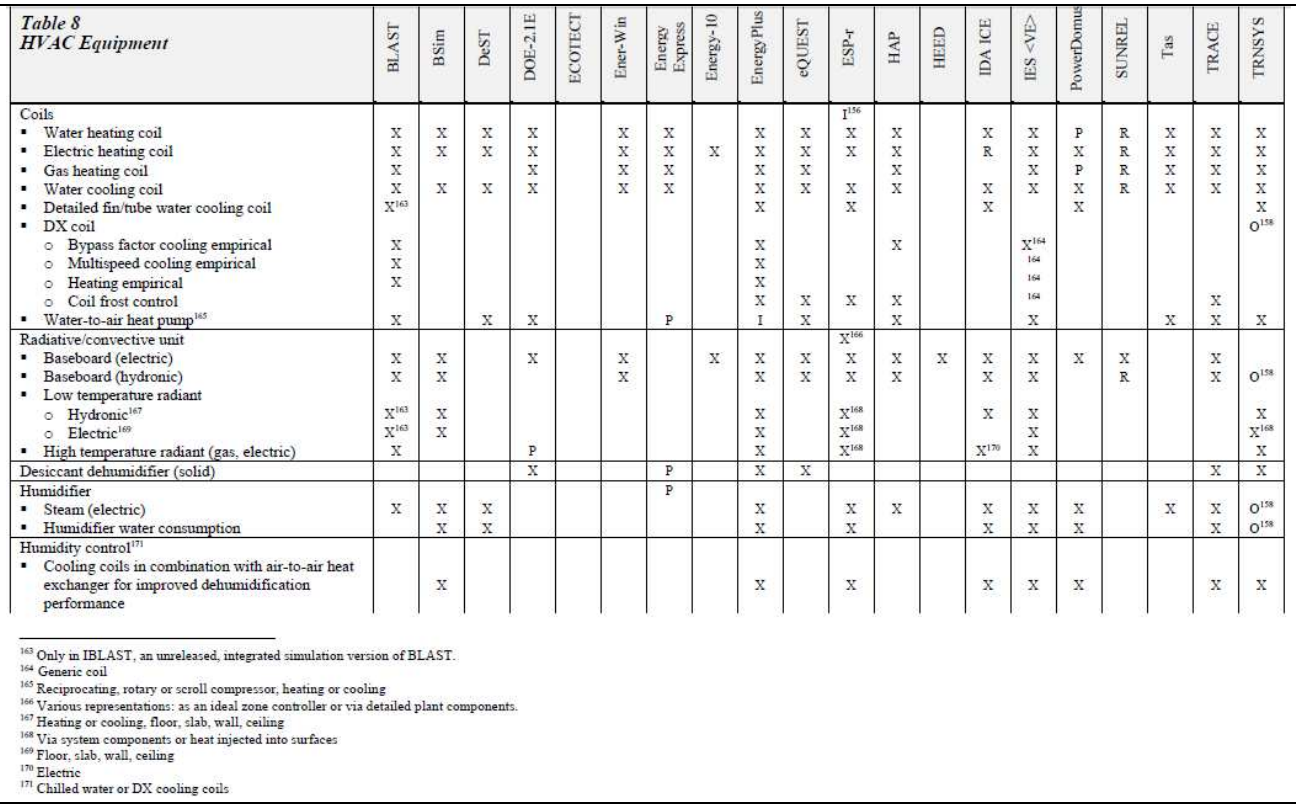

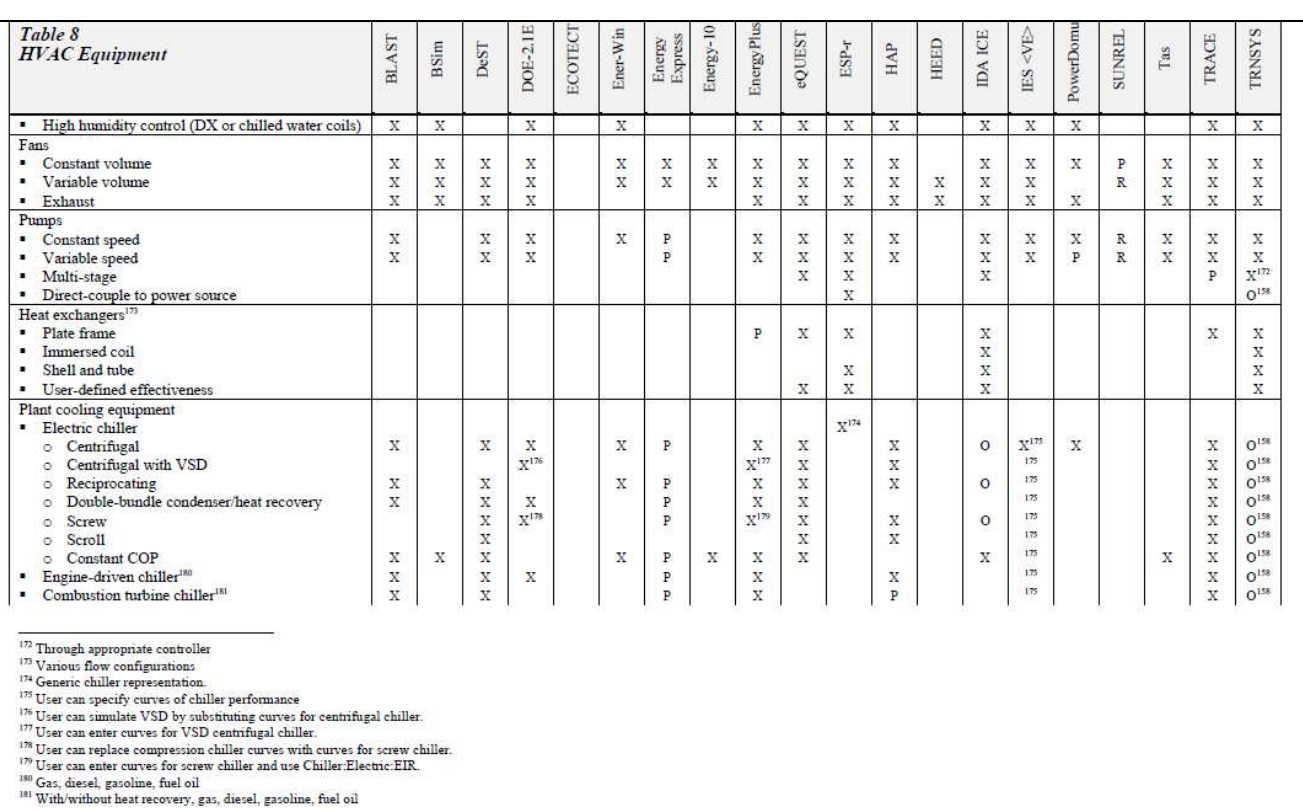

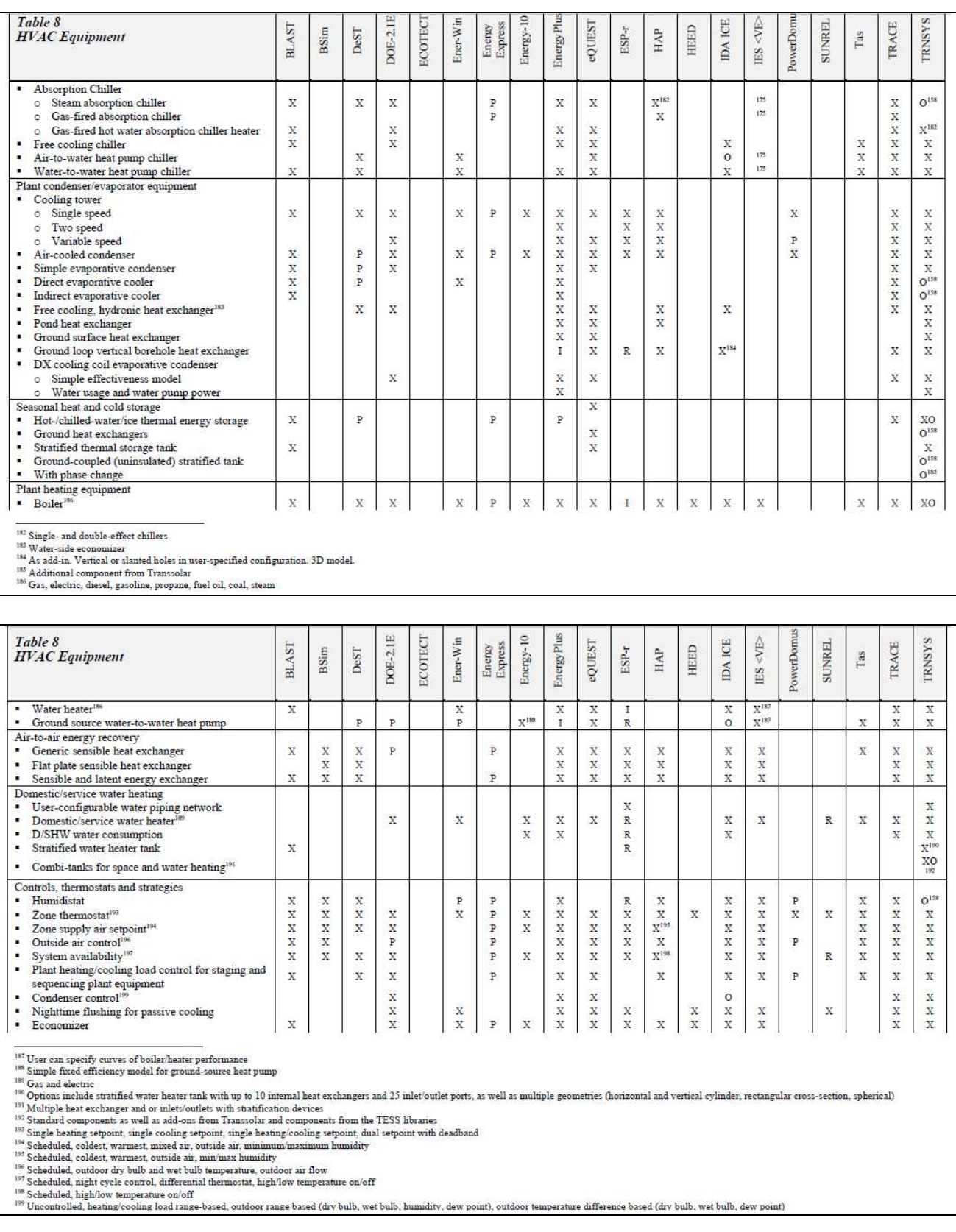

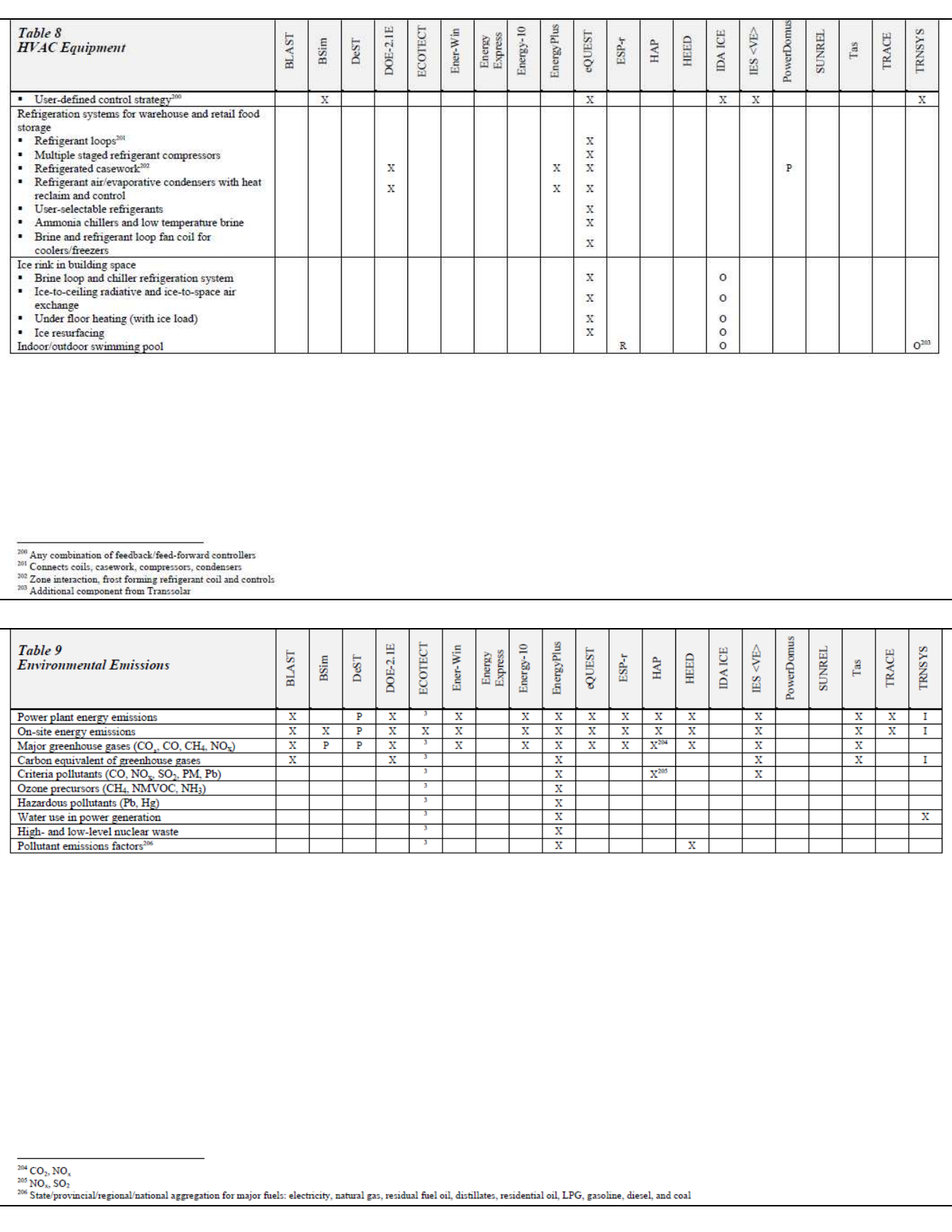

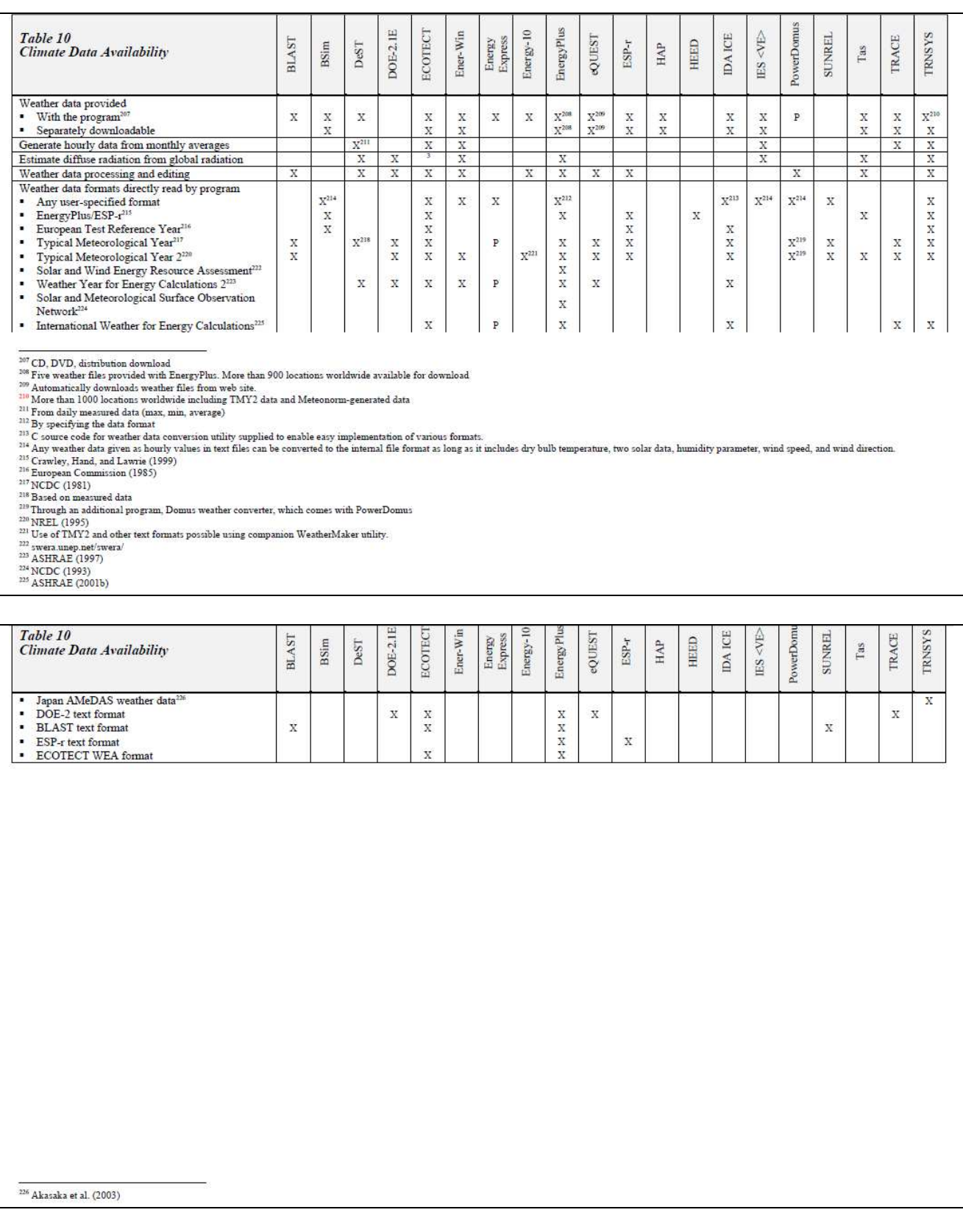

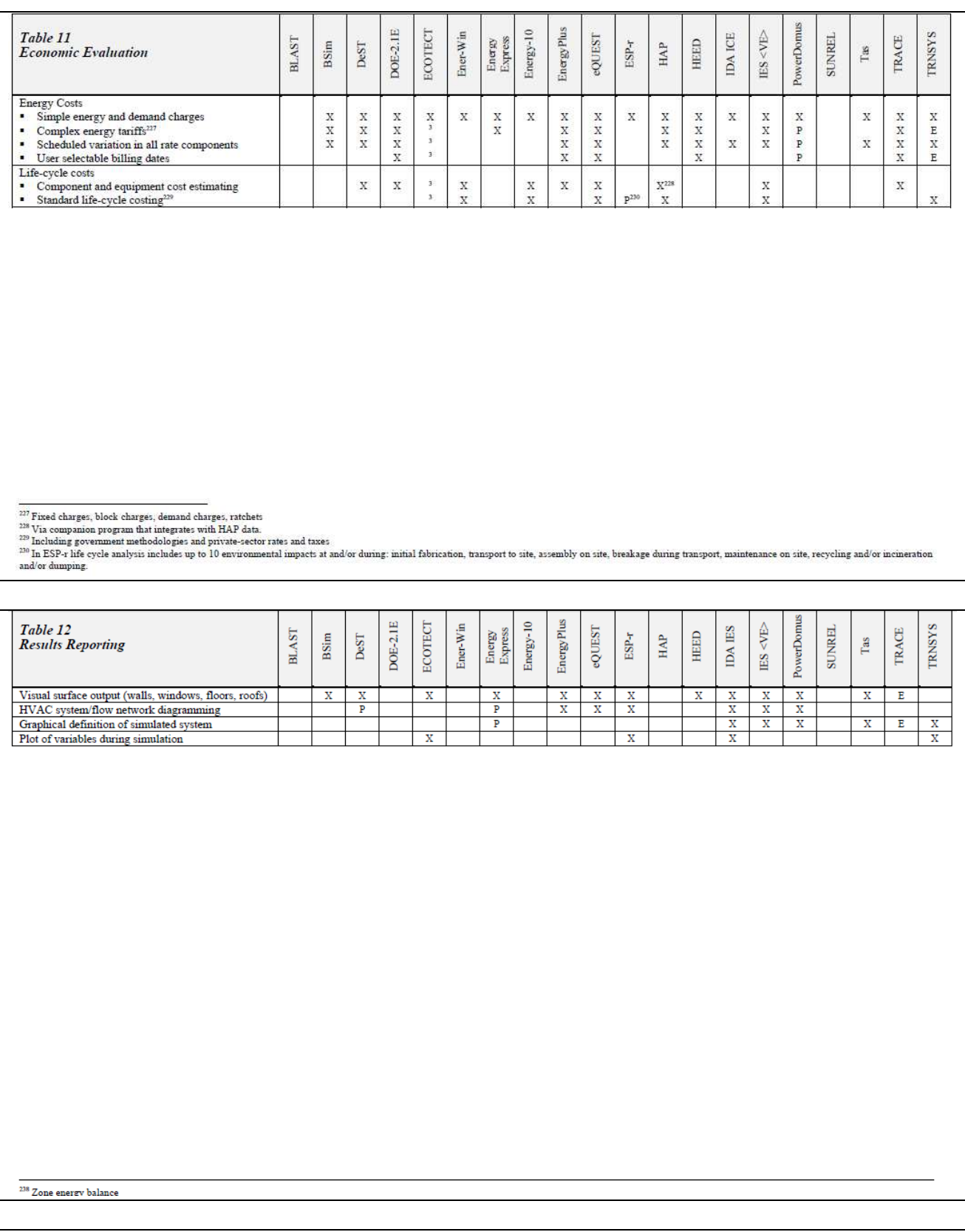

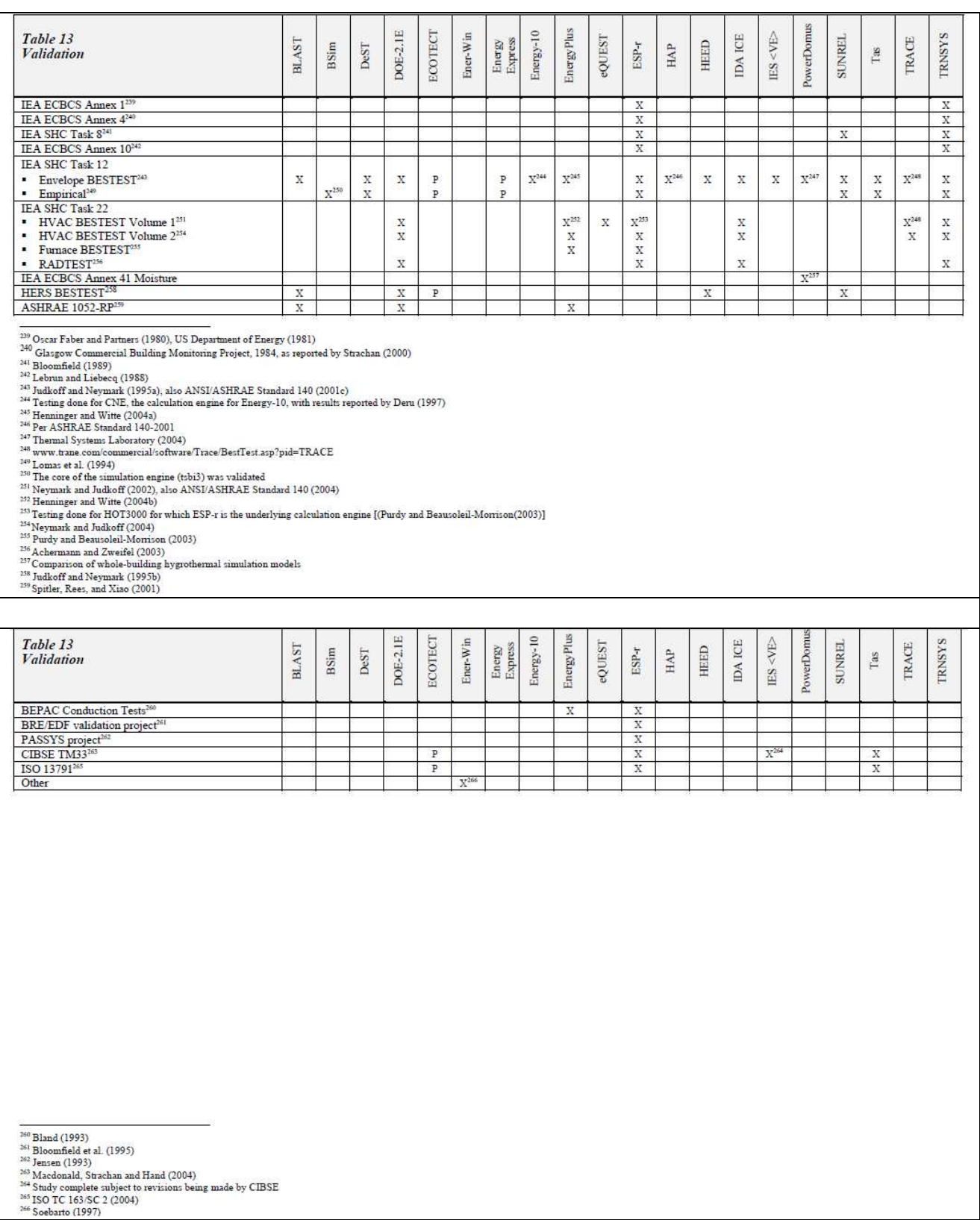

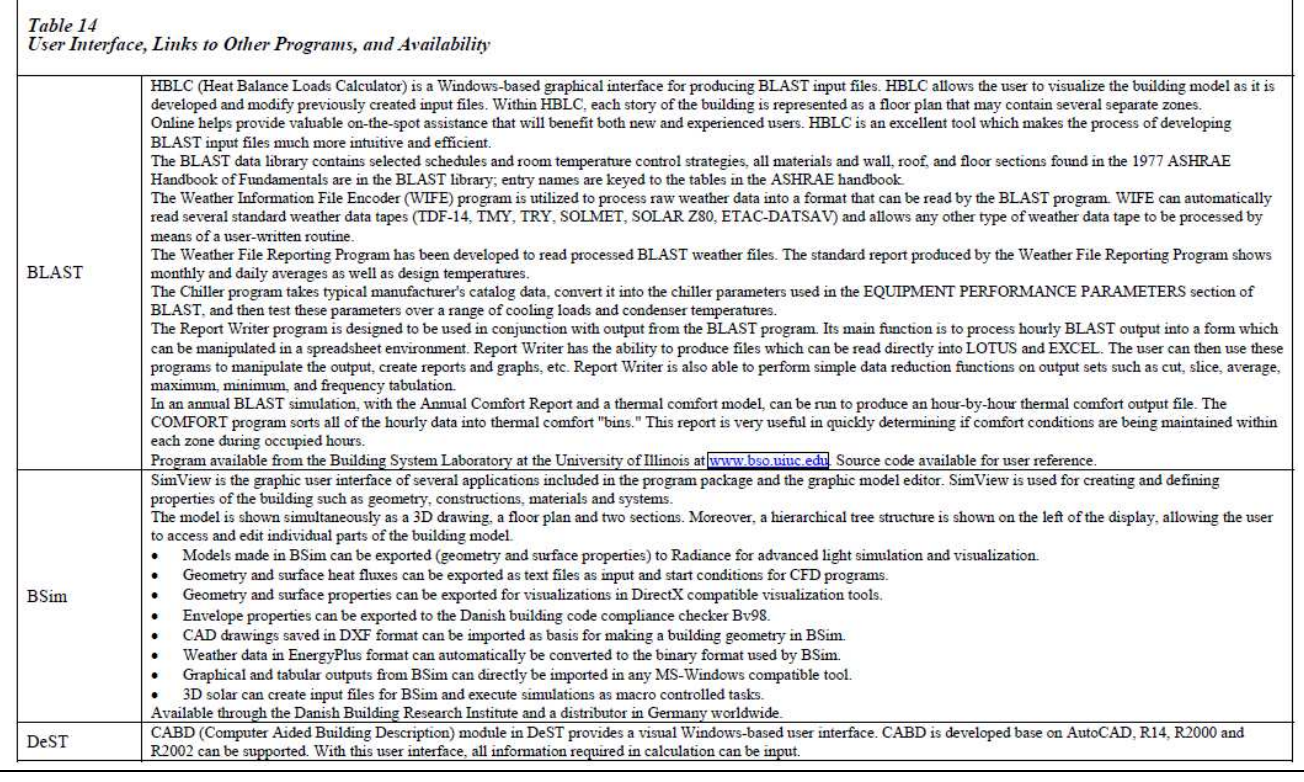

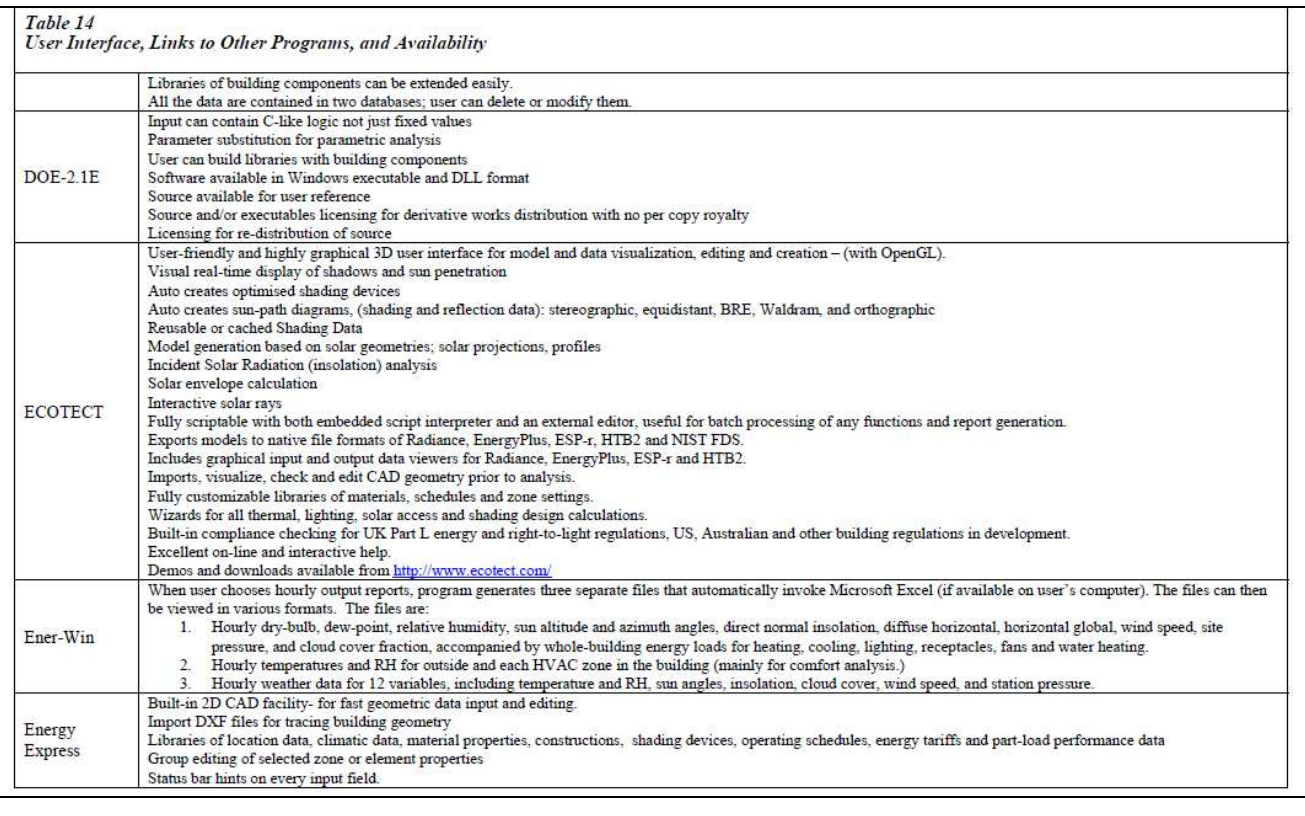

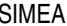

SIMEA Stato dell'arte energetica degli edifici **Doc.No 20100610.SIMEA.MR.03** 

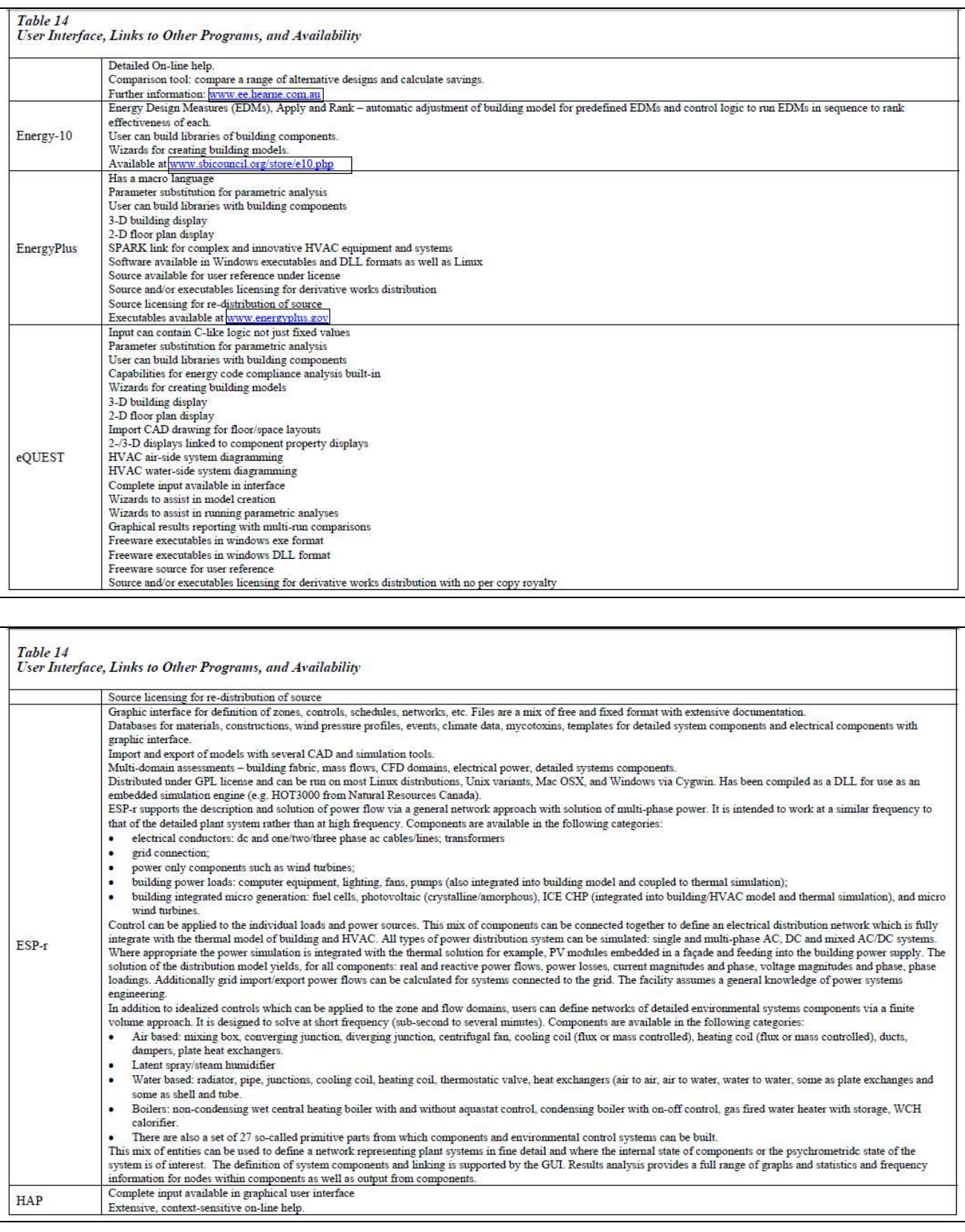

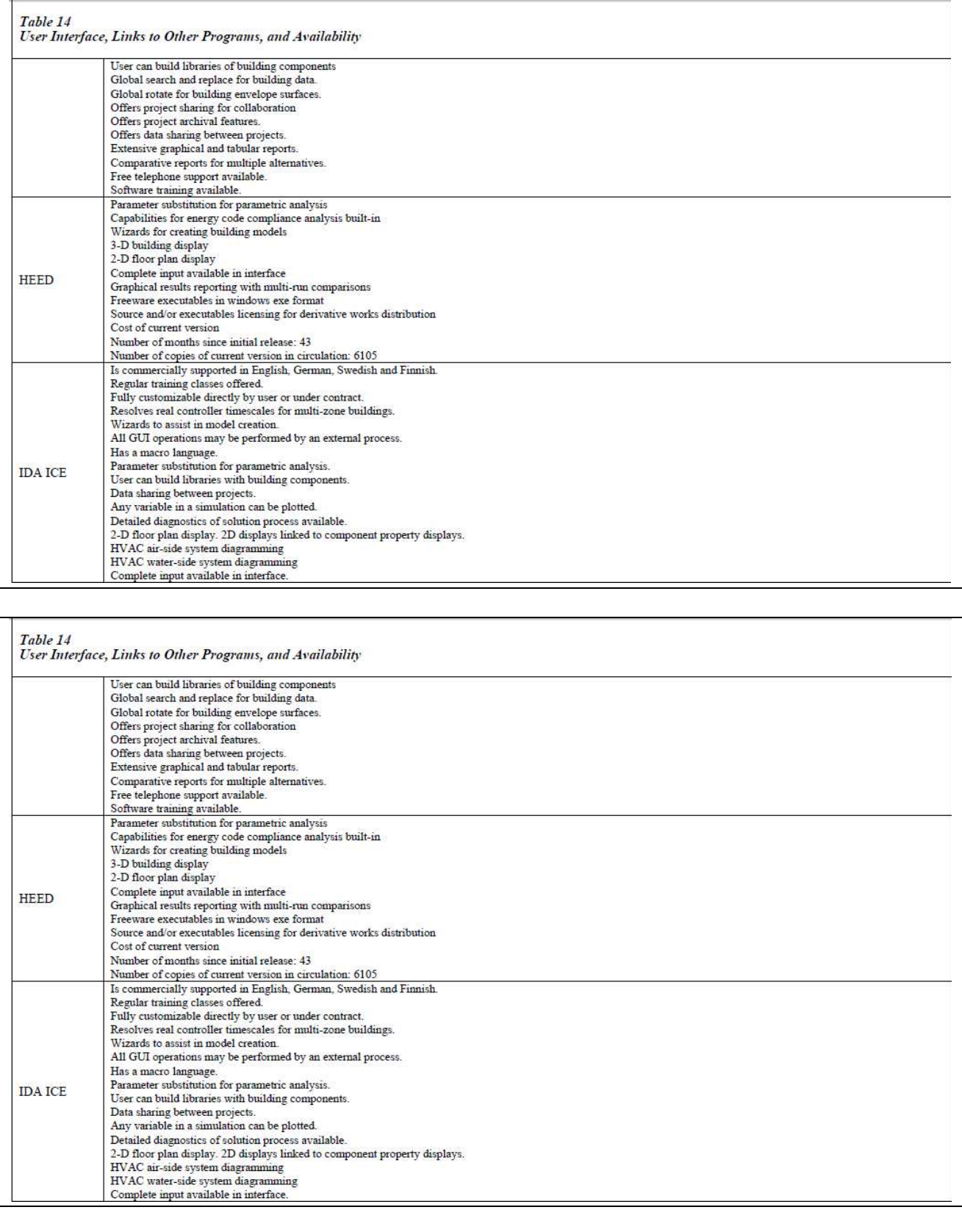

SIMEA Stato dell'arte energetica degli edifici **Doc.No 20100610.SIMEA.MR.03** 

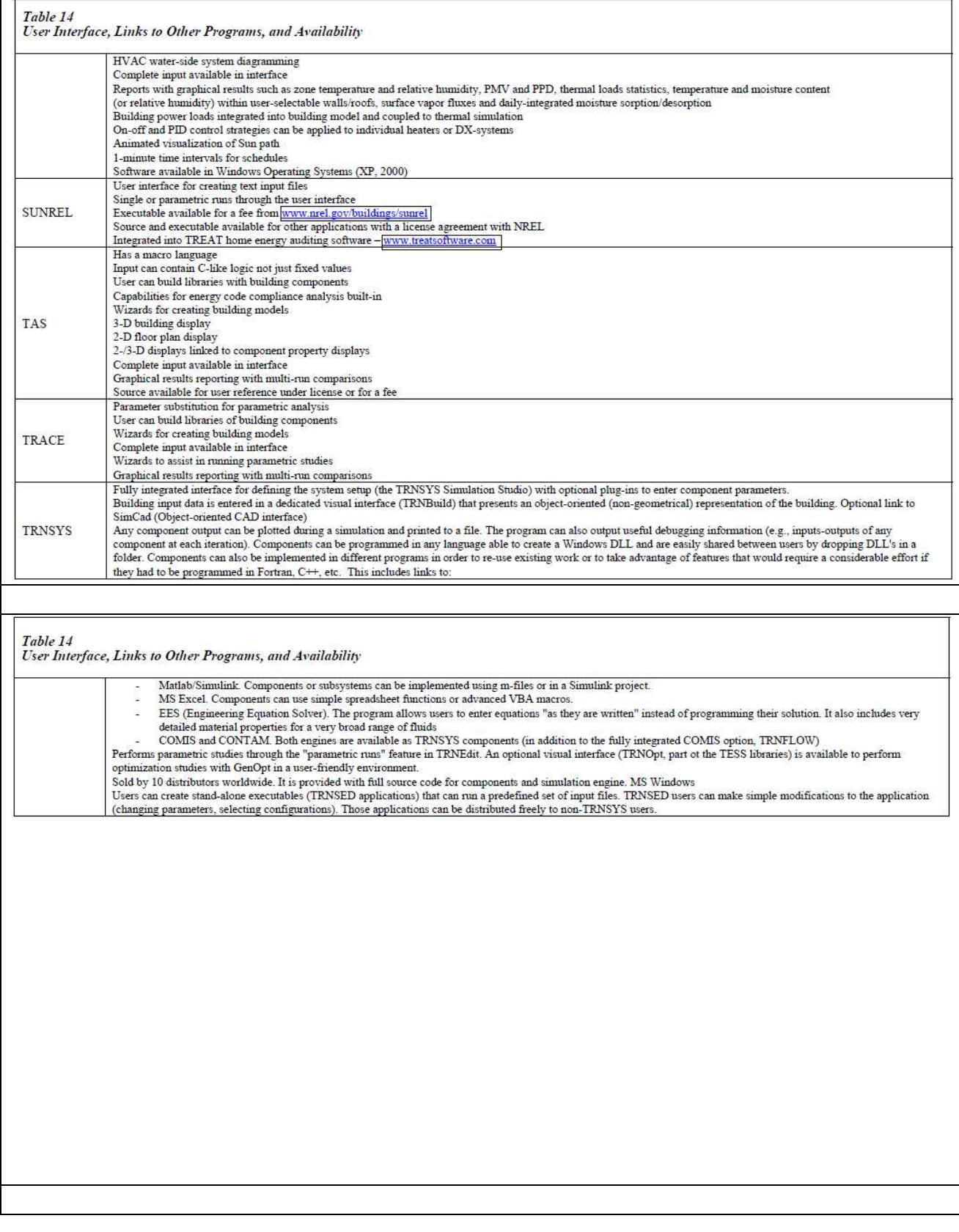

# **2. METODOLOGIE DI VALUTAZIONE ENERGETICA**

# **2.1. Introduzione**

La misura del'energia è senza dubbio tra le misure più complesse nella metrologia, sia per l'impossibilità di effettuare misure dirette che per le diverse forme da essa assunte e che abbracciano gli ambiti della metrologia meccanica, termica, elettrica e chimica.

Le metodologie adottate per eseguire una valutazione energetica si possono dividere i due macroaree, a loro volta suddivise in sottocategorie.

# **2.1.1. Metodi di valutazione teorici**

Si valutano i consumi energetici dell'edificio senza eseguire misure ma solo con l'uso di metodi statistici o di calcolo che partono entrambi dalle informazioni che si possono ricavare inizialmente dell'edificio.

### 2.1.1.1. Statistici

Partendo dalla conoscenza di alcune informazioni sulla struttura, si può eseguire un'analisi atta a stabilire l'ordine di grandezza dei consumi energetici per l'edificio in esame: conoscendo l'anno di costruzione e le tipologie di strutture si può assumere un valore di trasmittanza corrispondente e derivarne i consumi. Successivamente, si può aumentare l'accuratezza della stima cercando altre informazioni riguardanti l'impianto, i ponti termici e gli apporti gratuiti, utili per stimare in maniera più precisa i consumi.

### 2.1.1.2. Mediante programmi di calcolo

E' una valutazione più dettagliata rispetto alla precedente in quanto con l'uso di programmi di simulazione. Alla base di tutti i programmi di simulazione ci sono i metodi di risoluzione (alle differenze finite o agli elementi finiti) utilizzati per risolvere le equazioni di scambio termico che, a loro volta, possono essere sviluppati per una simulazione nel piano (2D) o nello spazio (3D).

I diversi programmi di simulazione sono poi sviluppati con diversi linguaggi di programmazione (C,  $C_{++}$ , Fortran, Java, ...).

Una volta sviluppato il simulatore l'analisi viene effettuata inserendo tutti i dati richiesti dal programma in input (diversi a seconda del tipo di simulazione che si vuole effettuare) e si determinano in output i risultati voluti.

Importante stabilire il tipo di metodologia da utilizzare perché in base al livello di dettaglio si ha anche una precisione maggiore dei risultati:

- valutazione statistica: precisione annuale o mensile
- valutazione con programmi di calcolo: precisione oraria

# **2.1.2. Metodi di valutazione pratici**

Si valutano i consumi energetici dell'edificio attraverso la misura diretta o attraverso rilievi in opera a integrazione delle simulazioni energetiche:

### 2.1.2.1. Valutazione a consuntivo con bollette

Nel caso di una diagnosi basata sulla stima dei flussi energetici reali è possibile utilizzare sistemi di monitoraggio continui quali:

- contatori di gas, per la misura dell'energia primaria consumata;
- contatori di energia termica, per la determinazione delle quantità di energia termica;

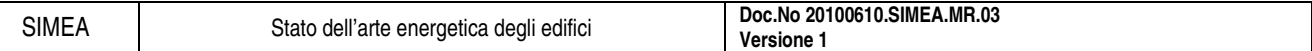

- contatori di energia elettrica, per la misura dell'energia elettrica consumata;
- SAD e centraline microclimatiche, per la stima delle condizioni microclimatiche.

In tale contesto risulta spesso vaga la distribuzione dei carichi in funzione dei diversi servizi.

# 2.1.2.2. Simulazioni energetiche integrate da misure

Nel caso di una diagnosi basata sul calcolo dei flussi energetici è spesso necessario misurare le caratteristiche termofisiche dell'edificio. Le misure risultano utili per un'accurata stima delle prestazioni reali dei componenti d'involucro e d'impianto, al fine di inserire dati di input più realistici nelle valutazioni teoriche sopra menzionate. Le principali misure consistono nella rilevazione con:

- termoflussimetri, per le misure di trasmittanza delle pareti opache;
- termocamere, per stimare qualitativamente i ponti termici;
- blower door test, per stimare le perdite per infiltrazione.

La descrizione delle metodologie per la valutazione energetica è la base per definire successivamente l'audit energetico.

Partendo dallo stato attuale dell'edificio, individuato con le metodologie appena descritte, per audit energetico si intendono tutti i miglioramenti che si possono effettuare per realizzare un effettivo risparmio energetico e di conseguenza economico nell'edificio.

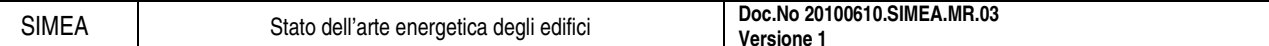

# **2.2. Termoflussimetro**

E' un trasduttore che dà in output un segnale elettrico direttamente correlato al flusso termico trasmesso attraverso di esso.

Proprietà richieste: bassa resistenza termica, alta sensibilità.

### **2.2.1. Principi di funzionamento**

Nella zona centrale la piastra è dotata di una termopila (avvolgimento in serie di fili di due materiali diversi, rame e costantana) in un substrato di resina epossidica di cui è nota la caratteristica.

Il segnale elettrico molto forte anche con piccole differenze di temperatura (le f.e.m. delle giunzioni in serie si sommano) e la tensione misurata ai capi del rame è direttamente proporzionale alla differenza di temperatura fra le due superfici dello stesso (cioè al flusso termico).

La zona attorno a quella centrale in resina epossidica garantisce la monodimensionalità del flusso, evitando le dispersioni laterali. La piastra va posta in serie con l'elemento da esaminare, si ottiene il flusso termico riferito alla zona centrale del flussimetro:

$$
q=\frac{\lambda}{s}\Delta T
$$

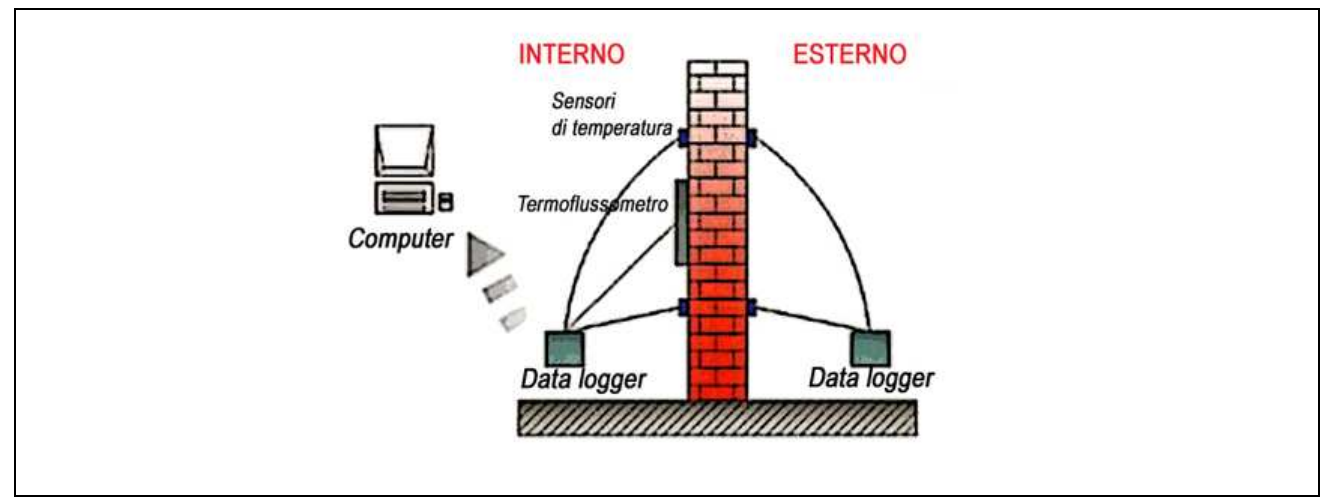

Fig. 2.2.1 Schema dei componenti necessari per la misura con il termoflussimetro.

### **2.2.2. Accorgimenti**

Dev'essere montato sulla superficie dell'elemento in corrispondenza del lato con temperatura più stabile (sup.interna).

Evitare la vicinanza di ponti termici o zone vicino a spigoli, pilastri o altre eterogeneità di composizione. Evitare l'esposizione alla radiazione solare e ad agenti atmosferici. Evitare l'influenza degli elementi d'impianto.

Raccomandabile l'uso di "paste termiche" per migliorare l'aderenza nel contatto.

# **2.2.3. Acquisizione dei dati**

I dati devono essere registrati continuamente o ad intervalli di tempo prefissati. Il tempo massimo tra due misure e la durata minima della prova dipendono da:

- natura dell'elemento (pesante, leggero,...);
- temperature interna ed esterna (media e fluttuazioni prima e durante la misura); il metodo scelto per l'analisi può essere definito tra i seguenti:
- medie progressive: durata 0.5-1 h;

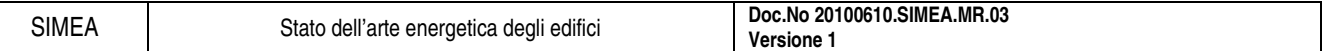

• metodo dinamico: tempistiche minori.

La durata minima è comunque di 72 h se la temperatura è stabile intorno al termoflussimetro, altrimenti può essere maggiore anche di 7 giorni.

E' raccomandabile che le registrazioni siano fatte ad intervalli di tempo prefissati come valori mediati di più registrazioni istantanee (media sul ciclo).

Effettuare le misure in una stagione in cui vi siano forti differenze di temperatura interno-esterno.

# **2.2.4. Esame della struttura dell'elemento**

Per l'esame della struttura analizzata, con stratigrafia non nota, è possibile:

- eseguire un foro di piccole dimensioni nella struttura, quindi si utilizza un endoscopio per rilevare i materiali ed il loro spessore;
- eseguire un carotaggio e rilevare direttamente spessori e materiali dal campione prelevato (soluzione piuttosto difficile da attuare in situazioni comuni ma più precisa).

Tali operazioni potrebbero alterare il contenuto di umidità anche in maniera significativa a causa del riscaldamento indotto dagli strumenti o per l'uso di eventuali lubrificanti. Ci può essere inoltre difficoltà nel risalire perfettamente allo stato di una struttura in opera.

### **2.2.5. Precisione nella misura**

La precisione della misura dipende da:

- precisione nella calibratura di termoflussimetro (se gli strumenti sono ben calibrati l'errore è circa del 5%);
- precisione del sistema di acquisizione;
- variazioni casuali dei segnali dovute a non perfetta aderenza degli strumenti (se il sistema è accuratamente installato tali variazioni sono pari a circa il 5% del valore medio);
- errore operazionale dovuto alla modifica del campo termico per la presenza del termoflussimetro (se correttamente valutato e corretto, l'incertezza residua è pari al 2-3%);
- errori causati dalle variazioni nel tempo di temperature e flusso termico (se si estende il periodo di misura e si riducono al minimo le oscillazioni della temperatura interna tale errore può essere di circa il 10%);
- per misure di U, variazioni di temperatura nello spazio e differenze tra temperatura dell'aria e radiante. La probabilità di ottenere un errore maggiore aumenta se:
- le temperature (in particolare quella interna) sono fortemente oscillanti se confrontate con la differenza di temperatura tra entrambi i lati dell'elemento;
- l'elemento è pesante e la durata della misura è troppo breve;
- l'elemento è esposto a radiazione solare;
- non viene stimato l'errore operazionale dovuto alla presenza del termoflussimetro (può essere anche del 30%).

# **2.2.6. Normativa di riferimento**

UNI 10351:1994 Materiali da costruzione. Conduttività termica e permeabilità al vapore.

UNI 10355:1994 Murature isolanti. Valori della resistenza termica e metodo di calcolo.

UNI EN ISO 10456:2001 Materiali e prodotti per edilizia – Procedimenti per la determinazione dei valori termici dichiarati e di progetto.

ISO 9869 Thermal insulation – Building elements – In-situ measurement of thermal resistance and thermal transmittance.

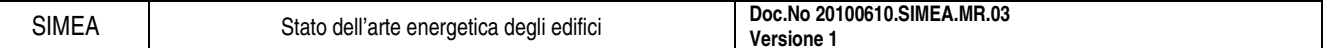

# **2.2.7. Considerazioni conclusive**

La misura della trasmittanza in opera con i termoflussimetri appare affidabile, relativamente economica e facile da sviluppare.

Il valore risultante dall'analisi va contestualizzato: non si può pensare di considerare il valore ottenuto dai metodi descritti come "vera" conduttanza/trasmittanza della parete.

La strumentazione necessaria è poco ingombrante e robusta.

Tutte le fonti d'errore devono essere considerate nell'interpretazione dei risultati.

L'interpretazione dei risultati dipende molto dall'esperienza dell'utente.

L'elaborazione dei dati con la procedura delle medie mobili è affidabile e facile da sviluppare ma presenta lo svantaggio di richiedere tempi di misura relativamente lunghi, specie nel caso di pareti molto pesanti. L'elaborazione dei dati mediante l'approccio black-box presenta il vantaggio di richiedere, generalmente, monitoraggi più brevi.

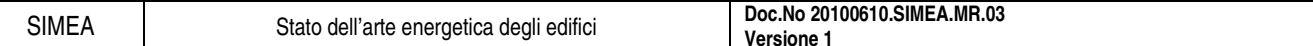

# **2.3. Termocamera**

La termografia IR (a raggi infrarossi) rileva il flusso radiante di energia e può misurare la temperatura superficiale e i flussi termici:

- senza contatto in modo non-distruttivo.
- produce un'immagine dell'oggetto esaminato,
- lavora in tempo reale.
	- Vantaggi:
- metodo ottico, quindi non invasivo e non interferisce in modo apprezzabile con la misura della temperatura,
- integra fenomeni termici legati al trasferimento di calore e di massa,
- caratteristiche ottiche della superficie (emissività, riflettività). Svantaggi:
- limite principale, l'oggetto deve essere visibile,
- per corpi opachi si osserva la superficie,
- per corpi semi-trasparenti la misura è complessa.

La termografia IR è la tecnica, che consente l'acquisizione e visualizzazione di mappe spaziali di radianza nella banda dell'infrarosso termico. La termografia IR usa tipicamente le bande spettrali tra 1-2.5 µm (SW); 3-5 µm (MW) e 8-13 µm (LW), contraddistinte da differenti tecnologie e influenza dell'ambiente di misura.

# **2.3.1. La termografia per il CND (Controllo Non Distruttivo)**

In generale, la distribuzione della temperatura superficiale sarà in funzione dei flussi termici e delle differenti proprietà termofisiche dei materiali.

Esistono due modalità di base per eseguire la rilevazione termografica e cioè:

- le tecniche passive: sfruttano le condizioni operative, i flussi termici naturali dei cicli giornalieri e microclimatiche, la temperatura superficiale varia abbastanza lentamente, sono molto efficienti e particolarmente adatte alle superfici esterne;
- le tecniche attive: usano sorgenti termiche artificiali, per un determinato tempo, con qualche grado di incremento della temperatura, richiedono di elaborare una sequenza di immagini della superficie sollecitata (alcuni  $m^2$ ), sono affidabili.

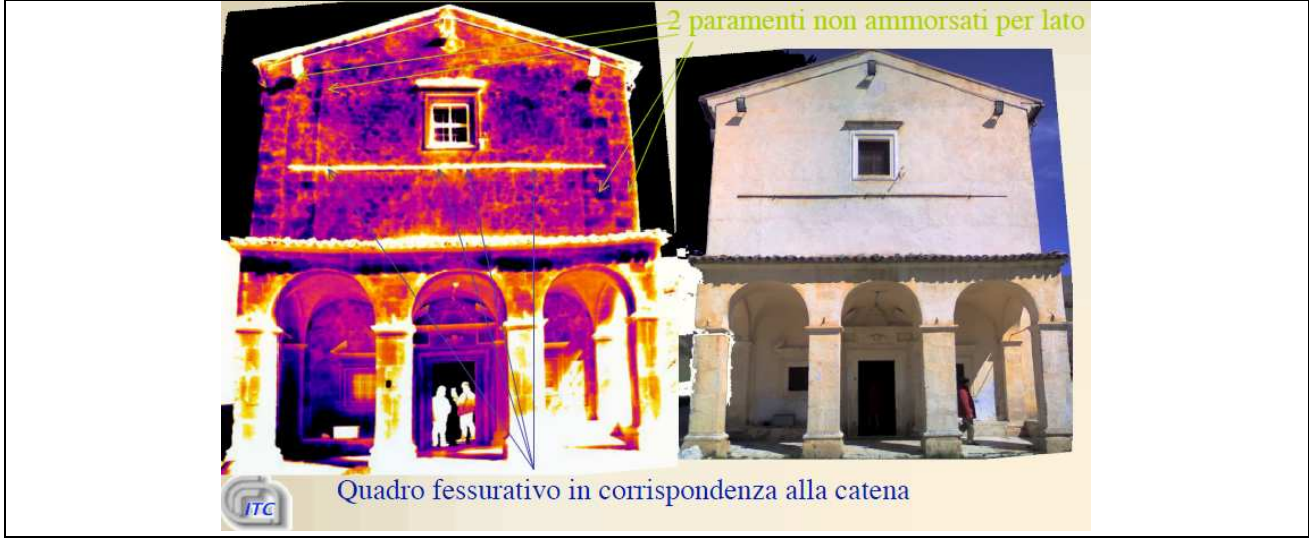

Fig. 2.3.1 Visualizzazione della struttura in esame sulla termocamera.

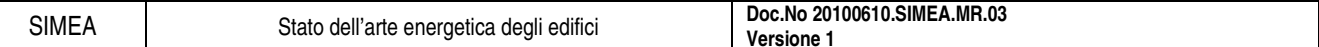

# **2.3.2. Trasmittanza termica misurata in situ**

Se l'involucro edilizio fosse in regime stazionario ed uniforme R e K (U) potrebbero essere misurati con discreta accuratezza, semplicemente misurando il flusso termico specifico (q) e la temperatura superficiale Ts o dell'aria Ta su entrambe i lati della parete in pochi punti. Questa condizione si può approssimare in laboratorio ma non si verifica mai in opera.

Di fatto la struttura si trova in regime transitorio e i gradienti di temperatura variano continuamente nel tempo, così pure il flusso termico accumulato.

### **2.3.3. Normativa di riferimento**

UNI 9252 - Rilievo e analisi qualitativa delle irregolarità termiche negli involucri degli edifici. Metodo della termografia all'infrarosso.

EN473 Certificazione del personale addetto ai controlli non distruttivi 1°, 2° e 3° livello secondo CICPnD.

ASTM C1046-95 (2001) Standard Practice for In-Situ Measurement of Heat Flux and Temperature on Building Envelope Components.

Normal-UNI standards.

ASNT Handbook third Edition, volume 3 "Infrared and Thermal testing" (cap18) Technical editor X.Maldague.

### **2.3.4. Considerazioni conclusive**

La termografia quantitativa e qualitativa si sta consolidando come valido metodo CND per contribuire alla valutazione di molteplici processi.

Per il carattere di bidimensionalità è possibile effettuare la misura di centinaia di punti di temperature di aree ed effettuare confronti inoltre offre rapidità e flessibilità delle indagini con risultati immediati in tempo reale.

Per contro la mappatura delle temperature richiede molte attenzioni applicative e conoscenza teoriche per cui, se eseguita con superficialità potrà determinare elevati margini d'incertezza del risultato atteso.

È influenzata dalle condizioni climatiche (umidità, vento, pioggia, nebbia, irraggiamento solare, ombre) e per questo si può definire un'indagine essenzialmente di tipo qualitativa e di minor precisione a livello quantitativo.

# **2.4. Blower door test**

Negli edifici si generano dei ricambi d'aria incontrollati a causa della differenza di pressione tra interno ed esterno. Tali ricambi d'aria risultano difficilmente quantificabili.

Le cause di questi fenomeni sono lo stack effect e la ventosità.

Le infiltrazioni incontrollate sono dannose ai fini di:

- ottimizzazione dei consumi di condizionamento;
- ottimizzazione del confort abitativo attraverso la qualità dell'aria;
- salubrità dell'ambiente (muffe).

# **2.4.1. Il Blower Door Test come diagnosi**

Il blower door test simula questi effetti grazie ad una porta "telata" munita di un ventilatore che provoca una differenza di pressione interno-esterno (sia in pressione che in depressione).

Gli acquisitori in dotazione per mezzo di un software dedicato registrano la portata d'aria d'infiltrazione (m<sup>3</sup>/h) per ogni differenza di pressione imposta dal ventilatore riuscendo a quantificare i ricambi orari.

E' possibile adottate un procedimento manuale per l'acquisizione dei dati senza servirsi di dispositivi automatici. Procedimento laborioso e lungo rispetto a quello automatizzato.

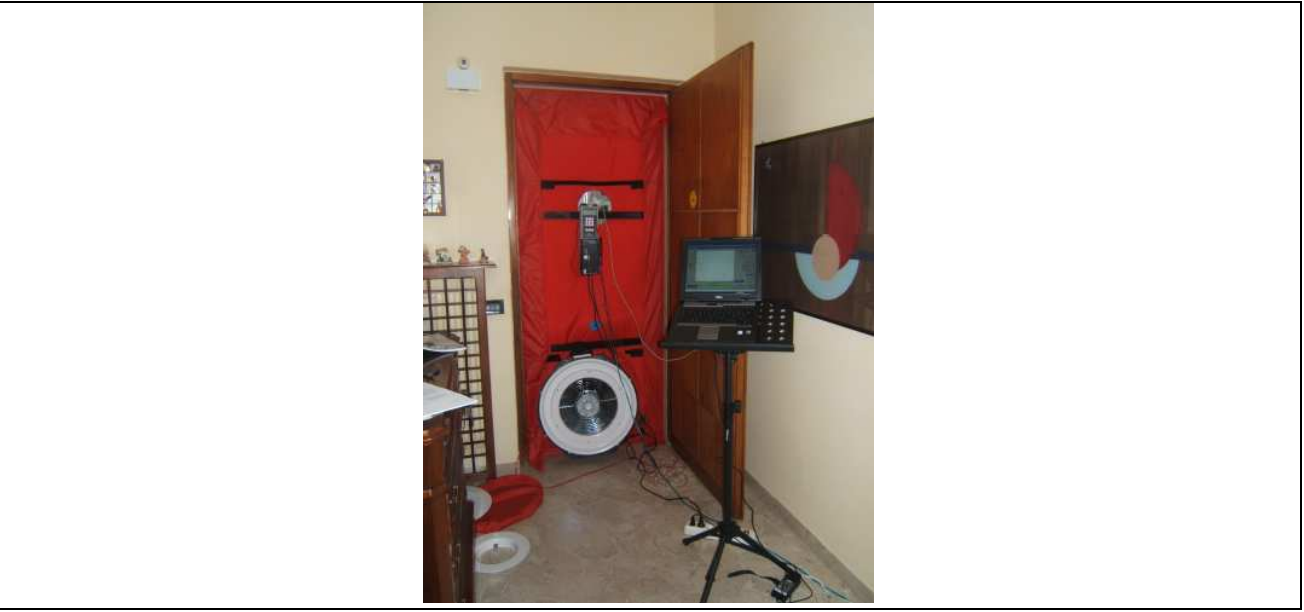

Fig. 2.4.1 Strumentazione necessaria per eseguire il blower door test

# **2.4.2. Scopi del test**

- MISURARE la permeabilità all'aria di un intero edificio o di parte di esso allo scopo di rispondere ad una specifica di progetto di tenuta all'aria;
- CONFRONTARE la permeabilità all'aria di numerosi edifici simili o di parti di essi;
- IDENTIFICARE le cause di infiltrazione;
- MIGLIORARE un edificio esistente o parte di esso riducendo le infiltrazioni di aria. In sede di costruzione dal nuovo:
- l'involucro deve essere impermeabile all'aria
- usare la ventilazione meccanica con recupero In sede di ristrutturazione\diagnostica:
- prendere atto della prestazione dell'involucro

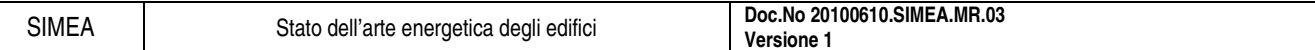

• intervenire sigillando e attuare la più idonea strategia di ventilazione

### **2.4.3. La strumentazione necessaria**

- Porta telata (telaio con barre telescopiche + telo con apertura per l'inserimento del ventilatore)
- Ventilatore
- Strumenti d'acquisizione e controllo collegati ad un PC mediante porta seriale
- Anemometro\termometro (optional, utili in fase di diagnostica e per la valutazione delle condizioni ambientali di prova)
- Gas tracciante (optional)

### **2.4.4. Metodi di prova**

Sono previsti due metodi di prova che differiscono per come è necessario preparare l'edificio prima della prova.

### 2.4.4.1. Metodo A (prova di un edificio in uso)

Lo stato dell'involucro edilizio dovrebbe rappresentare le sue condizioni nella stagione in cui è utilizzato l'impianto di riscaldamento o l'impianto di raffrescamento.

### 2.4.4.2. Metodo B (prova dell'involucro edilizio)

Tutte le aperture esistenti nell'involucro edilizio devono essere chiuse o sigillate

### 2.4.4.3. Componenti dell'edificio

Chiudere tutte le aperture esterne esistenti (finestre, porte, tagliafuoco).

Per gli scopi del metodo A (edificio in uso) non occorre prendere misure ulteriori per migliorare la tenuta all'aria.

Per gli scopi del metodo B (involucro edilizio) tutte le aperture regolabili devono essere chiuse e le restanti aperture esistenti devono essere sigillate.

L'intero edificio deve essere come una singola zona.

Tutte le porte di collegamento (tranne armadietti e armadi, che dovrebbero essere chiusi) nella parte dell'edificio da sottoporre a prova, devono essere aperte in modo da mantenere una pressione uniforme in un intervallo di meno del 10% della differenza misurata di pressione tra interno ed esterno.

Fare osservazioni generali sullo stato dell'edificio (porte, pareti opache, tetto, pavimento, posizione delle aperture regolabili e le sigillature applicate sulle aperture esistenti.

### 2.4.4.4. Fasi del procedimento di prova

Controllo preliminare del sito Condizioni ambiente interno ed esterno Differenza di pressione a flusso nullo Misure secondo una determinata sequenza di differenze di pressione Presentazione dei risultati ottenuti

# **2.4.5. Riferimenti normativi**

UNI EN 13829 – Prestazione termica degli edifici – Determinazione della permeabilità all'aria degli edifici.

Minneapolis Blower Door – Operation manual for Model 3 and Model 4 Systems.

Tectite Express – Building Airtightness Test AnalysisProgram – Software User Guide.

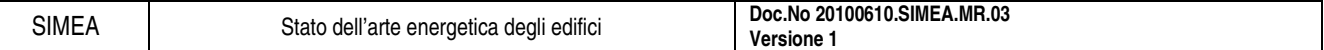

Operation Instructions for the DG-700(E) – Pressure e Flow Gauge.

### **2.4.6. Considerazioni conclusive**

Il blower door test fornisce un metodo diagnostico utile per migliorare la prestazione energetica dell'edificio.

Il test è tutto sommato semplice, "duttile" e facilmente integrabile con altri nell'ottica di un'analisi più completa e analitica delle dispersioni d'energia e della qualità dell'aria.

Il metodo di prova può essere abbinato all'utilizzo di una termocamera per l'individuazione delle infiltrazioni non volute di aria.

# **3. AUDIT ENERGETICO**

# **3.1. Introduzione**

Il risparmio energetico è una fonte di energia rinnovabile, la più immediata ed accessibile, spesso con tempi di recupero dell'investimento inferiori a qualunque tecnologia energetica e investimenti minimi, anche di poche centinaia di euro.

La gestione energetica coinvolge tutti i settori di vita (industria, agricoltura, civile, terziario), e non riguarda solo il rifornimento e la distribuzione, ma comprende una razionalità nell'uso finale dell'energia nei punti di utilizzazione.

Il risparmio energetico è diventato così importante da far parlare addirittura di audit energetico. L'audit energetico consiste nell'analisi dei consumi e dei fabbisogni energetici del cliente, per determinare i potenziali interventi di risparmio e di efficienza.

Per semplificare la trattazione si possono identificare i passi fondamentali di un intervento di efficienza energetica (schematizzati in Fig. 3.1.1):

- rilievo da mappe,
- rilievo da dati progettuali e fogli tecnici,
- rilievi in situ di caratteristiche d'involucro e di impianto,
- raccolta dei dati a consuntivo,
- simulazione dinamica e taratura su dati noti,
- ipotesi di intervento e relativa entità economica,
- simulazione di previsione di risparmio energetico e la relativa redditività economica.

**AUDIT ENERGETICO DIAGNOSI ENERGETICA PROGETTO DI INTERVENTO**

Fig. 3.1.1 Schema concettuale dei passaggi tra audit energetico, diagnosi energetica e progetto di intervento.

L'audit energetico viene effettuato tramite "check-list standardizzate", che permettono di raccogliere e organizzare, in modo veloce e sistematico, tutti i dati necessari all'indagine da realizzare.

Generalmente si distingue tra auditing degli impianti elettrici e termici in modo da avere un quadro completo dello status energetico dell'utenza attraverso i dati di impianti e componenti e delle modalità di utilizzo degli stessi.

Tipici interventi includono:

- l'adozione di sistemi di cogenerazione e rigenerazione;
- l'isolamento termico degli edifici;
- l'installazione di corpi illuminanti ad elevata efficienza;
- l'adozione di motori elettrici ad elevato rendimento;
- l'installazione di recuperatori di calore;
- l'impiego di sistemi di regolazione e di gestione dei consumi BMS (Building Management System).

Per quanto riguarda il rapporto tra risparmio energetico ed investimento, è opportuno considerare tre possibili livelli di intervento:

- livello A: risparmio energetico ottenibile con investimento prossimo a zero;
- livelli B: risparmio energetico ottenibile con investimento ammortizzabile entro 3 anni;
- livello C: risparmio energetico ottenibile con investimento ammortizzabile oltre 3 anni.

Di seguito si propongono alcuni esempi trovati nella letteratura per chiarificare la procedura spiegata precedentemente (customer fitted).

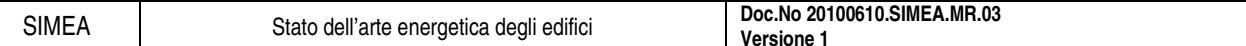

# **3.2. Esempio di audit energetico: il complesso del Liviano, Universita' degli Studi di Padova**

Di seguito si considera un esempio di audit energetico in riferimento ad un palazzo di proprietà del'Università degli Studi di Padova e tratto da "Aspetti metodologici e casi di studio per l'audit energetico del patrimonio edilizio dell'università di Padova – analisi generale del fabbisogno energetico globale", Tomasi Roberta, tesi di laurea A.A. 2007-2008.

# **3.2.1. Generalità**

Il primo passo per sviluppare un audit energetico è lo studio l'edificio, quindi si devono ricavare tutte le informazioni per caratterizzare l'edifico con struttura e i vari impianti.

# 3.2.1.1. Anno di costruzione ed eventuali manutenzioni

Costruito nel XIII sec. e rinnovato nel 1540 dopo un incendio, assume la struttura attuale nel 1939. L'ampliamento è avvenuto in due fasi: prima nel 1937 e poi tra il 1955 e il 1960. Globalmente, quindi, si trovano, nel medesimo edificio, tre tipologie di strutture assai diverse, appartenenti a epoche diverse; è facile,quindi, per realizzare un'analisi dettagliata della struttura, è inevitabile incontrare qualche complicazione.

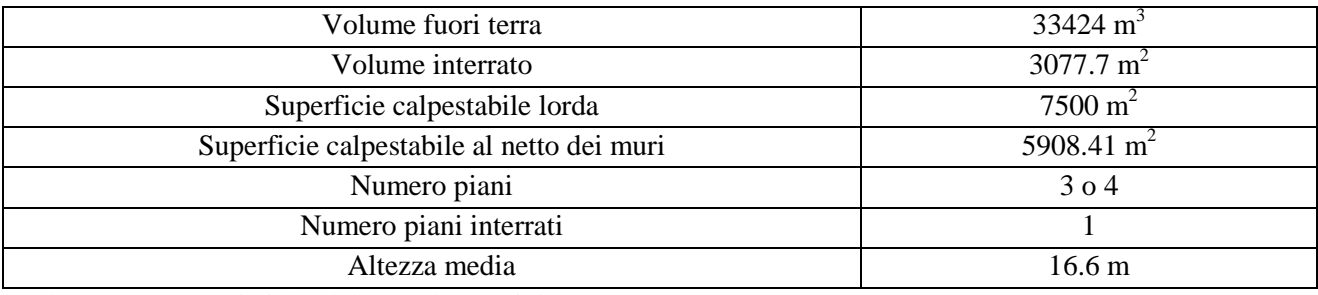

Tab. 3.2.1 Caratteristiche del complesso Liviano.

# **3.2.2. Caratteristiche struttura**

Dopo aver considerato le generalità della struttura in esame si procede con la dettagliata stesura delle caratteristiche dell'edificio come pareti opache e vetrate nonché l'impianto presente.

# 3.2.2.1. Caratteristiche strutturali superfici opache

La descrizione delle superfici opache si definisce dalle tabelle di seguito riportate.

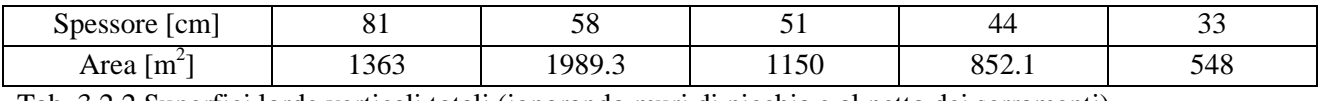

Tab. 3.2.2 Superfici lorde verticali totali (ignorando muri di nicchia e al netto dei serramenti).

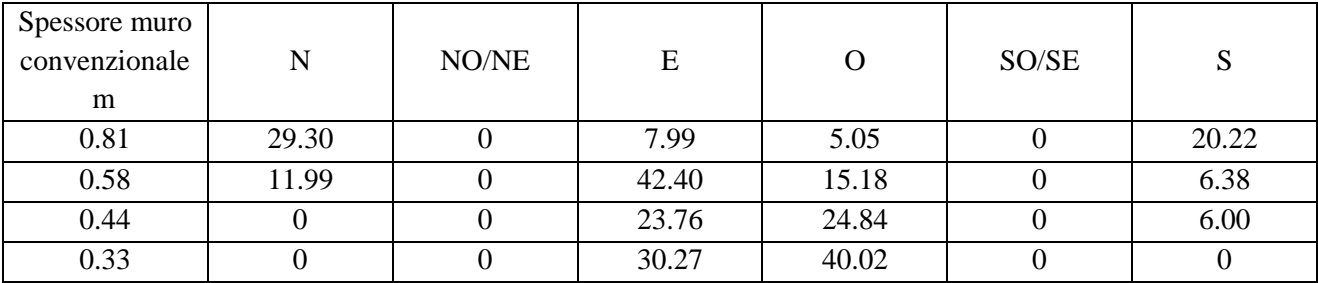

Tab. 3.2.3 Aree da sottrarre al muro principale, per la presenza di nicchie.

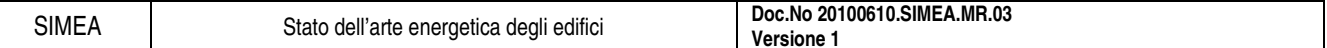

### 3.2.2.2. Componenti vetrate

Mediante le informazioni su pianta e mediante la visita dello stabile, sono state contate 258 finestre ed individuate 27 tipologie di finestre (diverse per forma, per dimensioni e per tipo di vetro). Le informazioni registrabili dall'osservazione diretta è possibile suddividerle secondo quattro tipi di input:

- numero ante,
- altezza media del serramento,
- tipo di vetro,
- larghezza della vetrocamera,

mentre per quanto riguarda gli elementi finestrati, si assumono per il calcolo le seguenti trasmittanze (suddivise tra la vetrata e il telaio):

- 5,9 W/m<sup>2</sup>K per vetro singolo,
- 2,08 W/m<sup>2</sup>K per vetro doppio,
- 1,8 W/m<sup>2</sup>K per telaio in legno.

# 3.2.2.3. Caratterizzazione dell'impianto

La caratterizzazione dell'impianto si definisce come la ricerca delle proprietà delle caldaie, pompe elettriche di circolazione, regolazione e terminali d'impianto, climatizzazione.

Le due caldaie (vedi caratteristiche in Tab. 3.2.4 e Tab. 3.2.5) sono recenti, rispettivamente del 2004 e 2005, della stessa ditta costruttrice ma con potenzialità diverse.

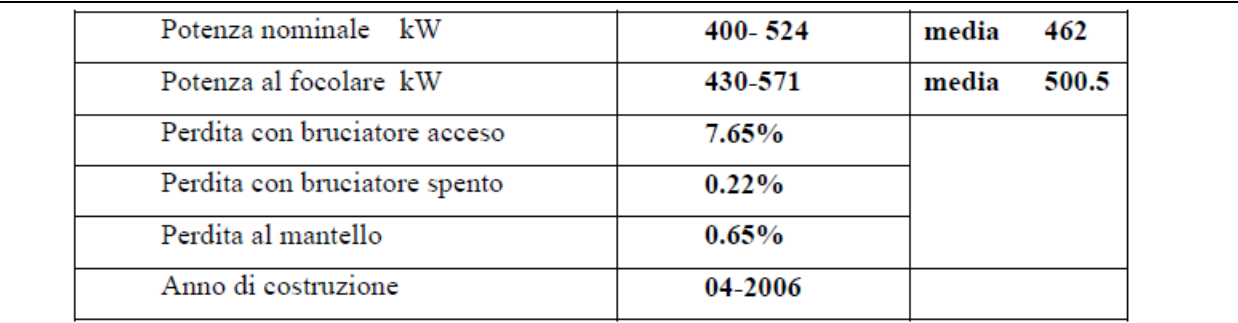

Tab. 3.2.4 Specifiche tecniche della caldaia maggiore (Mod. PRK520S).

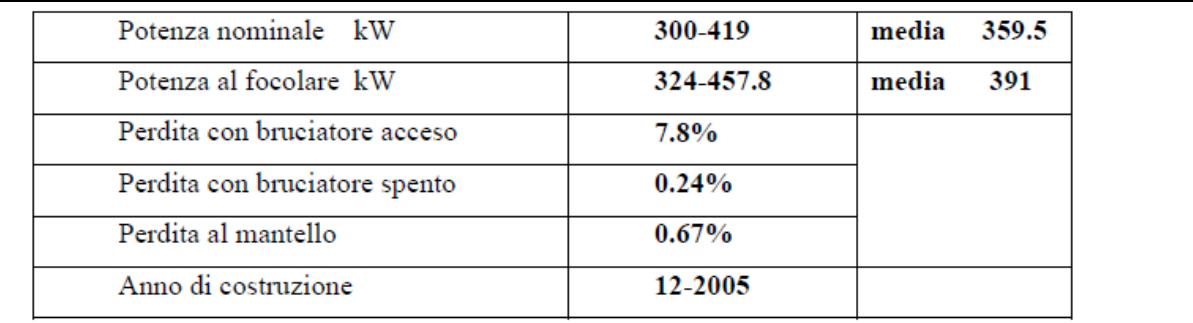

Tab. 3.2.5 Specifiche tecniche caldaia minore (Mod. PRK420S).

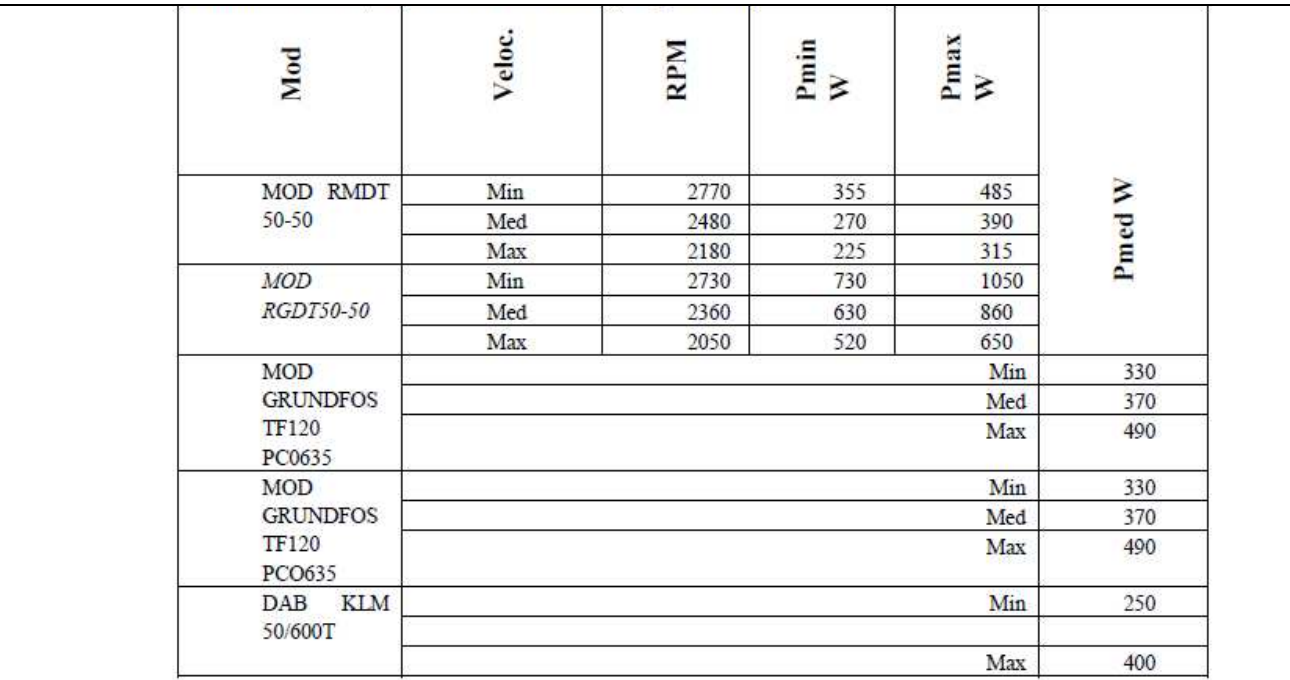

Tab. 3.2.6 Specifiche tecniche delle pompe elettriche.

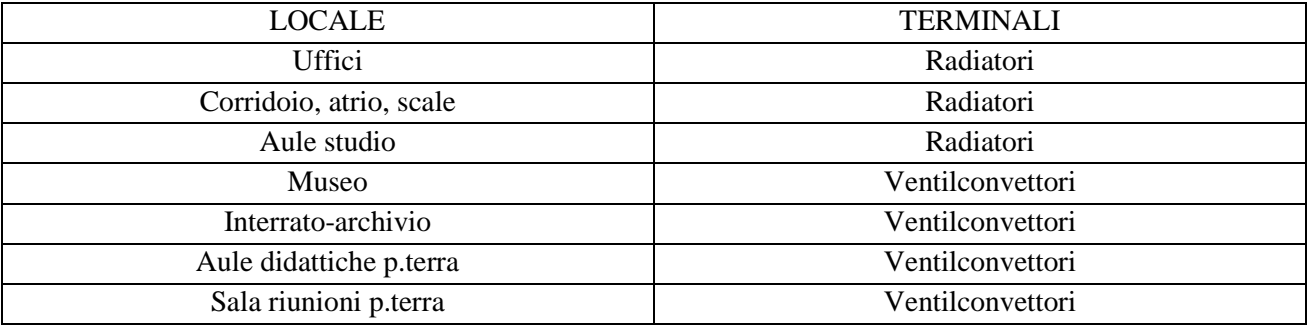

Tab. 3.2.7 Terminali di impianto da rilievo.

### **3.2.3. Input termoigrometrici**

Per quanto riguarda gli input termoigrometrici si fa riferimento ai guadagni interni (cioè gli apporti gratuiti di calore derivanti dall'illuminazione e dalle utenze) e ai valori di infiltrazioni e ventilazione presenti nell'edificio.

### 3.2.3.1. Guadagni interni

I guadagni interni assumono un ruolo importante nella determinazione del fabbisogno dell'edificio. Purtroppo non è sempre così facile determinarli, per cui si sono dovute formulare delle ipotesi per completare il quadro generale. Per il Liviano ne esistono di tre tipi: guadagni dovuti alla presenza di persone, illuminazione e presenza di computers.

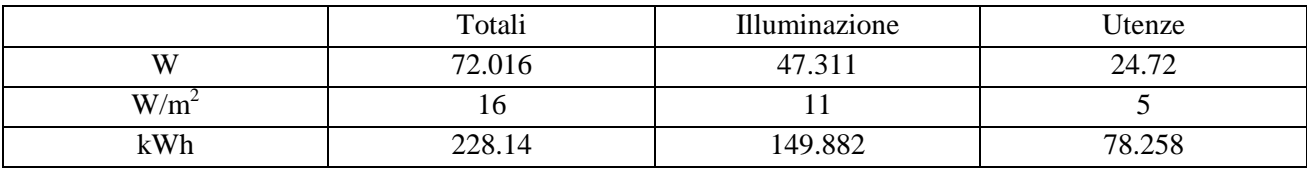

Tab. 3.2.8 Consumi elettrici da bolletta, stimati per l'illuminazione e stimati per computers e utenze di condizionamento (altro).

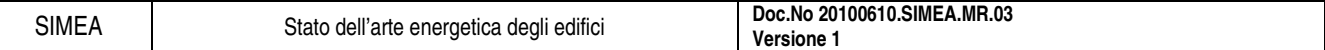

# 3.2.3.2. Infiltrazioni e ventilazione

Mancando un sistema di ventilazione controllata, il ricambio d'aria è garantito esclusivamente dalla ventilazione all'apertura delle finestre. Durante il sopralluogo all'edificio, effettuato nel mese di aprile, si è notato che molte finestre degli spazi comuni (biblioteche, aule studio), risultavano spalancate per permettere di abbassare la temperatura del locale e garantire un ricambio d'aria commisurato alle persone presenti. La gran parte dei serramenti, con telaio in legno e vetro singolo, non garantisce una buona tenuta alle infiltrazioni.

# **3.2.4. Risultati**

Le rilevazioni eseguite permettono di avere tutte le informazioni necessarie per definire il modello di calcolo. Il programma usato nell'audit in questione è il Trnsys, un programma per la valutazione energetica dell'edificio in regime dinamico.

Dalle simulazioni si è stimato:

- consumo di 125.39 kWh/m2 considerando un periodo di riscaldamento tra 15-10 e 15-04 impostando un'unica zona con una temperatura interna di 20°C;
- consumo pari a 140.58 kWh/m2 con lo stesso periodo di riscaldamento ma caratterizzando l'edifico in 5 zone (per simulare condizioni più reali), ognuna con parametri termo igrometrici diversi e portata d'aria di 0.7 vol/h;
- consumo a 122.8 kWh/m2 con una simulazione come la precedente ma diminuendo il ricambio d'aria a 0.5 vol/h.

### 3.2.4.1. Confronto tra risultati e proposte d'intervento

Si propone una serie di interventi volti a migliorare le prestazioni termiche dell'edificio senza deturparne l'aspetto.

- 1. Sostituzione vetri singoli con vetri doppi
- 2. Isolamento delle coperture
- 3. Entrambe le soluzioni precedenti
- 4. Sostituzione valvole manuali con valvole termostatiche

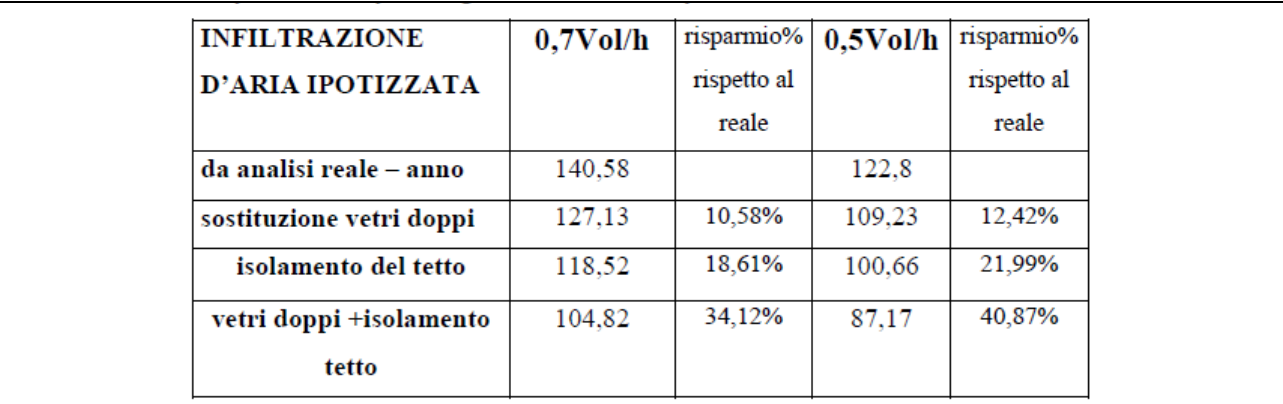

Tab. 3.2.9 Riepilogo dei parametri kWh/m<sup>2</sup> al netto dell'impianto, calcolati sull'intero anno 2007 con gli interventi 1, 2, 3, per due valori di infiltrazione esterna e in riferimento al fabbisogno annuale dell'edificio.

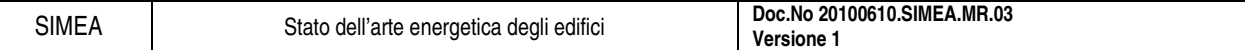

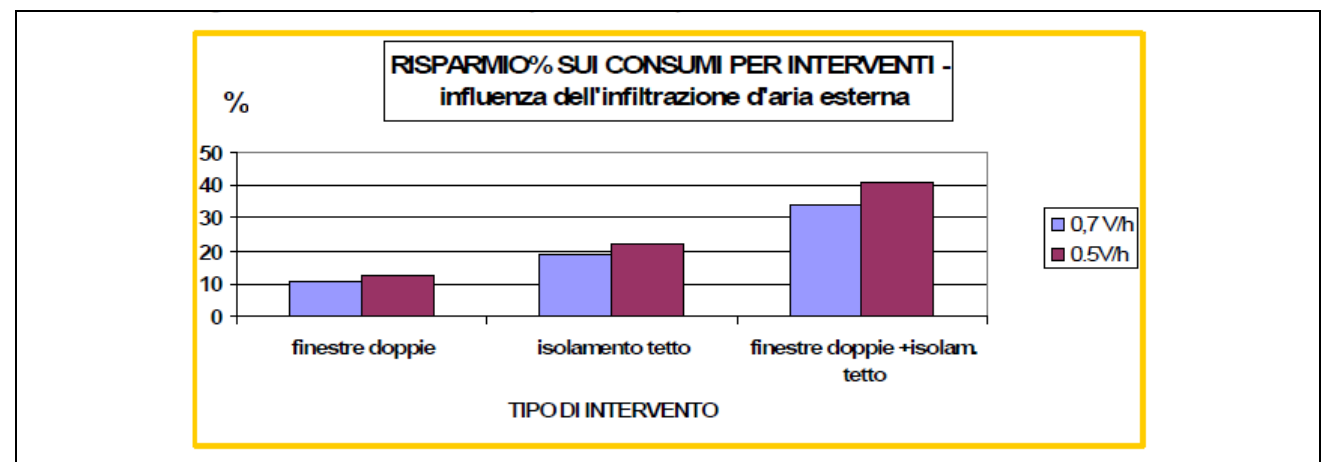

Fig. 3.2.1 Rappresentazione del risparmio energetico percentuale mediante l'introduzione degli interventi 1, 2, 3. Si noti l'influenza dell'infiltrazione esterna.

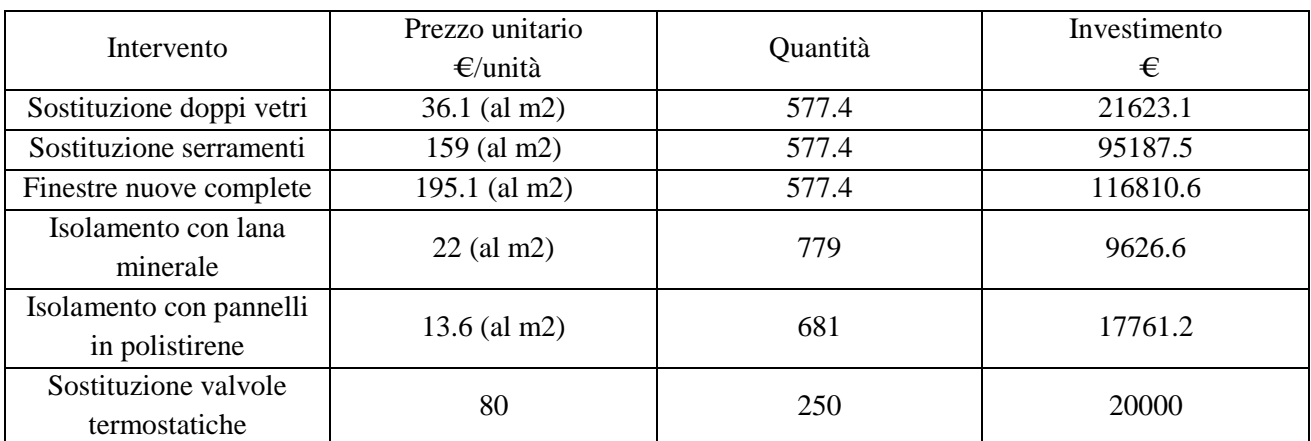

Tab. 3.2.10 Determinazione degli investimenti in euro per le soluzioni proposte.

I risultati delle simulazioni considerando i consumi sono i seguenti:

- 1. risparmio del 10.58% rispetto al caso iniziale con TR=7.6 anni,
- 2. risparmio del 18.61% rispetto al caso iniziale con TR=1.09 anni,
- 3. risparmio del 34.12% rispetto al caso iniziale con TR=3.58 anni,
- 4. risparmio del 14.11% rispetto al caso iniziale con TR=0.99 anni.

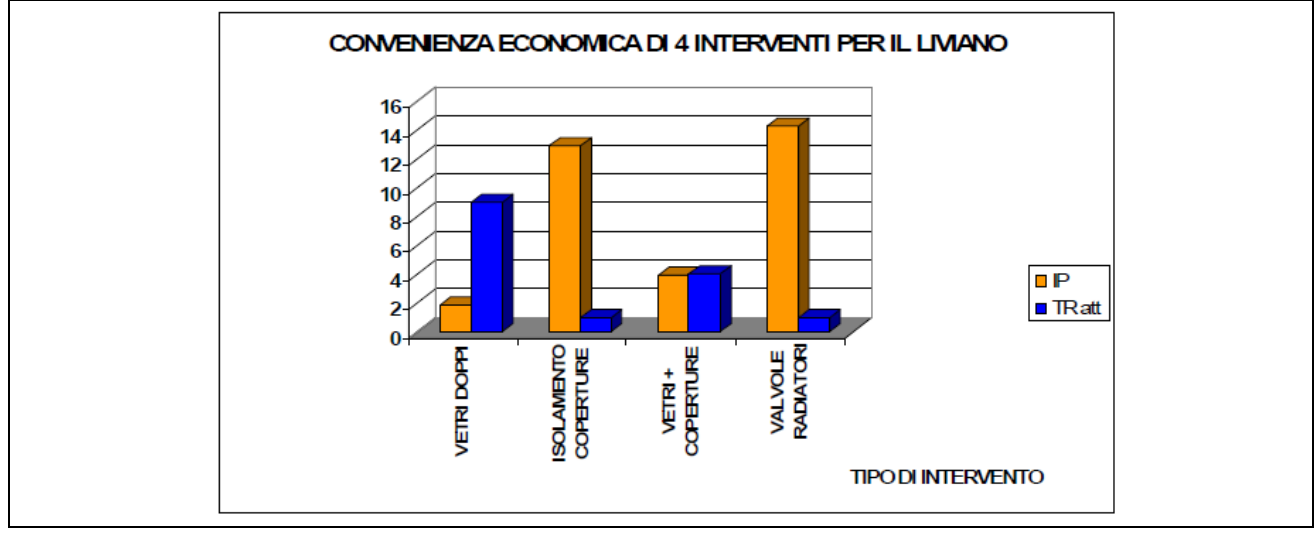

Fig. 3.2.2 Confronto economico degli investimenti proposti per il Liviano.

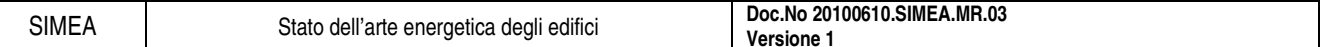

# **3.2.5. Conclusioni**

Le conclusioni che si possono trarre nell'audit energetico in esame riferito al complesso del Liviano, un edifico del XVI sec. sito a Padova e successivamente ristrutturato negli anni '60, sono quelle derivanti dalla Fig. 3.2.2.

In particolare il ritorno economico più rapido, meno di 1 anno, si ha prevedendo l'installazione delle valvole termostatiche.

Leggermente meno conveniente l'isolamento della copertura dell'edifico.

La sostituzione delle finestre a singolo vetro con finestre nuove a doppi vetri presentano tempi di recupero superiori ai 7 anni, se associati però anche alla copertura riducono il tempo di ritorno in 3,5 anni.

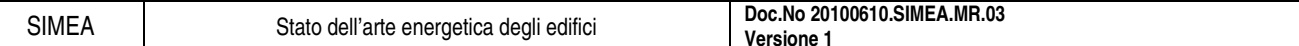

# **3.3. Esempio di audit energetico: edifici di proprieta' pubblica**

Si riporta l'esempio di un audit energetico relativo ad alcuni edifici di proprietà pubblica redatto da Dario Bandi e Paolo Bindi, in una relazione contenuta negli atti del convegno AICARR "L'impiantistica di fronte alle nuove disposizioni sul risparmio energetico".

# **3.3.1. Struttura dell'audit energetico**

L'audit energetico si struttura secondo la modalità indicata nei punti seguenti.

# 3.3.1.1. Profilo di utilizzo

L'edificio viene classificato in base alla destinazione d'uso prevalente, specificando le fasce orarie ed i periodi annuali di utilizzo; quest'ultimo aspetto è di fondamentale importanza per meglio ricostruire la curva temporale dei fabbisogni energetici.

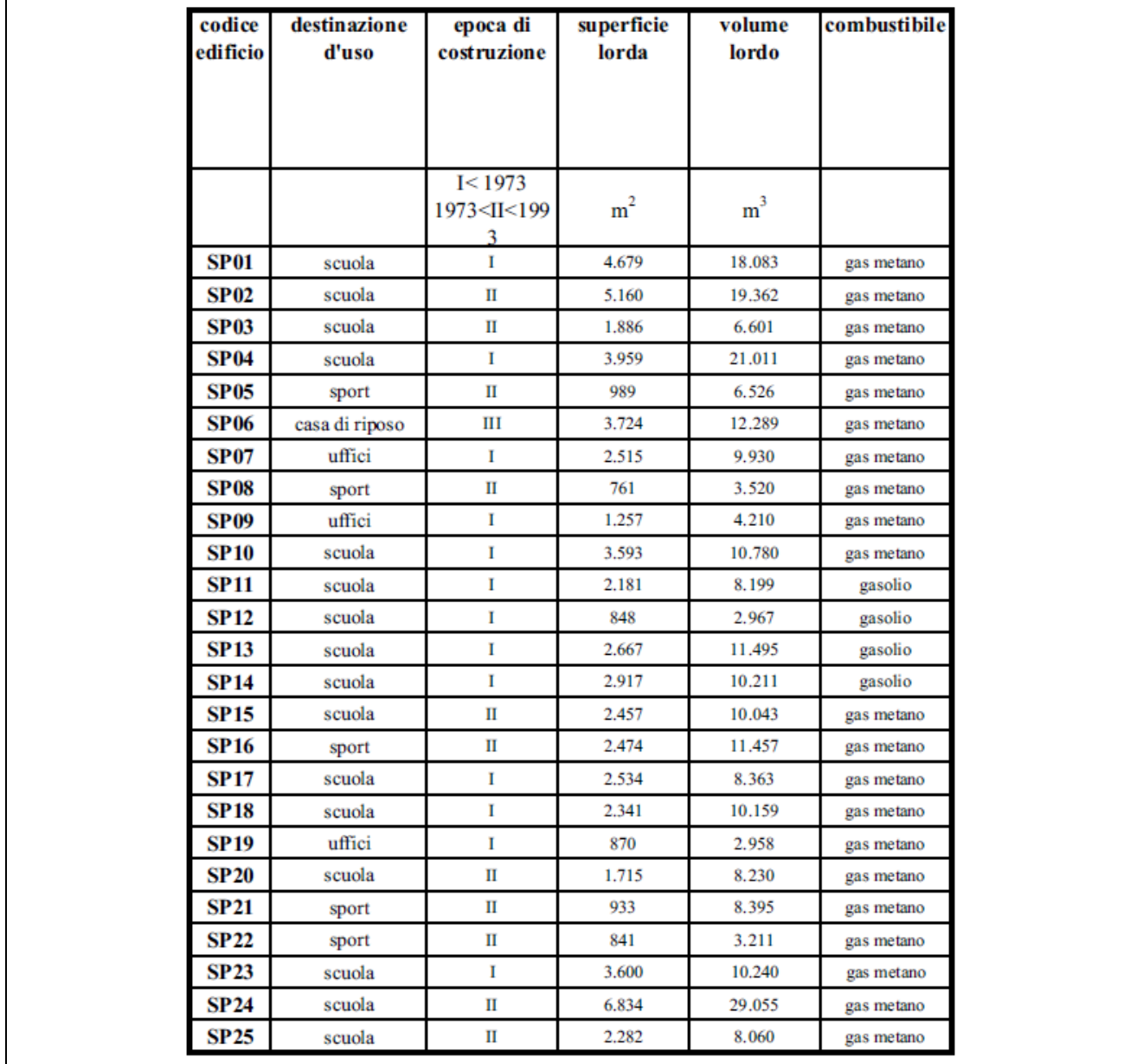

Tab. 3.3.1 Caratteristiche edifici analizzati.

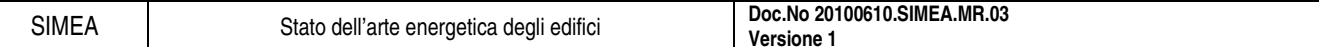

### 3.3.1.2. Involucro edilizio

Si procede alla definizione geometrica dell'edificio, per blocchi funzionali, calcolando sia i valori netti che i valori lordi di superficie e volumi (vedi Tab. 3.3.1). Si indicano inoltre le caratteristiche essenziali dei principali elementi costruttivi.

### 3.3.1.3. Impianto termico

Si evidenziano le caratteristiche principali dell'impianto termico per il riscaldamento degli ambienti, con particolare attenzione ai rendimenti misurati dei generatori di calore (ricavati dai libretti di impianto) e confrontati con i limiti di legge.

Per quanto riguarda l'impianto di produzione acqua calda sanitaria, si pone particolare attenzione alla ricostruzione del profilo di utilizzo di quest'ultima, presupposto fondamentale per un corretto dimensionamento dell'eventuale impianto solare.

### 3.3.1.4. Impianti ausiliari

L'eventuale presenza di impianti ausiliari (ventilazione, condizionamento, solare, ecc.) viene opportunamente evidenziata e definita negli elementi essenziali.

### 3.3.1.5. Utilizzo combustibili ed energia elettrica

L'analisi delle bollette energetiche è senza dubbio uno degli elementi di maggiore criticità dell'audit, in quanto ne costituisce la base oggettiva per la valutazione dei potenziali di risparmio.

L'analisi delle bollette può inoltre consentire di evidenziare margini di opportunità, come ad esempio la possibilità di applicazione dell'accisa ridotta, per applicazioni industriali o assimilate (ad esempio, centri sportivi).

Nella Fig. 3.3.2 si riportano i valori del costo annuo specifico, destagionalizzato e comprensivo di IVA, sostenuto per il combustibile destinato al riscaldamento.

Sia i consumi di combustibile (destagionalizzati ed attualizzati), sia i consumi di energia elettrica (attualizzati), vengono suddivisi tra i vari utilizzi, con appropriate ipotesi ed approssimazioni, sviluppate sulla base delle norme tecniche di riferimento, di dati di letteratura e di esperienze consolidate: in tal modo, è possibile stimare dei potenziali di risparmio per ogni categoria di consumo.

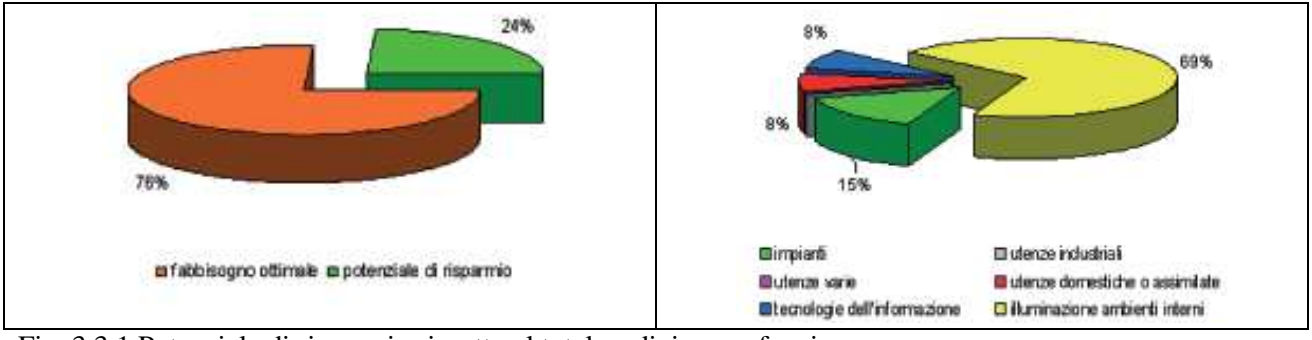

Fig. 3.3.1 Potenziale di risparmio rispetto al totale e diviso per funzione.

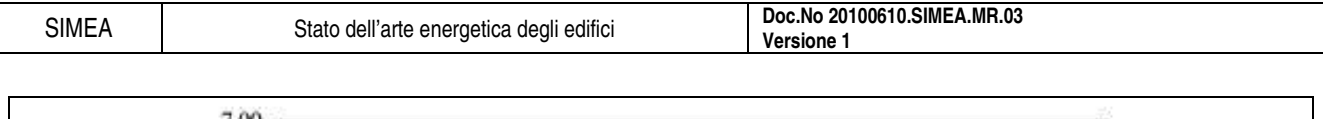

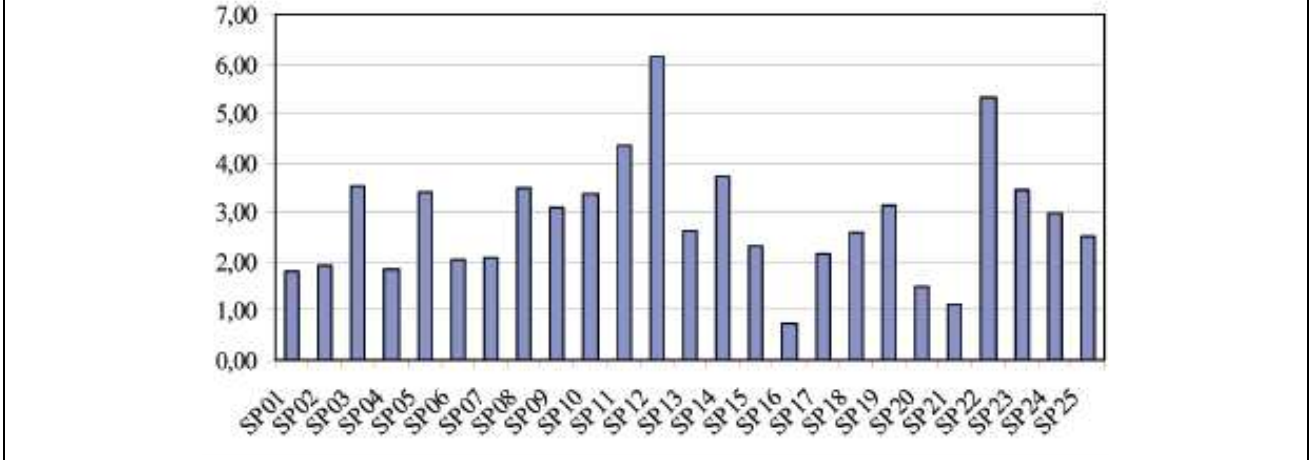

Fig. 3.3.2 Costo annuo combustibile destagionalizzato ( $W/m<sup>3</sup>$ ).

# 3.3.1.6. Ambientale

I consumi ed i potenziali di risparmio di combustibile e di energia elettrica vengono tradotti in termini di produzione e risparmio di CO2, principale indicatore dell'impatto ambientale del sistema edificio-impianto analizzato.

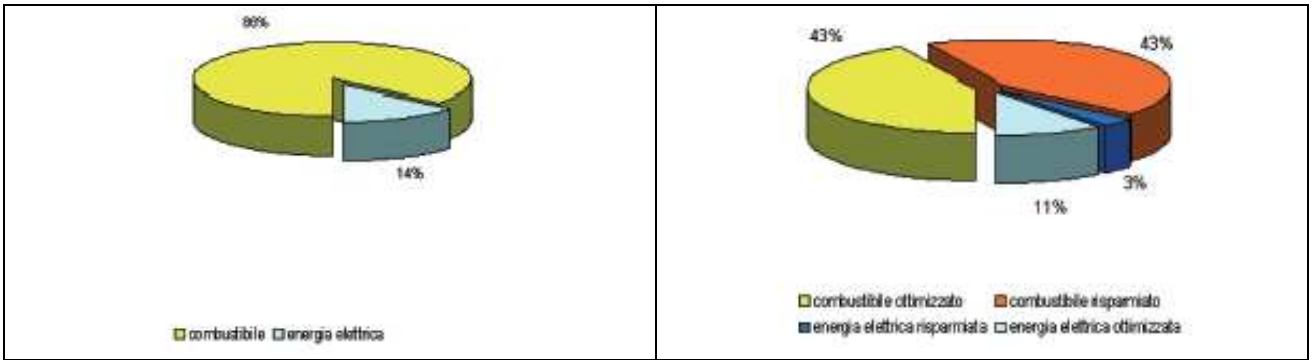

Fig. 3.3.3 Emissioni totali e il potenziale di riduzione delle emissioni.

# 3.3.1.7. Indicatori sintetici

L'analisi condotta viene riassunta in alcuni indicatori sintetici, tra cui il potenziale di risparmio economico: si evidenziano cioè i valori che possono andare a remunerare gli investimenti da sostenere per la riqualificazione energetica dell'edificio.

Si procede inoltre ad una verifica sulla potenza termica installata, che spesso, soprattutto negli edifici più anziani, risulta decisamente sovradimensionata rispetto all'effettivo fabbisogno (Fig. 3.3.5).

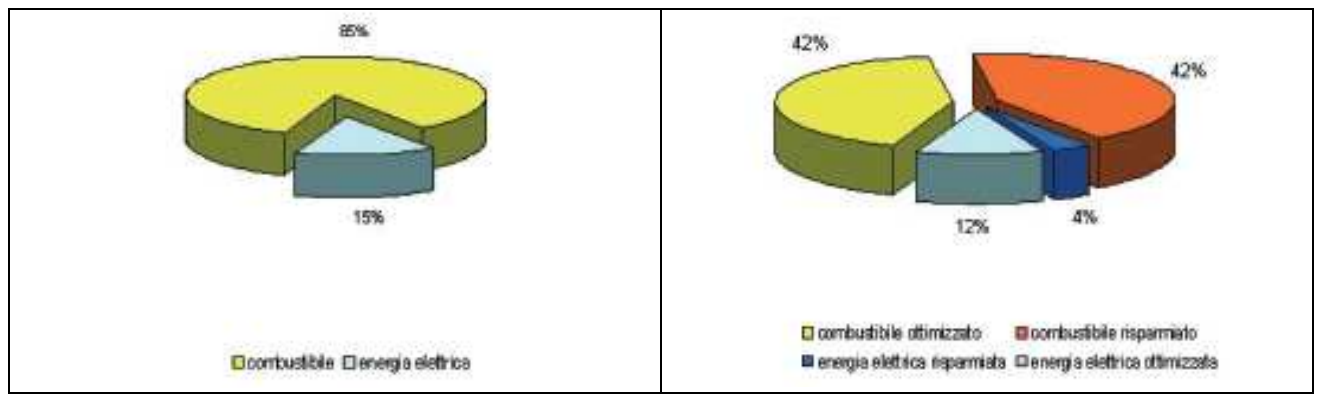

Fig. 3.3.4 Costo totale e potenziale economico di risparmio.

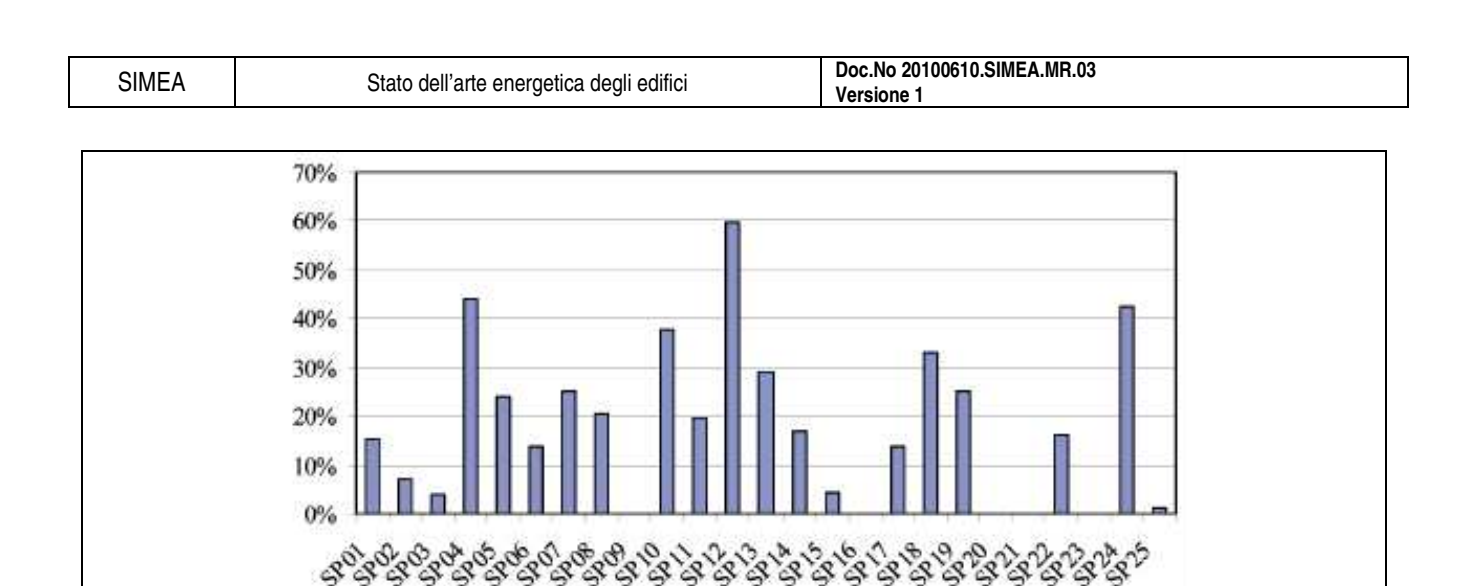

Fig. 3.3.5 Ottimizzazione potenza installata.

500

# 3.3.1.8. Criteri di intervento

Si indicano, in via qualitativa, i criteri di intervento sul sistema edificio-impianto, suddivisi tra edili, meccanici ed elettrici.

### 3.3.1.9. Prestazioni energetiche

L'analisi delle prestazioni energetiche dell'edificio viene condotta per la situazione esistente e per la situazione in cui si immaginano degli interventi di riqualificazione energetica dell'involucro edilizio e/o dell'impianto termico. La differenza di fabbisogno energetico tra le due situazioni viene utilizzata nell'analisi economica.

La stima della riduzione del fabbisogno di energia, in ogni caso, è sempre stata effettuata applicando ai consumi reali (ricavati dall'analisi delle bollette) la medesima percentuale ricavata dall'analisi energetica effettuata con il metodo BEST Class, con eventuali adattamenti prudenziali, in relazione al grado di affidabilità delle bollette ed al tipo di intervento.

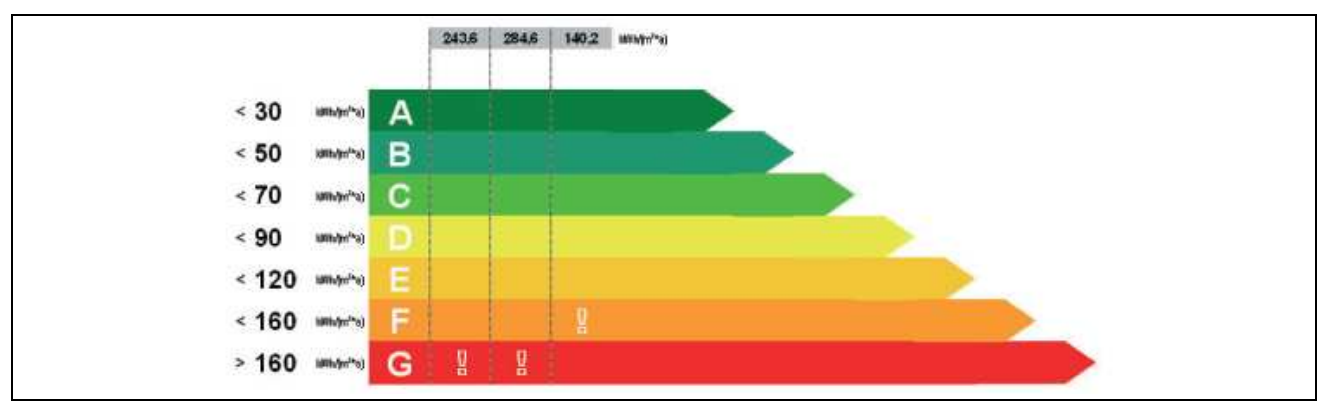

Fig. 3.3.6 Classificazione energetica secondo fasce che dipendono dal fabbisogno energetico.

Nella Tab. 3.3.2 si riportano le classi di appartenenza degli edifici, con riferimento ai consumi ed ai modelli di calcolo.

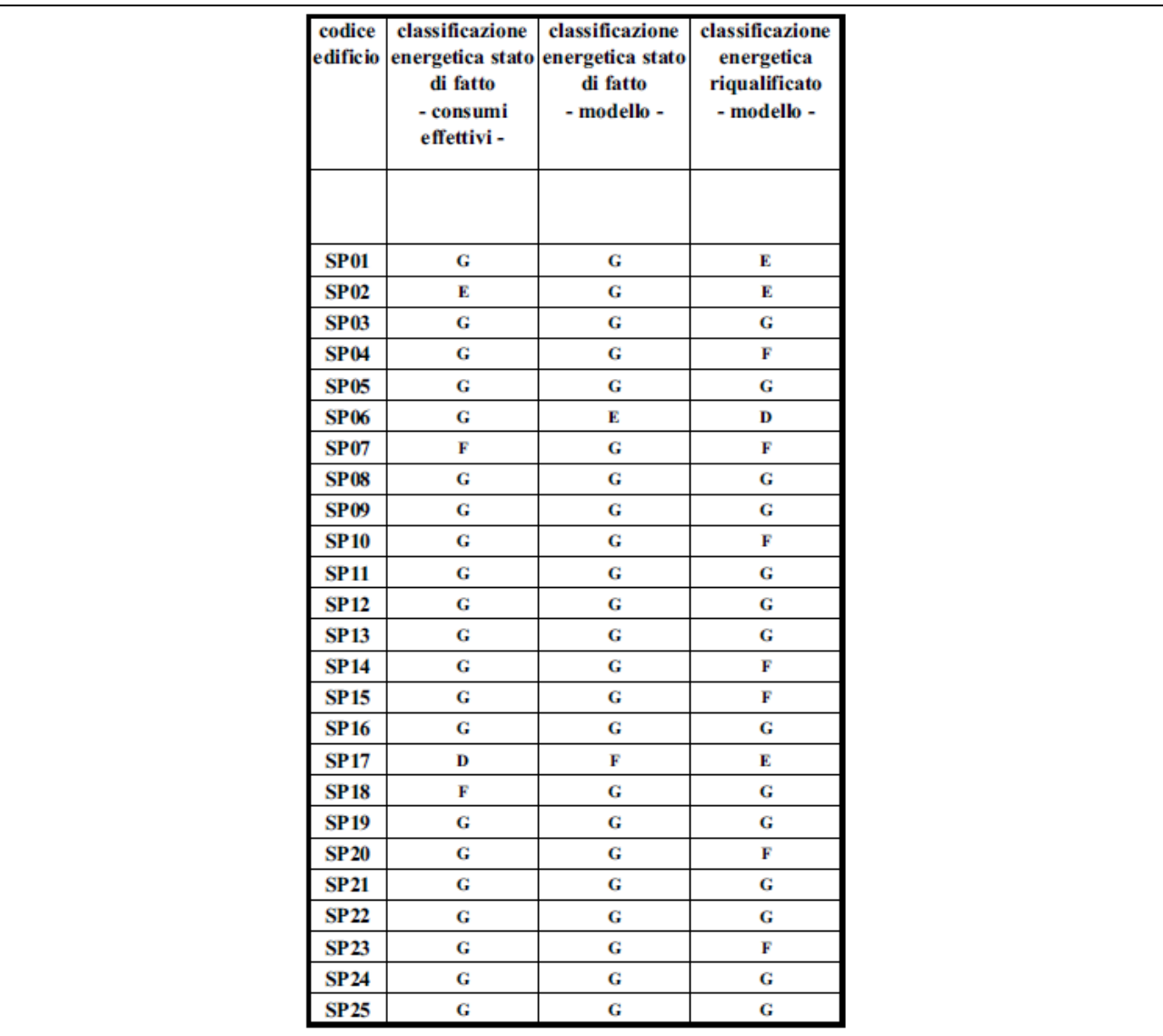

Tab. 3.3.2 Classificazione energetica.

Poiché il metodo di classificazione energetica prescinde dal fattore di forma (rapporto superficie/volume), quasi tutti gli edifici risultano appartenere a classi molto elevate, anche nella situazione riqualificata, pur a fronte di notevoli riduzioni del fabbisogno termico.

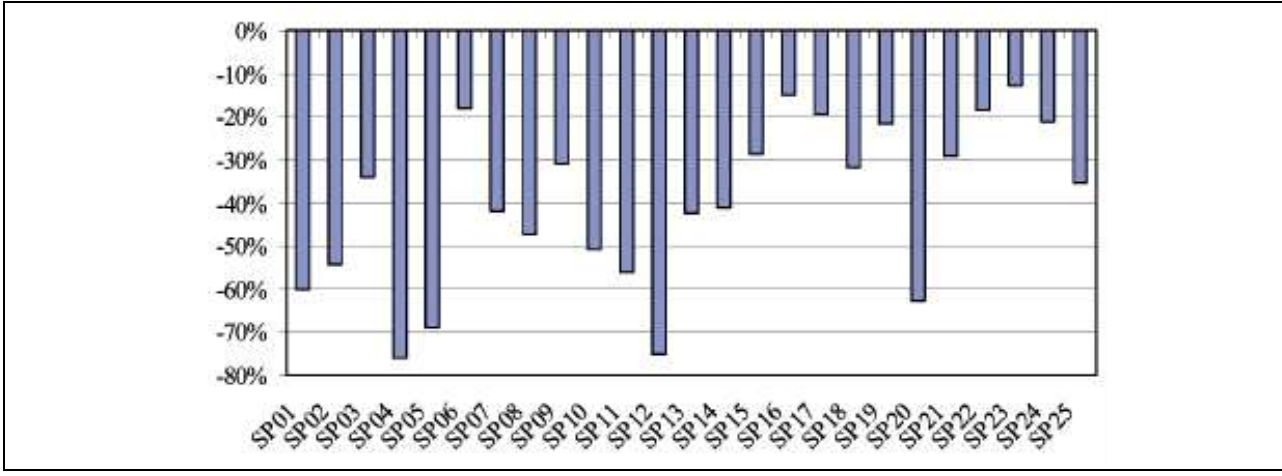

Fig. 3.3.7 Riduzione fabbisogno con riqualificazione energetica.

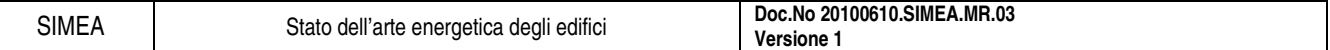

# 3.3.1.10. Valutazioni economiche

Sulla base delle risultanze dell'analisi energetica e della quantificazione economica degli interventi (vedi Tab. 3.3.3), si procede ad una completa valutazione economica e finanziaria, presentando sia valori sintetici (VAN o TIR), sia valori analitici (flussi di cassa). Nella Fig. 3.3.8 si riportano i tempi di ritorno semplici degli interventi.

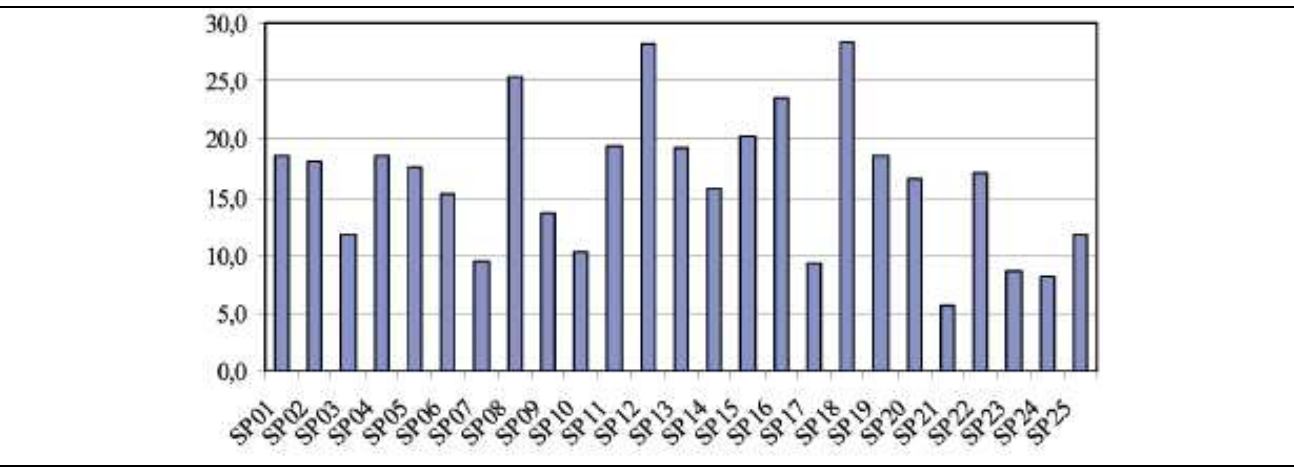

Fig. 3.3.8 Tempo di ritorno interventi di riqualificazione (anni).

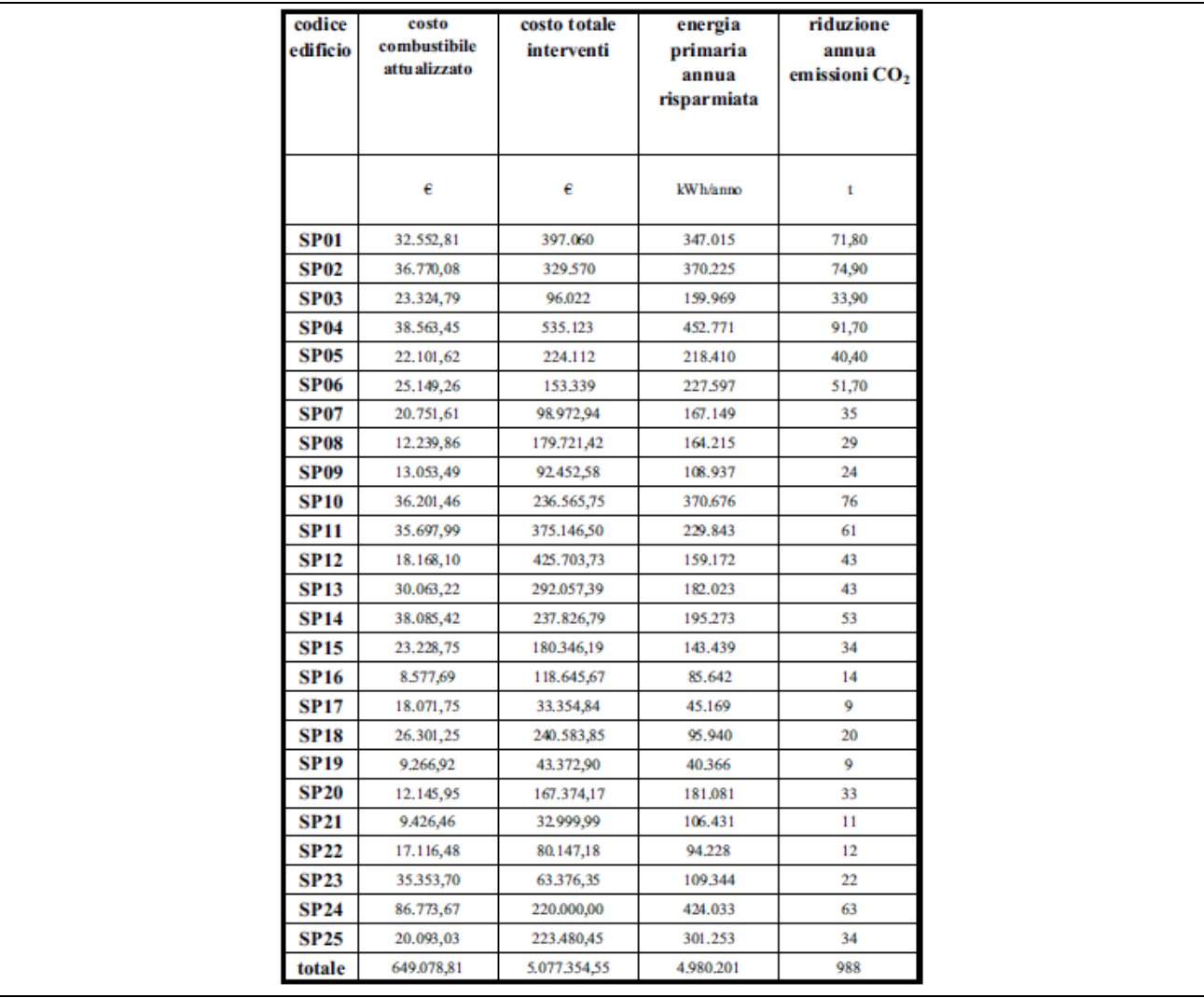

Tab. 3.3.3 Costi di gestione ed interventi di riqualificazione.
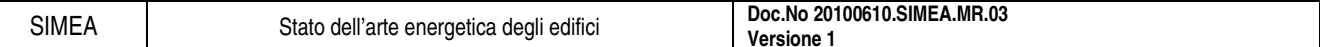

#### **3.3.2. Interventi di riqualificazione**

In allegato all'audit, vengono riportati alcuni documenti, che descrivono e quantificano gli interventi di riqualificazione energetica ipotizzati. Tra i possibili interventi con valenze energetiche, si procede, per ogni edificio, ad un'analisi contestualizzata, in modo da individuare per ogni situazione gli specifici aspetti di convenienza ed opportunità.

I documenti prodotti sono i seguenti:

- 1. relazione tecnica
- 2. computo metrico estimativo
- 3. quadro tecnico economico
- 4. stratigrafie strutture, stato di fatto
- 5. stratigrafie strutture, situazione riqualificata
- 6. analisi energetica, stato di fatto (metodo BEST Class)
- 7. analisi energetica, situazione riqualificata (metodo BEST Class)
- 8. elaborati grafici (planimetrie, schemi funzionali, particolari)

#### 3.3.2.1. Interventi edili

La tipologia e gli spessori degli isolanti proposti per la riqualificazione energetica delle strutture opache verticali e delle strutture opache orizzontali o inclinate, nonché la tipologia dei serramenti e delle vetrature proposti per la riqualificazione energetica delle chiusure trasparenti, viene scelta in modo da rispettare i limiti previsti dal D. Lgs. 192/05, come modificato dal D. Lgs. 311/06, a partire dal 1 gennaio 2008.

#### 3.3.2.2. Interventi meccanici

Quando si interviene sul sistema di produzione dell'energia termica, si propongono sempre generatori di calore a condensazione, caratterizzati da rendimenti stagionali elevati anche nell'abbinamento ad impianti ad alta temperatura. Tutte le alimentazioni a gasolio vengono trasformate a gas metano.

In alcuni casi, per ottimizzare il rendimento del boiler ad alimentazione elettrica per la produzione di acqua calda sanitaria, si prevede l'installazione di un apparecchio a pompa di calore, condensato ad aria, idoneo all'installazione all'interno di ambienti.

In altri casi, si prevedono modifiche o integrazioni ai sistemi di regolazione.

#### 3.3.2.3. Interventi elettrici

Gli interventi proposti vanno dalla sostituzione delle lampade ad incandescenza con lampade fluorescenti di tipo compatto, a basso consumo energetico, al rifasa mento dell'impianto, a seconda della specifica situazione.

#### **3.3.3. Energie rinnovabili**

Nell'ambito dell'audit si pone particolare attenzione ad evidenziare elementi di riflessione su convenienza ed opportunità del ricorso a fonti di energia rinnovabili. Pur tenendo sempre presente le possibili applicazioni di cogenerazione, geotermia, eolico, idroelettrico, biomasse, nella maggior parte delle situazioni analizzate – considerato anche l'attuale contesto normativo - ci si concentra in particolare sull'energia solare:

- solare termico: considerate le necessità della vicinanza fisica all'utilizzo e della corrispondenza tra il profilo di utilizzo ed il profilo della radiazione solare, l'impianto solare termico viene in genere proposto per i centri sportivi, per le piscine e per le scuole dell'infanzia o materne;
- solare fotovoltaico (FV): poiché l'energia elettrica è ovunque fruibile e le installazioni sono relativamente semplici, tra i fattori di scelta per un impianto FV non risulta critico l'abbinamento ad

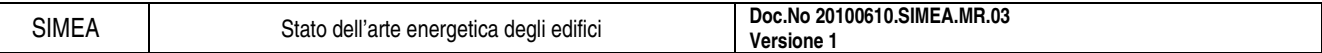

uno specifico edificio o ad uno specifico utilizzo di questi; non si prevede quindi un'acritica installazione di impianti FV su tutti gli edifici analizzati, ma si propone invece una valutazione economico-finanziaria di alcune taglie di impianto, fornendo delle indicazioni sulle possibili installazioni e senza dimenticare il ruolo di esemplarità richiesto alle amministrazioni pubbliche

### **3.3.4. Considerazioni conclusive**

Il confronto tra i dati emersi dalle analisi permette alcune osservazioni.

#### 3.3.4.1. Consumi stimati - consumi effettivi

La discordanza tra i consumi effettivi destagionalizzati ed i consumi stimati con il metodo BEST Class appare oltremodo significativa (Fig. 3.3.9).

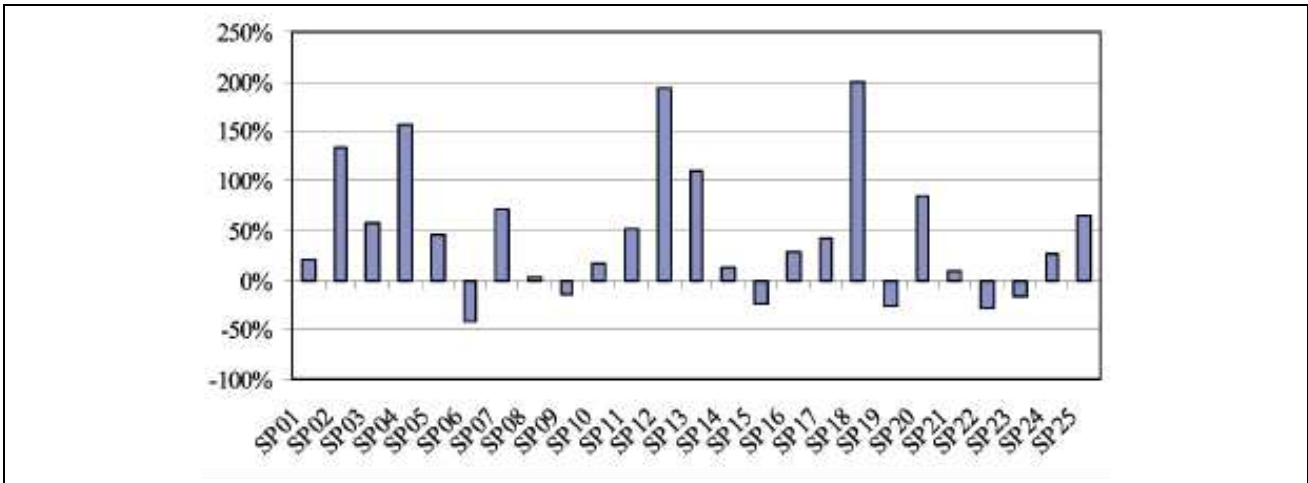

Fig. 3.3.9 Scostamento tra modello stato di fatto e consumi effettivi.

#### 3.3.4.2. Interventi di riqualificazione energetica

Gli interventi di riqualificazione energetica portano ad una previsione globale di spesa di oltre 5 milioni di €, IVA compresa. Nella Fig. 3.3.10 si riportano i valori del costo unitario, IVA compresa, dell'energia risparmiata.

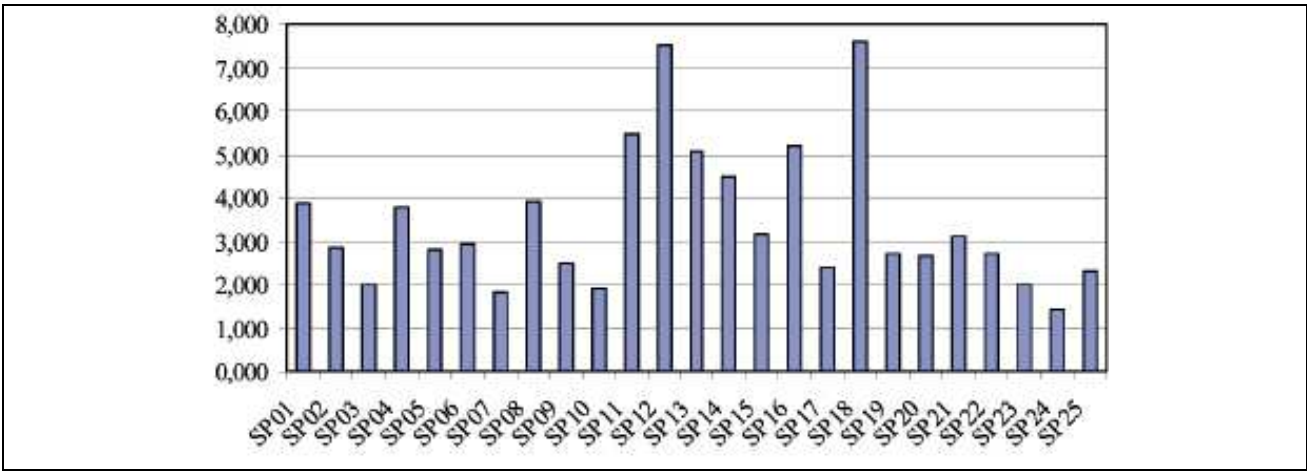

Fig. 3.3.10 Costo unitario energia risparmiata (c $\varepsilon/kWh$ ).

# **3.4. Esempio di audit energetico: l'integrazione dell'impianto di cogenerazione con la rete di teleriscaldamento e la piscina coperta del campus, Universita' degli Studi di Salerno**

L'audit energetico che si analizza di seguito propone delle migliorie dei flussi energetici attraverso l'integrazione dell'impianto di cogenerazione, tratto dagli atti del convegno AICARR "I sistemi di climatizzazione per un nuovo equilibrio tra uomo e ambiente", Rocco Carfagna.

## **3.4.1. Analisi della situazione esistente**

L'idea formulata, già in fase di progetto, tiene conto delle utenze a più alto consumo energetico, della flessibilità di gestione e delle disponibilità finanziarie di Ateneo, e si è concretizzata con la soluzione impiantistica che individuava la piscina quale utenza privilegiata per:

- sfruttamento dell'energia termica prodotta del cogeneratore,
- rete di teleriscaldamento del campus quale utenza secondaria sempre per lo sfruttamento dell'energia termica.

Con riferimento ad una simulazione che teneva conto del massimo sfruttamento dell'impianto sportivo è stato possibile rilevare che il tempo di ritorno utile dell'investimento si dimezzava quasi nel caso di uso continuativo della piscina rispetto ad un uso limitato ai soli giorni feriali (il Pay Back semplice passa da 7,78 a 4,08 anni).

Da ciò si deduce, pertanto, che la redditività dell'investimento aumenta quanto più è intenso lo sfruttamento dell'impianto piscina e dei servizi energetici connessi ad essa.

### 3.4.1.1. L'impianto a servizio della piscina

- Produzione centrale termica: acqua calda sia d'estate che d'inverno,
- potenza: due gruppi termici a combustione pressurizzata da 750 KWt cadauno,
- alimentazione: gas metano,
- scambio termico: per la sola sala vasca è assicurato da due scambiatori di calore per un totale di 750 kWt.

I circuiti idraulici che partono dalla centrale della piscina:

- circuito primario per alimentazione acqua calda agli scambiatori bollitori;
- circuito secondario per alimentazione acqua calda agli scambiatori acqua piscina e batterie di scambio termico unità di trattamento aria della sala piscina;
- circuito secondario per alimentazione acqua calda 80/70°C ai radiatori;
- circuito secondario per alimentazione acqua calda batterie di scambio termico unità di trattamento aria a servizio degli spogliatoi e servizi igienici con pompe;
- circuito secondario per alimentazione in commutazione stagionale di acqua calda alle batterie di scambio termico unità di trattamento aria del bar-caffetteria.

L'impianto di termoventilazione per il riscaldamento e la ventilazione in tutte le stagioni della sala vasca ha le seguenti caratteristiche:

- tipo: a tutt'aria, trattata centralmente in unità termo ventilante a doppio ventilatore;
- portata di aria:  $42.000 \text{ m}^3/\text{h}$ ;
- altri sistemi connessi: recuperatore di calore (avente un'efficienza del 50%) del tipo a doppia batteria in rame alluminio e fluido intermedio meccanicamente accelerato a mezzo pompa. La composizione di tale unità di trattamento aria è rappresentata in Fig. 3.4.1.

SIMEA Stato dell'arte energetica degli edifici **Doc.No 20100610.SIMEA.MR.03 Versione 1** 

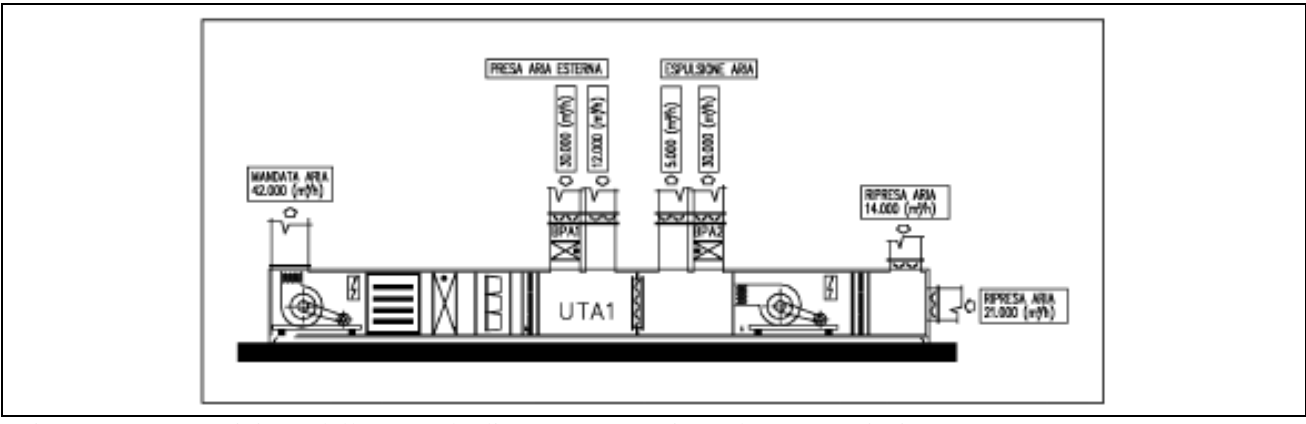

Fig. 3.4.1 Composizione della centrale di trattamento aria "sala vasca" piscina.

### 3.4.1.2. La rete di teleriscaldamento del campus universitario

Le rete di teleriscaldamento del campus di Fisciano:

- dimensionata per un salto termico tra mandata e ritorno del circuito primario pari a 20°C (temperatura acqua mandata: 90-85°C, ritorno: 70-65°C);
- rete sottodimensionata rispetto alla potenza termica erogata dalle caldaie;
- messa a regime più lunga degli impianti e dunque serve l'accensione anticipata dei generatori.

La logica del sistema di regolazione attualmente presente in centrale prevede un sistema del tipo "a cascata" che consente l'avviamento, la parzializzazione e la esclusione automatica dei generatori in funzione del reale carico termico richiesto a valle dalle utenze ed in funzione anche dei parametri esterni di temperatura.

## **3.4.2. La configurazione impiantistica della centrale cogenerativa**

Ogni unità di cogenerazione presenta:

- un motore:
- o alimentazione: gas metano;
- o cilindrata:  $29200 \text{ cm}^3$  con 12 cilindri a V;
- un generatore sincrono (per la sorgente di energia elettrica):
	- o velocità nominale: 1500 giri/min;
- rendimento totale: 39,4%.

Le specifiche tecniche dei gruppi di cogenerazione previsti in fase di progettazione, riferite a condizioni standard, sono riportate in Tab. 3.4.1:

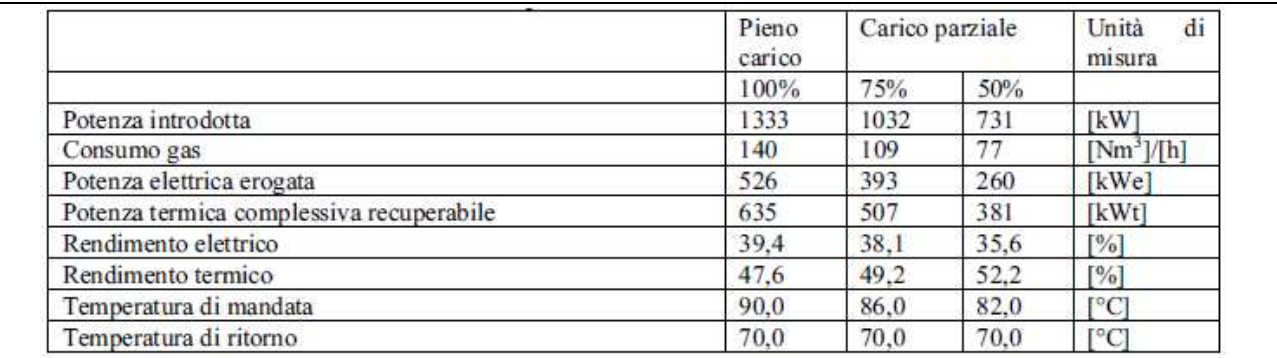

Tab. 3.4.1 Caratteristiche tecniche dei moduli di cogenerazione.

Ciascun cogeneratore produce l'energia termica destinata all'utilizzatore finale in due circuiti indipendenti in grado di poter cedere l'energia termica all'utenza teleriscaldamento campus, all'utenza piscina

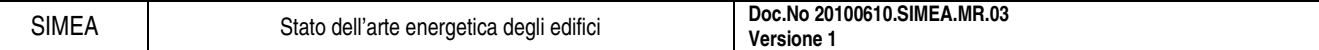

o ad entrambe. La massima potenza termica del sistema è data dalla somma delle potenze erogate dai due circuiti nelle condizioni di pieno utilizzo.

#### **3.4.3. Analisi del bilancio energetico e dei piani orari di funzionamento**

La configurazione dell'impianto di cogenerazione prevista in fase di progetto prevede, come è stato già accennato, la cessione dell'energia termica solo al circuito teleriscaldamento campus, solo alle utenze piscina o ad entrambi i circuiti.

In Tab. 3.4.2 sono riportati i consumi di metano, registrati nell'anno 2006, per l'alimentazione della Centrale Termica a servizio del campus di Fisciano (Ggen) e per quella della piscina coperta (Gp) ed i corrispondenti consumi di energia termica (Egen e Etp).

La Fig. 3.4.2 mette a confronto i due valori di consumo energetico con la loro somma (Etgen,p).

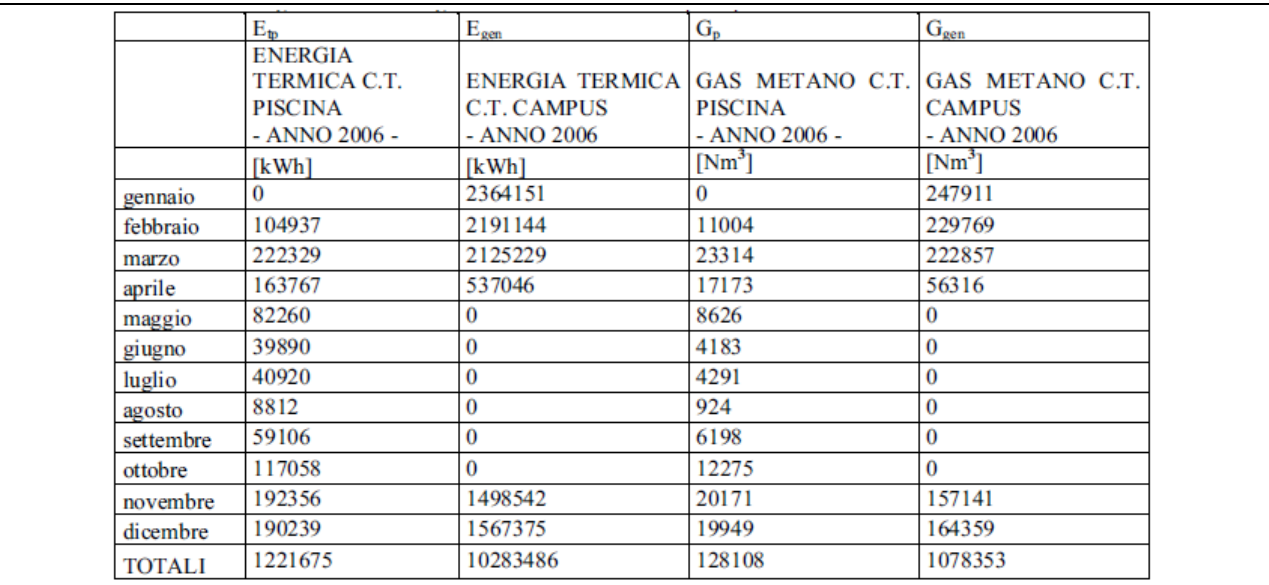

Tab. 3.4.2 Consumi gas metano ed energia termica richieste C.T. campus e piscina - Anno 2006.

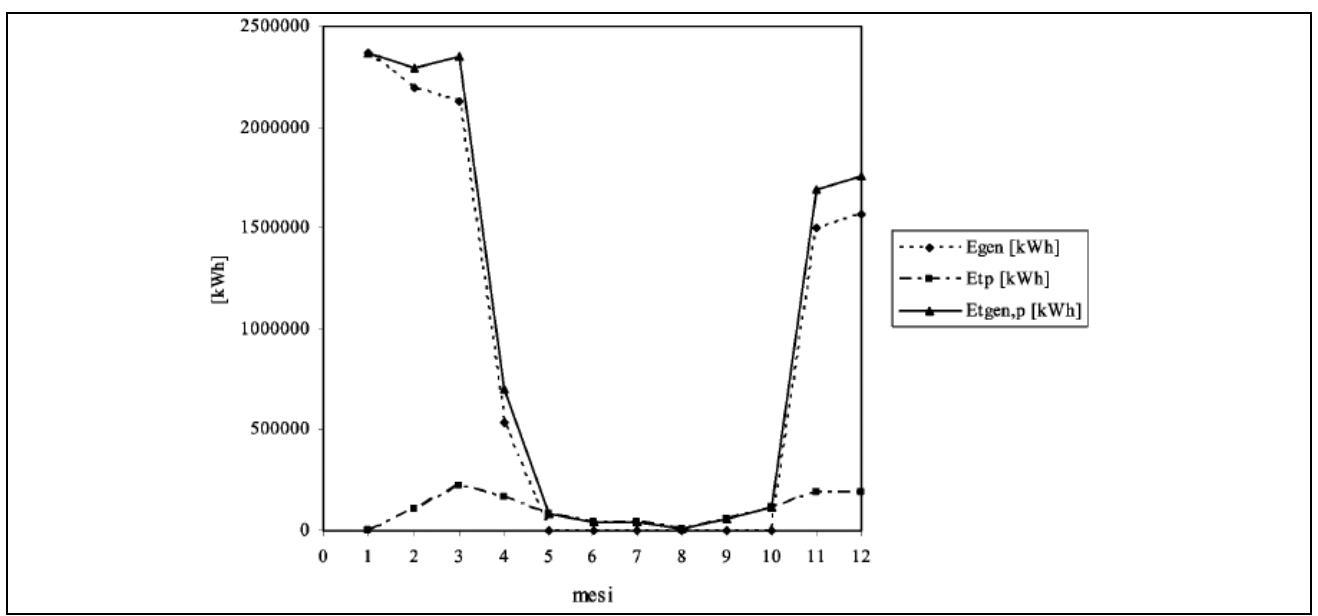

Fig. 3.4.2 Diagramma consumi energetici 2006 C.T. campus e piscina.

È opportuno precisare che nel mese di gennaio 2006 la piscina non era ancora in esercizio. Ciò spiega i consumi nulli registrati per tale impianto nel mese specificato.

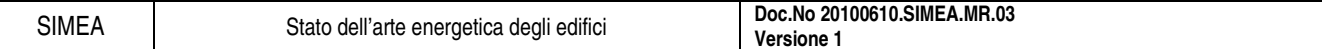

Dall'esame del diagramma di carico elettrico dell'intero campus di Fisciano relativo al giorno medio feriale e festivo (Fig. 3.4.3) dell'anno 2006 si evince che il carico minimo giornaliero si attesta intorno agli 800 kW.

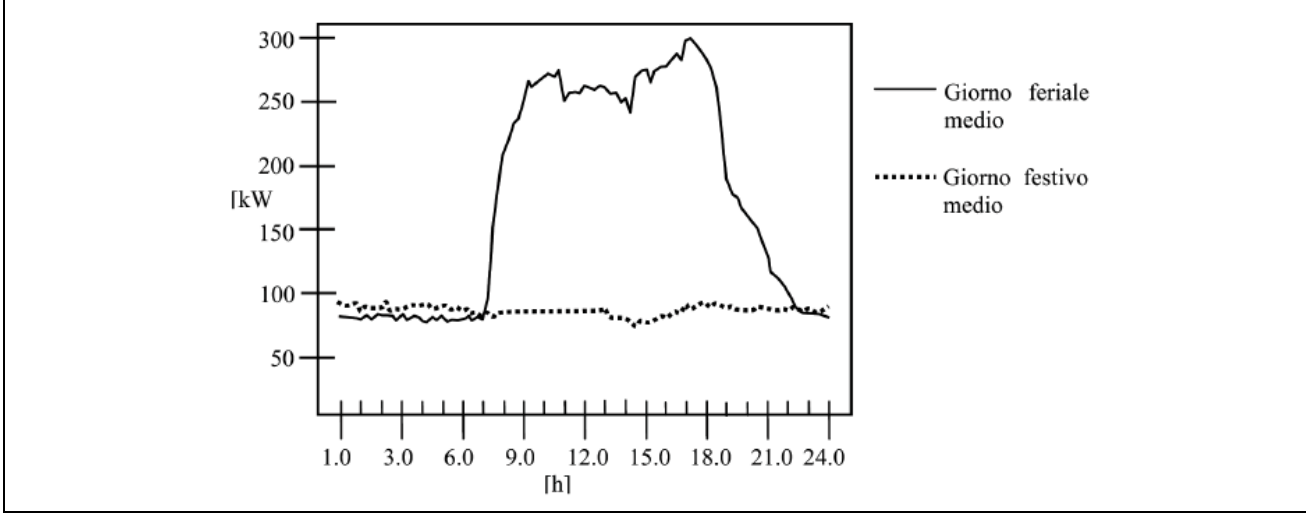

Fig. 3.4.3 Curva di carico elettrico del campus relativa al giorno medio feriale e festivo - Anno 2006.

Le informazioni disponibili hanno reso possibile la costruzione del piano orario di funzionamento ottimizzato del cogeneratore (Tab. 3.4.3) basato sull'attuale impiego della piscina, utilizzata solo nei giorni feriali.

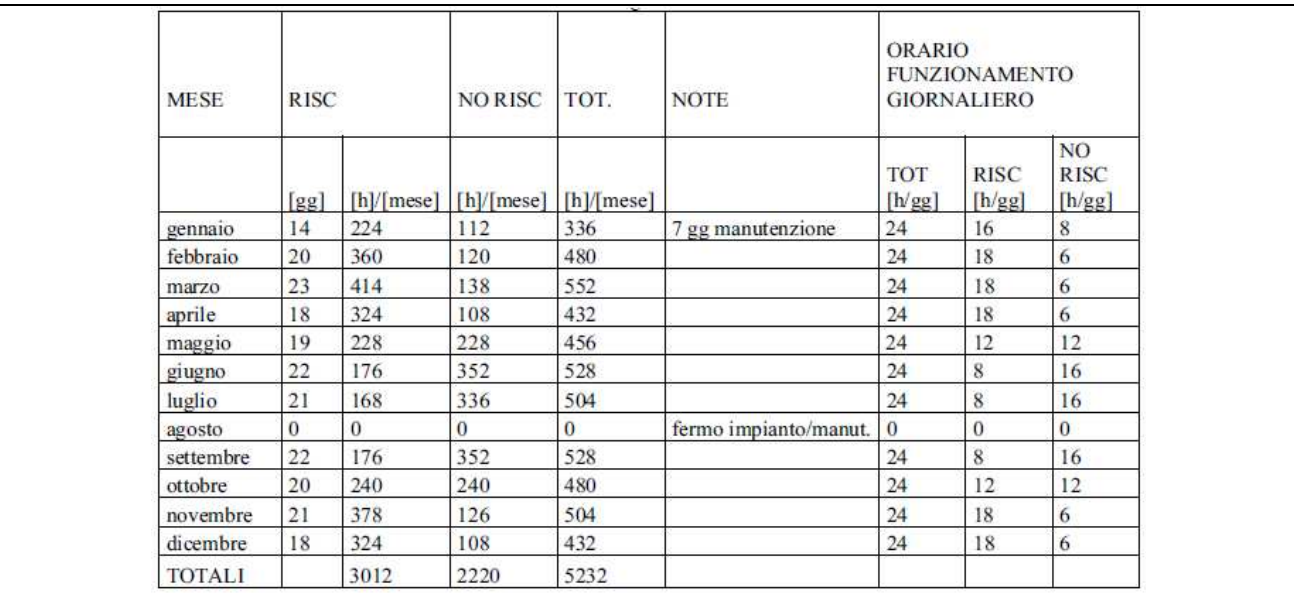

Tab. 3.4.3 Piano orario di funzionamento della centrale di cogenerazione.

Dall'analisi della Tab. 3.4.3 è possibile osservare che e stato previsto un funzionamento dell'impianto in linea con gli attuali orari di apertura delle strutture universitarie (cioè 5 giorni settimanali su 7 dal lunedì al venerdì).

- Profilo invernale:
	- o durata di esercizio della centrale di teleriscaldamento del campus: dal 1 novembre al 15 aprile,
	- o orari: dalla ore 7,00 alle ore 19,00,
	- o sono state considerate 13 ore di sfruttamento dell'energia termica del cogeneratore (con un'ora di anticipo rispetto all'accensione degli impianti termici d'Ateneo).

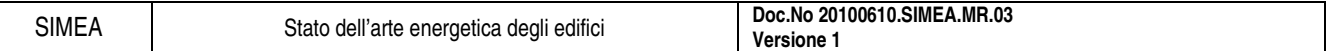

- Profilo estivo:
	- o strutturato in maniera tale da utilizzare il calore dell'impianto di cogenerazione un'ora ogni due (l'energia termica prodotta complessivamente in tale periodo, superiore a quella effettivamente richiesta dall'impianto termico della piscina, vedi Fig. 3.4.4).
- Profilo intermedio:
	- o strutturato in modo da far funzionare l'impianto alternativamente ogni ora (produzioni energetiche utili rappresentate in Fig. 3.4.5).

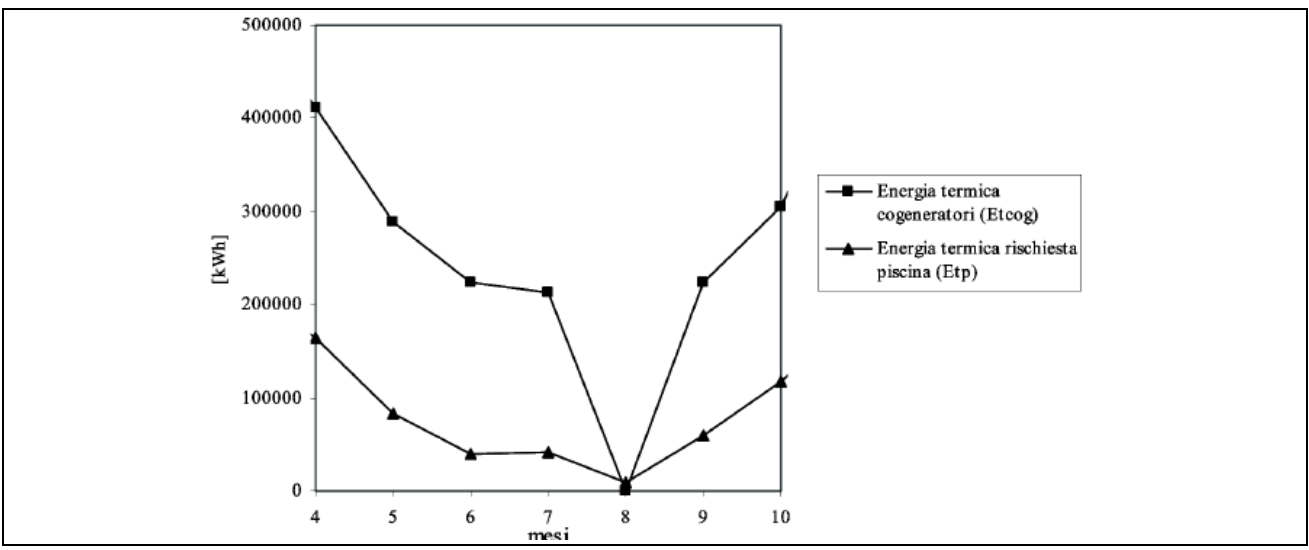

Fig. 3.4.4 Dettaglio energia termica richiesta e fornita in estate.

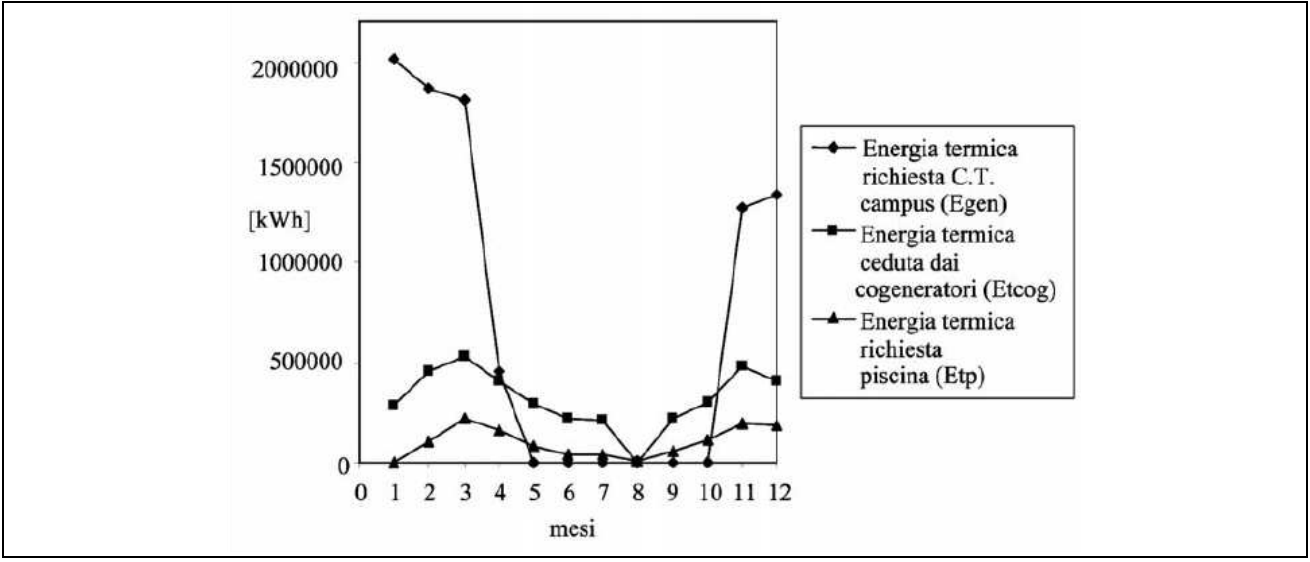

Fig. 3.4.5 Energia termica richiesta e fornita.

La Fig. 3.4.6 pone a confronto il consumo di gas metano con e senza impianto di cogenerazione:

- l'impianto di cogenerazione incrementa i consumi di metano anche in estate,
- rende meno discontinuo l'andamento della curva dei consumi,
- possibilità di usufruire di condizioni di fornitura di gas metano maggiormente favorevoli dal punto di vista economico data la continuità dei prelievi durante l'anno.

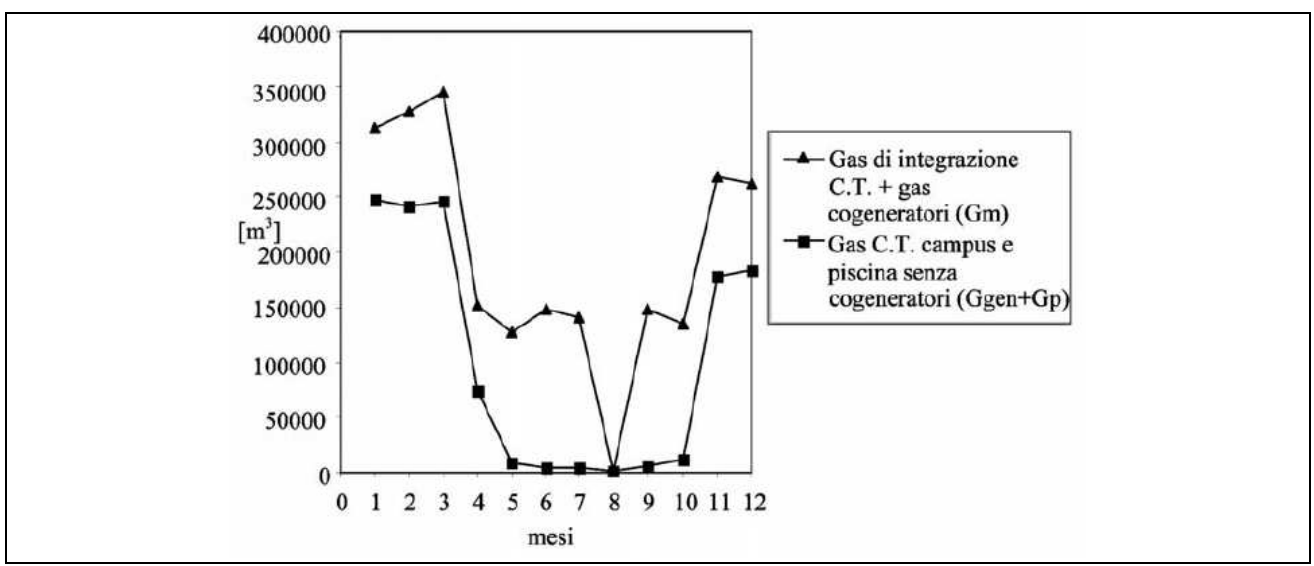

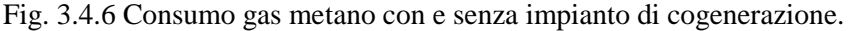

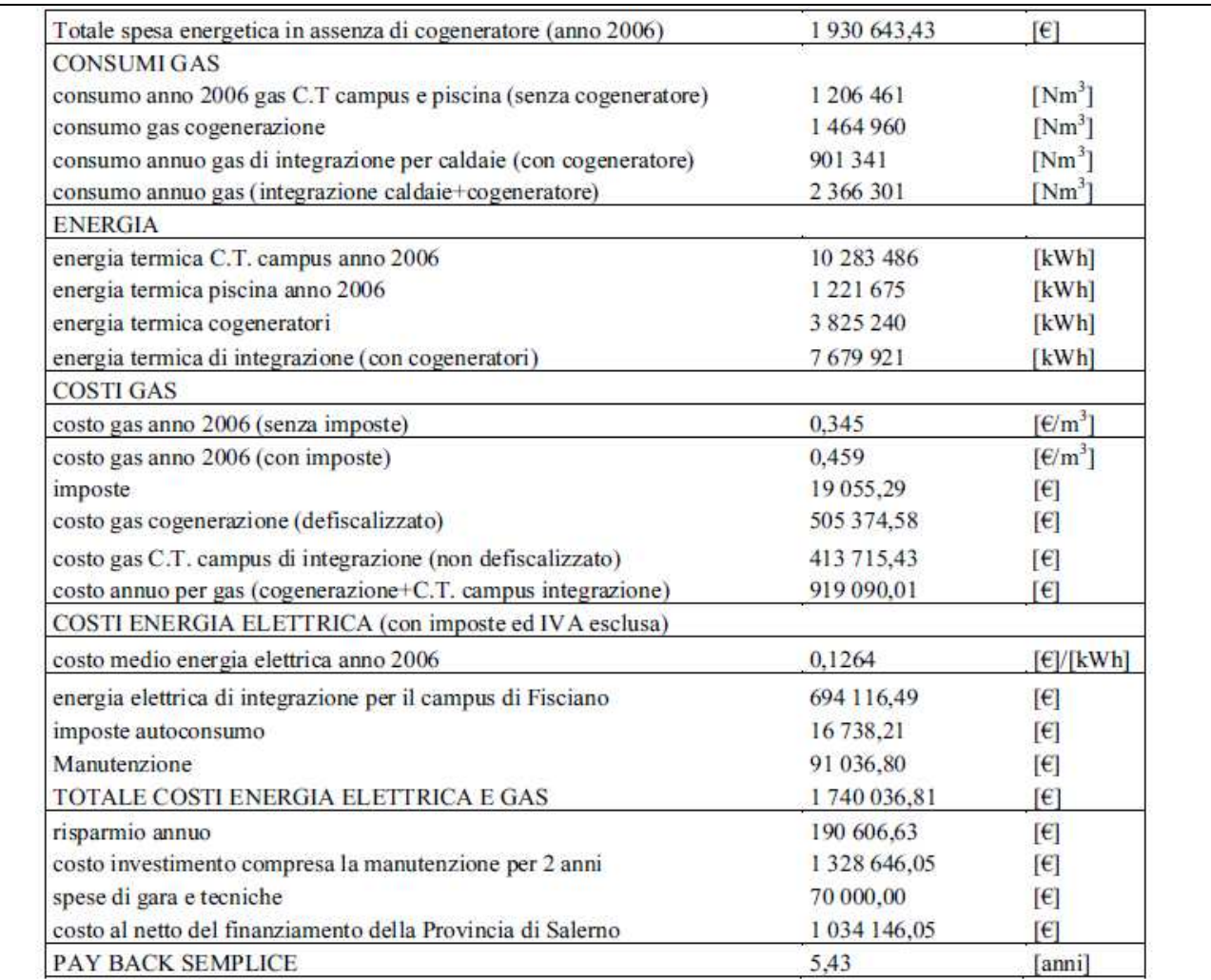

Tab. 3.4.4 Analisi economica dell'investimento.

L'intera produzione di energia elettrica verrà utilizzata per le utenze elettriche del campus fatta eccezione per gli eventuali esuberi nelle ore notturne o nei giorni festivi. In tal caso l'energia in surplus sarà immessa nella rete del gestore.

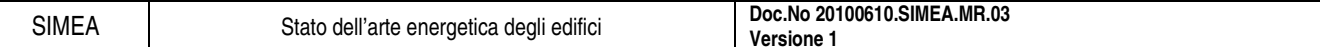

### **3.4.4. Analisi economica dell'investimento**

L'investimento complessivo per la realizzazione dell'impianto di cogenerazione di cui trattasi ammonta a complessivi € 1.328.646,05, riguardante:

- costi per la realizzazione dell'impianto,
- servizi ausiliari ad esso connessi,
- interventi di manutenzione per i primi anni a partire dalla messa in marcia dell'impianto.

Dal confronto dei parametri riportati nella Tab. 3.4.4 si evince che il tempo di ritorno utile dell'investimento calcolato sul costo totale effettivo dell'impianto, senza tenere conto del finanziamento concesso dalla Provincia di Salerno, è di 7,34 anni, che ovviamente si incrementa in termini Valore Attuale Netto. Il pay back semplice al netto del finanziamento è invece pari a 5,43 anni.

### **3.4.5. Conclusioni**

I risultati dell'analisi economica sono in accordo con i risultati dell'analisi energetica:

- tempo di ritorno utile dell'investimento: 5,43 anni,
- in assenza del finanziamento concesso dalla Provincia di Salerno il tempo di ritorno utile sarebbe stato di 10 anni,
- redditività dell'investimento può aumentare in quanto dai rilievi effettuati negli ultimi mesi i consumi della piscina sono in lieve crescita per l'entrata a pieno regime degli impianti,

quindi si potrà ottenere, alla scadenza del tempo di vita utile dell'impianto, un evidente risparmio economico relativamente ai costi sostenuti per l'approvvigionamento energetico elettrico e termico del campus universitario di Fisciano.

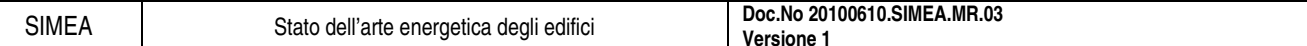

## **3.5. Esempio di audit energetico: cinquanta condomini, Milano**

Si presenta di seguito un esempio di audit energetico svolto a Milano da Enel.si, e in particolare da paolo Lucioli e Caudio Minucci, riguardante la riqualificazione impiantistica e classificazione energetica di una cinquantina di condomini.

## **3.5.1. Dati caratteristici degli impianti**

Tutti i 52 condomini analizzati hanno:

- impianto di riscaldamento centralizzato,
- generatori di calore alimentati con gas metano.

Buona parte dei generatori di calore sono stati sostituiti nel corso degli ultimi anni e sono state messe in opera caldaie ad alto rendimento del tipo a condensazione.

La regolazione dei vari impianti:

- è rimasta quella tradizionale,
- è con compensazione climatica (regolazione centralizzata con sonda di temperatura esterna).

Gli impianti si differenziano tra loro per le seguenti caratteristiche:

- in 40 condomini sono presenti generatori a condensazione di recente installazione;
- la produzione centralizzata di acqua calda sanitaria è presente solamente su 4condomini;
- la regolazione di zona è presente in soli 3 condomini;
- la regolazione negli altri 49 casi è di tipo centralizzato con valvola a 3 vie oppure modulazione sul bruciatore; in entrambi i casi è presente una sonda di compensazione esterna;

L'idronica è eterogenea e prevede per la circuitazione di centrale e secondaria:

- unica pompa su circuito diretto (in 13 casi);
- valvola a 3 vie + unica pompa su circuito secondario a spillamento (in18 casi);
- separatore idraulico + unica pompa su circuito secondario a spillamento (in 10 casi);
- scambiatore con pompa primaria + pompa su circuito secondario (in 11 casi);

I terminali di riscaldamento sono costituiti da:

- pannelli radianti a pavimento (in 4 casi);
- radiatori tradizionali + pannelli radianti (in 1 caso);
- radiatori tradizionali + fan-coils (in 1 caso);
- radiatori tradizionali (in tutti gli altri dei casi).

In nessun condominio sono previsti sistemi di climatizzazione che effettuano il trattamento dell'aria esterna (aria primaria).

Nello sviluppo del metodo diretto non è necessaria la conoscenza dettagliata delle caratteristiche geometriche e tipologiche degli edifici. E' sufficiente conoscere tre caratteristiche geometriche: il volume riscaldato, la superficie disperdente e quella calpestabile.

## **3.5.2. Impronta energetica di un condominio**

Si propone nel seguito, a scopo esemplificativo, la determinazione dell'impronta energetica del condominio identificato dal progressivo n.° 24.

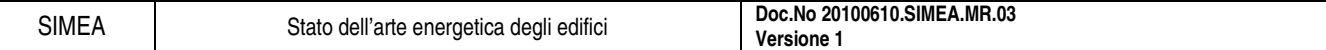

Tramite le letture dei contatori gas metano è possibile ricavare l'energia assorbita in un periodo di tempo (tipicamente 15 giorni). Considerando il numero di giorni tra le letture e le ore giornaliere di accensione dell'impianto, è possibile risalire al valore medio della potenza impegnata al generatore.

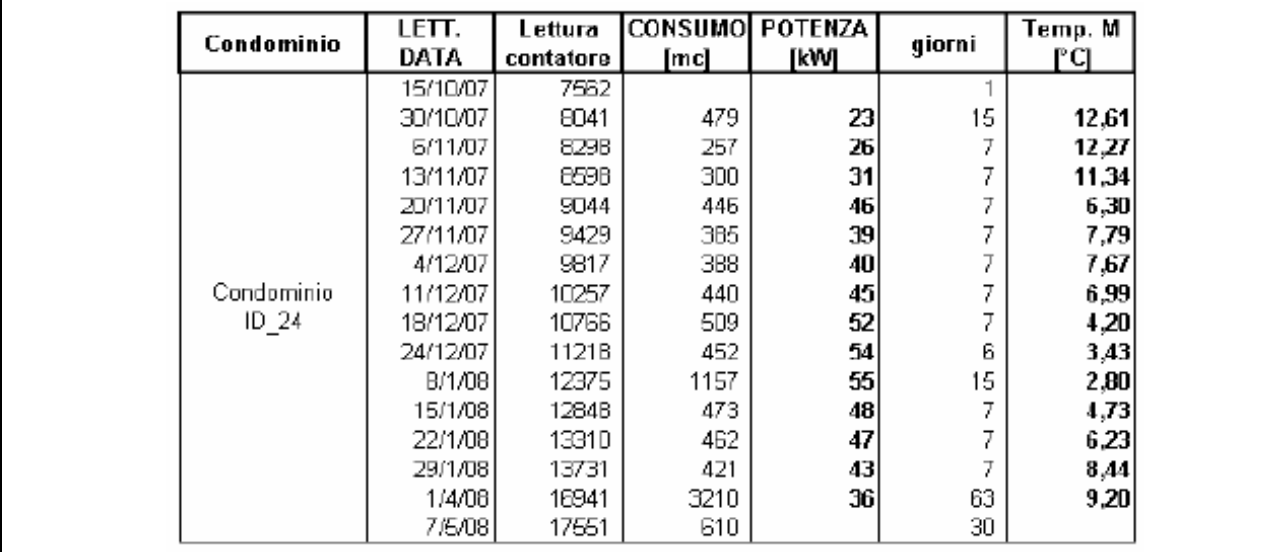

Tab. 3.5.1 Consumi e temperature giornaliere dell'aria - condominio n.° 24.

I valori di temperatura esterna dell'aria sono stati ricavati da un database di dati meteorologici validati (Ufficio Meteorologico dell'Aeronautica Militare) per la città di Milano.

#### **3.5.3. Classificazione energetica di un condominio**

Per lo stesso condominio di esempio si riporta la determinazione della Classificazione Energetica.

In base ai dati di consumo raccolti, ed a seguito dell'impronta energetica che ha fornito le necessarie informazioni sull'utilizzo del sistema edifico-impianto, il condominio n.° 24 risulta classificabile secondo la metodica diretta descritta precedentemente.

Il fattore di forma S/V è stato calcolato prendendo come riferimento mappe e foto ricavate via Web. La classificazione energetica del condominio risulta pari a 67 kWh/m<sup>2</sup> annui.

#### **3.5.4. Interventi di riqualificazione impiantistica**

In base ai dati riscontrati con l'impronta energetica su un totale di n.° 52 condomini valutati, sono stati ritenuti idonei per gli interventi di riqualificazione impiantistica n.° 35 siti. Questi condomini rispondono ai seguenti requisiti:

- coefficiente di determinazione  $R^2$  maggiore di 0,7;
- utilizzo della centrale termica per il solo riscaldamento degli ambienti;
- tempo di ritorno dell'investimento entro 8 anni.

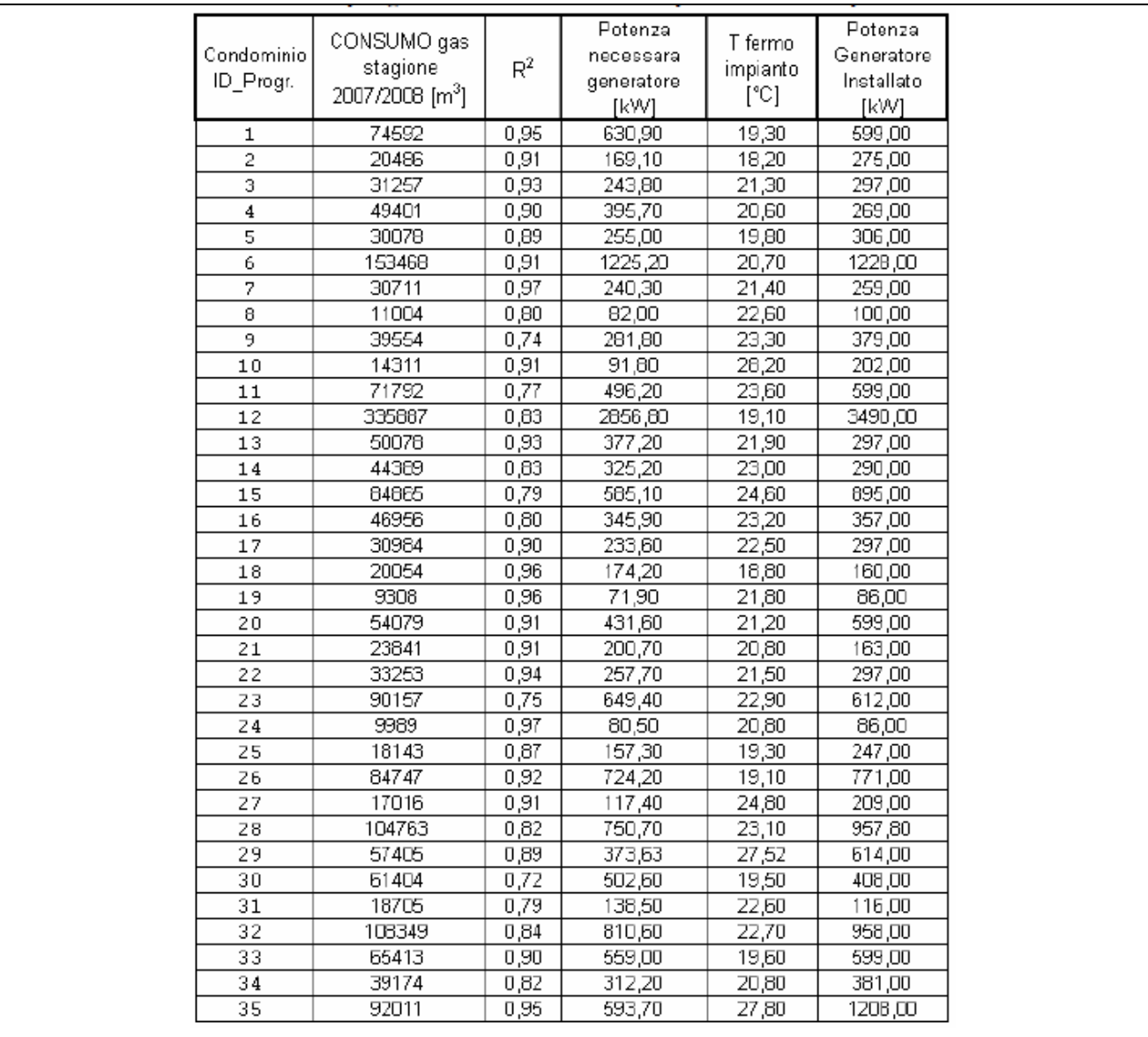

Tab. 3.5.2 Riepilogo condomini idonei alla riqualificazione impiantistica.

L'impronta energetica ha evidenziato la possibilità di procedere ad una riqualificazione impiantistica:

- laddove la temperatura media di utilizzo è elevata,
- l'elevata temperatura media di utilizzo dell'impianto è indice di squilibri che comportano,una sovratemperatura negli ambienti più favoriti,

Il risparmio è stato valutato proporzionalmente al rapporto tra la differenza tra la temperatura interna normalizzata e quella media stagionale diviso la differenza fra la temperatura media di calcolo e quella media stagionale.

Per ottenere il risparmio valutato sopra, in mancanza di precise informazioni sul lay-out della distribuzione idrica, ma considerato che i condomini in oggetto sono tutti di vecchia costruzione (prima degli anni '70), si è ipotizzato di trovarci in presenza di impianti a colonne, non sezionabili a zone, e per i quali si rende necessario, per ottenere una temperatura di utilizzo uniforme in tutte le utenze, l'adozione di valvole termostatiche.

Per le successive valutazioni economiche sono state fatte due ipotesi di base:

- presenza di 1 radiatore ogni 15 m2 di superficie calpestabile;
- costo in opera di un complesso valvola termostatica + ripartitore di calore pari a 100  $\epsilon$ .

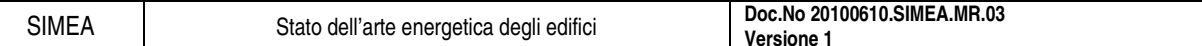

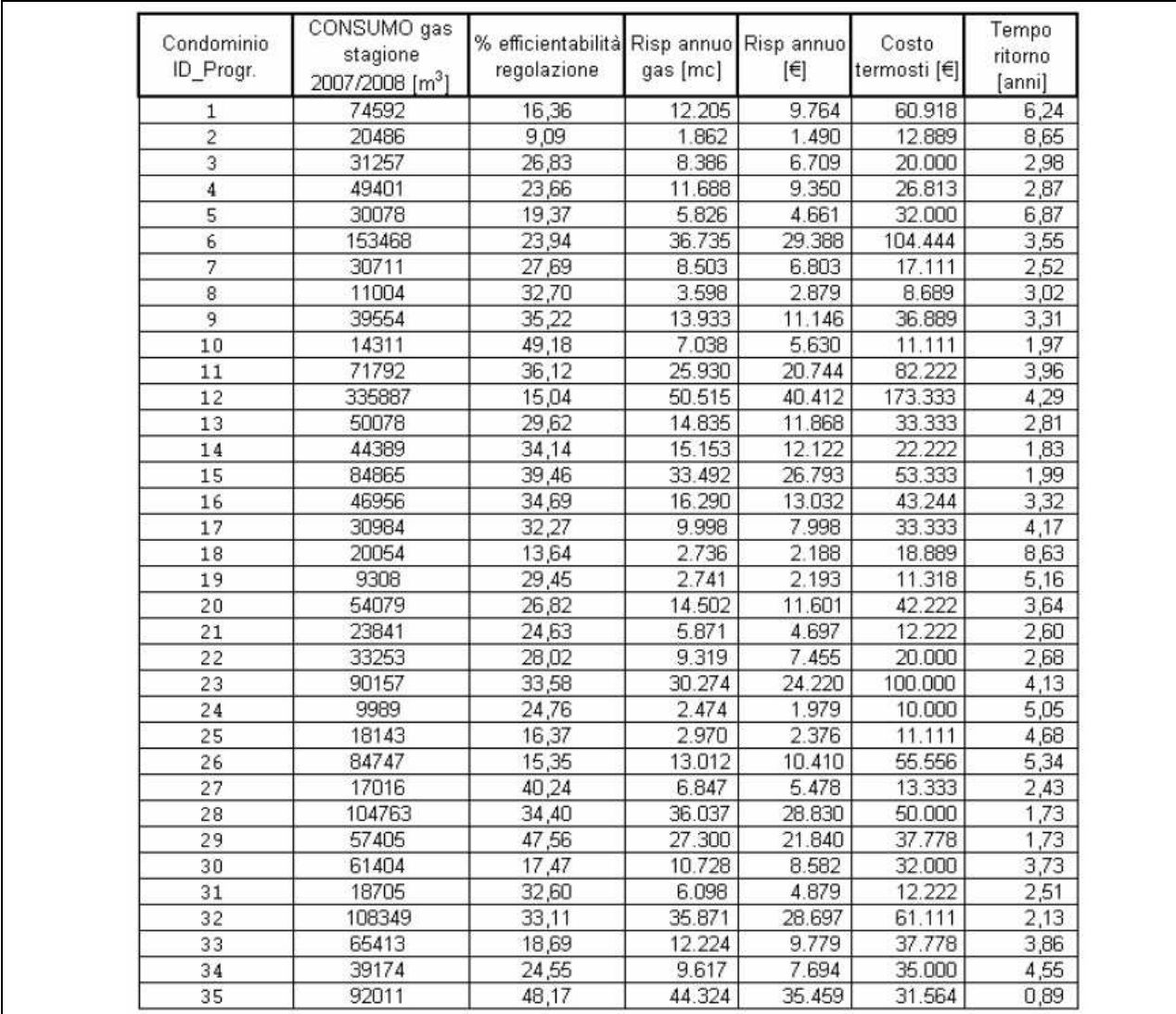

Tab. 3.5.3 Valutazioni economiche sugli interventi di riqualificazione impiantistica.

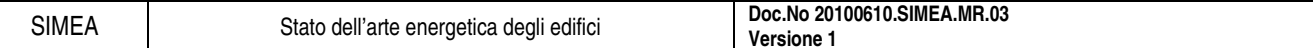

## **3.5.5. Dati riepilogativi edifici analizzati**

Nelle tabelle successive sono stati riepilogati tutti i condomini oggetto di indagine.

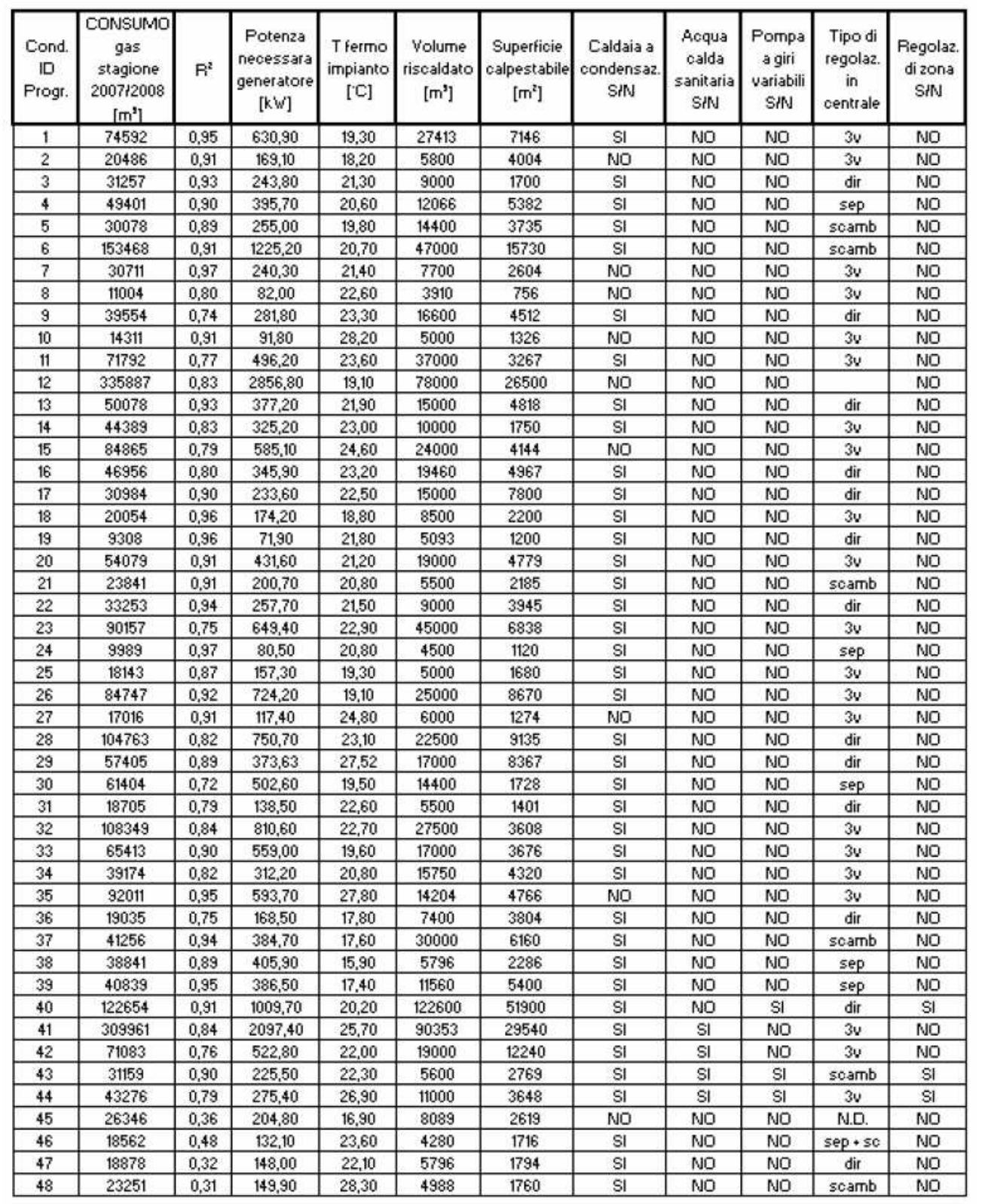

Tab. 3.5.4 Dati di consumo + dati tipologici ed impiantistici.

| o ID_Progr.     | Fattiore di<br>forma S/V          | Consumo<br>unitario annuo<br>[kWh/m <sup>2</sup> /anno] | Classificaz.   | Consumo unitario<br>annuo teorico<br>dopo<br>riqualificazione<br>[kWh/m <sup>2</sup> /anno] | Classificaz.<br>dopo<br>riqualificazione |
|-----------------|-----------------------------------|---------------------------------------------------------|----------------|---------------------------------------------------------------------------------------------|------------------------------------------|
| 1               | 0, 26                             | 114                                                     | $\overline{c}$ | 95                                                                                          | 4                                        |
| $\overline{2}$  | 0, 35                             | $\overline{56}$                                         | $\overline{7}$ | $\overline{50}$                                                                             | 7                                        |
| 3               | $\overline{25}$<br>$\overline{0}$ | 200                                                     | $\overline{0}$ | 146                                                                                         | 0                                        |
| 4               | 0, 28                             | 100                                                     | $\overline{2}$ | 76                                                                                          | 4                                        |
| 5               | 0, 29                             | 88                                                      | 4              | $\overline{71}$                                                                             | 6                                        |
| 6               | 0,41                              | 106                                                     | 4              | 80                                                                                          | 6                                        |
| 7               | 0, 38                             | 128                                                     | $\overline{2}$ | 93                                                                                          | 4                                        |
| $\overline{8}$  | 0,52                              | 158                                                     | $\overline{2}$ | 107                                                                                         | $\overline{6}$                           |
| 9               | 0, 24                             | 95                                                      | $\overline{2}$ | $\overline{62}$                                                                             | 6                                        |
| 10              | 0, 28                             | $\overline{117}$                                        | 2              | 60                                                                                          | 6                                        |
| 11              | 0, 29                             | 239                                                     | $\overline{0}$ | 152                                                                                         | 1                                        |
| $\overline{12}$ | 0, 37                             | 138                                                     | $\overline{2}$ | $\overline{117}$                                                                            | 4                                        |
| $\overline{13}$ | 36<br>0                           | 113                                                     | 4              | 79                                                                                          | 6                                        |
| 14              | $\overline{37}$<br>0              | 276                                                     | ō              | 182                                                                                         | 0                                        |
| $\overline{15}$ | 0, 27                             | 124                                                     | 1              | $\overline{76}$                                                                             | 4                                        |
| 16              | 0, 27                             | 103                                                     | $\overline{c}$ | 67                                                                                          | 6                                        |
| $\overline{17}$ | 0, 29                             | $\overline{43}$                                         | 7              | $\overline{29}$                                                                             | 7                                        |
| 18              | ,41<br>$\mathbf{0}$               | 99                                                      | 4              | 86                                                                                          | 6                                        |
| $\overline{19}$ | 0, 31                             | $\overline{84}$                                         | 4              | $\overline{62}$                                                                             | 6                                        |
| $\overline{20}$ | 0, 35                             | 123                                                     | $\overline{2}$ | 90                                                                                          | 4                                        |
| 21              | 0, 33                             | 119                                                     | $\overline{2}$ | 89                                                                                          | 4                                        |
| $\overline{22}$ | 0, 27                             | $\overline{92}$                                         | $\overline{4}$ | 66                                                                                          | $\overline{6}$                           |
| $\overline{23}$ | $\overline{24}$<br>$\mathbf{0}$   | 143                                                     | $\overline{0}$ | 95                                                                                          | 2                                        |
| $\overline{24}$ | , 38<br>0                         | $\overline{97}$                                         | 4              | $\overline{73}$                                                                             | 6                                        |
| $\overline{25}$ | 0, 31                             | $\overline{23}$                                         | $\overline{8}$ | 19                                                                                          | 8                                        |
| 26              | 0, 32                             | 106                                                     | 4              | 90                                                                                          | 4                                        |
| $\overline{27}$ | 0, 33                             | 145                                                     | $\overline{1}$ | $\overline{87}$                                                                             | 4                                        |
| $\overline{28}$ | 34<br>θ.                          | 125                                                     | $\overline{2}$ | 82                                                                                          | 6                                        |
| $\overline{29}$ | $\overline{28}$<br>$\overline{0}$ | 75                                                      | 6              | 39                                                                                          | 7                                        |
| $\overline{30}$ | 0,46                              | 387                                                     | $\overline{0}$ | 318                                                                                         | ō                                        |
| $\overline{31}$ | 0,44                              | 145                                                     | $\overline{2}$ | 98                                                                                          | 6                                        |
| $\overline{32}$ | 0, 39                             | 327                                                     | $\overline{0}$ | 219                                                                                         | 0                                        |
| $\overline{33}$ | 36<br>0                           | 194                                                     | $\overline{0}$ | 157                                                                                         | 1                                        |
| 34<br>35        | 28<br>0<br>0,42                   | 99<br>210                                               | 4<br>0         | 74<br>109                                                                                   | 6<br>4                                   |

Tab. 3.5.5 Classificazione energetica attuale e confronto con classificazione energetica dopo la riqualificazione dei 35 condomini.

#### **3.5.6. Conclusioni**

Per la diagnosi energetica del sistema di riscaldamento è stato utilizzato il metodo di indagine diretto applicandolo ad un gruppo di 52 condomini, omogeneo per caratteristiche ambientali. Il modello matematico si è dimostrato in grado di descrivere con grande fedeltà il fenomeno fisico ( $\mathbb{R}^2$  medio = 0,84); solamente su 4 impianti il modello non si è rivelato applicabile ( $\mathbb{R}^2$  medio = 0,43).

In 40 impianti sono stati recentemente sostituiti i generatori di calore con modelli a condensazione e le impronte energetiche hanno evidenziato che i nuovi generatori sono stati correttamente dimensionati. Ciononostante su 35 dei condomini analizzati esiste un ulteriore margine di miglioramento (mediamente pari al 27% con tempi di ritorno dell'investimento di 3 anni) sostituendo l'attuale sistema di regolazione di tipo centralizzato con uno di zona (valvole termostatiche).

Con il metodo diretto si perviene ad una *Classificazione Energetica* paragonabile alla *Certificazione Energetica* richiesta dal dlgs 192/05. I 52 condomini hanno un fabbisogno energetico annuo medio di 128  $kWh/m^2$  anno.

Il fabbisogno energetico annuo dei 35 condomini, per i quali si propone la riqualificazione impiantistica, potrebbe migliorare da 136 kWh/ m<sup>2</sup> anno a 97 kWh/ m<sup>2</sup> anno.

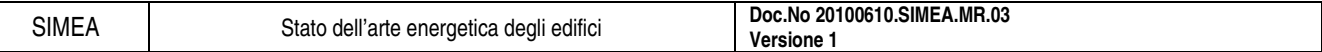

## **3.6. Esempio di audit energetico: casa a basso consumo, comune di Torino**

Di seguito si presenta un esempio di audit energetico svolto a Torino in una residenza unifamiliare. Il lavoro è svolto da Davide Truffo, Maurizio Maggi, Chiara Borsero e Luca Tartaglia.

### **3.6.1. Il caso di studio**

3.6.1.1. Situazione di partenza:

- Edificio: residenziale unifamiliare degli anni '60 (Fig. 3.6.1) sito nel comune di Pino Torinese (TO),
- classe energetica: NQE, secondo software DOCET.
- superficie utile:  $266 \text{ m}^2$ ,
- zona climatica: F,
- gradi giorno: 3045,
- rapporto  $S/V$ : 0,65,
- FEP: 413 kWh/m<sup>2</sup> anno.

### 3.6.1.2. Obiettivi di progetto

L'obiettivo del progetto:

- riqualificazione energetica integrale (Fig. 3.6.1),
- raggiungimento della classe A attraverso:
	- o l'ottimizzazione delle prestazioni termiche dell'involucro edilizio;
	- o l'installazione di impianti ad alta efficienza energetica.

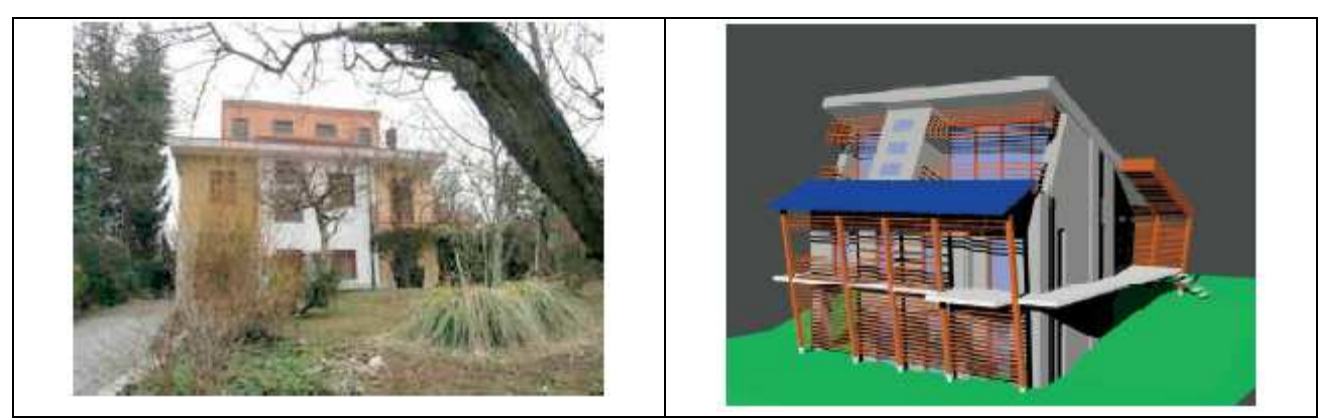

Fig. 3.6.1 Abitazione unifamiliare di partenza e progetto di riqualificazione.

#### 3.6.1.3. Ottimizzazione delle prestazioni termiche dell'involucro edilizio

Per questo aspetto sono state adottate norme nazionali D.lgs. 192/05 e s.m.e i. e la legge regionale 13/07 con linee progettuali volte a:

- ridurre le dispersioni termiche invernali mediante elevato isolamento di pareti, solai, copertura e serramenti con:
	- o pareti e solai con strati di elevato spessore in polistirene estruso con grafite dello spessore medio di 16 cm (trasmittanza 0,030 W/m<sup>2</sup>K),
	- o copertura con 24 cm di polistirene e più strati di pannelli in fibra di legno hanno consentito di raggiungere una trasmittanza di  $0.11 \text{ W/m}^2\text{K}$ ,
	- o serramenti con legno e triplo vetro basso-emissivo e doppia camera riempita con argon (trasmittanza 0,88 W),
- eliminare i ponti termici,

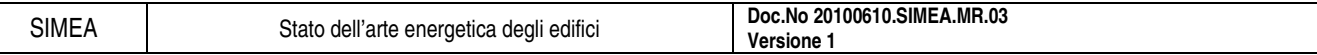

#### • ridurre i carichi estivi con ombreggiamento e schermature solari.

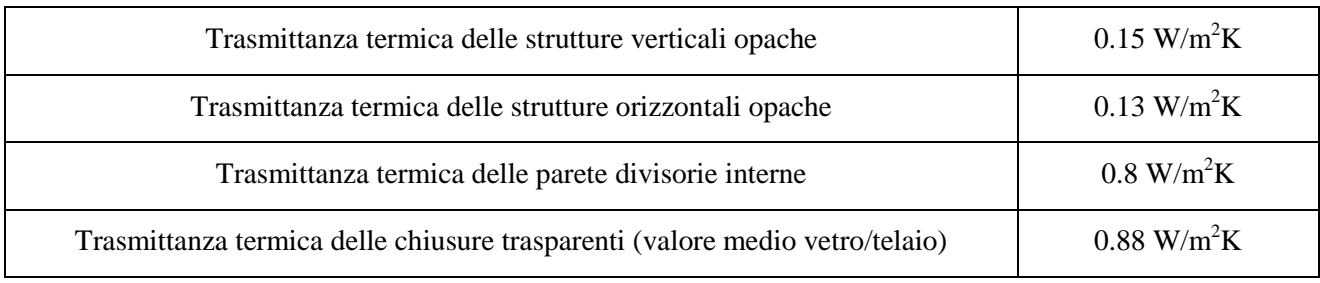

Tab. 3.6.1 Valori di riferimento adottati per l'involucro riqualificato.

La presenza di possibili ponti termici è stata eliminata in questi modi:

- per le pareti opache, un cappotto esterno in polistirene sinterizzato con aggiunta di grafite sulle pareti verticali,
- per i solai, un isolamento tra zone termiche differenti,
- per la parte contro terra, un ulteriore cappotto esterno in vetro cellulare,
- per assicurare l'eliminazione di possibili ponti tra le aperture e le pareti opache, si installano serramenti a filo con la parete esistente e proseguire con l'isolante del cappotto per 5 cm sui montanti dei serramenti,
- per i balconi, il progetto ha previsto la loro demolizione e il successivo ripristino con struttura indipendente e fissaggio mediante tasselli coibentati alla parete esistente e ai montanti in legno del sistema di schermatura.

La riduzione dei carichi estivi è stata raggiunta con:

- un intervento diretto, che prevede un sistema di schermature solari esterne, direttamente sulle facciate esposte a irraggiamento, mediante un dispositivo a lamelle fisse in legno,
- un intervento indiretto, che consta di una serie di piantumazioni nell'area verde di pertinenza della proprietà al fine di garantire una riduzione dei carichi estivi incidenti sulla facciata sud, sprovvista di sistemi di schermatura.

## 3.6.1.4. Installazione di impianti ad alta efficienza energetica

- L'adozione di soluzioni impiantistiche ad alta efficienza (Fig. 3.6.2) prevede:
- l'utilizzo in ambiente di sistemi di riscaldamento a bassa temperatura,
- la ventilazione meccanica dei locali con recupero termico,
- il sistema multienergia per il riscaldamento e il raffrescamento ambienti e la produzione di ACS (Acqua Calda Sanitaria),
- pannelli fotovoltaici per la copertura del fabbisogno medio annuale di energia elettrica,
- il recupero delle acque meteoriche ai fini irrigui e per alimentare le cacciate dei WC.

## **3.6.2. Sistema multienergia: soluzioni progettuali e dimensionamenti**

#### 3.6.2.1. Sistema di riscaldamento e raffrescamento radiante

Per il riscaldamento invernale e il raffrescamento estivo, è stato scelto un impianto radiante a bassa temperatura per ottenere maggiore comfort in ambiente, minori consumi energetici con l'abbinamento a una pompa di calore geotermica, un rapporto costi benefici ottimale e ridotti costi di manutenzione.

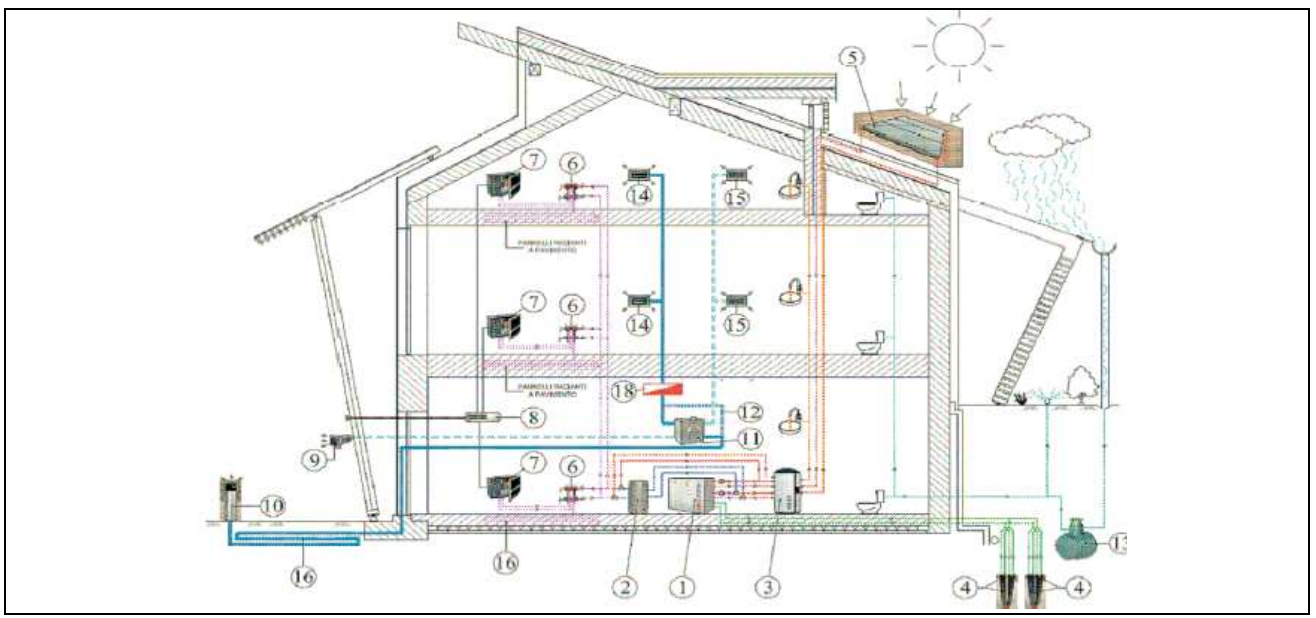

Fig. 3.6.2 Elementi del sistema impiantistico – (1) pompa di calore; (2) serbatoio inerziale; (3) accumulo multienergia; (4) sonde geotermiche; (5) collettori solari termici; (6) collettori di distribuzione; (7) deumidificatore; (8) centralina di regolazione; (9) griglia di espulsione; (10) presa aria esterna; (11) recuperatore di calore; (12) bypass pre freecooling; (13) recupero acque piovane; (14) bocchetta di mandata; (15) bocchetta di ripresa; (16) pannelli radianti; (17) pretemperamento dell'aria; (18) batteria di integrazione.

#### 3.6.2.2. Sistema di ventilazione meccanica controllata

La ventilazione meccanica controllata assicura il continuo ricambio d'aria nell'abitazione:

- elimina gli inquinanti ed evita la formazione di muffe e cattivi odori grazie a un sistema di pretemperazione geotermica,
- l'aria esterna si preriscalda in inverno e si preraffresca in estate scambiando calore con il terreno massimizzando l'efficienza di recupero termico del sistema di ventilazione.

La regolazione della temperatura dell'aria immessa, viene gestita a punto fisso lato aria e a portata variabile lato acqua mediante una valvola di regolazione a 2 vie autobilanciata di tipo a sfera per evitare problemi di trafilamenti.

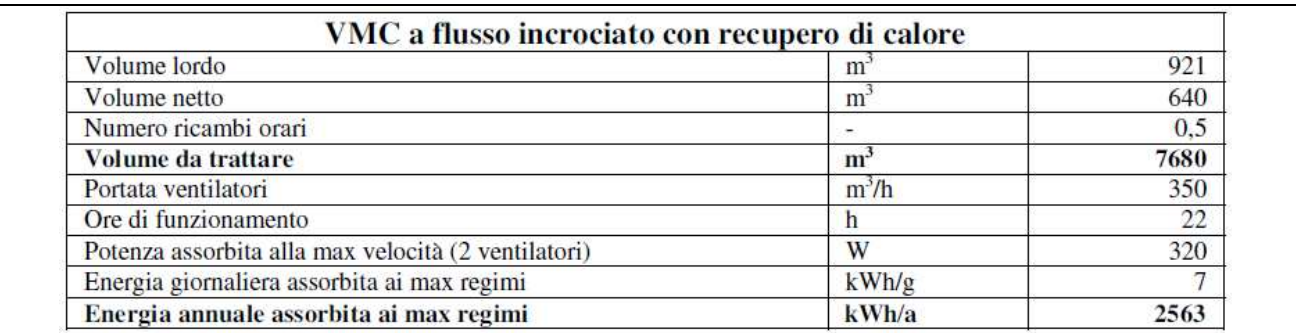

Tab. 3.6.2 Riepilogo dei risultati del dimensionamento in termini di portata ed energia assorbita.

#### 3.6.2.3. Centrale termica con sistema multienergia

All'interno della centrale termica è presente il sistema multienergia (Fig. 3.6.3) per la produzione dell'acqua calda, refrigerata e dell'acqua calda sanitaria (ACS).

È costituito da:

- 1. pompa di calore acqua-acqua;
- 2. sonde geotermiche;

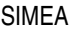

#### 3. collettori solari termici;

4. serbatoio multienergia.

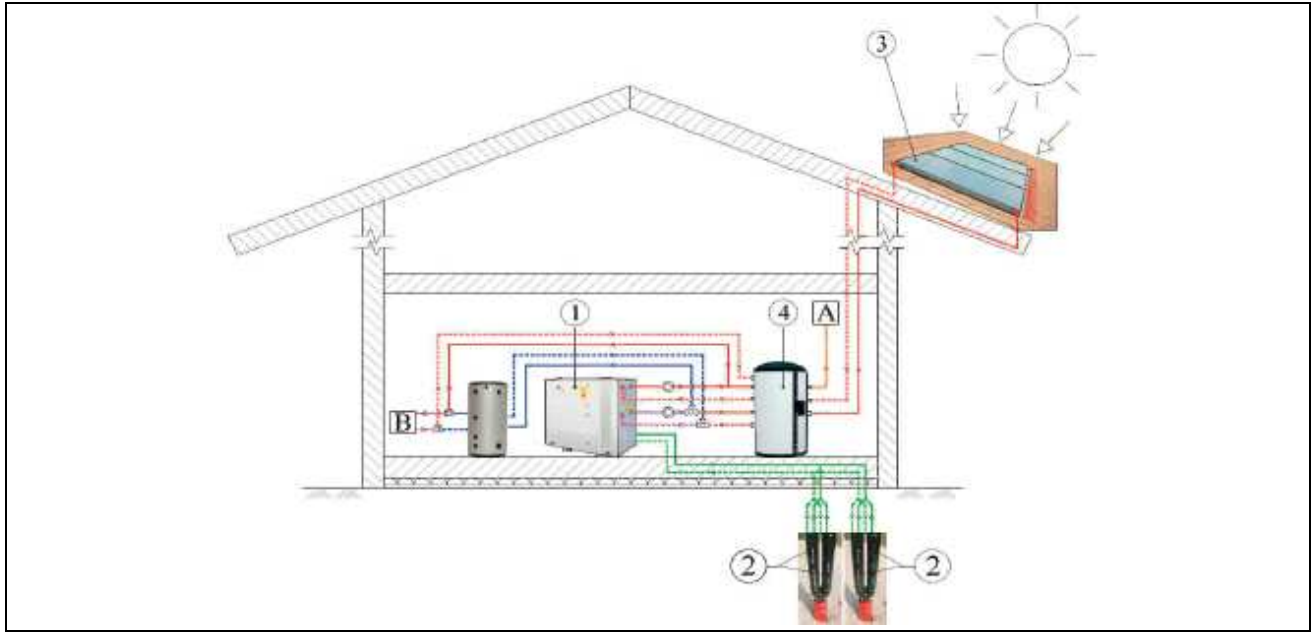

Fig. 3.6.3 Sistema multienergia.

3.6.2.4. Sistema a pompa di calore geotermica

- Sistema di produzione dell'energia termica: frigorifera e dell'acqua calda sanitaria,
- tipo pompa di calore: acqua-acqua reversibile dotata di desurriscaldatore per la produzione dell'acqua calda sanitaria,
- COP di progetto: almeno pari a 4,
- vantaggi: massimizzazione dell'efficienza energetica, riduzione al minimo delle emissioni in atmosfera e per l'abbinamento ottimale con un impianto fotovoltaico.

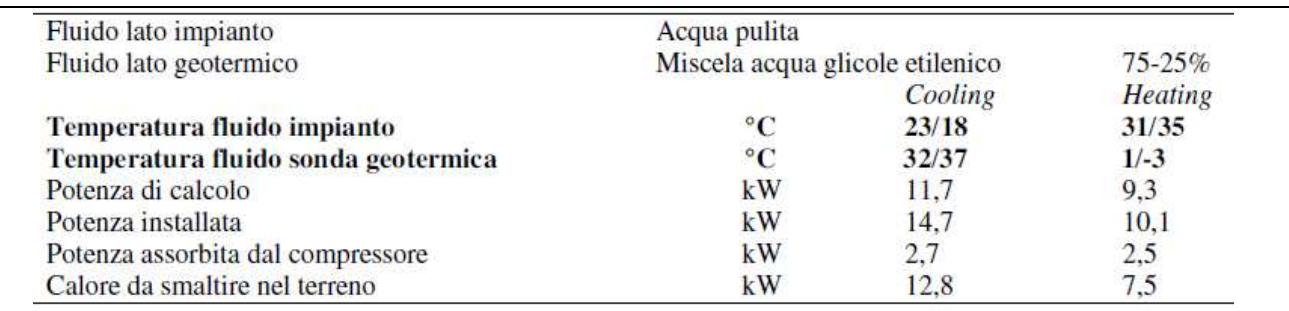

Tab. 3.6.3 Condizioni di lavoro nominali di progetto.

## 3.6.2.5. Scambiatori geotermici

A causa della conformazione del lotto prevalentemente in pendenza, e per massimizzare l'efficienza, si è scelta la soluzione con scambiatori verticali.

- Potenza impianto: potenza termica inferiore a 30 kW,
- periodo di funzionamento: inferiore alle 2400 ore annue,
- potenza specifica di estrazione: 33 W/m (valore medio ricavato dalla relazione geologica a disposizione),
- profondità della perforazione: 120 m dal piano campagna,
- numero perforazioni per sonda. 2,

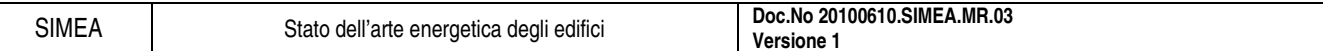

- tipo scambiatori: scambiatori a 4 tubi a doppia U,
- tipo riempimento: grouting composto da una miscela di cemento e bentonite garantisce una conduttività termica simile a quella del terreno,
- efficienza scambiatori: 15-20%,
- fluido termovettore: miscela di acqua e glicole propilenico nelle rispettive percentuali 75%/25%.

#### 3.6.2.6. Pannelli solari termici

Il sistema è stato dimensionato con l'obiettivo virtuoso di coprire l'80% del fabbisogno medio annuo di acqua calda sanitaria e, per quanto possibile, integrare il riscaldamento invernale.

- Superficie captante: circa  $12 \text{ m}^2$  di tubi sottovuoto a scambio diretto,
- esposizione: a est,
- integrazione: integrati nella falda con 23° di inclinazione,
- vantaggi:
- o la condensa che potrebbe formarsi in condizioni di clima freddo e umido all'interno del tubo di vetro, esce facilmente, evitando rischi di rotture in caso di gelo;
- o il collettore in caso di stagnazione estiva si svuota molto prima, proteggendo l'antigelo da fenomeni di degrado.
- Calcolo del fabbisogno annuale di acqua calda sanitaria (ACS)
	- Ipotesi di consumo pari a 75 l/pers giorno, per un totale di 6 occupanti

Qacs=m x cp x T

m = volume di acqua calda sanitaria (ACS) giornaliera

cp = calore specifico dell'acqua

 $T =$ salto termico desiderato (Tin=15.C; Tout=48)

Qacs= 450[litri/giorno]\*4,186[KJ/litroK]\*33[K]/3600= 17,27 [kWh/giorno]

Per un totale di circa 6300 kWh all'anno

#### 3.6.2.7. Sistema di accumulo multienergia

Il sistema, per evitare sovratemperature nell'accumulo durante la stagione estiva, ha una capacità di 1000 litri. La preparazione dell'acqua calda sanitaria avviene con serpentino istantaneo a superficie maggiorata e successiva miscelazione, evitando così il problema legionella.

#### **3.6.3. Sistema di produzione dell'energia elettrica con pannelli fotovoltaici**

L'impianto fotovoltaico è dimensionato per coprire circa il 50-60% del fabbisogno elettrico medio annuo "standard", definito secondo protocollo sintetico ITACA.

- Numero moduli: costituito da 20 elementi in silicio policristallino,
- integrazione: inseriti nel sistema di schermatura solare sul fronte ovest,
- potenza pannello: 200 W,
- potenza totale impianto: 4 kWp,
- rendimento: resa garantita del 90% dopo 10 anni e dell'80% dopo 25 anni,
- modalità di connessione: scambio sul posto.

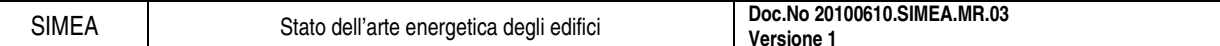

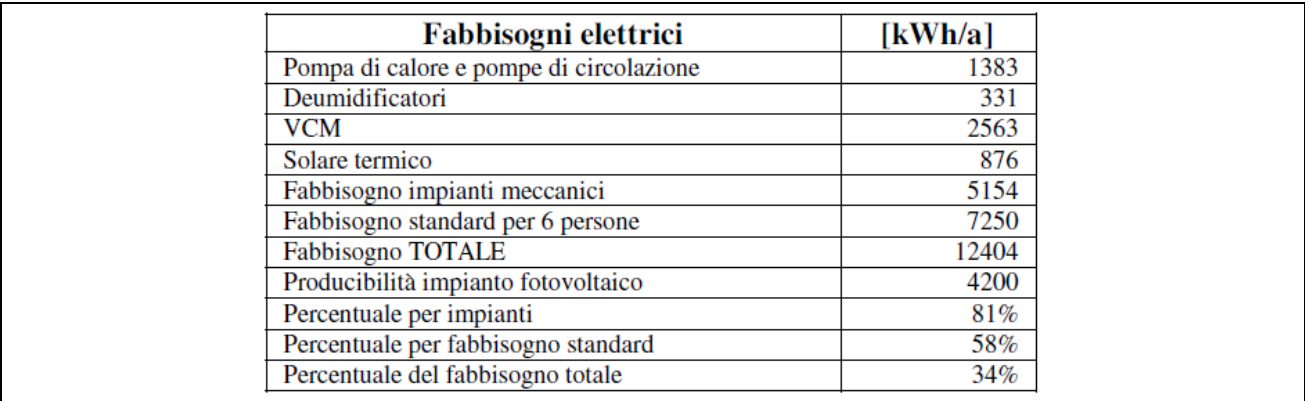

Tab. 3.6.4 Schema riassuntivo dei fabbisogni elettrici dell'edificio e delle coperture elettriche dovute all'utilizzo del sistema fotovoltaico.

Dopo l'analisi degli assorbimenti elettrici da parte dei vari impianti a servizio dell'edificio, si è quindi ipotizzato:

- consumo annuo a livello impiantistico pari a circa 5150 kWh,
- consumo ipotizzato per il fabbisogno definito "standard", pari a 7250 kWh/a,
- consumo totale per la conduzione annuale è di circa 12400 kWh.
- producibilità del sistema fotovoltaico riesce a raggiungere una copertura pari al 34% del fabbisogno complessivo.

#### 3.6.3.1. Sistema di recupero delle acque meteoriche

Il sistema consente lo stoccaggio dell'acqua piovana e il suo utilizzo per alimentare le cassette di cacciata dei WC e l'impianto di irrigazione. I componenti primari sono:

- il serbatoio di raccolta interrato, alimentato dal sistema di captazione derivante dalle gronde,
- un sistema di filtraggio per le acque di prima pioggia,
- una centralina con elettropompa, per pompare l'acqua alle utenze.
- Il serbatoio di accumulo è stato dimensionato in base al metodo, basato sulla norma E DIN 1989-1:

2000-12 considerando i valori ARPA delle precipitazioni medie annue.

- Calcolo del volume del serbatoio per le acque piovane
	- o Definizione del fabbisogno dell'utenza:

Fabbisogno acqua per WC: 24  $1/g$  x 6 persone x 365 giorni = 52560 litri / anno Fabbisogno acqua per irrigazione: 60 l/m2 x 870 m2 giardino = 52200 litri / anno Somma fabbisogno acqua di servizio: 52.560+52.200 = 104760 litri / anno

Dimensionamento del volume minimo di accumulo: 104760 x 21 giorni / 365 = volume di deposito 6027 litri

o Calcolo dell'apporto di acqua piova

App. acqua = sup. copertura 120 m2 x coeff. deflusso  $0.90$  x efficacia filtro 0,96 x altezza precipitazioni 704 mm/anno = 72990 l/anno

Si rileva che l'apporto di acqua piovana potrebbe coprire il 70% del fabbisogno dell'utenza.

• Nell'eventualità di un futuro recupero anche delle acque grigie, si è scelto di maggiorare la capacità del serbatoio installandone uno di volume pari a 9200 litri.

## **3.6.4. Conclusioni**

L'applicazione concreta di tali interventi, sia sull'involucro sia sul blocco impianti, porterà l'edificio a una classificazione A:

• immobile da ristrutturare: tipico immobile degli anni '60, con un consumo di 400 KWh/m<sup>2</sup> anno,

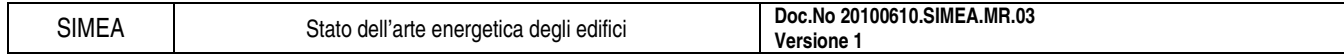

• immobile ristrutturato moderna costruzione volta al contenimento e al risparmio energetico che consumerà per scaldarsi circa **16,7 kWh/m<sup>2</sup> anno**.

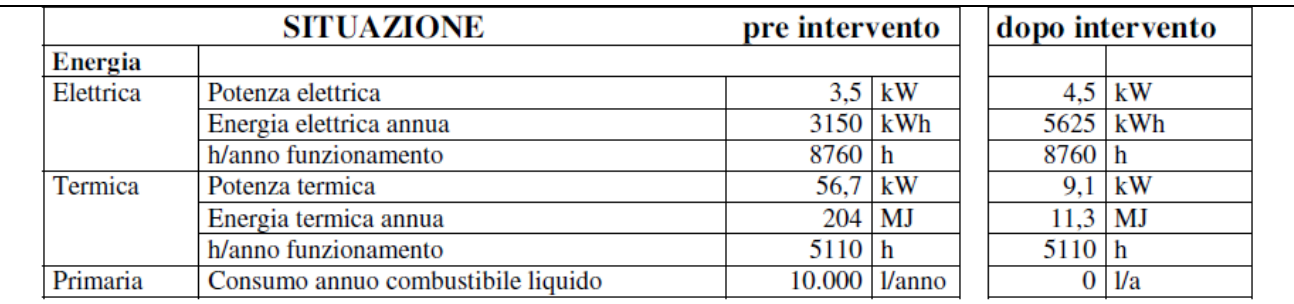

Tab. 3.6.5 Confronto tra la situazione energetica pre e post intervento.

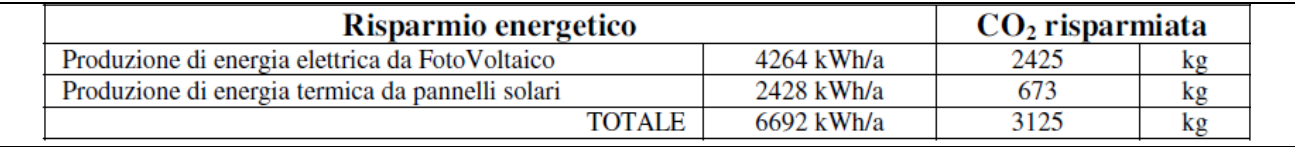

Tab. 3.6.6 Stima dell'energia risparmiata e delle emissioni di CO<sub>2</sub> evitate.

Grazie al risparmio annuo sul costo del riscaldamento e al ritorno annuo dei pannelli fotovoltaici, il costo dell'intervento si ammortizza in 12 anni se eseguito con contributo in conto capitale (40% a fondo perduto sul costo di investimento) della Regione Piemonte.

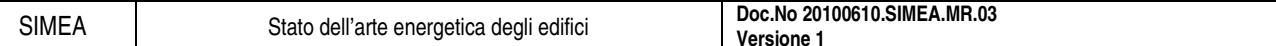

## **3.7. Esempio di audit energetico: patrimonio edilizio residenziale, Roma**

L'esempio di audit energetico che si propone riguarda la riqualificazione del patrimonio edilizio della città di Roma, redatto da Livio De Santoli, Francesco Mancini e Marco Cecconi.

## **3.7.1. Analisi del fabbisogno energetico attuale**

Data la vastità del patrimonio edilizio della città di Roma, appare chiara l'impossibilità di valutare analiticamente i consumi energetici di ogni singolo edificio, per cui l'obiettivo della presente ricerca è di stimare i fabbisogni energetici globali del settore edilizio residenziale, elaborando opportunamente i dati aggregati disponibili.

In particolare è necessario giungere ad una stima delle superfici disperdenti complessive di tutti gli edifici, ai quali andranno assegnati i parametri riguardanti le prestazioni termiche dell'involucro e degli impianti a seconda dell'epoca di costruzione. Una volta ottenuti questi dati è possibile elaborarli opportunamente per ottenere un fabbisogno energetico complessivo. Il procedimento seguito è illustrato in Fig. 3.7.1.

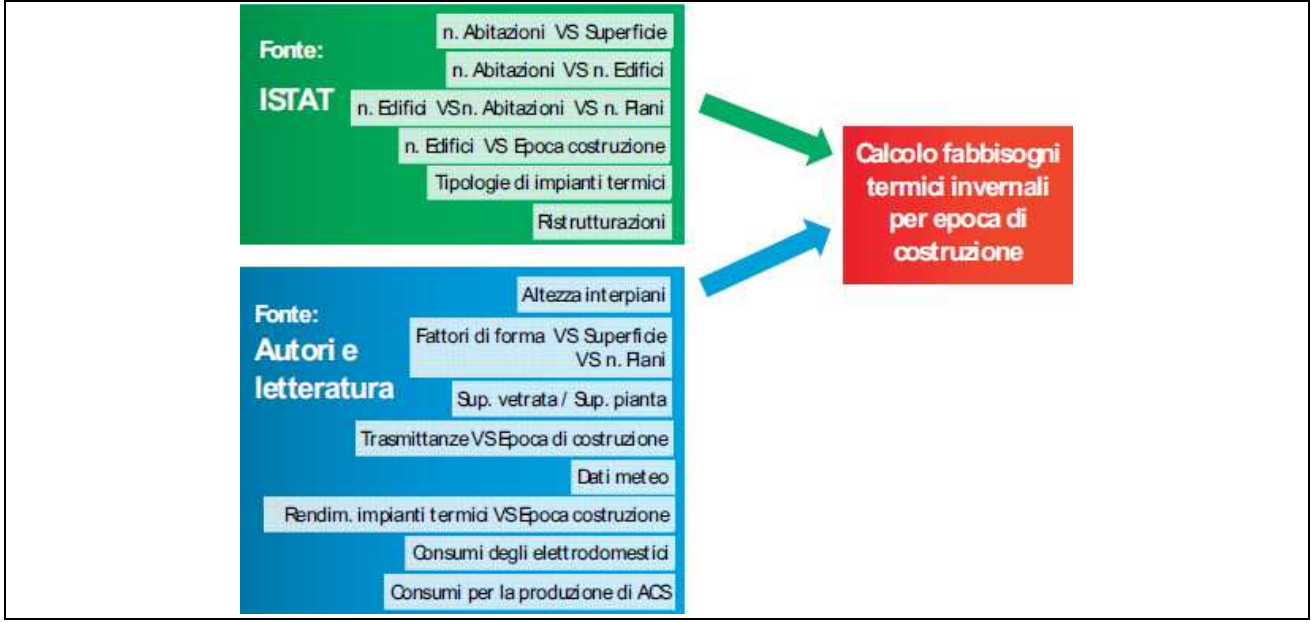

Fig. 3.7.1 Fonti dei dati e metodologia di elaborazione.

#### 3.7.1.1. Caratteristiche strutture

I dati riguardanti l'attuale parco edilizio della città di Roma sono stati acquisiti dal Censimento ISTAT 2001 che è ad oggi il più recente.

La procedura di lavoro è stata la seguente:

- dai dati del censimento è stata dapprima ricavata la superficie media per ciascun appartamento, ipotizzata costante,
- a partire da tale dato e da quelli riguardanti il numero di abitazioni e di piani per edificio, nonché quello riguardante il numero di edifici per epoca di costruzione, sono state ricavate le superfici in pianta complessive di tutti gli edifici di Roma divise per epoca di costruzione,
- uno studio delle caratteristiche morfologiche ha consentito di associare ad ogni edificio un fattore di forma e successivamente di calcolare le superfici disperdenti, siano esse verticali o orizzontali, opache o trasparenti (Tab. 3.7.1).

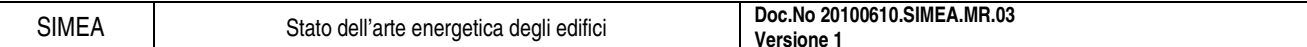

| Epoca di<br>costruzione | <b>Superficie</b><br>totale in<br>pianta | <b>Superficie</b><br>disperdente<br>totale | Superficie<br>disperdente<br>vetrata | <b>Superficie</b><br>disperdente<br>opaca vertic. | <b>Superficie</b><br>disperdente<br>opaca orizz. |
|-------------------------|------------------------------------------|--------------------------------------------|--------------------------------------|---------------------------------------------------|--------------------------------------------------|
|                         | $\mathrm{[m^2]}$                         | $\lceil m^2 \rceil$                        | $\lceil m^2 \rceil$                  | $\mathrm{[m^2]}$                                  | m <sup>2</sup>                                   |
| prima del 1919          | 5.700.000                                | 6.940.000                                  | 850.000                              | 3.290.000                                         | 1.400.000                                        |
| 1919-45                 | 9.240.000                                | 11.260.000                                 | 1.390.000                            | 5.340.000                                         | 2.260.000                                        |
| 1946-61                 | 20.340.000                               | 24.790.000                                 | 3.050.000                            | 11.760.000                                        | 4.990.000                                        |
| 1962-71                 | 21.200.000                               | 25.840.000                                 | 3.180.000                            | 12.260.000                                        | 5.200.000                                        |
| 1972-81                 | 17.990.000                               | 21.920.000                                 | 2.700.000                            | 10.400.000                                        | 4.410.000                                        |
| 1982-91                 | 10.840.000                               | 13.210.000                                 | 1.630.000                            | 6.270.000                                         | 2.660.000                                        |
| dopo il 1991            | 5.280.000                                | 6.430.000                                  | 790.000                              | 3.050.000                                         | 1.290.000                                        |
| TOTALE                  | 90.600.000                               | 110.390.000                                | 13.590.000                           | 52.390.000                                        | 22.210.000                                       |

Tab. 3.7.1 Dettaglio delle superfici disperdenti per epoca di costruzione.

Una volta note tutte le caratteristiche geometriche degli involucri, a ciascuno porzione dell'involucro edilizio è stata associata la trasmittanza termica in base all'epoca di costruzione, ipotizzando per gli edifici caratteristiche costruttive omogenee, in funzione dell'epoca e della tipologia. I valori medi utilizzati per lo studio sono riportati in Tab. 3.7.2.

| Epoca di<br>costruzione | Pareti opache<br>verticali<br>$\left[\text{W/m}^2\text{K}\right]$ | Solai di<br>copertura<br>$\left[\text{W/m}^2\text{K}\right]$ | Pavimenti a<br>terra<br>$\left[\text{W/m}^2\text{K}\right]$ | <b>Chiusure</b><br>trasparenti<br>$\left[\text{W/m}^2\text{K}\right]$ |
|-------------------------|-------------------------------------------------------------------|--------------------------------------------------------------|-------------------------------------------------------------|-----------------------------------------------------------------------|
| prima del 1919          | 1,30                                                              | 2,00                                                         | 1,15                                                        | 5,00                                                                  |
| 1919-45                 | 1.20                                                              | 1,30                                                         | 1.20                                                        | 5,00                                                                  |
| 1946-61                 | 1.20                                                              | 1,30                                                         | 1.20                                                        | 5,00                                                                  |
| 1962-71                 | 1.20                                                              | 1,30                                                         | 1.20                                                        | 5,00                                                                  |
| 1972-81                 | 1,00                                                              | 1,10                                                         | 0.90                                                        | 5,00                                                                  |
| 1982-91                 | 1,00                                                              | 0.90                                                         | 0,60                                                        | 5,00                                                                  |
| dopo il 1991            | 0,80                                                              | 0,80                                                         | 0,60                                                        | 3,00                                                                  |

Tab. 3.7.2 Trasmittanze termiche associate agli edifici per epoca di costruzione.

#### 3.7.1.2. Caratteristiche impianti

Un procedimento analogo è stato seguito per gli impianti termici, per i quali sono stati fissati i rendimenti di produzione, di emissione, di distribuzione e di regolazione in relazione all'epoca di costruzione. I valori sono riportati nelle Tab. 3.7.3, Tab. 3.7.4, Tab. 3.7.5 e Tab. 3.7.6.

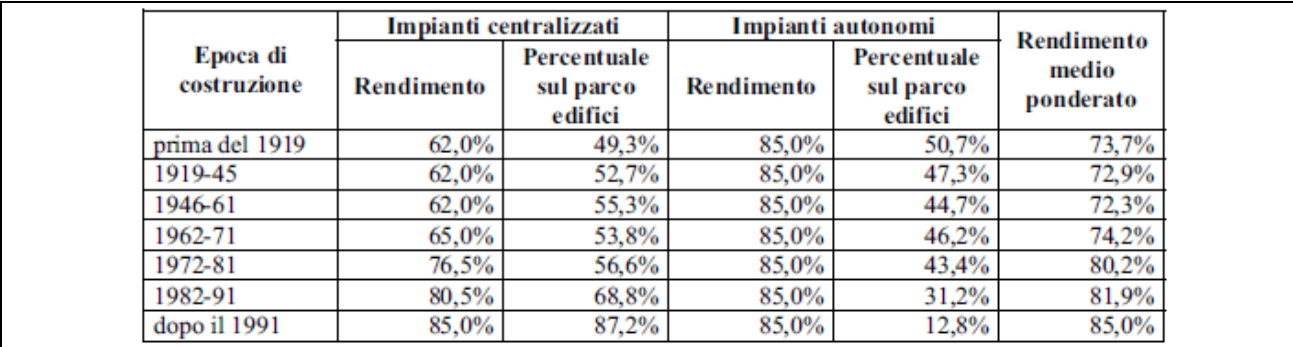

Tab. 3.7.3 Rendimento di produzione degli impianti termici.

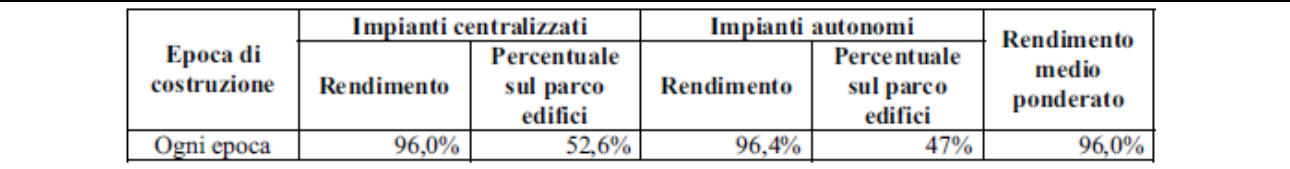

Tab. 3.7.4 Rendimento di emissione degli impianti termici.

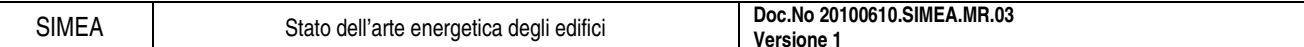

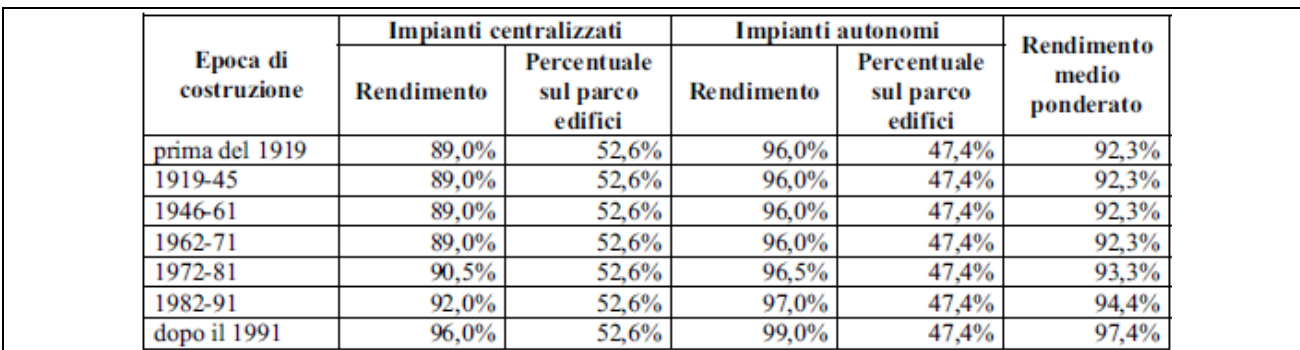

Tab. 3.7.5 Rendimento di distribuzione degli impianti termici.

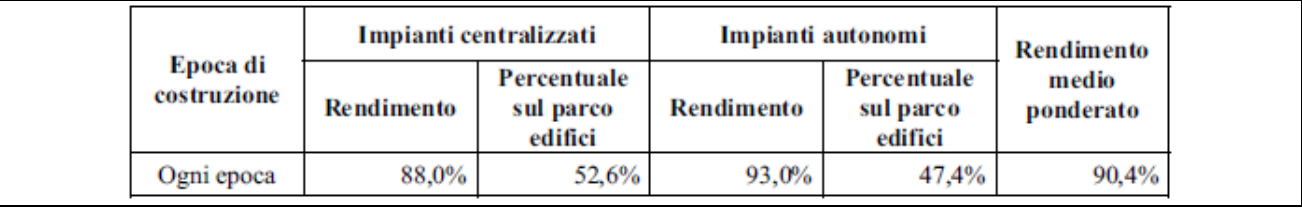

Tab. 3.7.6 Rendimento di regolazione degli impianti termici.

#### 3.7.1.3. Fabbisogni energetici

Il passo successivo è stato il calcolo dei fabbisogni energetici di climatizzazione invernale per i sette macro-edifici appena definiti, relativi alle sette epoche di costruzione. Attraverso delle elaborazioni si sono ottenuti i fabbisogni di energia primaria per la climatizzazione invernale, suddivisi per epoca di costruzione (Tab. 3.7.7).

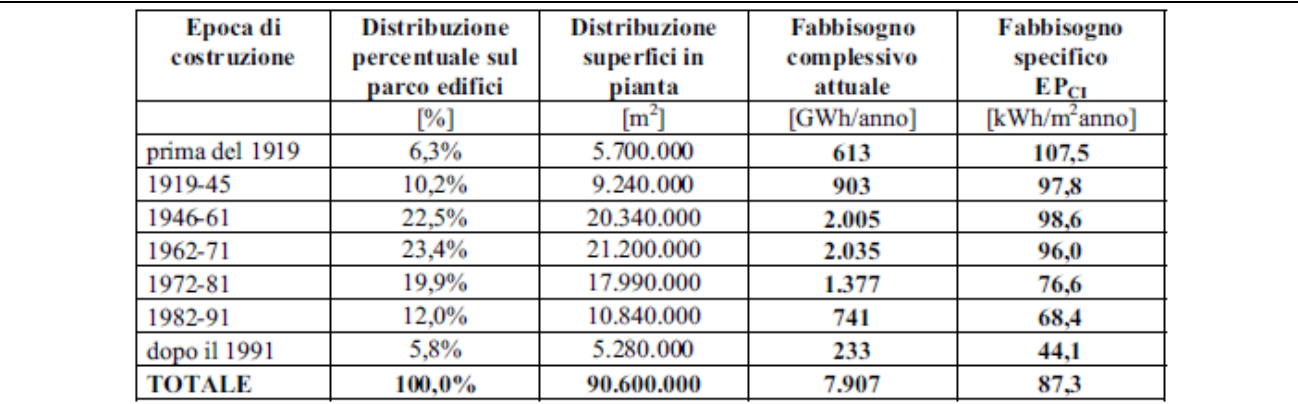

Tab. 3.7.7 Fabbisogno di energia primaria per la climatizzazione invernale.

Dai calcoli risulta che a Roma il fabbisogno specifico medio di climatizzazione invernale è pari a 87  $kWh/m^2$ anno, così suddivisi (vedi Fig. 3.7.2):

- edifici realizzati prima del 1919: 108 kWh/m<sup>2</sup>anno,
- tra il 1919 ed il 1971: sostanziale omogeneità, circa 98 kWh/ $m^2$ anno,
- dal 1991 con la Legge 10, i fabbisogni energetici si riducono di più della metà rispetto a quelli degli anni '60.

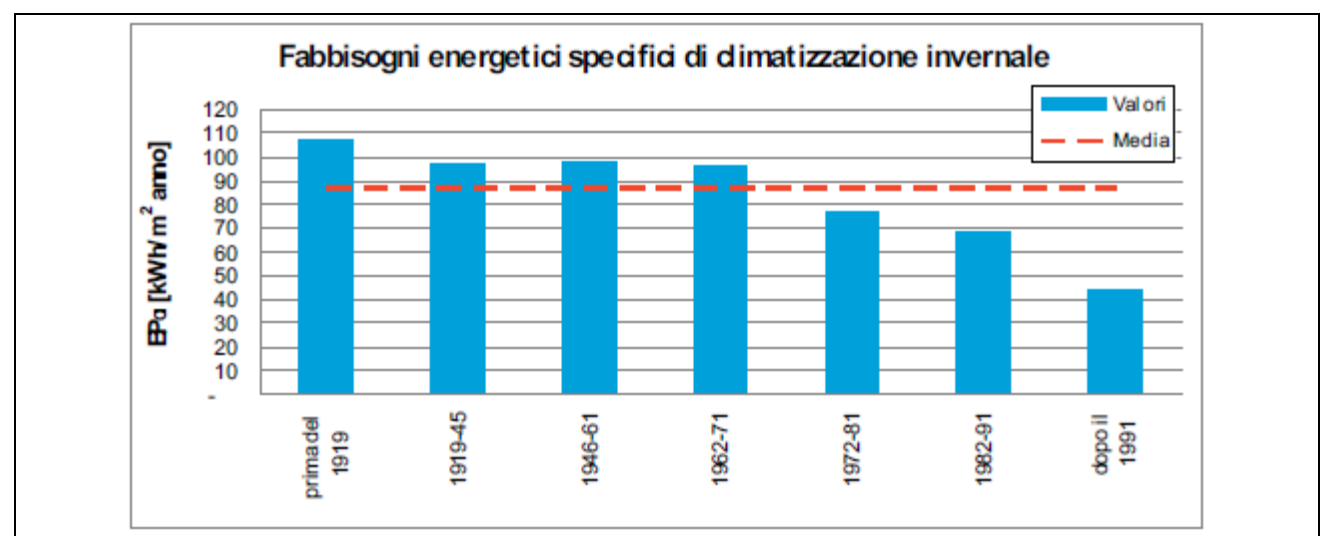

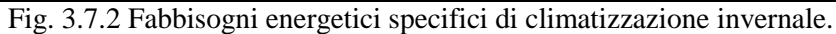

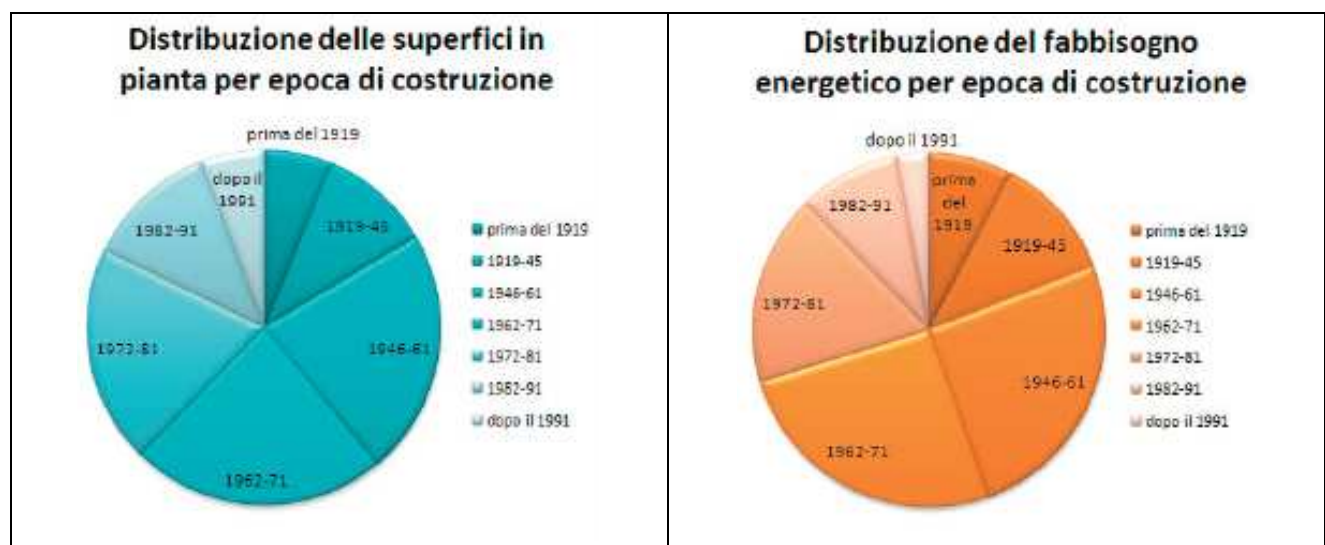

Fig. 3.7.3 Distribuzione per epoca delle superfici in pianta e del fabbisogno energetico complessivo.

Guardando i dati cumulativi ed i grafici in Fig. 3.7.3, si nota che le abitazioni antecedenti agli anni '70 rappresentano circa il 60% del totale ma sono responsabili di oltre il 70% dei consumi complessivi. Da ciò appaiono chiare le possibilità di efficientamento energetico del patrimonio edilizio romano.

## **3.7.2. Validazione dei risultati ottenuti**

Al fine di valutare l'affidabilità del metodo di calcolo utilizzato si è confrontato il fabbisogno calcolato con quello effettivo, utilizzando i dati di consumo di gas naturale nel settore residenziale dal 1997 al 2004.

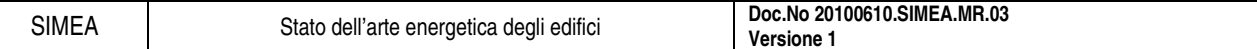

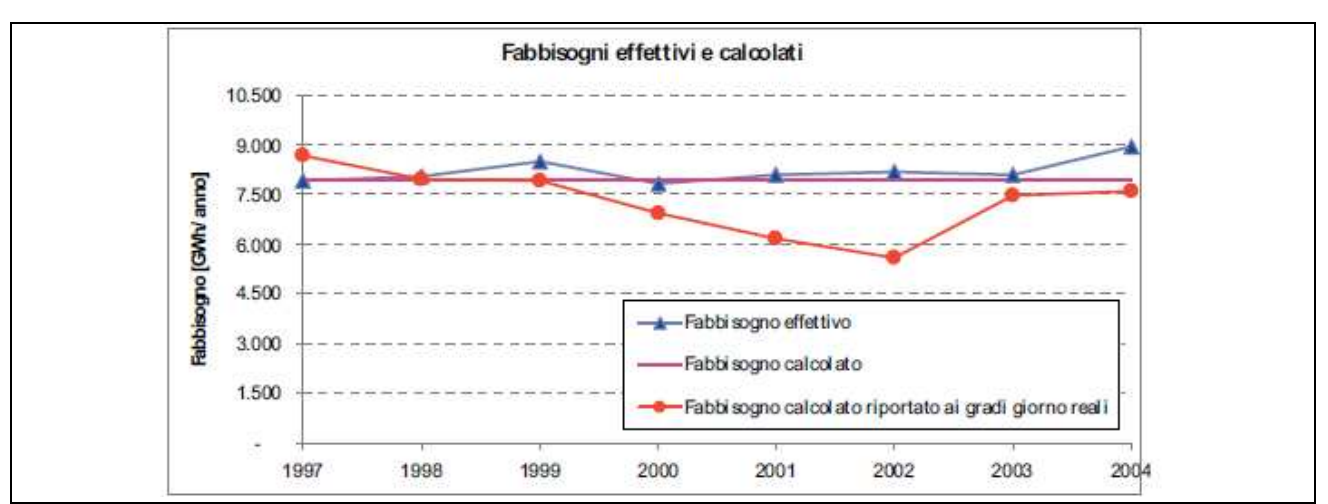

Fig. 3.7.4 Confronto tra fabbisogni effettivi e calcolati.

A partire da questi, depurati dai consumi per acqua calda sanitaria e per usi di cottura, considerando che gli impianti a gas sono il 75,4% del totale si è ottenuto il fabbisogno energetico per il riscaldamento del settore residenziale.

Si può notare che vi è una sensibile differenza tra il fabbisogno effettivo e quello calcolato riportato ai gradi giorno reali. Ciò significa che:

- il fabbisogno effettivo non ha forti legami con l'andamento climatico, ma rimane piuttosto costante su un valore elevato,
- la maggior parte degli impianti di riscaldamento installati non possiede logiche di controllo dipendenti dalle condizioni climatiche esterne o microclimatiche interne,
- il controllo degli impianti rappresenta quindi una possibilità concreta di riduzione dei consumi termici.

#### **3.7.3. Valutazione degli interventi di riqualificazione energetica**

Sono stati individuati possibili interventi di efficientamento energetico, valutandone contestualmente gli effetti sui fabbisogni energetici del parco edilizio.

L'obiettivo è di stilare una classifica di convenienza economico/energetica dei possibili interventi che permetterà di ottimizzare la resa di eventuali investimenti in questo settore.

Gli interventi di efficientamento presi in considerazione sono i seguenti:

- intervento sull'involucro con riduzione delle trasmittanze delle superfici disperdenti fino ai limiti di legge, così come previsto per il 2010 dal D.Lgs.311;
- intervento sugli impianti con sostituzione dei generatori di calori esistenti con caldaie a condensazione e installazione di valvole termostatiche sui radiatori.

A questo punto si è proceduto a calcolare gli effetti energetici degli interventi, prima singolarmente e poi associati con altri. I risultati sono riportati nelle tabelle seguenti.

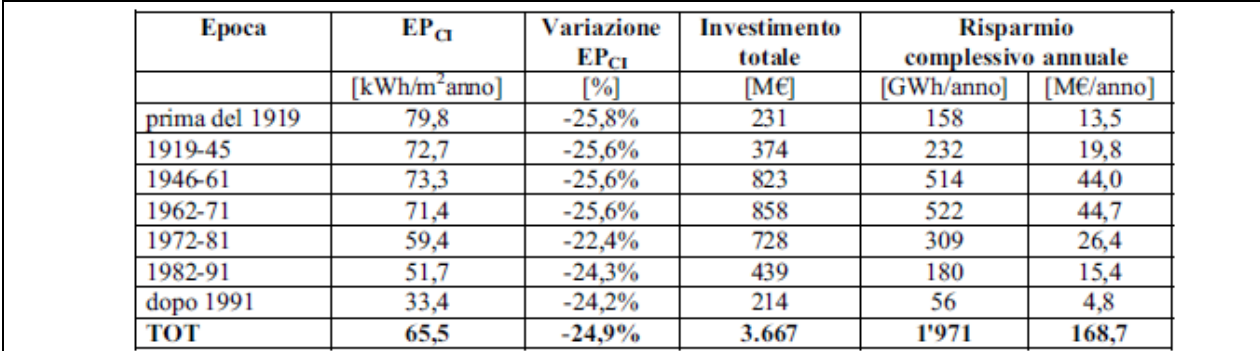

Tab. 3.7.8 Riduzione della trasmittanza delle pareti opache verticali.

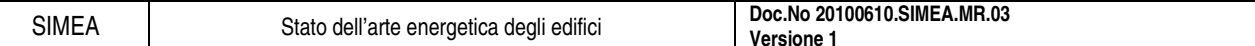

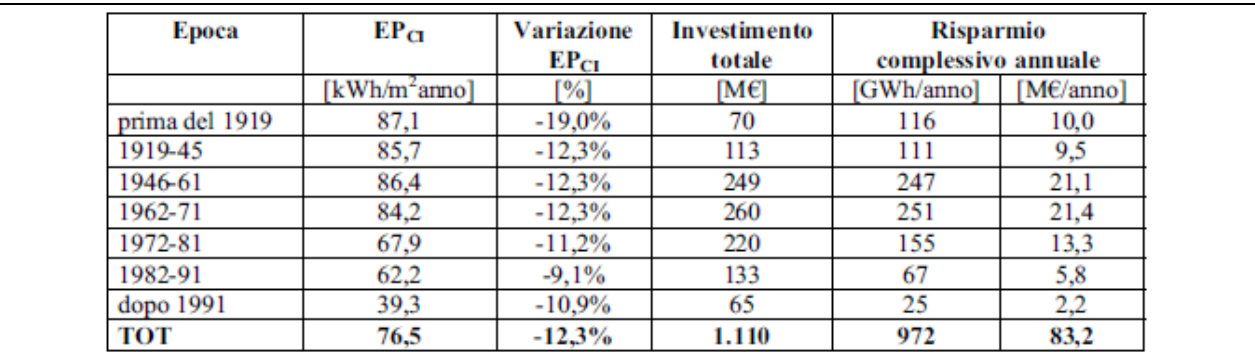

Tab. 3.7.9 Riduzione della trasmittanza delle coperture.

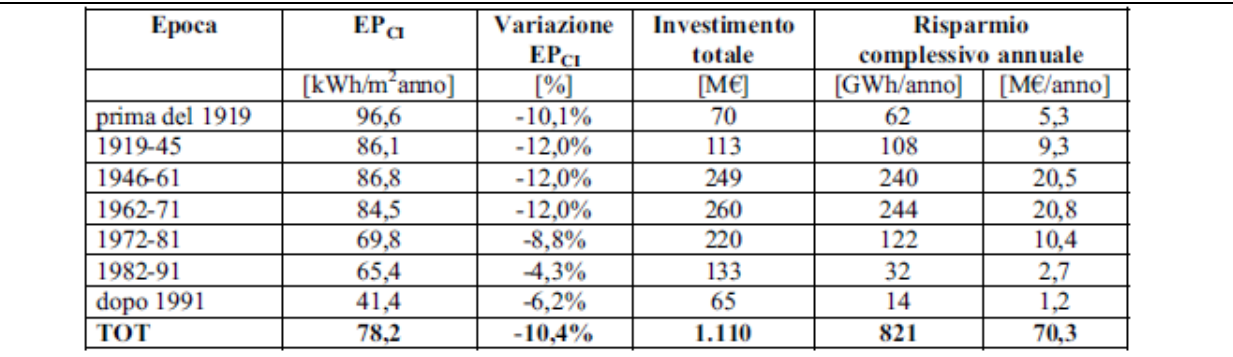

Tab. 3.7.10 Tabella XI - Riduzione della trasmittanza dei pavimenti (su terreno o locali non riscaldati).

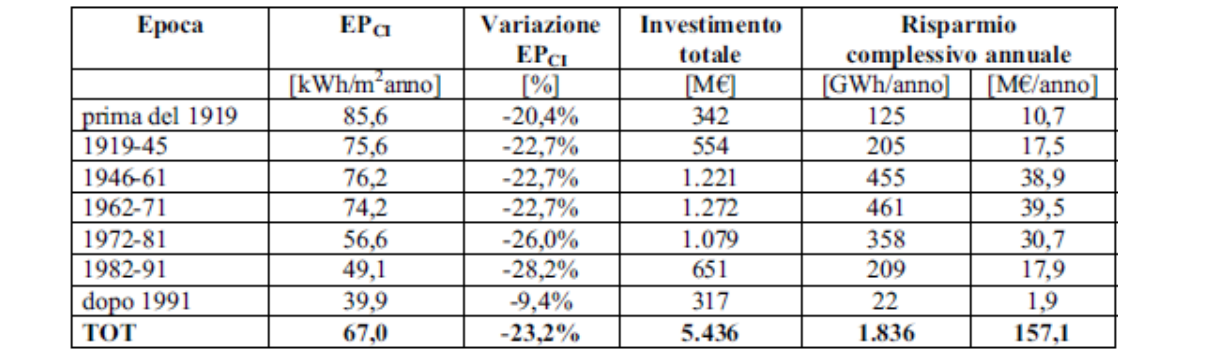

Tab. 3.7.11 Effetto dell'intervento di riduzione della trasmittanza degli infissi.

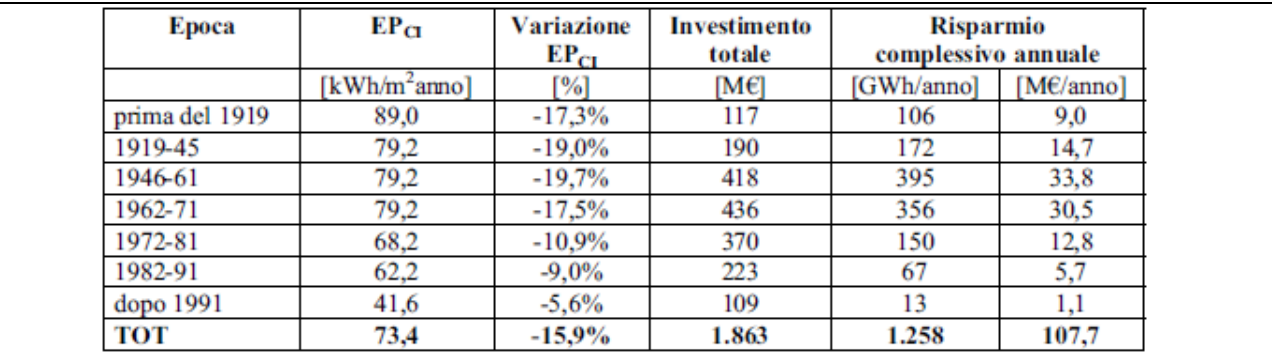

Tab. 3.7.12 Effetto dell'intervento di sostituzione dei generatori di calore esistenti con caldaie a condensazione.

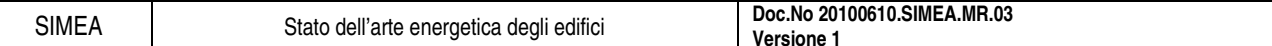

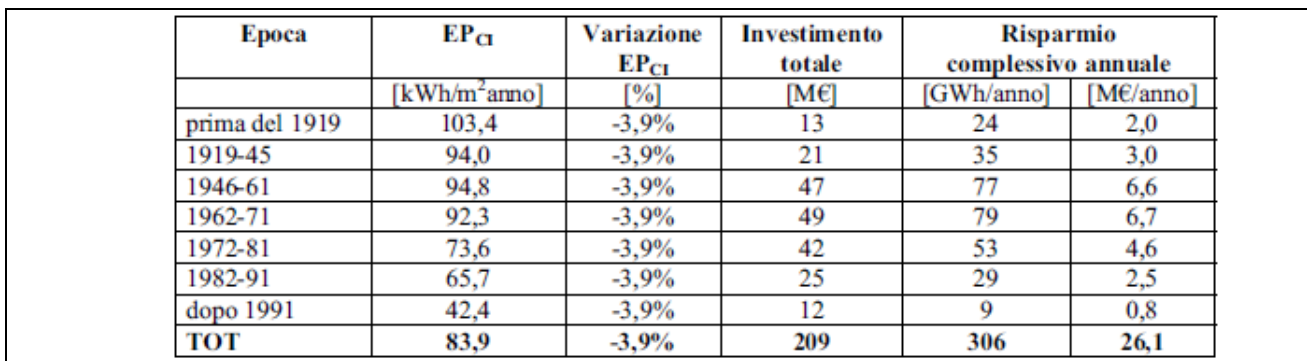

Tab. 3.7.13 Effetto dell'intervento di installazione di valvole termostatiche sui radiatori.

L'effetto degli interventi singoli è illustrato in Fig. 3.7.5. Gli investimenti maggiormente convenienti sono quelli che presentano maggiori benefici energetici a parità di investimento, quindi, per ogni livello di investimento, la curva più alta rappresenta l'intervento migliore. Nell'ordine, l'intervento più conveniente è l'installazione di valvole termostatiche, seguito dalla coibentazione delle coperture e dalla sostituzione delle caldaie. La sostituzione delle finestre è sempre l'investimento meno redditizio.

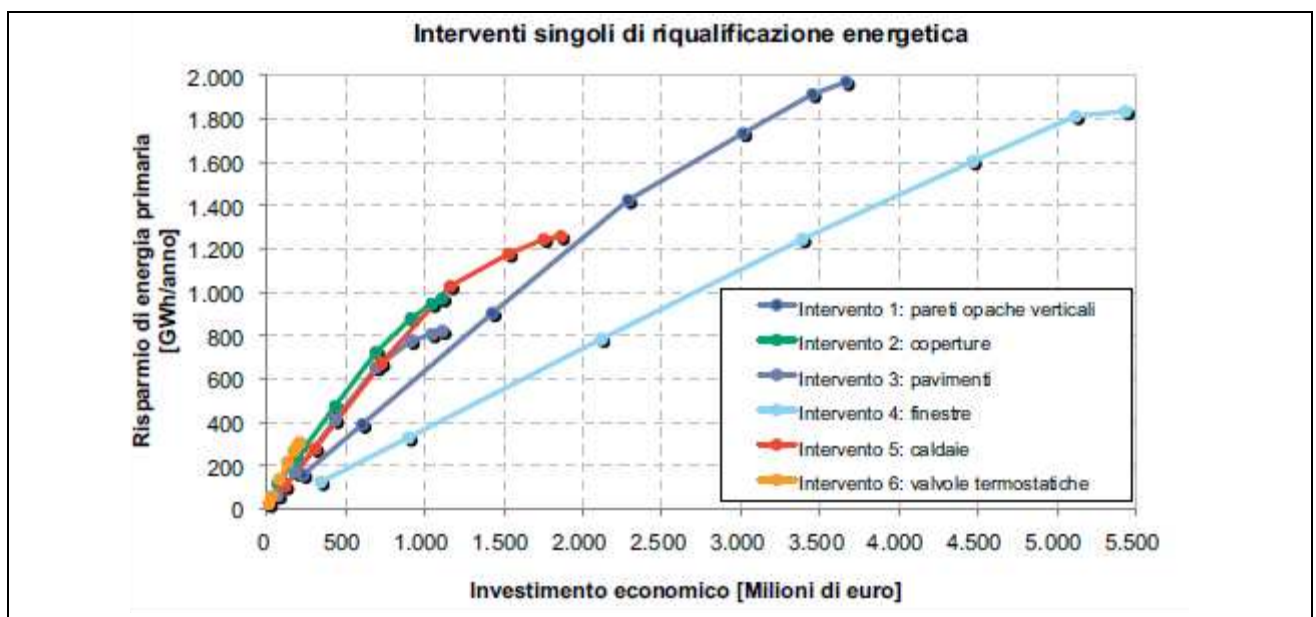

Fig. 3.7.5 Risparmio energetico conseguente ai singoli interventi di riqualificazione energetica.

| Epoca          | $EP_{CI}$                 | Variazione | Investimento<br>totale | <b>Risparmio</b>    |           |  |
|----------------|---------------------------|------------|------------------------|---------------------|-----------|--|
|                |                           | $EP_{CI}$  |                        | complessivo annuale |           |  |
|                | [kWh/m <sup>2</sup> anno] | [%]        | [ME]                   | [GWh/anno]          | [Me/anno] |  |
| prima del 1919 | 26,8                      | $-75,1%$   | 712                    | 460                 | 39,4      |  |
| 1919-45        | 27,0                      | $-72.3%$   | 1.155                  | 653                 | 55,9      |  |
| 1946-61        | 27,3                      | $-72.3%$   | 2.543                  | 1.451               | 124,2     |  |
| 1962-71        | 26,5                      | $-72.3%$   | 2.650                  | 1.472               | 126,0     |  |
| 1972-81        | 24,3                      | $-68.3%$   | 2.248                  | 940                 | 80,4      |  |
| 1982-91        | 23,5                      | $-65,6%$   | 1.356                  | 486                 | 41,6      |  |
| dopo 1991      | 22.0                      | $-50,2%$   | 660                    | 117                 | 10,0      |  |
| TOT            | 25,7                      | $-70.6\%$  | 11.324                 | 5.579               | 477,5     |  |

Tab. 3.7.14 Effetto dell'intervento cumulativo sull'involucro edilizio.

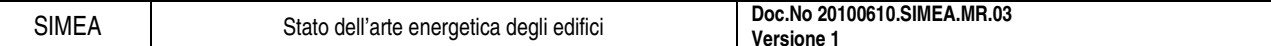

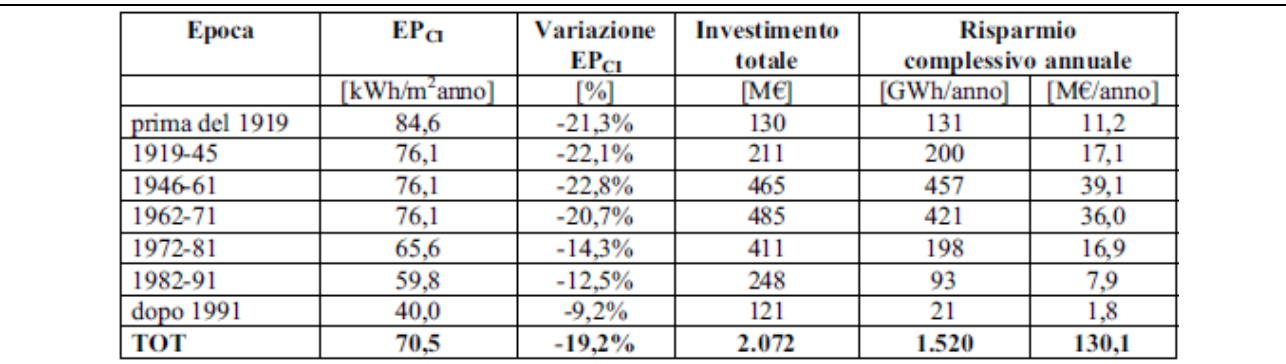

Tab. 3.7.15 Effetto dell'intervento cumulativo sull'impianto.

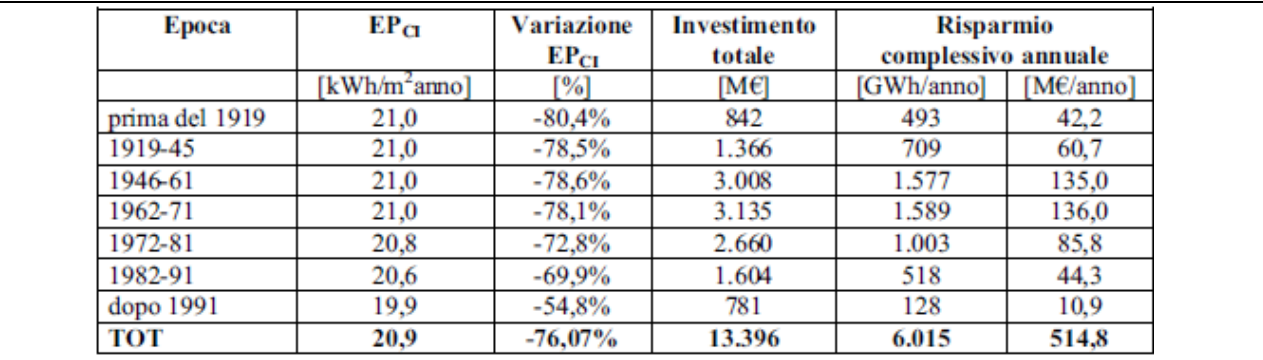

Tab. 3.7.16 Effetto cumulativo di tutti gli interventi.

L'effetto degli interventi cumulativi è graficato in Fig. 3.7.6. In linea generale, come prevedibile, gli investimenti cumulati sono meno efficaci della somma degli interventi singoli. Si può concludere che l'investimento cumulato più conveniente è l'ammodernamento degli impianti.

E' interessante notare la grande differenza di redditività tra l'investimento migliore ed il peggiore. Ciò mette in luce l'importanza di un'attenta pianificazione degli interventi di riqualificazione energetica al fine di ottimizzare gli investimenti economici.

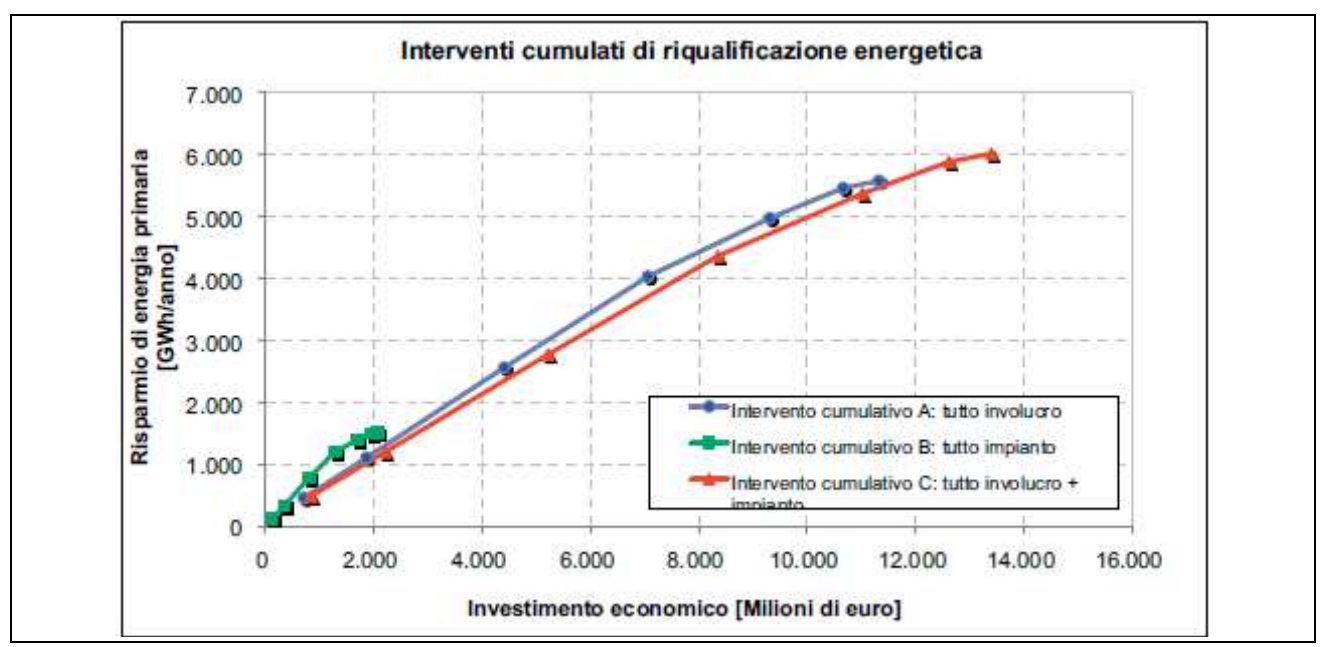

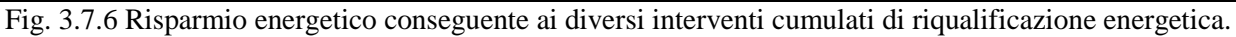

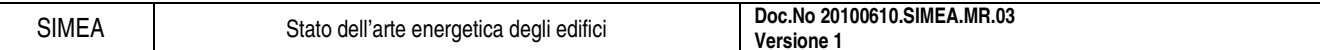

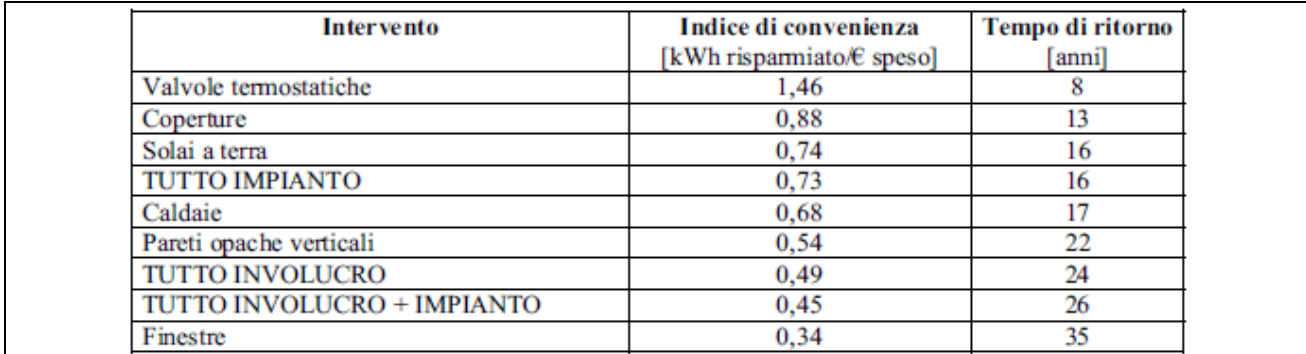

Tab. 3.7.17 Graduatoria di convenienza economico-energetica dei diversi.

### **3.7.4. Conclusioni**

E' stata effettuata una stima del fabbisogno energetico per il riscaldamento invernale di un enorme patrimonio edilizio, quale quello della città di Roma.

I risultati ottenuti mostrano:

- le enormi possibilità di riqualificazione energetica, conseguenza del fatto che gran parte degli edifici sono stati costruiti prima degli anni '70, senza alcuna limitazione legislativa ai consumi energetici,
- c'è una grossa carenza dei sistemi di regolazione degli impianti che si traduce in una quasi costanza dei consumi, a prescindere dalle condizioni climatiche esterne,
- siano necessarie somme ingenti per la riqualificazione e il tempo di ritorno dell'investimento, in alcuni casi sia piuttosto lungo.

# **4. METERIALI PER IL RISPARMIO ENERGETICO**

Lo stato dell'arte di seguito riportato verte sulla descrizione di materiali innovativi utili per il risparmio energetico e indispensabili per migliorare la stratigrafia delle superfici, opache e/o trasparenti, in modo da minimizzare le dispersioni di calore e permettere il risparmio di energia.

Molto spesso i materiali in commercio non sono vere e proprie novità ma semplicemente riprendono soluzioni e materiali già presenti nel mercato e ne cambiano l'ordine o la disposizione dei materiali coinvolti.

In particolare i materiali che vengono trattati nello stato dell'arte perché presentano caratteristiche non comuni, riguardano:

- tipi di laterizio,
- isolanti per superfici opache (verticali o orizzontali),
- infissi ed elementi vetrati.

## **4.1. Tipi di laterizio**

### **4.1.1. Introduzione**

I blocchi di laterizio sono la parte fondamentale delle pareti dal punto di vista strutturale ma se scelti con delle caratteristiche particolari possono essere utili anche per il risparmio energetico.

Norme per la definizione delle caratteristiche termofisiche:

- UNI 10351: Materiali da costruzione. Conduttività termica e permeabilità al vapore,
- UNI 10355: Murature e solai. Valori della resistenza termica e metodo di calcolo,
- UNI EN 1745:Muratura e prodotti per muratura. Metodi per determinare i valori termici di progetto.

Nei paragrafi di seguito sono riportate le caratteristiche tecniche e le descrizioni di alcuni tipi di blocchi di laterizio in commercio.

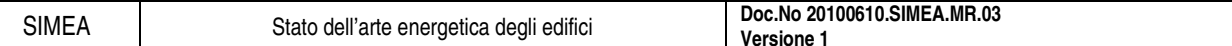

## **4.1.2. Modulo**

#### 4.1.2.1. Descrizione

Elemento per muratura in termo laterizio ad impasto alleggerito (vedi Fig. 4.1.1).

I blocchi Modulo, a fori orizzontali, si caratterizzano per una corretta geometria modulare studiata per conferire:

- elevata inerzia termica, grazie alla massa maggiorata sulle superfici a contatto con l'esterno;
- elevato isolamento termico, conseguente alla nuova distribuzione delle camere d'aria e dei setti interni.

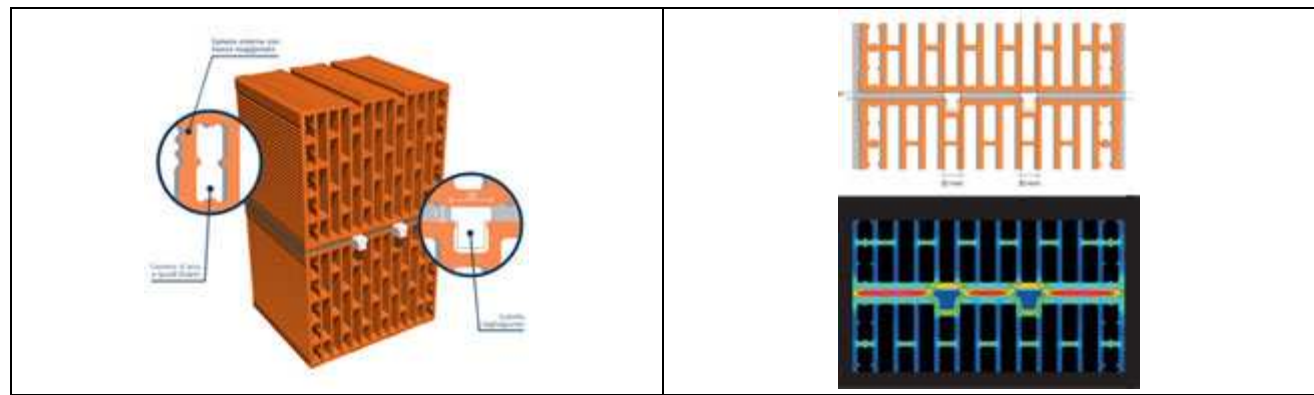

Fig. 4.1.1 Configurazione dei blocchi Modulo e termografia dello stesso.

#### 4.1.2.2. Proprietà

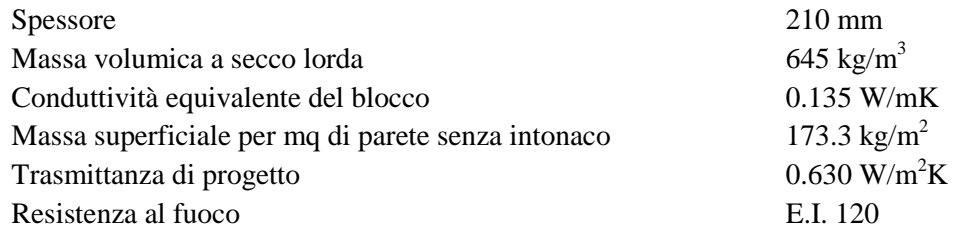

#### 4.1.2.3. Altre caratteristiche

Rivoluzionario sistema che ottimizza la prestazione termica dei giunti di malta: nella parte superiore dei blocchi è stata prevista una sconnessione all'interno della quale si posiziona un listello tagliagiunto, a forma di "T", che guida la realizzazione di un perfetto giunto di malta e ne determina un'interruzione che ostacola il flusso termico all'interno della muratura.

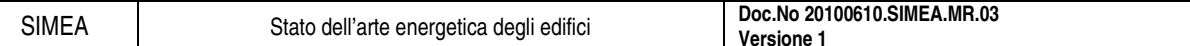

## **4.1.3. Poroton**

### 4.1.3.1. Descrizione

Elemento per muratura in termo laterizio ad impasto alleggerito.

Il principio su cui si basano è quello di alleggerire la massa con una porizzazione diffusa (numero infinito di cavità sferoidali chiuse) in modo da ridurre il rapporto vuoto-pieno del blocco, come mostrato in Fig. 4.1.2. In questo modo l'argilla è più leggera e presenta una più bassa conducibilità termica.

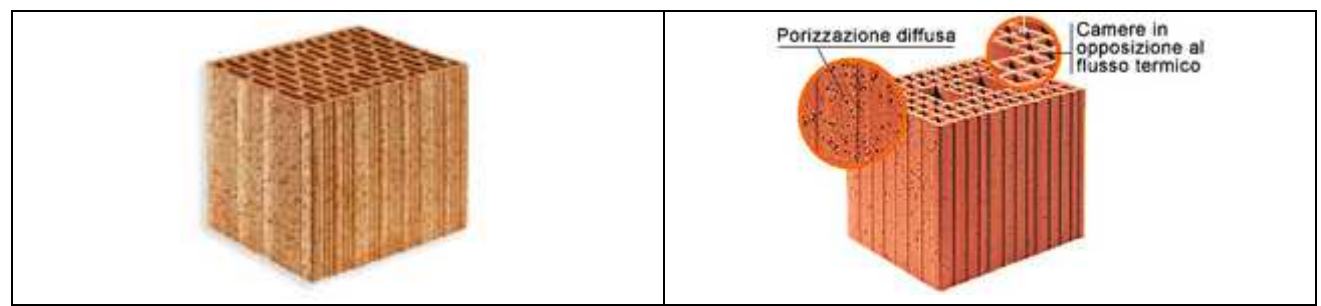

Fig. 4.1.2 Blocco Poroton e indicazione di alcune caratteristiche.

## 4.1.3.2. Proprietà

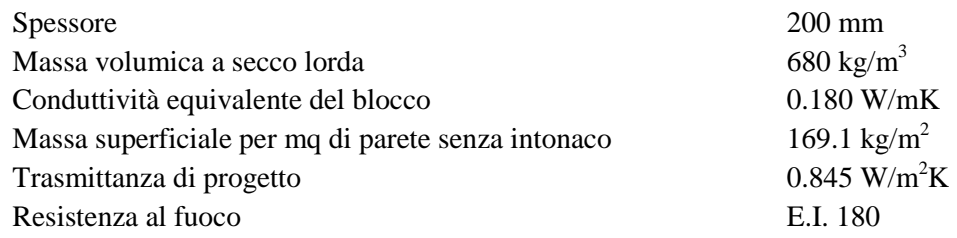

#### 4.1.3.3. Altre caratteristiche

La rettifica dei blocchi Poroton consente di ridurre di molto l'influenza del ponte termico generato dal giunto orizzontale. La rettifica dei blocchi di laterizio consiste in una operazione meccanica, di alta precisione, che rende le facce forate dei blocchi perfettamente piane e parallele garantendo la loro ortogonalità rispetto a quelle laterali.

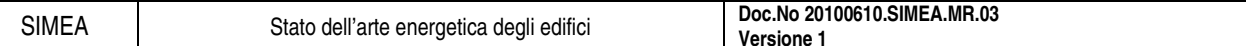

## **4.1.4. Alveolater**

## 4.1.4.1. Descrizione

Elemento in termo laterizio a massa alleggerita (vedi Fig. 4.1.3). Le principali caratteristiche dei blocchi sono rappresentate:

- dalla porizzazione della massa dell'impasto cotto, fino ad avere un peso specifico intorno a 1550  $Kg/m^3$ ;
- dalla sfalsatura dei setti disposti nella direzione del flusso termico;
- dalle canalette di interruzione della continuità del giunto di malta orizzontale.

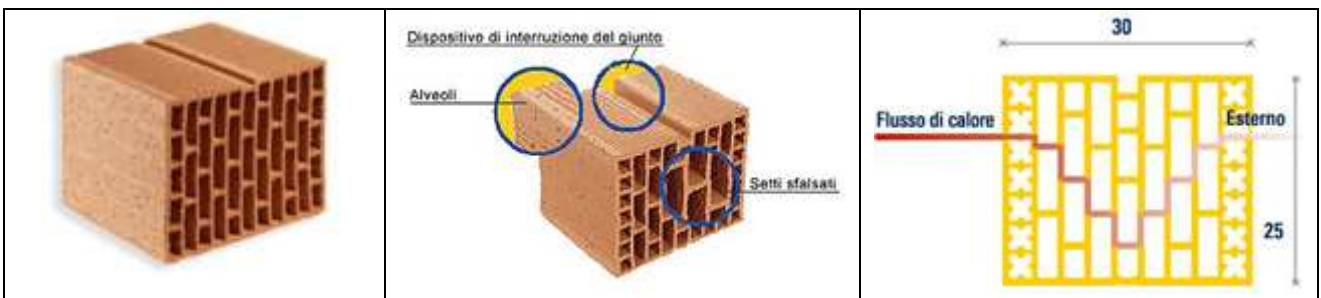

Fig. 4.1.3 Blocco Alveolater, indicazione di alcune caratteristiche e dell'andamento del flusso di calore.

### 4.1.4.2. Proprietà

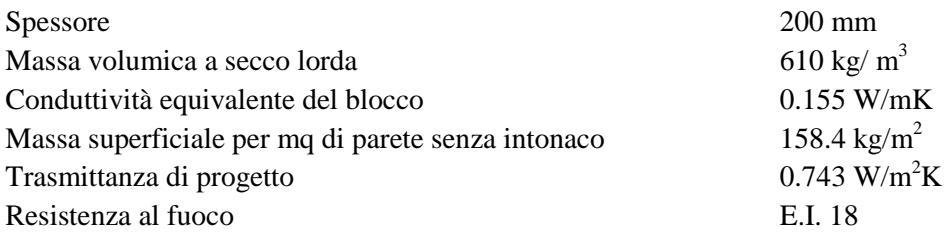

#### 4.1.4.3. Altre caratteristiche

La presenza della canaletta superiore del blocco permette di realizzare, con molta semplicità, l'interruzione del ponte termico creato dal giunto orizzontale migliorando sensibilmente il valore della "trasmittanza" della muratura.

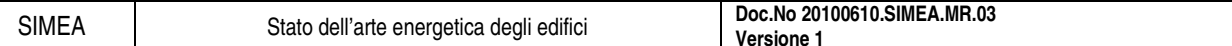

## **4.1.5. Porotherm**

### 4.1.5.1. Descrizione

Sono blocchi semipieni in laterizio caratterizzati da microporizzazione sferica ottenuta con polistirolo espanso e con fori a sezione rettangolare, vedi Fig. 4.1.4.

Le murature monostrato Porotherm assicurano:

- ottimo isolamento,
- inerzia termica, accumulano il calore e lo restituiscono mantenendo una temperatura ambiente ottimale che garantisce le migliori condizioni di benessere abitativo.

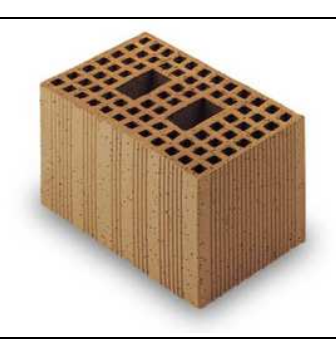

### Fig. 4.1.4 Blocco Porotherm.

#### 4.1.5.2. Proprietà

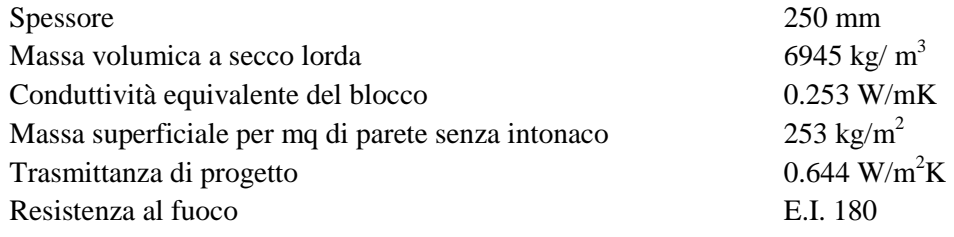

#### 4.1.5.3. Altre caratteristiche

Le pareti Porotherm sono un'efficace barriera al rumore. La struttura, le accurate geometrie dei fori e la cospicua massa frontale consentono ai blocchi di ostacolare la trasmissione dei rumori. Porotherm inoltre possiede una capacità di resistenza meccanica che lo rende idoneo anche per le zone sismiche.
## **4.2. Isolanti per superfici opache**

### **4.2.1. Introduzione**

Nel paragrafo di seguito si riportano alcuni tipi di isolanti per superfici opache. Lo scopo dell'isolante è quella di ridurre la trasmittanza termica di parete in quanto il valore della conducibilità termica del materiale è molto bassa.

Il principio fisico su cui è basata la tecnologia degli isolanti è quella di "intrappolare" quanta più aria possibile all'interno degli strati di materiale isolante in modo da diminuire lo scambio termico per conduzione e convezione.

Materiali isolanti da utilizzare le proprietà termofisiche delle superfici opache ce ne sono di molteplici tipi, tra i più comuni:

- lana di roccia,
- lana di vetro,
- polietilene,
- polistirene,
- poliuretano,

che hanno le caratteristiche tecniche indicate in Tab. 4.2.1 e ricavati dalla norma UNI 10351.

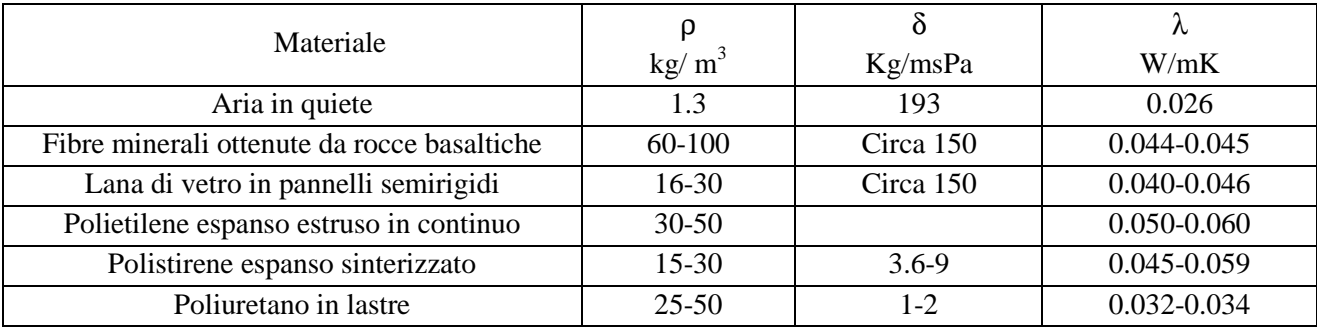

Tab. 4.2.1 Caratteristiche dei comuni materiali isolanti ricavati dalla UNI 10351.

Lo stato dell'arte che viene presentato di seguito è relativo a nuovi tipi di isolanti da poco conosciuti e sviluppati che sono:

- nella maggior parte dei casi sviluppati partendo dai comuni materiali isolanti con l'aggiunta di altri composti nella miscela,
- materiali completamente innovativi,
- materiali composti da fibre naturali.

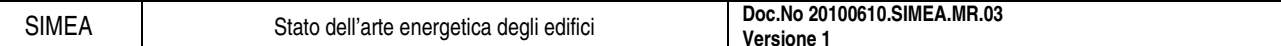

### **4.2.2. Spaceloft®**

### 4.2.2.1. Componente principale

Aerogel rinforzato con fibre in polietilene tereftalato (PET) o poliestere.

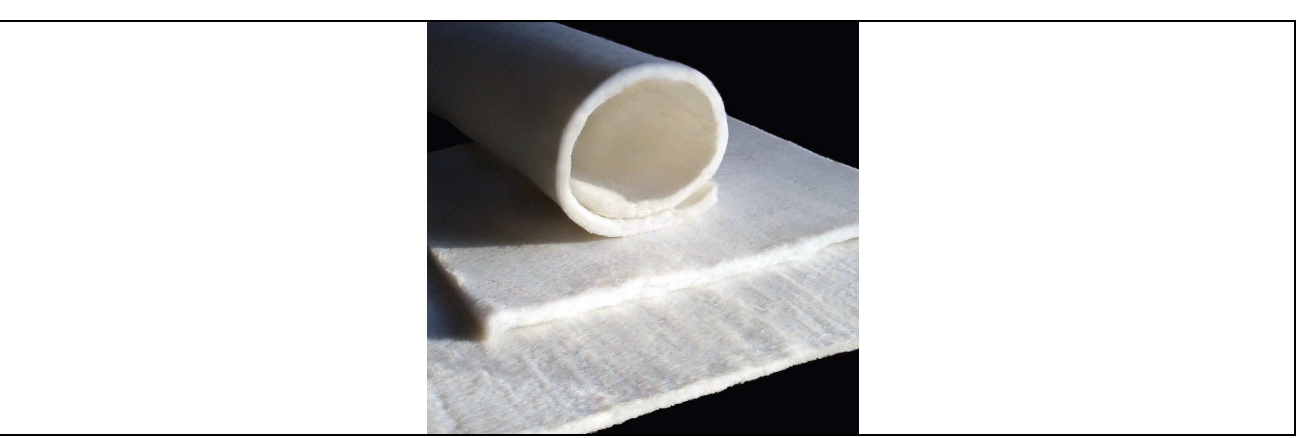

### 4.2.2.2. Descrizione

Spaceloft™ è un tappetino isolante nanoporoso brevettato, che combina gel di silice con fibre rinforzate al fine di ottenere una performance termica di fondamentale importanza nel settore industriale, in un prodotto facile da usare e sicuro sotto il profilo ambientale.

### 4.2.2.3. Proprietà

Le proprietà di seguito rendono ideale per coloro che cercano il non plus ultra in termini di protezione termica:

- bassissima conduttività termica, da 2 a 8 volte superiore ad un isolante tradizionale
- spessore e profilo ridotti, uguale resistenze termica dei normali isolanti in una frazione dello spessore,
- resistenza alla compressione, recupera la sua performance termica anche dopo compressioni di 50 psi,
- idrofobicità, è repellente all'acqua ma fa traspirare il vapore
- facilità d'uso, facile da tagliare e adattabile anche su superfici di forme complesse

### 4.2.2.4. Impieghi

Spaceloft è un isolante comprovato ed efficiente utilizzato in realtà industriali come i settori: petrolifero, edile, aerospaziale, automobilistico, la catena del freddo e altri ambiti applicativi dell'industria in cui vi siano restrizioni di spazio e di peso e sia richiesta la massima protezione termica.

### 4.2.2.5. Caratteristiche tecniche

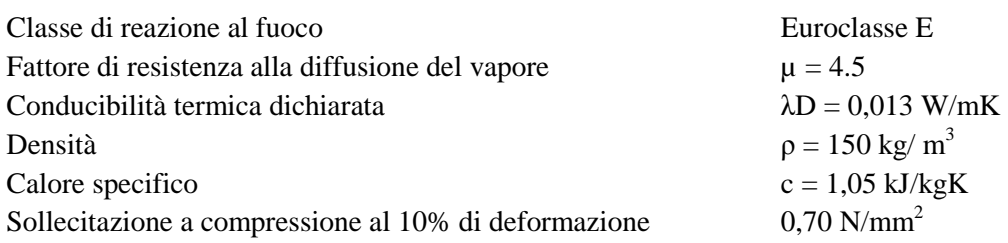

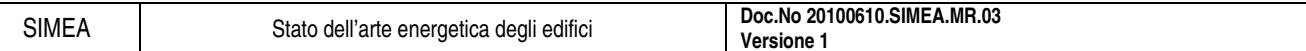

### **4.2.3. Celenit LSC**

### 4.2.3.1. Componente principale

Sughero compresso.

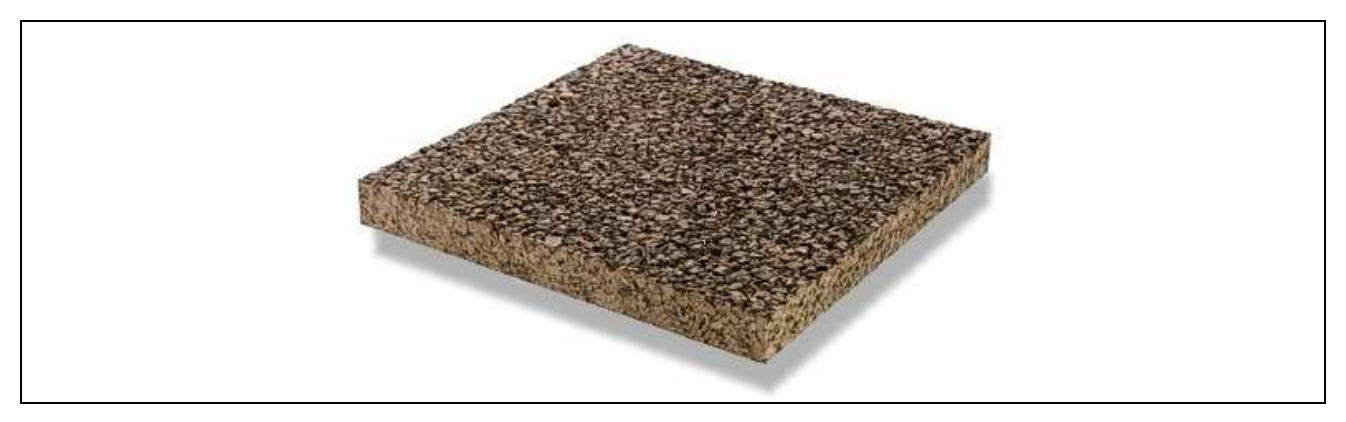

### 4.2.3.2. Descrizione

Pannello isolante composto da granulato di sughero naturale compresso. Celenit LSC è un prodotto naturale, inodore, inattaccabile dagli insetti e dai roditori, imputrescibile che mantiene inalterate nel tempo le sue caratteristiche.

### 4.2.3.3. Impieghi

- Isolamento di tetti piani ed inclinati
- Isolamento a pavimento
- Isolamento in intercapedine di pareti perimetrali e divisorie
- Rivestimento di pareti

### 4.2.3.4. Caratteristiche tecniche

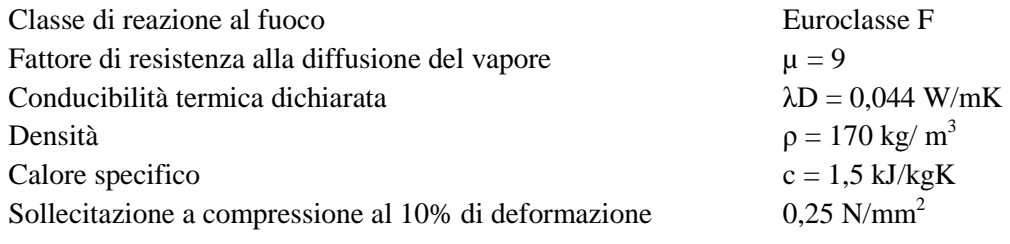

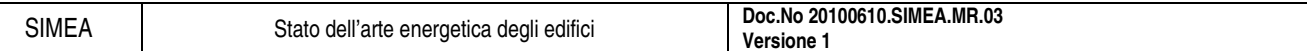

### **4.2.4. Celenit LC/30**

### 4.2.4.1. Componente principale

Lana di canapa.

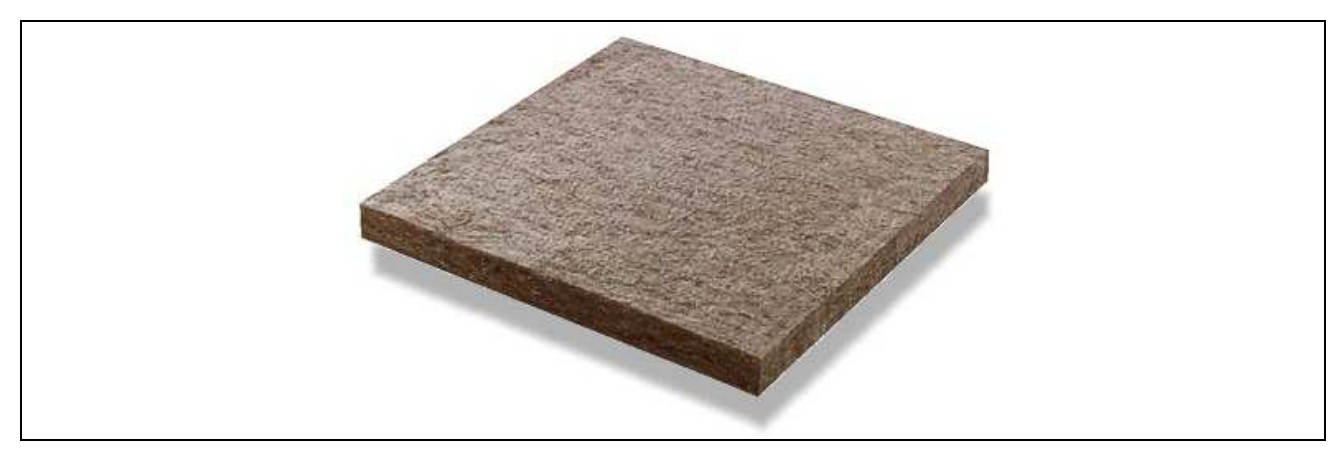

### 4.2.4.2. Descrizione

Pannello isolante composto da lana di canapa e fibra di poliestere. Celenit LC è un materiale naturale che resiste agli insetti e roditori privo di sostanze nocive e formaldeide. L'installazione del prodotto non provoca dermatiti da contatto o prurito.

### 4.2.4.3. Impieghi

- Isolamento in intercapedine di pareti perimetrali e divisorie
- Isolamento in intercapedine di tetti
- Controsoffittature

### 4.2.4.4. Caratteristiche tecniche

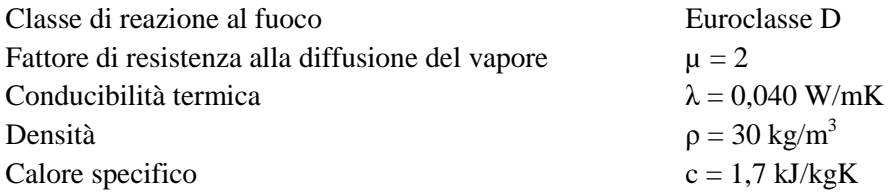

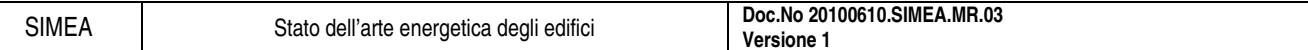

### **4.2.5. Celenit FL/4**

### 4.2.5.1. Componente principale

Fibra di legno.

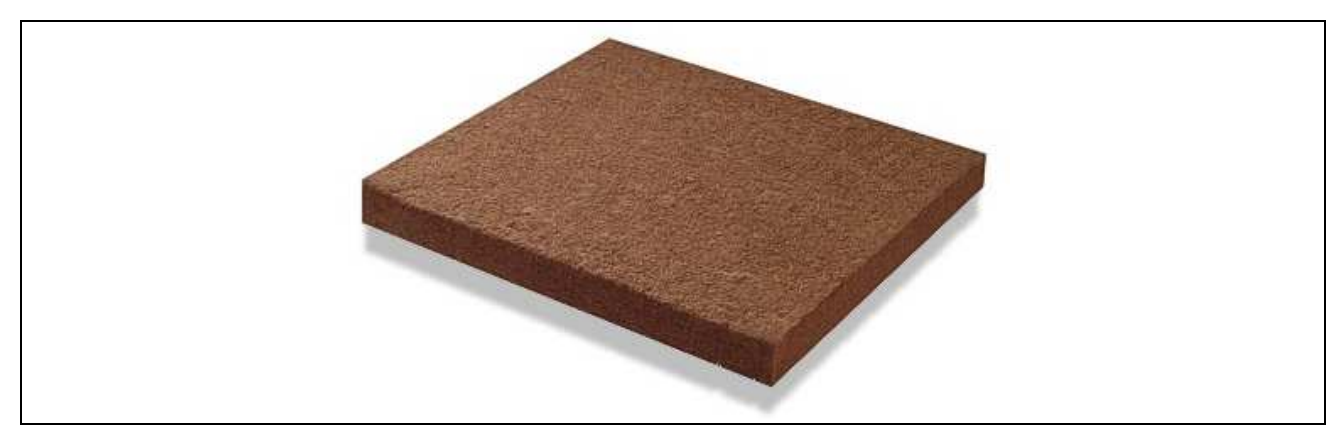

### 4.2.5.2. Descrizione

Pannello isolante composto da fibre di legno pressate, molto flessibile. Celenit FL viene prodotto, secondo un processo ecologico, utilizzando legno proveniente dalla ripulitura di boschi e residui di legno non trattati, sfruttando la naturale capacità coesiva delle fibre di legno.

### 4.2.5.3. Impieghi

- Isolamento in intercapedine di pareti perimetrali e divisorie
- Isolamento in intercapedine di tetti
- Controsoffittature
- Isolamento a pavimento

### 4.2.5.4. Caratteristiche tecniche

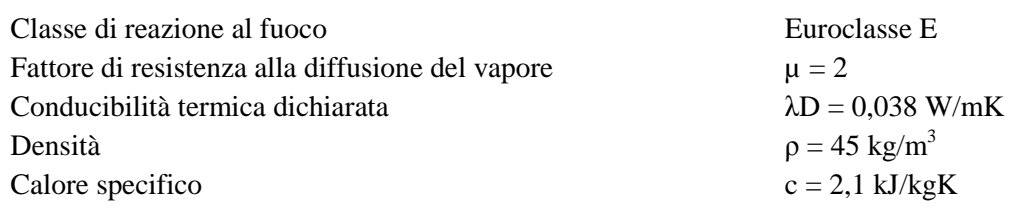

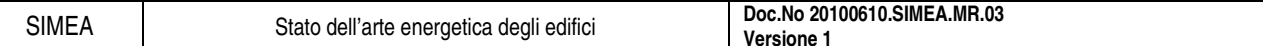

### **4.2.6. Neopex**

### 4.2.6.1. Componente principale

Polistirene espandibile (EPS) caricato con grafite.

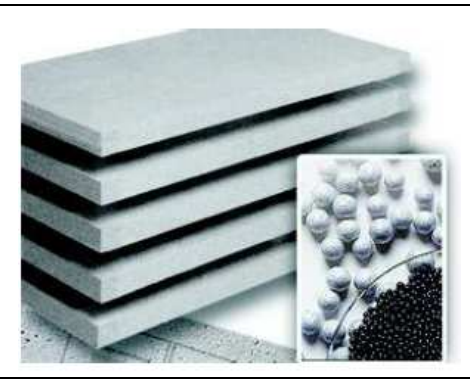

### 4.2.6.2. Descrizione

Pannello isolante in polistirene espandibile (EPS) caricato con grafite, per la realizzazione di strati isolanti nel riscaldamento a pavimento. La grafite in esso contenuta aumenta considerevolmente la capacità isolante, rendendolo quindi superiore rispetto ad altri pannelli isolanti in commercio.

Una lastra di Neopex è costituita dal 98% di aria e 2% di polistirolo (all'interno di questo lo 0.08% è grafite).

### 4.2.6.3. Vantaggi

I produttori di espanso sono in grado, con la sinterizzazione, di risparmiare fino al 50% della materia prima, producendo dei pannelli più leggeri e sottili.

### 4.2.6.4. Caratteristiche tecniche

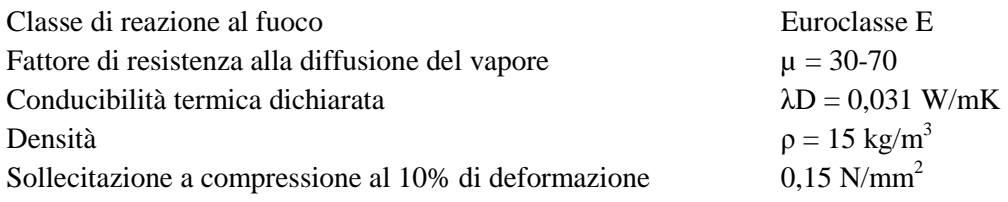

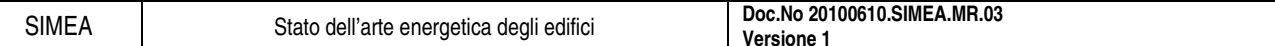

### **4.2.7. Neopor**

### 4.2.7.1. Componente principale

Polistirene espandibile (EPS) contenente grafite.

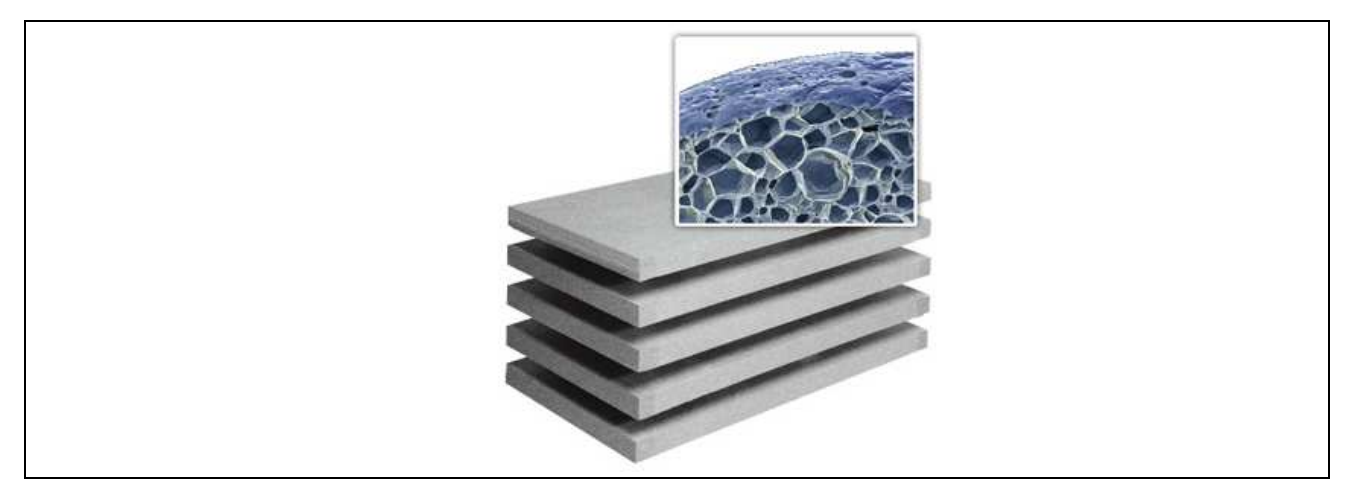

### 4.2.7.2. Descrizione

Grazie a delle minuscole particelle, incapsulate all'interno delle celle, che assorbono e riflettono gli infrarossi, Neopor riesce a bloccare l'irraggiamento di calore. Si può cosi già ottenere a densità molto basse un isolamento termico molto elevato. Per gli stessi valori di conducibilità termica e quindi per lo stesso potere isolante si dovrebbero utilizzare più del doppio di EPS.

### 4.2.7.3. Vantaggi

- Posa di lastre semplice ed economica
- Ha aperto nuove prospettive per l'isolamento termico delle pareti esterne degli edifici di vecchia costruzione, soprattutto per quanto riguarda il risanamento delle facciate
- La flessibilità di questo materiale isolante consente di adattare lo spessore del rivestimento alle esigenze architettoniche

### 4.2.7.4. Caratteristiche tecniche

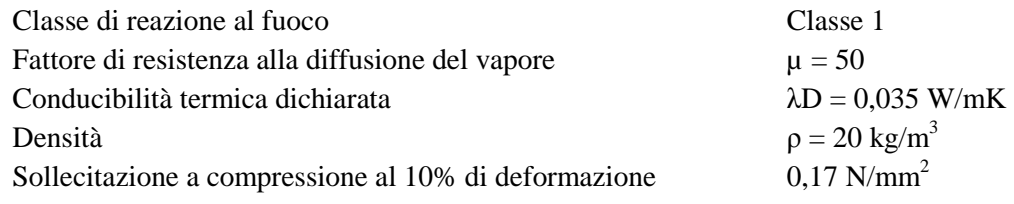

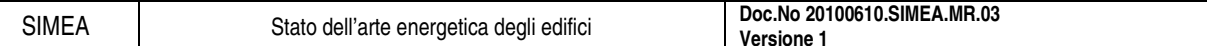

### **4.2.8. Resphira**

### 4.2.8.1. Componente principale

Pannello in EPS a doppia densità differenziato, riflettente e microforato.

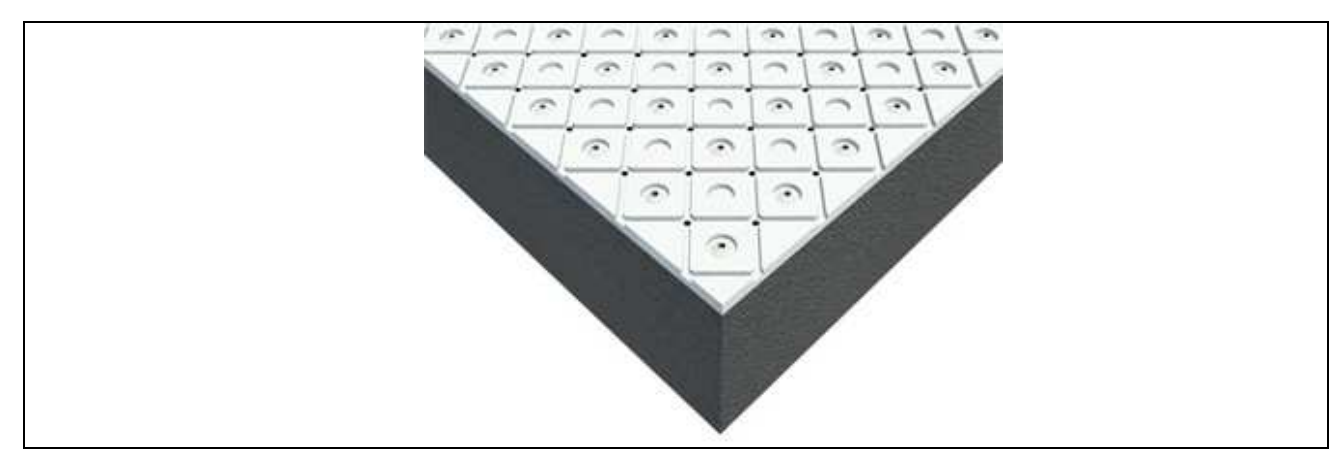

### 4.2.8.2. Descrizione

RESPHIRA è il nuovo pannello isolante microforato a doppia densità con EPS differenziato e certificato CE ETICS secondo EN 13163 per applicazione con sistemi ad isolamento termico a cappotto traspiranti. E' ottenuto per stampaggio accoppiando uno spesso strato isolante in polistirene espanso sinterizzato EPS arricchito con grafite, ad elevato potere termoisolante, ad un sottile strato esterno in EPS bianco ad alta densità, con pretagli di detensionamento, ottenendo una superficie riflettente ai raggi solari e resistente agli urti.

### 4.2.8.3. Vantaggi

- Pannello isolante in EPS arricchito con grafite per un superiore isolamento termico
- Struttura in EPS 100 a bassa densità
- Fori molto piccoli per una elevatissima traspirabilità e mantenere l'isolamento termico
- Pannello stampato a celle chiuse, fori compresi, per ridurre al minimo l'assorbimento di umidità
- Superficiale groffata per assicurare un ottimo aggrappo di colle e rasanti.

### 4.2.8.4. Caratteristiche tecniche

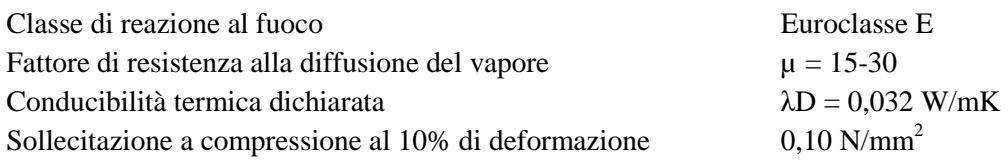

# **4.3. Infissi ed elementi finestrati**

### **4.3.1. Introduzione**

Gli elementi vetrati sono una parte basilare dell'involucro edilizio in quanto presentano le seguenti funzioni:

- garantire delle prestazioni luminose con trasmissione della luce e dell'energia solare,
- creare una barrire termica in modo da creare condizioni di confort all'interno dell'ambiente,
- creare un isolamento acustico dai rumori esterni.

Nello stato dell'arte di seguito riportato, cioè basato sui materiali per il risparmio energetico, si considera l'utilizzo dell'elemento finestrato come isolante termico per creare condizioni di confort all'interno dell'ambiente considerato.

Isolare termicamente significa contrastare conduzione, convezione e irraggiamento, cioè ridurre tali flussi energetici e, nel caso degli infissi, questo si traduce:

- conduzione: aggiunta di strati di gas;
- convezione: inserire come gas quelli nobili con bassa mobilità;
- irraggiamento: ridurre l'emissività delle superfici trasparenti con schermi baso emissivi.

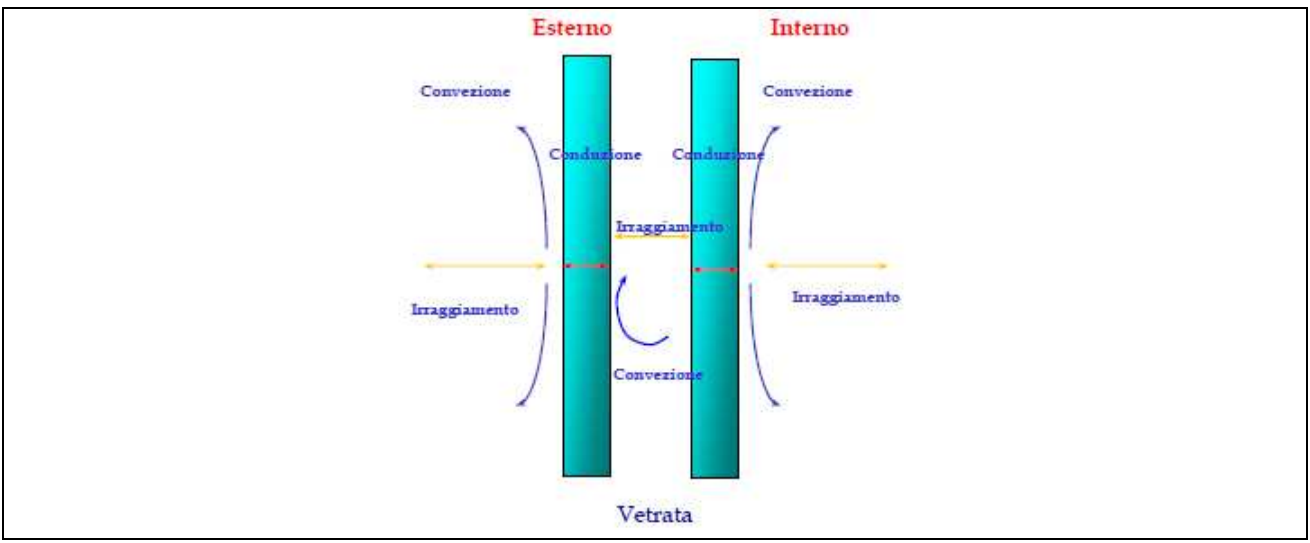

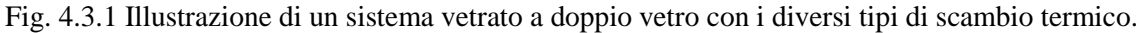

L'obiettivo comune nei sistemi vetrati, è quello di avere, per quanto possibile, il massimo del guadagno solare in inverno, il minimo in estate, limitare le dispersioni per trasmissione ed avere le migliori condizioni di illuminazione naturale. Si tratta di condizioni difficili da ottenere contemporaneamente ma si possono considerare alcune regole generali per il dimensionamento (anche se deve sempre essere studiato ad hoc il caso specifico):

- le facciate a nord, est e ovest la superficie vetrata deve garantire sufficiente illuminazione naturale,
- per l'orientamento a nord si devono limitare al massimo le dimensioni della finestra per garantire un grado di isolamento adeguato,
- le facciate a sud dovrebbero avere finestre di dimensioni maggiori di quelle sufficienti a garantire una buona illuminazione naturale per aumentare i guadagni invernali ma con schermi esterni ombreggianti per limitare i flussi solari estivi.

Sono tante le tipologie di vetri sperimentali ed innovativi che coprono un ampio raggio di funzioni e casistiche applicative, avendo caratteristiche termiche e cromatiche differenti.

Nello stato dell'arte di seguito riportato oltre all'elemento vetrato l'altra parte fondamentale da considerare è il telaio perché è da questo che ci sono la maggior parte di dispersioni per ponti termici.

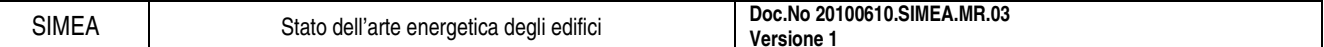

### **4.3.2. Elemento vetrato**

Di seguito si riportano i componenti e i principali sistemi che caratterizzano l'elemento vetrato, nonché i miglioramenti che si possono ottenere adottando tali sistemi.

### 4.3.2.1. Il vetrocamera

La trasmittanza di una lastra semplice di vetro, considerando gli usuali valori per i coefficienti di adduzione è di 5.7 W/m<sup>2</sup>K.

Il vetrocamera ha la funzione di migliorare le proprietà di isolamento interponendo un'intercapedine riempita di gas con bassa conducibilità termica (vedi Tab. 4.3.1) all'interno di coppie di lastra di vetro.

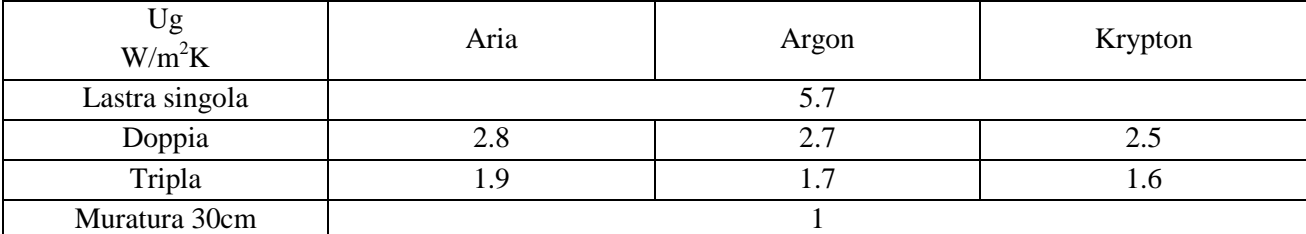

Tab. 4.3.1 Valori dei gas nell'intercapedine del vetrocamera tratti dalla norma EN 673, con vetri di spessore 6mm e intercapedine di spessore 12 mm.

### 4.3.2.2. Sistemi vetrati basso emissivi

Sono costituiti da una lastra di vetro su cui viene depositato una serie di ossidi metallici che ne migliora notevolmente le caratteristiche termiche, come si vede dalla Tab. 4.3.2.

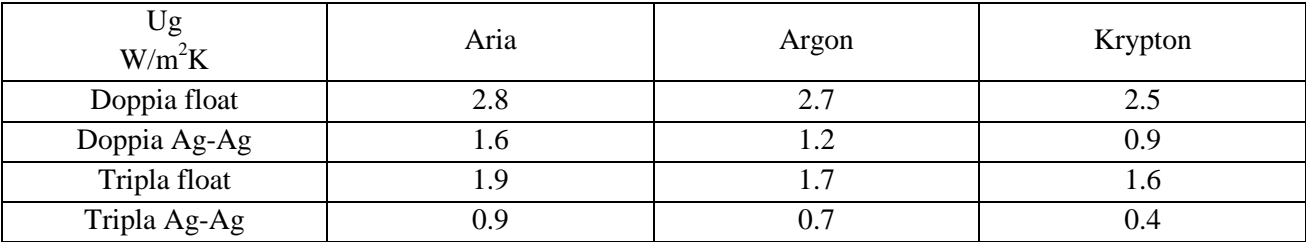

Tab. 4.3.2 Valori calcolati secondo norma EN 673, con vetri di spessore 6mm e intercapedine di spessore 12mm.

I vetri basso emissivi:

- conservano il calore d'inverno grazie al coefficiente di trasmittanza molto basso;
- mantengono il fresco nel periodo estivo a causa del suo fattore solare poco elevato e la sua bassa trasmissione energetica.

### 4.3.2.3. Controllo solare

Per controllo solare si intende la riduzione del carico termico che è presente nell'edificio a causa della radiazione solare. I vetri a controllo solare sono importanti quando:

- la superficie vetrata è elevata;
- la superficie vetrata è esposta al sole.

La radiazione solare arriva sotto forma di radiazione elettromagnetica su diverse lunghezze d'onda:

- onde ultraviolette-calore: 3%,
- campo del visibile-luce e calore: 51%.
- onde infrarosse-calore: 46%,

e tali radiazioni interagiscono con l'elemento vetrato secondo lo scema indicato in Fig. 4.3.2.

SIMEA Stato dell'arte energetica degli edifici **Doc.No 20100610.SIMEA.MR.03 Versione 1** 

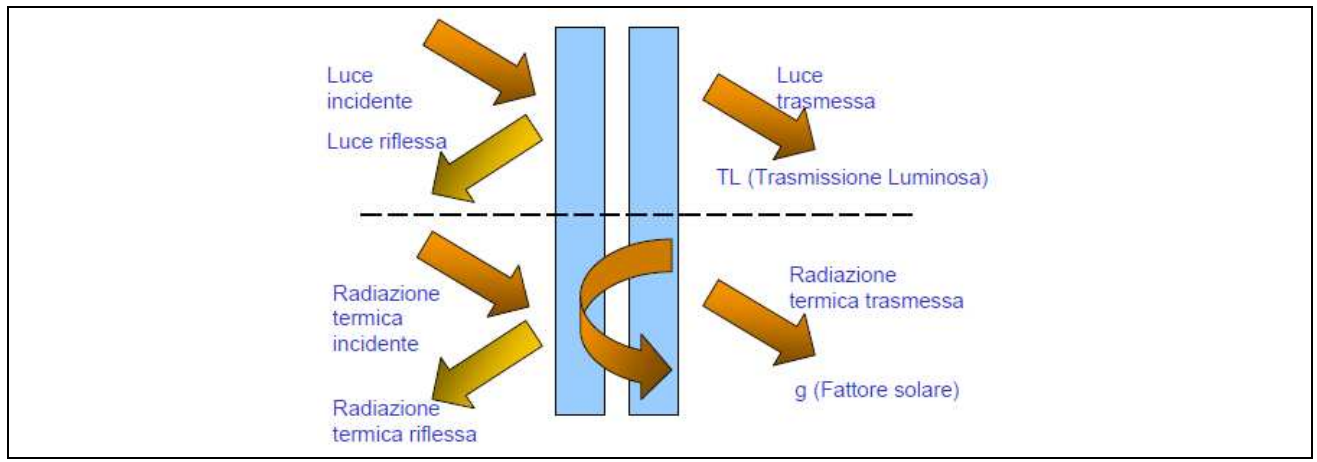

Fig. 4.3.2 Rappresentazione dell'interazione della radiazione termica e della luce con l'elemento vetrato.

Di seguito vengono riportate le tipologie di lastre per il controllo solare.

### VETRI COLORATI

I vetri colorati ottenuti con aggiunte di sostanze coloranti al vetro fuso (ossidi metallici, principalmente ferro, cobalto, cromo vanadio e rame, anche oro e argento) presentano:

- controllo della luce: radiazione solare ridotta;
- controllo dell'energia termica: elevato assorbimento energetico;
- e questo si nota anche dalla Fig. 4.3.3 in cui i vetri verde, bronzo e grigio hanno una trasmittanza percentuale inferiore rispetto al vetro chiaro. Importante inserirli come vetro esterno in modo che la radiazione assorbita sia più facilmente dissipata.

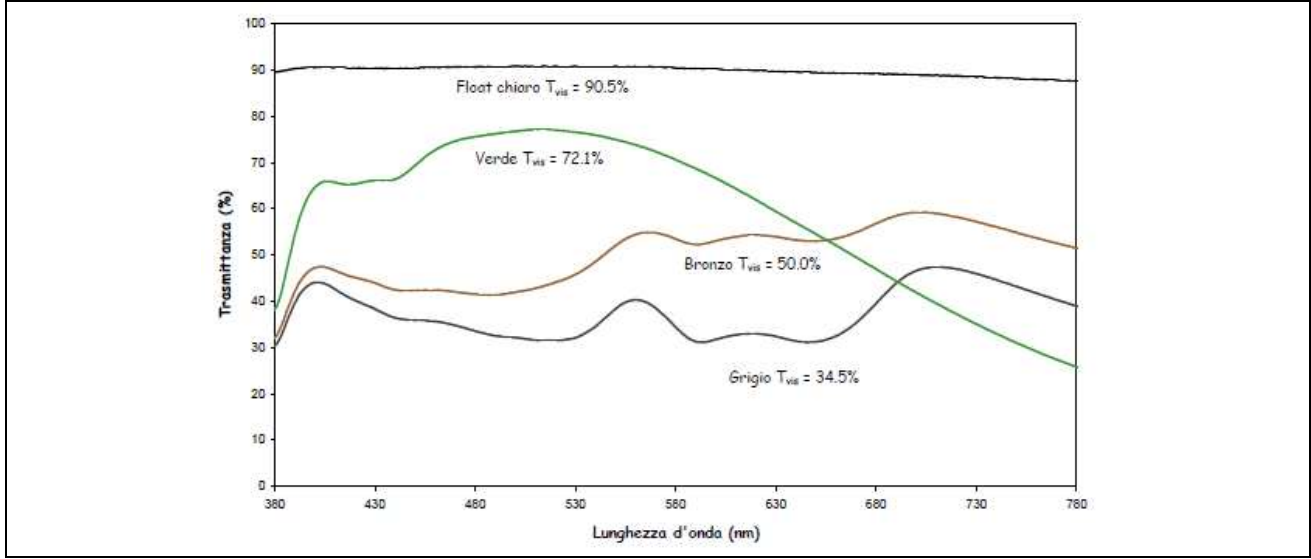

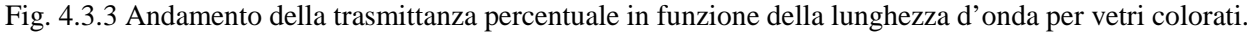

### VETRI RIFLETTENTI

I vetri riflettenti ottenuti con ossidi metallici depositati in strati molecolari sulla loro superficie presentano:

- controllo della luce: radiazione solare ridotta (vedi Fig. 4.3.4);
- controllo dell'energia termica: elevata riflessione luminosa. VETRI SELETTIVI

I vetri selettivi sono dei vetri particolari in cui, oltre alle peculiarità dei vetri riflettenti di diminuire l'apporto di calore e luce nei mesi estivi, non incidono sulla luminosità proveniente dall'esterno nei mesi invernali (vedi Fig. 4.3.5).

Sono ottenuti mediante deposizione di più strati di metalli nobili su vetro float o colorato.

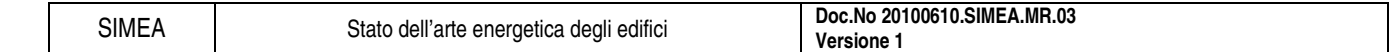

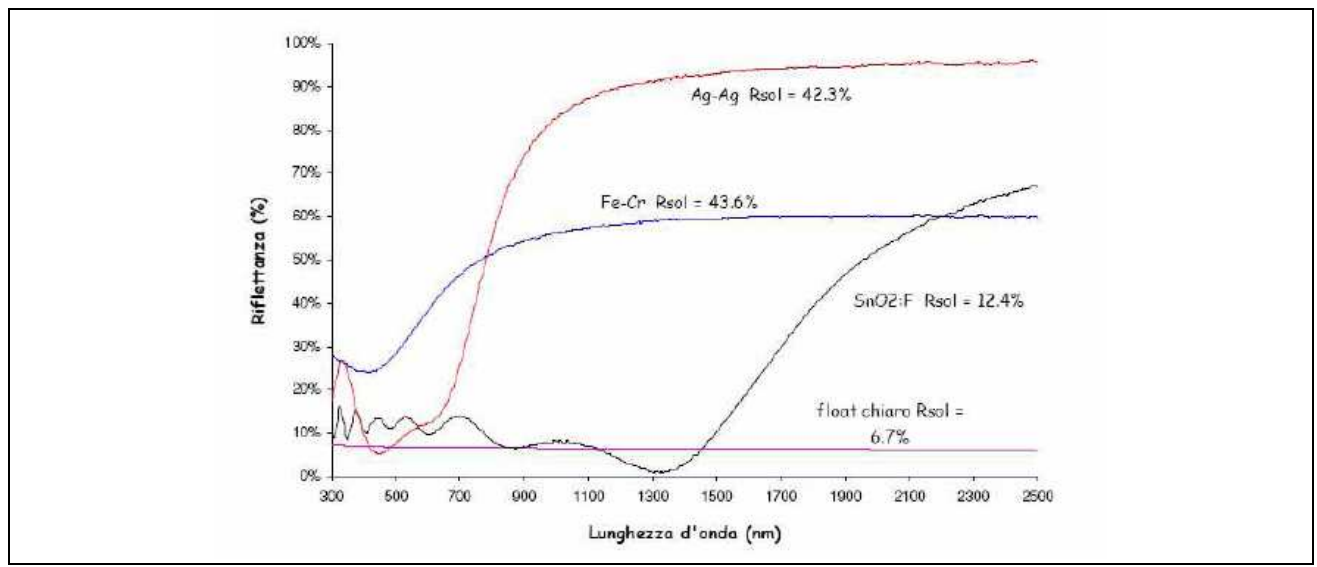

Fig. 4.3.4 Andamento della riflettenza percentuale in funzione della lunghezza d'onda per diversi tipi di ossidi metallici su vetri riflettenti.

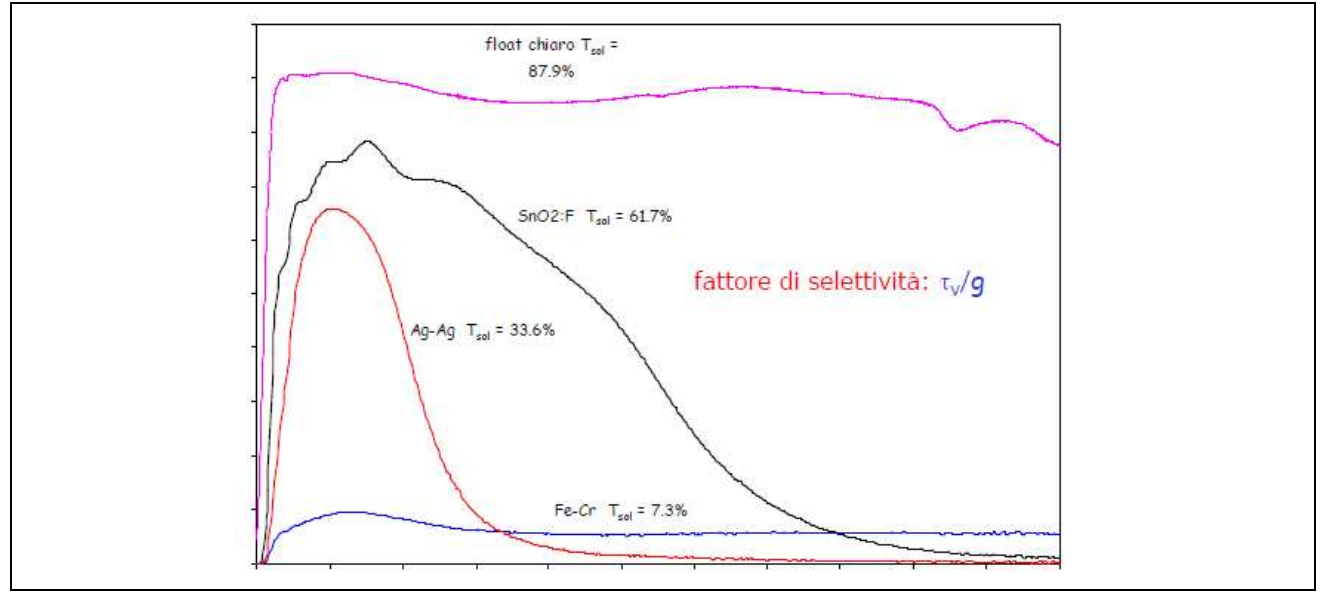

Fig. 4.3.5 Andamento della caratteristica e indicazione del fattore di selettività per diversi tipi di vetri.

### 4.3.2.4. Sistemi di schermatura

Come dice il nome sono sistemi costituiti da schermi opachi che sono interposti tra la sorgente della radiazione e l'ambiente interno. Rispetto al componente trasparente possono essere invece posizionati in modo diverso:

- internamente:
	- o vantaggi: facile regolazione dell'utente, schermatura della parte dirette, economici;
	- o svantaggi: azione meno efficace dal punto di vista termico;
- esternamente:
	- o vantaggi: efficace attenuazione del carico termico, schermatura della parte diretta, regolazione e orientamento anche in funzione dell'angolo di incidenza solare;
	- o svantaggi: elevati costi di installazione e manutenzione, presenza invasiva delle facciate esterne;
- internamente/esternamente: vantaggi e svantaggi già visti;

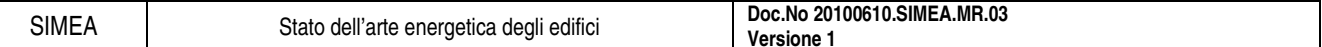

- ad intercapedine:
	- o vantaggi: controllo radiazione solare, schermatura parte diretta e diffusa della radiazione, illuminazione abbastanza uniforme, controllo carico solare estivo;
	- o svantaggi: elevati costi di installazione e manutenzione (anche se inferiori ai sistemi esterni).

Altro modo di suddividere i sistemi di schermatura è in base alla mobilità:

- sistemi fissi: definiti già a livello progettuale, è difficile ottenere ombreggiatura totale, meglio installarli all'esterno;
- sistemi mobili: regolazione e orientamento anche in funzione dell'angolo di incidenza solare, costi di istallazione e manutenzione maggiori rispetto ai sistemi fissi.

### 4.3.2.5. Sistemi vetrati a proprietà variabili

Sono sistemi definiti anche cromo genici e consente un controllo dinamico della luce e della componente termica che penetra nell'ambiente. Sono caratterizzati dalla particolarità di poter variare lo spettro della trasmissione in funzione della temperatura, dell'intensità della radiazione e del campo elettrico applicato.

I vetri termo tropici (vedi Fig. 4.3.6):

- sono costituiti da un fluido formato da due componenti, acqua e gas, che viene imprigionato tra due lastre di vetro o pellicole;
- nel momento in cui la temperatura limite aumenta, si ha la separazione dei due componenti, a causa della quale lo strato diventa bianco opaco e riflette gran parte della luce diffondendola, cioè diminuisce il passaggio della radiazione luminosa.

I vetri elettrocromici (vedi Fig. 4.3.6):

- nella camera tra le due lastre di vetro si trova uno strato di cristalli liquidi il cui stato può essere modificato a seconda delle necessità applicando un campo elettrico (se viene applicata una tensione diventano trasparenti);
- la trasmissione della luce in presenza di un campo elettrico varia dal 40 al 70 %.

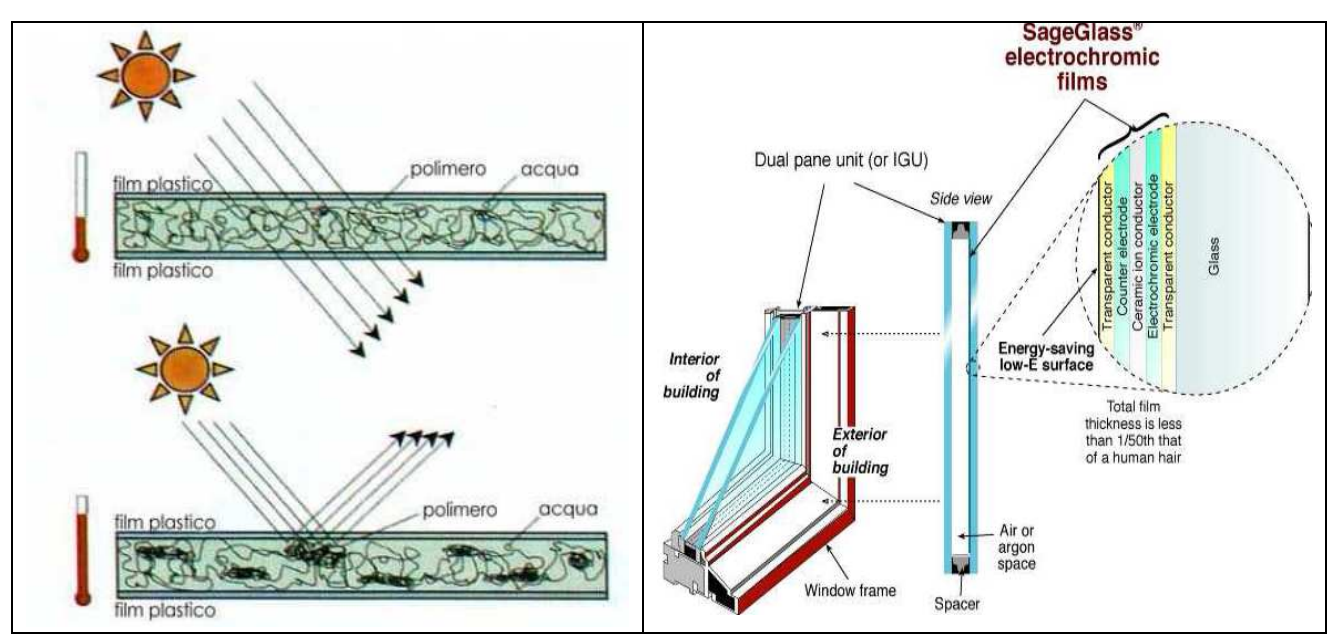

Fig. 4.3.6 Rappresentazione dei vetri termo tropici ed elettrocromici.

Alla fine della trattazione si inserisce una tabella, in Fig. 4.3.7, in cui sono indicati il coefficiente di guadagno solare e la percentuale di luce visibile per le tipologie di elementi finestrati indicati in precedenza nello stato dell'arte.

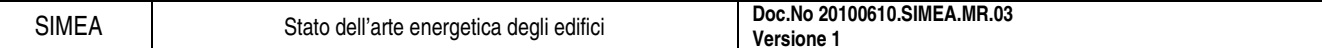

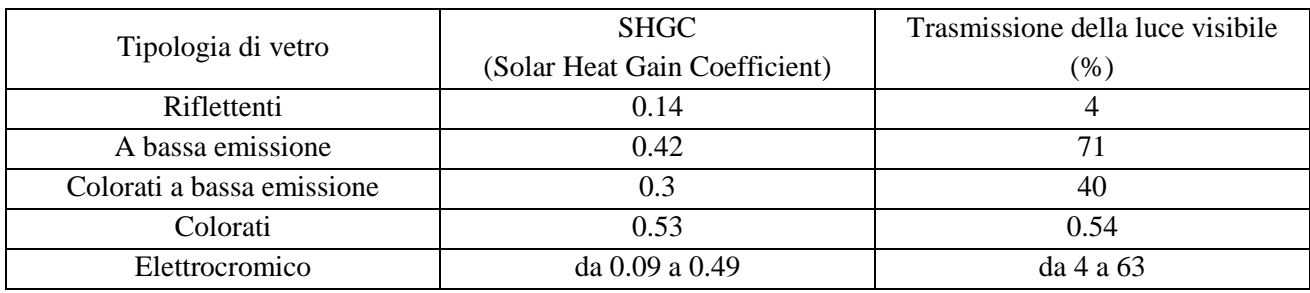

Fig. 4.3.7 Comparazione delle vetrate degli edifici.

### 4.3.2.6. Sistemi innovativi

Ad oggi i sistemi vetrati maggiormente innovativi sono i vetri TIM (Trasparent Insulating Materials) con aerogel nell'intercapedine. L'aerogel è un materiale a struttura silicea ad elevatissima porosità di dimensioni estremamente ridotte. I pori di tale struttura se mantengono un diametro minore della lunghezza d'onda della luce naturale, determinano un risultato di trasparenza molto elevato.

Le prestazione dell'elemento vetrato con aerogel tra lastre di vetro basso emissive presenta:

- trasmittanza: U=0.44 W/m<sup>2</sup>K
- fattore solare: g=45%
- coefficiente di trasmissione visibile:  $\tau_v$ =50%

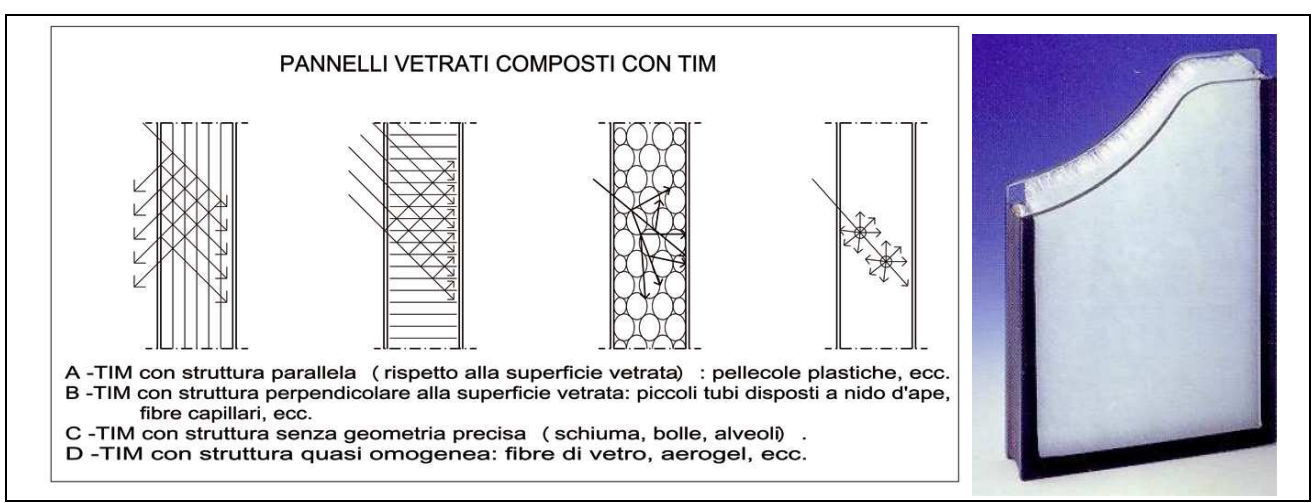

Fig. 4.3.8 Schema che rappresenta pannelli vetrati composti con TIM e immagine di un doppio vetro con aerogel nell'intercapedine.

### **4.3.3. Telaio**

Dopo la classificazione dei vetri secondo le diverse caratteristiche, per quanto riguarda il risparmio energetico, si deve ricordare che il vetro da solo non costituisce l'elemento finestrato ma si deve considerare anche il telaio che lo contiene.

Gli aspetti importanti per migliorare le prestazioni termiche del telaio sono le seguenti:

- riduzione trasmittanza del telaio;
- uso di distanziatori con bassa conducibilità termica:
- incremento della tenuta d'aria.

I materiali più utilizzati nella costruzione degli infissi sono: legno, alluminio e PVC, ognuno dei quali con delle proprietà termofisiche molto diverse ma che spesso l'utente ignora, quindi finisce per decidere il prodotto in base alle sue qualità estetiche e al costo.

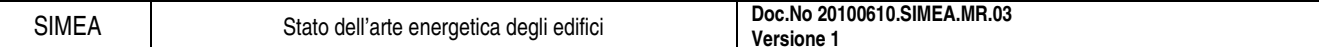

### 4.3.3.1. Telaio in legno

E' il materiale più vecchio usato per al costruzione dei telai data la semplice reperibilità e la facilità nel realizzare forme anche complesse.

- Le proprietà termoisolanti del telaio in legno dipendono dalla qualità del materiale e spessore dei profili
- Nei climi freddi e umidi meglio usare essenze resinose (come le conifere) per offrire un isolamento termico migliore e una impermeabilizzazione all'acqua
- Il legno lamellare è un materiale strutturale formato dall'incollaggio di tavole di legno a loro volta già classificate ad uso strutturale
- Dal punto di vista termico il legno presenta dei valori di trasmittanza termica U=1.7-2 W/m<sup>2</sup>K

### 4.3.3.2. Telaio in alluminio

Dal punto di vista termico i metalli sono molto conduttori e inadatti a costruire infissi efficienti (il progresso tecnologico ha però dato risposte concrete in questo settore offrendo miglioramenti dal punto di vista della durata, della tenuta dell'aria e della manutenzione) e, in particolare l'alluminio, è molto facile da estrudere per realizzare parti complesse da assemblare successivamente.

- Serramenti in alluminio semplice hanno pessime qualità isolanti
- L'alluminio essendo un ottimo conduttore di calore è attraversato da un flusso di calore freddo che mantiene fredda anche la facciata interna del serramento
- La trasmittanza termica del telaio in alluminio si riduce del 50% (passando da 6 a 3 W/m<sup>2</sup>K) in presenza di taglio termico, che consiste nel dividere il telaio in due parti distinte, interna ed esterna, fra cui viene interposto un del materiale plastico a bassa conduttività

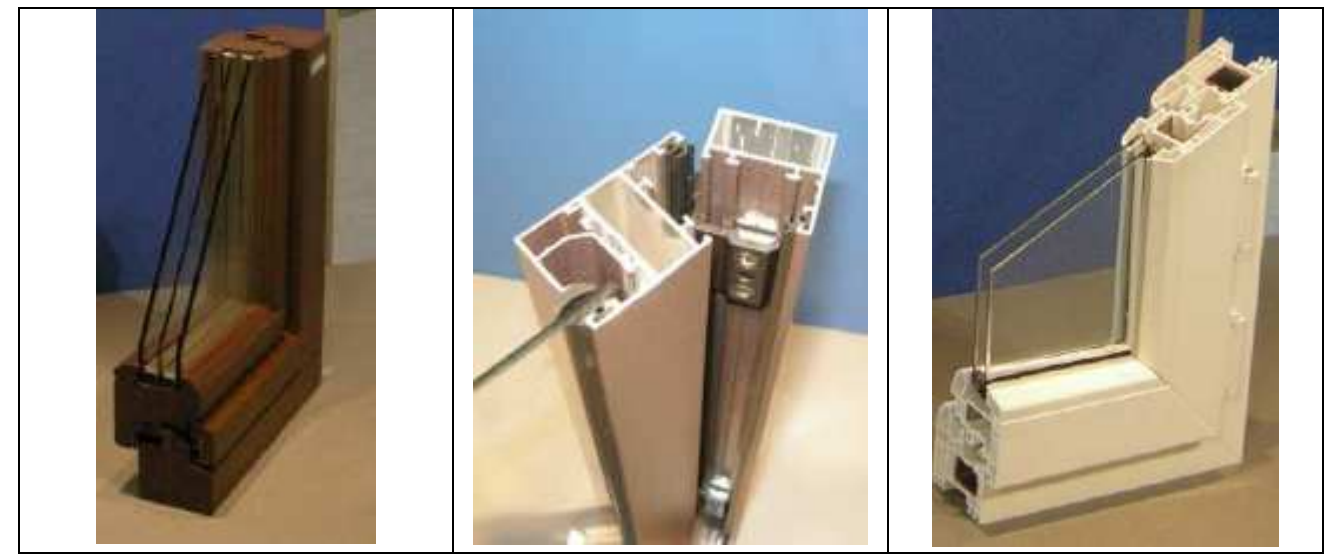

Fig. 4.3.9 Rappresentazione dei 3 tipi di telaio: in legno, in alluminio e in materiale plastico.

### 4.3.3.3. Telaio in legno-alluminio

Sul mercato sono uscite particolari soluzioni accoppiando legno e alluminio per costruire un prodotto che presenta i vantaggi di entrambi i materiali:

- legno, per le sue caratteristiche estetiche;
- alluminio, per la facilità di lavorazione.

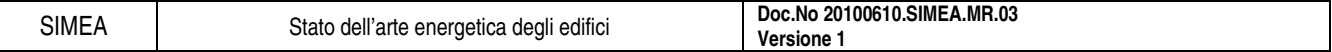

### 4.3.3.4. Telaio in materiale plastico (PVC)

Quando si parla di materiale plastico negli infissi si intende sempre PVC, materiale molto versatile e con buone qualità isolanti.

- Presenta buone proprietà termiche e in più alla normale proprietà del materiale si aggiunge la morfologia cava del profilo che funziona come una vera e propria camera d'aria
- Il PVC non richiede pitture protettive e ha un'ottima resistenza all'umidità
- L'infisso costituito da un solo tipo di materiale, non presenta pellicole protettive che possono essere danneggiate
- I profili in produzione hanno fino a 5 camere d'aria chiuse ermeticamente in modo da non instaurare moti convettivi interni

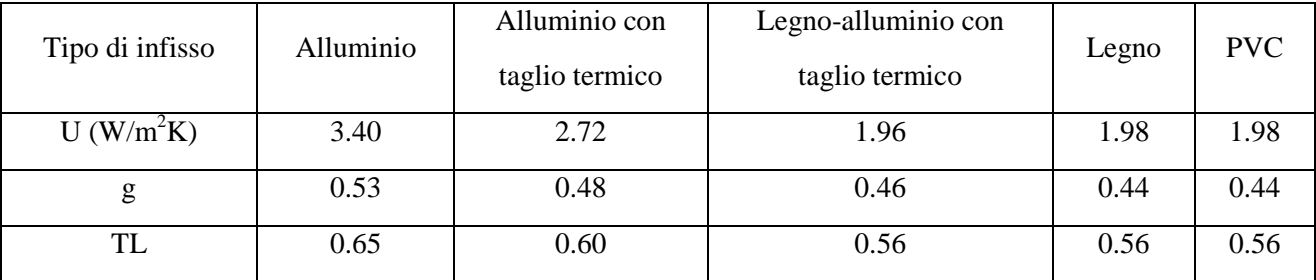

• Dal punto di vista termico il PVC può essere paragonato al legno

4.3.3 Valori di trasmittanza, fattore solare e trasmissione luminosa dei diversi tipi di serramento con un vetro doppio con gas Argon.

### **4.3.4. Conclusioni**

Per quanto riguarda lo stato dell'arte degli infissi, le tecnologie e i materiali utilizzati non sono definibili innovativi (a parte i vetri TIM) in quanto sono presenti nel mercato da alcuni anni.

Come si nota dalla trattazione non si sono fatti esempi specifici di sistemi vetrati completi composti da vetro e telaio perché, in base alle caratteristiche che si voglio avere dal serramento (illuminazione, trasmittanza termica, ombreggiamento, etc.) si possono scegliere molteplici soluzioni, optando per diversi tipi di vetro o di telaio.

Per classificare i serramenti si rende necessario individuare la correlazione tra proprietà e prestazioni in funzione del tipo di edificio e della sua destinazione d'uso. Per questo il DM 2/4/1998 ha reso obbligatorio a partire dal 2003 la certificazione dei prodotti da costruzione, serramenti compresi.

# **5. LE ENERGIE RINNOVABILI**

### **5.1. Introduzione**

Le fonti energetiche rinnovabili stanno vivendo una stagione di grande sviluppo a livello mondiale, assumendo un peso sempre maggiore nella produzione energetica. Queste fonti energetiche hanno il grande vantaggio di essere inesauribili e ad impatto ambientale nullo in quanto col loro funzionamento non producono né gas serra né scorie inquinanti da smaltire.

Esse si dividono in:

- solare termico,
- solare fotovoltaico,
- eolico,
- biomasse,
- geotermico.

Negli ultimi anni la quota mondiale percentuale di energia prodotta tramite queste fonti è molto aumentata (vedi Fig. 5.1.1) anche se ancora non si può dire sia una percentuale significativa ma sulla base di questo trend le fonti rinnovabili di energia nei prossimi 10 anni avranno una crescita senza paragoni, in modo particolare per l'eolico ed il solare.

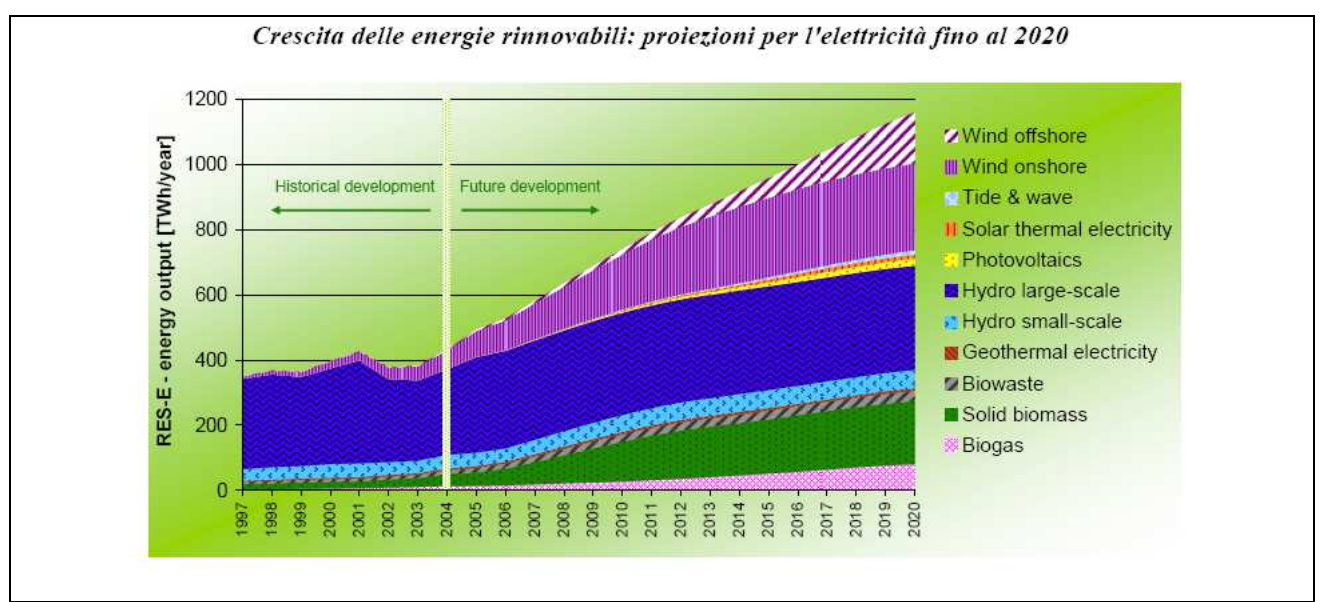

Fig. 5.1.1 Andamento della crescita delle energie rinnovabili fino al 2020.

### **5.2. Il solare termico**

### **5.2.1. Introduzione**

Sono gli impianti a energia rinnovabile che permettono di trasformare l'energia irradiata dal sole in energia termica, ossia calore, per la produzione di acqua calda sanitaria, per il riscaldamento e il raffrescamento degli ambienti, per scaldare le piscine, per i processi industriali. La tecnologia solare termica è matura ed affidabile, con impianti che hanno una vita media di oltre 20 anni.

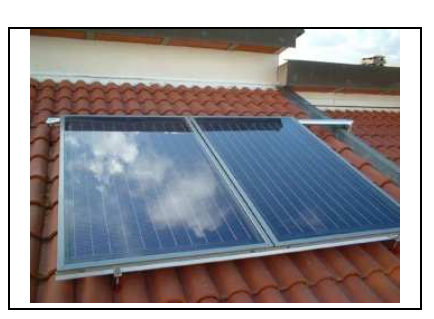

### **5.2.2. Come funziona**

All'interno dei pannelli solari è presente "una serpentina" in cui scorre il fluido termovettore (di solito una miscela di acqua e glicole) che, grazie all'azione termica del sole, si riscalda e circola all'interno del circuito primario. Il calore accumulato viene poi ceduto mediante uno scambiatore all'acqua sanitaria contenuta in un serbatoio nel circuito secondario e distribuita alle varie utenze come in Fig. 5.2.1.

Un impianto solare termico ben dimensionato riesce a coprire totalmente il fabbisogno di acqua calda sanitaria nei sei mesi più caldi, mentre nei rimanenti mesi freddi è necessaria l'integrazione di una caldaia (meglio se a condensazione, a metano o a biomasse) per portare l'acqua parzialmente riscaldata dall'impianto solare alla temperatura desiderata.

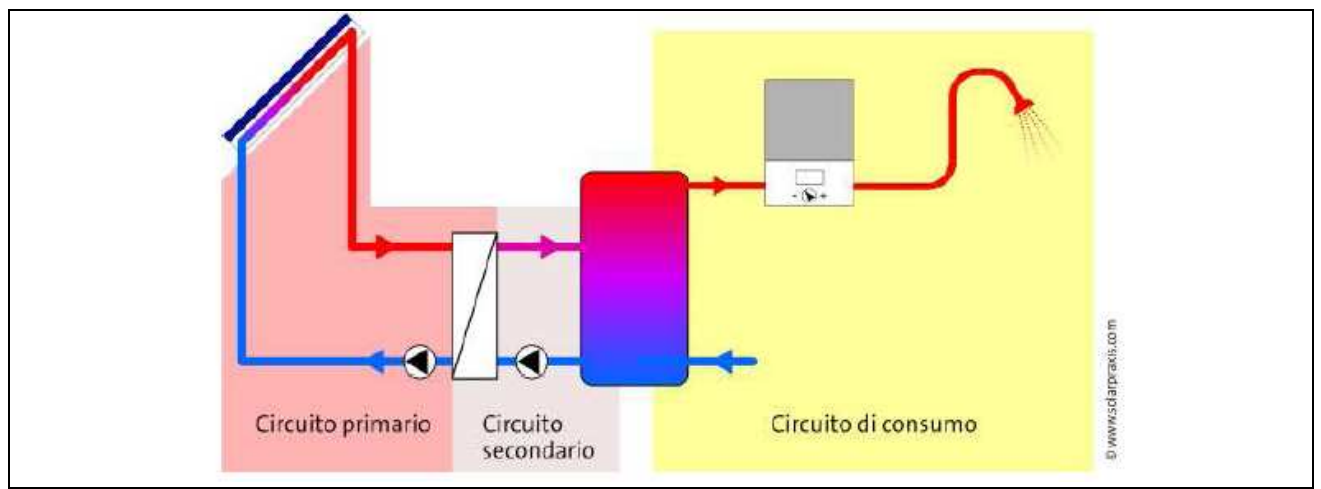

Fig. 5.2.1 Suddivisione dei circuiti idraulici costituenti l'impianto.

### **5.2.3. Utilizzo**

L'energia termica prodotta con un impianto solare termico può essere utilizzata per:

- la produzione di acqua calda sanitaria (ACS);
- il riscaldamento degli ambienti. (l'impianto di riscaldamento degli ambienti che meglio si sposa con il sistema solare termico è quello a bassa temperatura, tipo pannelli radianti a pavimento, a parete e a soffitto il quale permette di utilizzare caldaie a condensazione);
- il riscaldamento delle piscine;
- il raffrescamento degli ambienti (solar cooling);
- la produzione di calore e freddo per i processi industriali (settori alimentare, tessile, cartario, etc.).

Le applicazioni vanno quindi dagli usi residenziali mono e bi-familiari, alle utenze collettive (condomini, centri sportivi, ospedali, alberghi), alle utenze industriali, fino al riscaldamento di interi quartieri (teleriscaldamento).

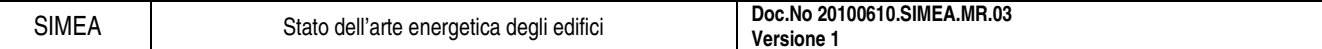

### **5.2.4. Caratteristiche dei moduli**

In base al tipo di utilizzo che si deve fare dell'impianto si deve selezionare il pannello solare da utilizzare ed è per questo che sono importanti, nella definizione del pannello solare termico, le caratteristiche tecniche costruttive.

### 5.2.4.1. Efficienza

Il rendimento del pannello solare termico è definito come il rapporto tra l'energia incidente il pannello

e quella trasferita all'accumulo o in generale all'impianto sol col Q Q  $\eta = \frac{Q_{col}}{Q}$  (vedi Fig. 5.2.2).

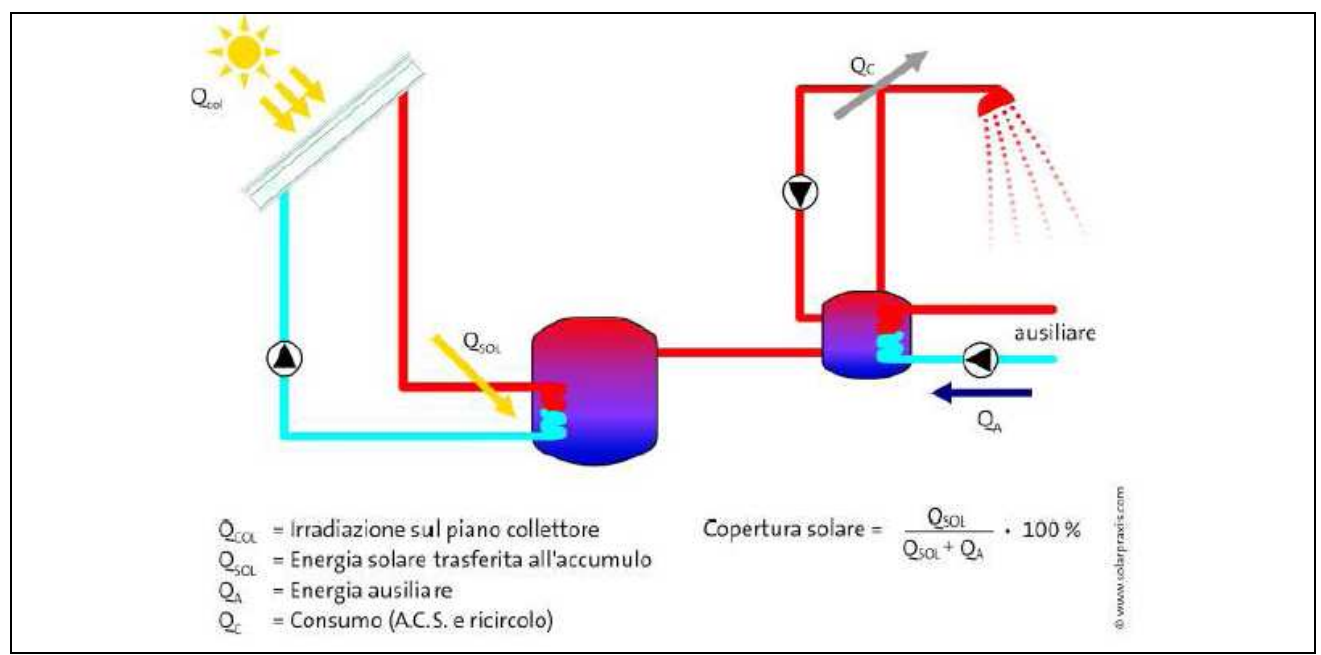

Fig. 5.2.2 Rappresentazione di un impianto solare termico e delle quantità di calore presenti.

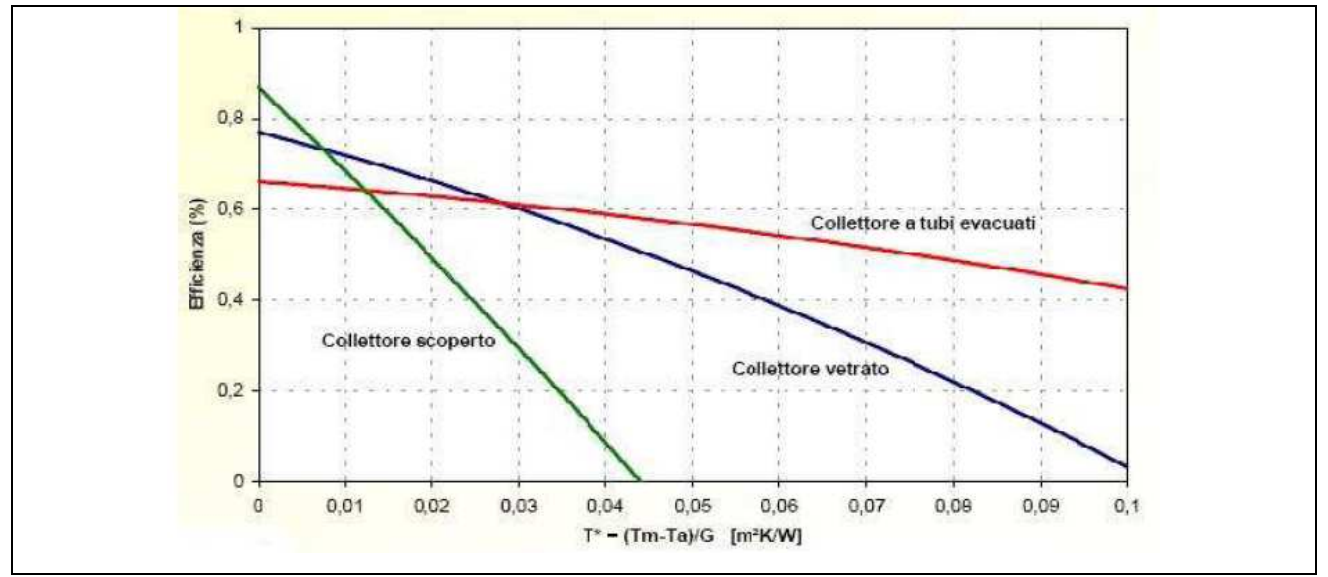

Fig. 5.2.3 Andamento dell'efficienza dei diversi tipi di collettore solare.

L'efficienza deve essere valutata in funzione di una certa caratteristica e, nel caso del pannello solare, siccome è posizionato nell'ambiente esterno, riceve una certa quantità di radiazione solare che trasferisce al

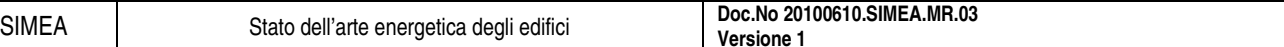

fluido scaldando l'acqua che arriva dall'impianto, l'efficienza deve essere riferita ad un parametro che tenga conto di queste variabili:  $\frac{m}{\sqrt{2}}$  $\frac{T_{in} - T_{ext}}{T_{out}}$ .

Il grafico che ne risulta, per i diversi tipi di tecnologie di solare termico è rappresentato in Fig. 5.2.3.

### 5.2.4.2. Temperatura di stagnazione

E' la temperatura del pannello solare quando il suo rendimento è nullo. Questo fenomeno avviene quando si raggiungono temperature elevate e c'è la formazione di vapore. Cause: scarsa richiesta di energia da parte dell'utenza oppure guasto o malfunzionamento della pompa o del sistema di controllo.

Conseguenze: stress dei componenti e degradazione della miscela del fluido termovettore.

Limiti: la temperatura di stagnazione è di fatto una caratteristica intrinseca del pannello, che varia in funzione della tipologia del collettore, ogni modello ha la propria ed essa dipende dalle caratteristiche geometriche e dei materiali che lo costituiscono.

### **5.2.5. Tipologie di moduli**

Una prima classificazione degli impianti solari termici può essere fatta rispetto alla tipologia del pannello solare, cioè alla tecnologia con cui è costruito (vedi Fig. 5.2.4):

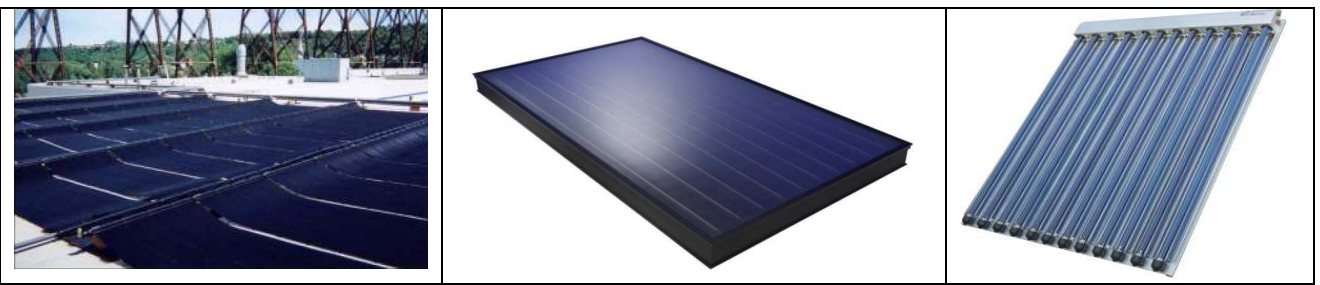

Fig. 5.2.4 Tipologie di diversi collettori solari termici: piano scoperto, piano coperto e a tubi sottovuoto.

### 5.2.5.1. Collettore solare piano scoperto

- Materiale: polipropilene, neoprene o PVC
- Caratteristiche di esercizio: basse temperature di esercizio
- Utilizzo: soprattutto per il riscaldamento di piscine o residenze estive
- Tipo di installazione: non ci sono vincoli di installazione
- Altre caratteristiche: moduli robusti e leggeri

### 5.2.5.2. Collettore piano coperto

- Materiale: lamiera verniciata di nero con tubi di rame integrati con inserita una lastra di vetro superiormente per diminuire le perdite per convezione
- Altri trattamenti: si utilizzano materiali selettivi per ridurre le perdite per radiazione che aumentano l'efficienza del pannello
- Caratteristiche di esercizio: temperatura max di lavoro bassa e temperatura di stagnazione circa 200°C
- Utilizzo: per sola produzione di acqua calda sanitaria
- Tipo di installazione: possibile anche ad incasso nel tetto
- Altre caratteristiche: moduli delicati e pesanti

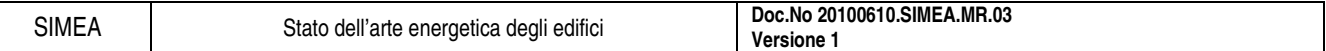

### 5.2.5.3. Collettore a tubi sottovuoto

- Materiale: costituito da un tubo esterno di vetro duro per protezione e uno interno rivestito con materiale selettivo con eccellenti proprietà di assorbimento e minime di riflessione del calore
- Caratteristiche di esercizio: elevate temperature di esercizio ed elevate temperature di stagnazione, circa 300°C
- Utilizzo: per la produzione di acqua calda sanitaria o riscaldamento soprattutto adatti ai climi rigidi
- Tipo di installazione: a incasso nel tetto non consentita
- Altre caratteristiche: tecnologia più avanzata rispetto ai collettori piani quindi moduli costosi e delicati

### **5.2.6. Sistema di distribuzione al primario**

Un altro tipo di classificazione degli impianti solari termici può essere fatta rispetto al sistema di distribuzione al primario, cioè in che maniera si fa circolare il fluido termovettore all'interno del pannello e fino allo scambiatore come in Fig. 5.2.5. Si individuano due tipi di sistemi:

### 5.2.6.1. Impianti a circolazione naturale

- Forza motrice: il fluido termovettore si muove per differenza di densità (il fluido più caldo tende a spostarsi verso l'alto)
- Posizione del serbatoio di accumulo: a causa del principio fisico della forza motrice il serbatoio deve trovarsi più in alto del collettore
- Altre caratteristiche: impianto semplice (senza pompe, centraline, …), necessita di bassa manutenzione
- Integrazione architettonica: limitata

### 5.2.6.2. Impianti a circolazione forzata

- Forza motrice: il fluido termovettore viene spostato con l'azione di pompe elettriche
- Posizione del serbatoio di accumulo: il serbatoio di accumulo può essere posizionato dovunque
- Altre caratteristiche: sistema più complesso e costoso per la presenza di altri organi necessari oltre al solo collettore e serbatoio, ha bisogno di una manutenzione ciclica
- Integrazione architettonica: progettazione e integrazione architettonica libera

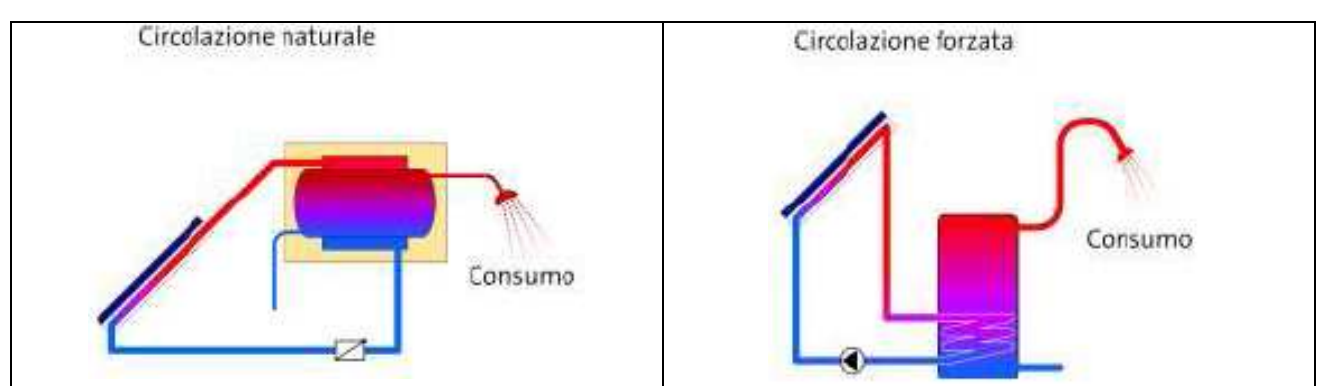

Fig. 5.2.5 Schema delle diverse tipologie di impianto per il sistema di distribuzione al primario.

### **5.2.7. Conclusioni**

Di seguito, in Tab. 5.2.1, si confrontano 2 tipologie di pannelli solari termici indicando i valori medi di alcune delle caratteristiche più importanti che definiscono il pannello.

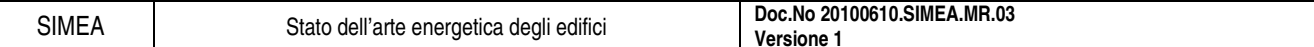

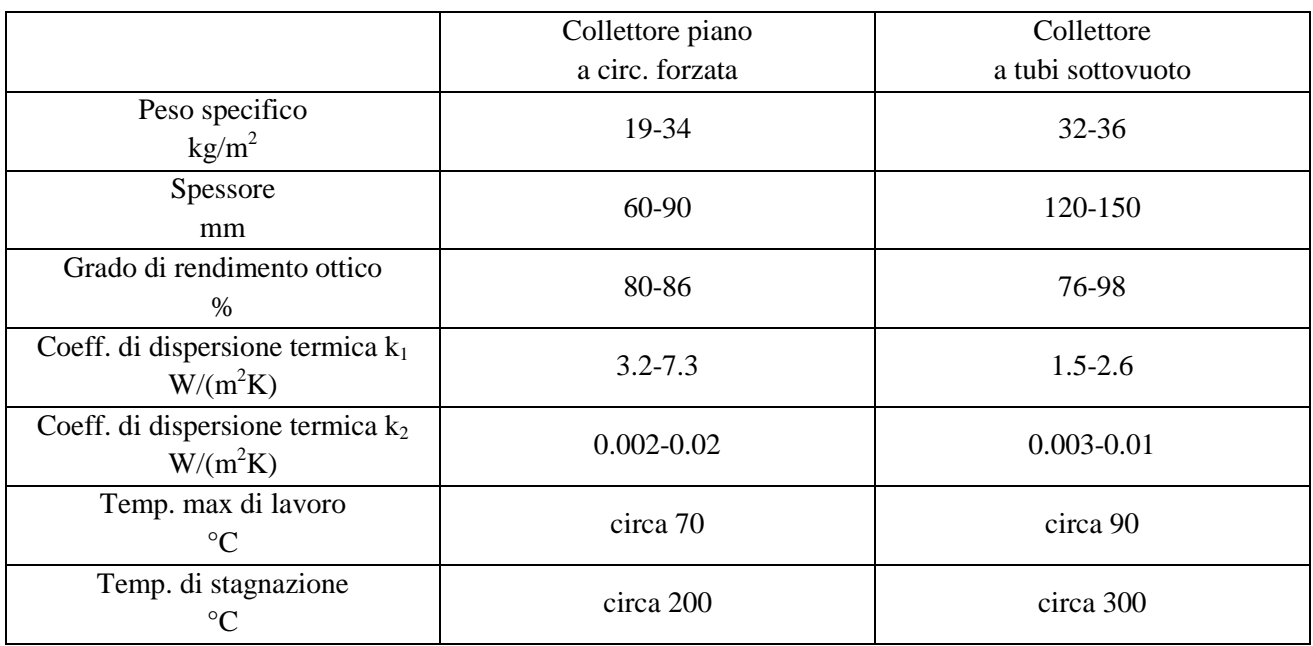

Tab. 5.2.1 Caratteristiche pannelli solari termici.

Viene di seguito inserito come esempio il data sheet di un collettore solare a tubi sottovuoto in commercio (Fig. 5.2.6 e Fig. 5.2.7) per mostrare come riuscire nella pratica ad estrapolare le caratteristiche dei pannelli solari forniti dal costruttore.

SIMEA Stato dell'arte energetica degli edifici **Doc.No 20100610.SIMEA.MR.03 Versione 1** 

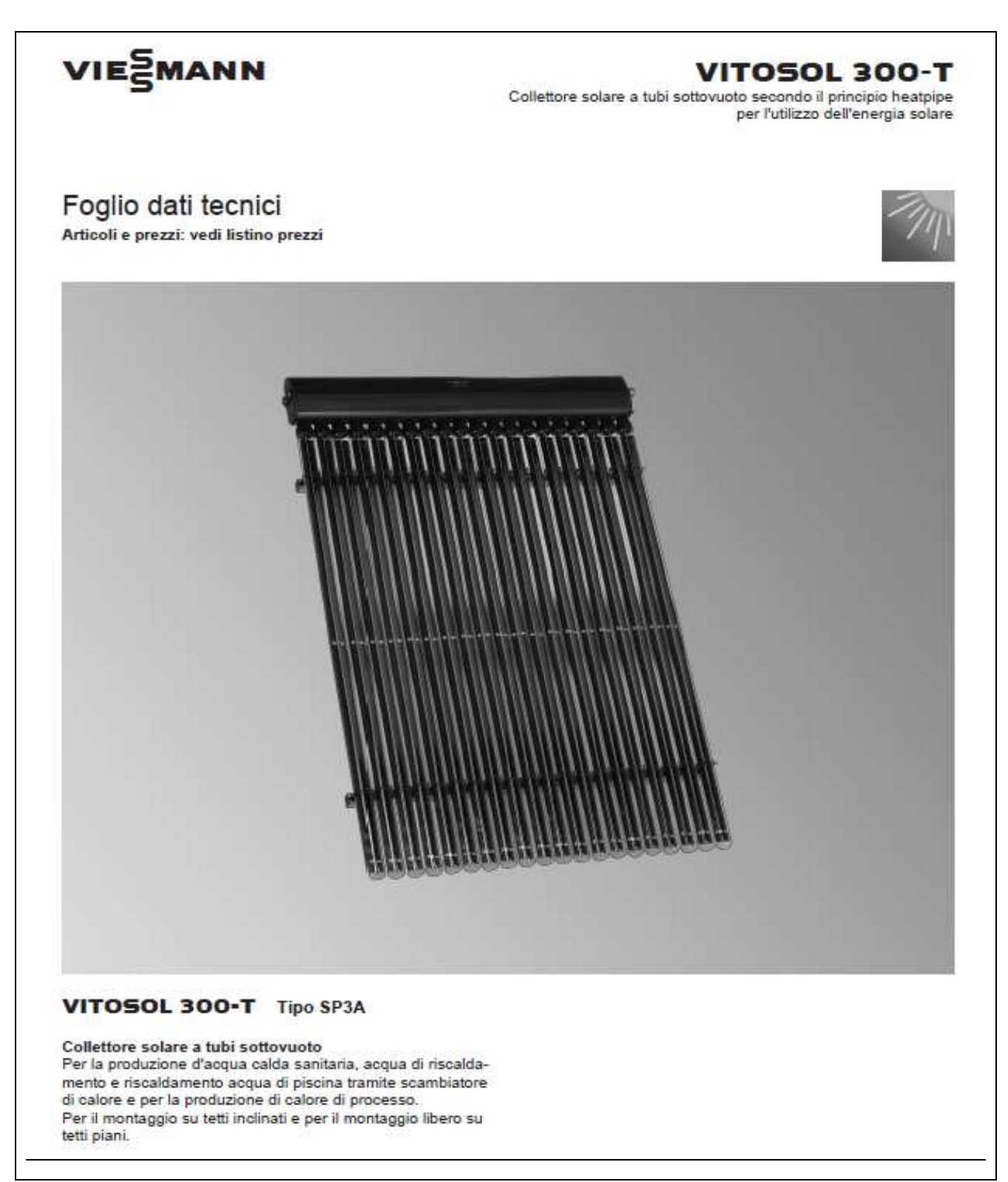

Fig. 5.2.6 Frontespizio del data sheet di un tipo di collettore solare termico a tubi sottovuoto in commercio.

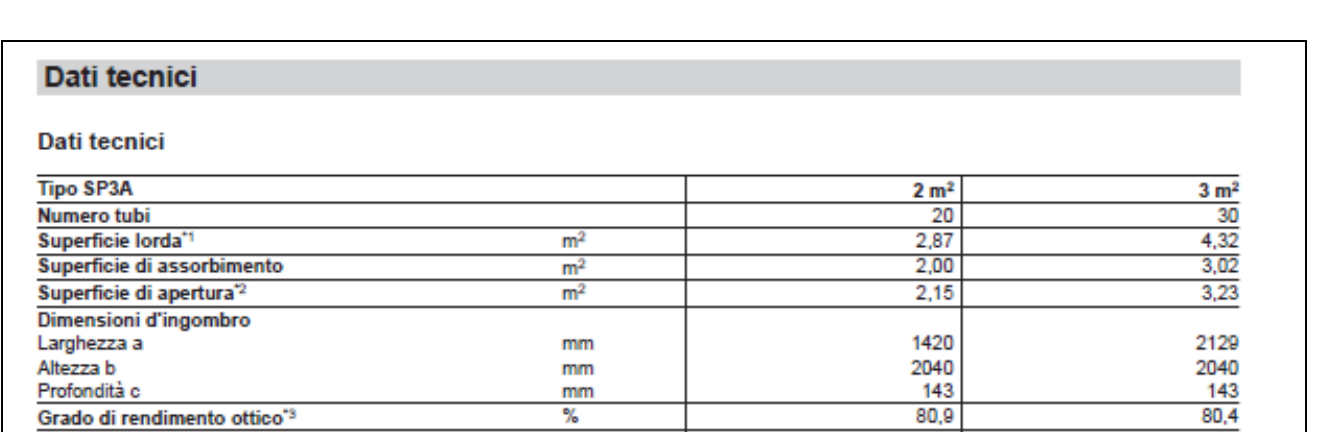

 $W/(m^2 \cdot K)$ 

 $W/(m^2 \cdot K^2)$ 

 $kJ/(m^2 \cdot K)$ 

 $\frac{kg}{litri}$ 

bar

₹

Ø mm

Coefficiente di dispersione termica k<sub>1</sub><sup>-3</sup>

Coefficiente di dispersione termica k2<sup>-3</sup>

Capacità termica\*3

Contenuto di liquido

(fluido termovettore) Pressione max. d'esercizio<sup>14</sup>

Temperatura max. di inattività<sup>15</sup>

Requisiti del sottotetto e ancoraggio

Peso

Attacco

**Versione 1** 

1,37

8,5

58

 $\overline{6}$ 

 $\frac{1}{273}$ 

22

costruzione della copertura del tetto sufficientemente resistente

1,13

0,0068

 $1,33$ 

 $8,4$ 

87

 $\overline{\mathbf{6}}$ 

 $\frac{1}{273}$ 

22

1,65

0,0067

SIMEA Stato dell'arte energetica degli edifici **Doc.No 20100610.SIMEA.MR.03**

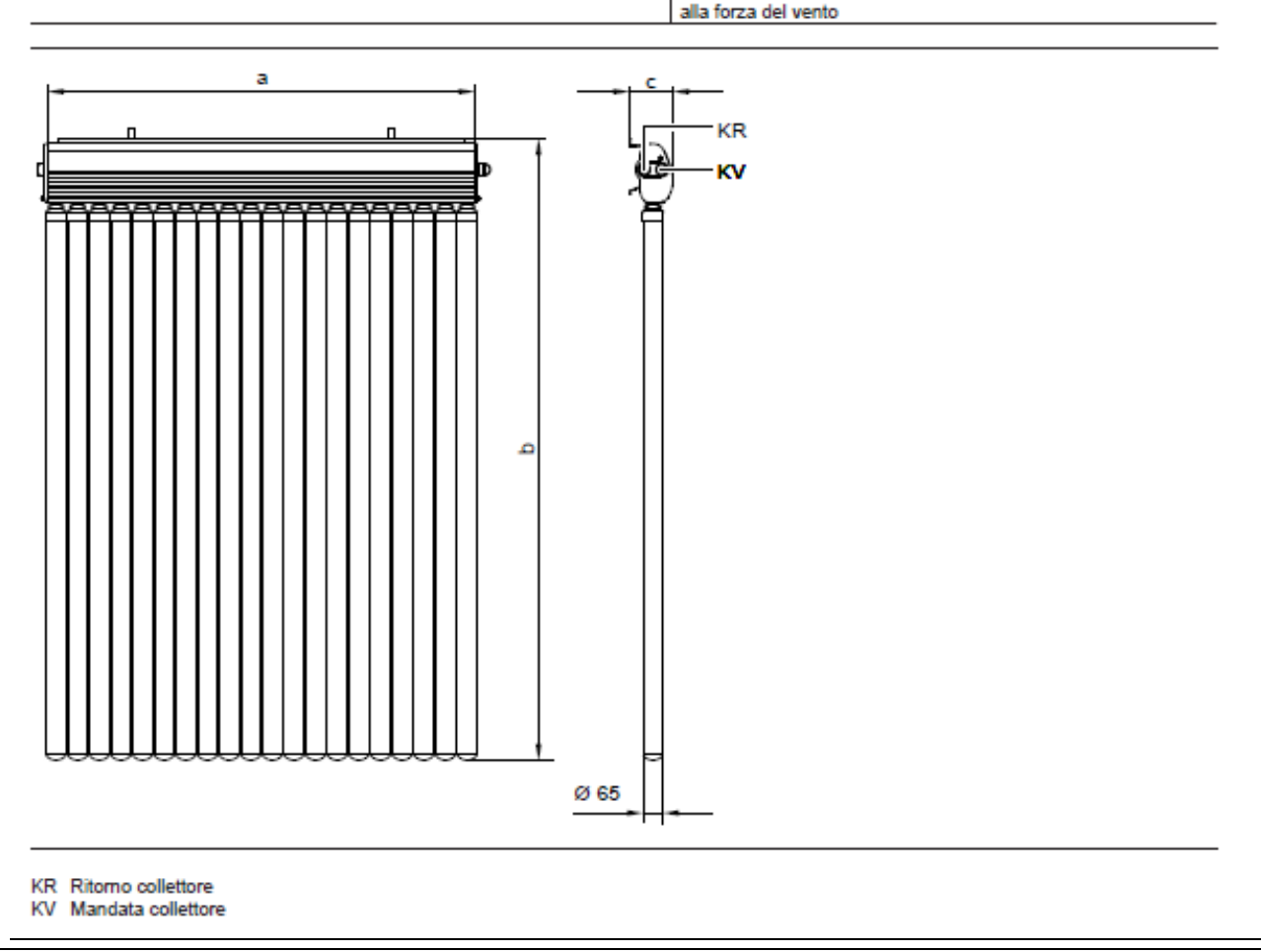

Fig. 5.2.7 Dati tecnici del data sheet di un tipo di collettore solare termico a tubi sottovuoto in commercio.

### **5.3. Il solare fotovoltaico**

### **5.3.1. Introduzione**

E' la tecnologia che converte direttamente l'irradiazione solare in energia elettrica.

Il componente principale dei moduli commercializzati è la cella fotovoltaica costruita in silicio, un materiale semiconduttore che, dopo essere stato drogato, se colpito dalla radiazione solare libera una certa quantità di elettroni che circolando creano una corrente.

La durata media di un impianto è di circa 25-30 anni ma la

ricerca sperimentale sta rendendo sempre più efficiente il rendimento degli impianti che vengono utilizzati.

### **5.3.2. Come funziona**

Questa tecnologia ha la particolare capacità quando esposto al sole di convertire la radiazione solare in corrente elettrica. Questa conversione avviene per mezzo di celle fotovoltaiche che devono essere collegate elettricamente tra loro e formare dei moduli (vedi Fig. 5.3.1) che devono essere orientati il più possibile perpendicolarmente alla radiazione solare.

L'impianto fotovoltaico è costituito da:

- pannelli: definiti anche moduli, raggruppati in stringhe,
- inverter: che serve a trasformare la corrente elettrica continua prodotta dal pannello in alternata utilizzabile dalle utenze,
- contatore se la corrente viene immessa in rete,
- accumulatore se l'impianto è isolato.

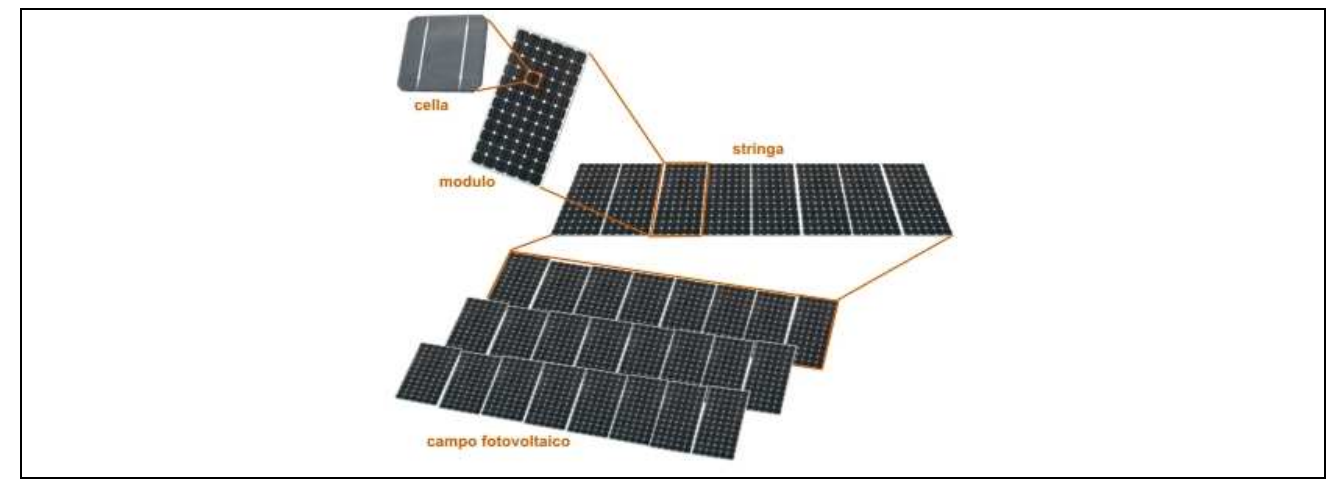

Fig. 5.3.1 Schema della differenza tra cella, modulo e stringa di un impianto fotovoltaico.

### **5.3.3. Utilizzo**

L'energia elettrica prodotta può essere utilizzata per tutte le utenze domestiche che richiedono per il funzionamento consumo di energia elettrica (elettrodomestici, illuminazioni, computer, ecc.) con il vantaggio di non produrre emissioni inquinanti e una volta coperto il costo dell'installazione di avere energia elettrica gratuita.

205

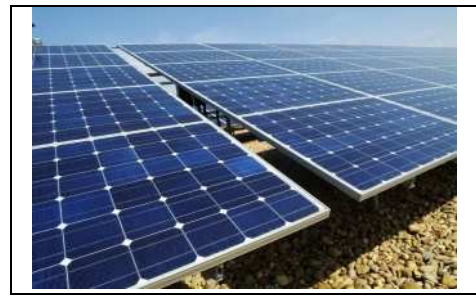

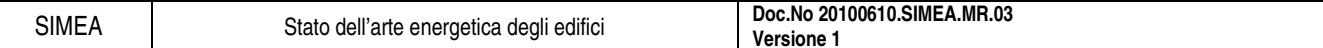

### **5.3.4. Tipi di cella fotovoltaica**

Una modalità di suddivisione degli impianti fotovoltaici è rispetto alla costruzione della cella fotovoltaica che usano, in particolare in funzione della purezza del silicio di cui è composta la cella.

### 5.3.4.1. Silicio amorfo

- Rendimento: basso, inferiore al 10%
- Andamento del rendimento: poco sensibile all'aumento di temperatura
- Atre caratteristiche: peggioramento dell'efficienza importante nei primi mesi di funzionamento
- Condizioni di lavoro: miglior comportamento con radiazione diffusa
- Vita del pannello: meno longevo del silicio cristallino
- Costo energetico di produzione: basso costo
- Tipi di formati: moduli flessibili con spessore variabile inferiore a 30µm

### 5.3.4.2. Silicio cristallino (mono e policristallino)

- Rendimento: variabile; monocristallino 15-17% e policristallino 12-14%
- Andamento del rendimento: calo di efficienza dello 0.4% ogni grado di temperatura
- Altre caratteristiche: stabilità prestazionale nel tempo (90% dopo 20 anni e 80% dopo 30 anni)
- Condizioni di lavoro: energia raccolta con ampio spettro solare e resa migliore con radiazione diretta
- Vita del pannello: almeno 25 anni
- Costo energetico di produzione: elevato costo di produzione energetico
- Tipi di formati: solo formato rigido

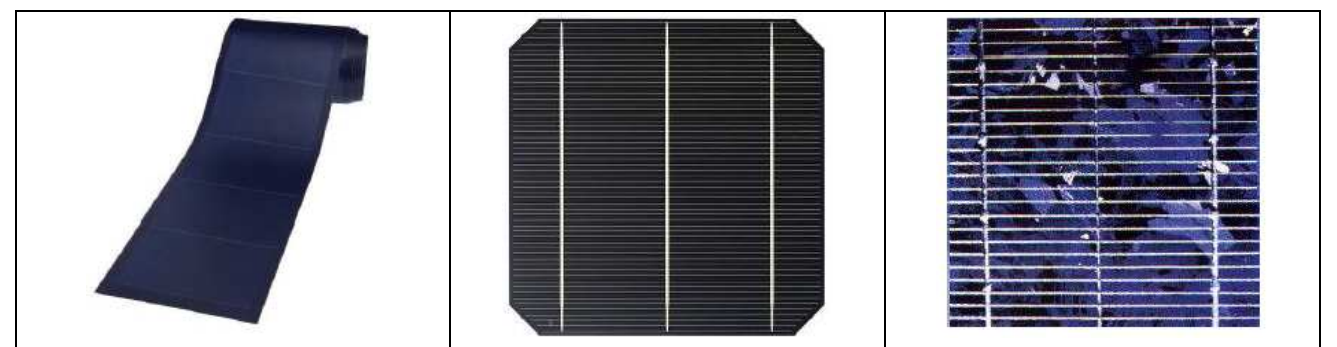

Fig. 5.3.2 Tipologie di moduli fotovoltaici: pannello in silicio amorfo, monocristallino e policristallino.

### **5.3.5. Modalità di connessione**

Altro modo di suddividere l'impianto fotovoltaico è considerando il tipo di connessione, quindi impianti ad isola (o stand alone) oppure impianti connessi alla rete (o grid connected) in Fig. 5.3.3.

### 5.3.5.1. Impianti stand-alone

- Utilizzo energia: in loco (utenze isolate, illuminazioni, ripetitori radio, ecc.)
- Componenti necessari: hanno bisogno di accumulatori, sistemi di regolazione della carica e di controllo del sistema oltre ad eventuali inverter
- Costi: elevato costo iniziale soprattutto a causa dei componenti e molta manutenzione specializzata per la presenza degli accumulatori
- Efficienza sistema: l'efficienza del sistema è scarsa a causa soprattutto degli accumulatori

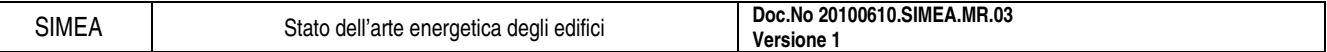

### 5.3.5.2. Impianti grid-connected

- Utilizzo energia: condivisione dell'energia con la rete
- Componenti necessari: hanno bisogna solo di inverter e contatori di energia
- Costi:costo iniziale inferiore ai precedenti e manutenzione ordinaria
- Efficienza sistema: l'efficienza del sistema coincide con l'efficienza del pannello in quanto poi l'energia è inviata in rete

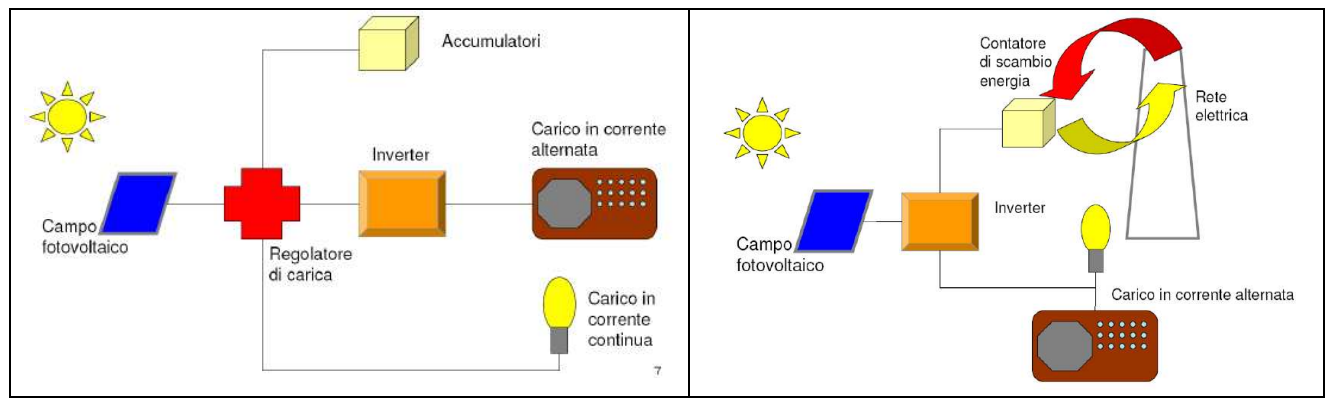

Fig. 5.3.3 Schema concettuale delle 2 diverse tipologie di connessione dell'impianto fotovoltaico: stand alone e grid connected.

### **5.3.6. Conclusioni**

Di seguito in Tab. 5.3.1 si confrontano le principali tipologie di moduli fotovoltaici indicando i valori medi di alcune delle caratteristiche più importanti che definiscono il pannello.

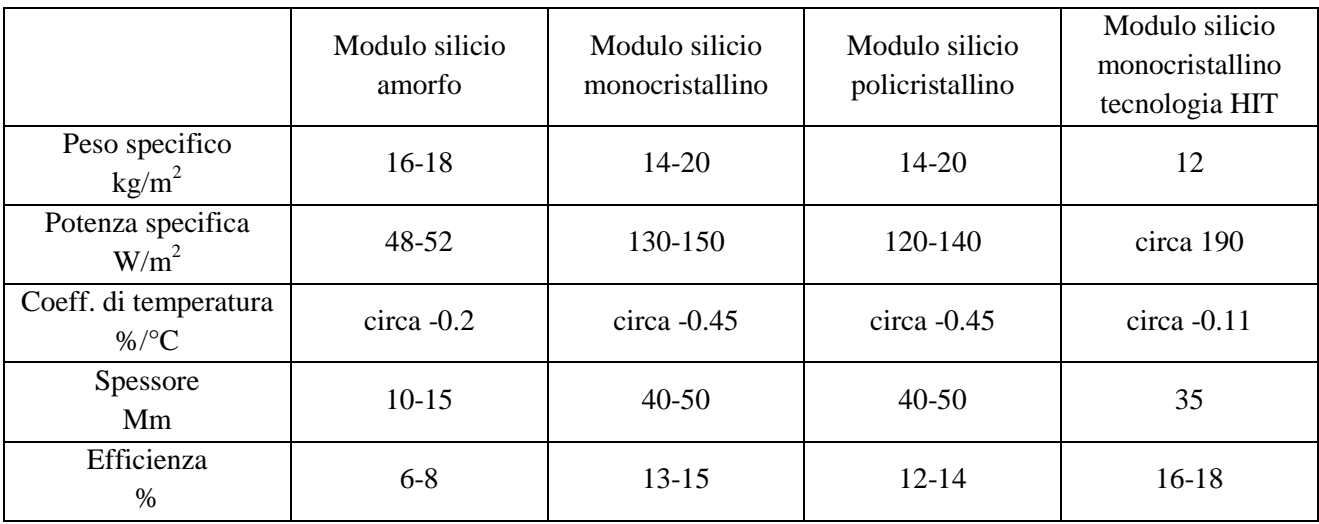

Tab. 5.3.1 Caratteristiche moduli solari fotovoltaici.

Viene di seguito inserito, come esempio, il data sheet di un modulo fotovoltaico in commercio (Fig. 5.3.4 e Fig. 5.3.5) per mostrare come riuscire nella pratica ad estrapolare le caratteristiche dei moduli fotovoltaici.

Moduli fotovoltaici - Dati tecnici

# **Conergy PowerPlus 200P-230P**

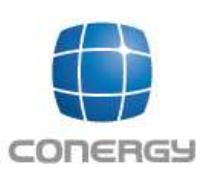

**MADE IN** GERMANY

I moduli Conergy PowerPlus si distinguono per affidabilità, alta efficienza e lunga durata. Sono sviluppati e prodotti nello stabilimento Conergy di Frankfurt Oder (Germania), dove il processo completamente automatizzato assicura che la qualità dei moduli sia sempre di alto livello. Grazie alla tolleranza di potenza positiva, fino al 2,5%, l'implanto è in grado di produrre una quantità maggiore di energia nel corso della sua vita utile. Al contempo, elevate garanzie sul prodotto e sulle prestazioni garantiscono un investimento sicuro.

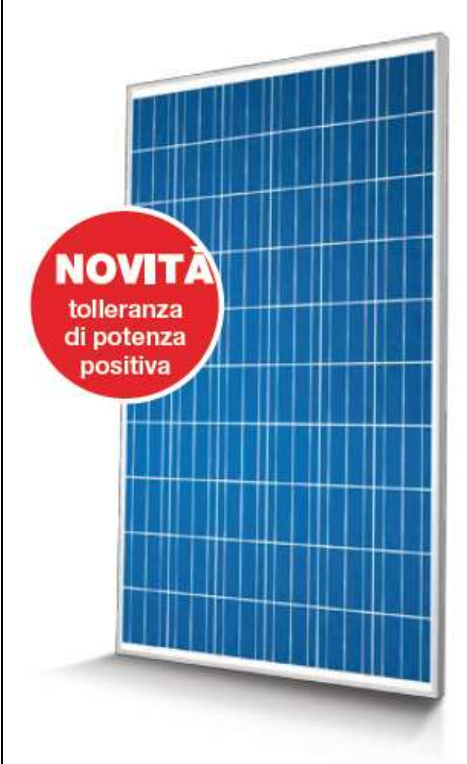

#### Vantaggi per il titolare dell'impianto

- Elevata produzione energetica del sistema grazie alle alte prestazioni dei moduli.
- Potenza nominale garantita e fino al 2,5% in più di potenza grazie alla tolleranza positiva.
- Produzione assicurata grazie alle nuove garanzie di 12 anni sul 92% e di 25 anni sull'80% della potenza nominale.
- Lunga durata grazie ai componenti di alta qualità e alla manifattura esperta.
- Sicurezza dell'investimento grazie alla garanzia sul prodotto di 5 anni<sup>1</sup>, estendibile a 10 su richiesta.
- Testato e certificato secondo le norme IEC/EN 61215 Ed. 2 e IEC/EN 61730.

#### Vantaggi per l'installatore

- Utilizzabili in tutte le condizioni atmosferiche, anche molto impegnative.
- Massima sicurezza grazie ai connettori protetti contro l'inversione di polarità e con chiusura ad avvitamento.
- I moduli sono consegnati in perfette condizioni grazie all'imballaggio protettivo e alla cornice robusta.
- Funzionamento affidabile grazie ai componenti di alta qualità.
- Servizio post-vendita.

#### 1. Celle

#### Alte prestazioni: l'innovativo design delle celle con tre bus-bar è sinonimo di maggiore efficienza e durata. I progressivi miglioramenti nel processo produttivo consentono di ottenere celle sempre più efficienti dalla lavorazione del silicio.

#### 2. Cornice e vetro

Massima resistenza: il vetro solare con spessore 4 mm e la cornice, senza camera vuota, resistente alla torsione possono sopportare le condizioni atmosferiche più estreme (grandine, forti raffiche di vento, carichi di neve o escursioni termiche).

<sup>1</sup> Secondo le attuali condizioni di garanzia del produttore.

3. Scatola di giunzione

Funzionamento continuo: la cassetta di giunzione resistente all'acqua e dotata di 3 diodi di by-pass raffreddati passivamente garantisce la massima produzione anche in condizioni atmosferiche sfavorevoli. La scatola aderisce solo in parte al retro del modulo, consentendo maggiore ventilazione e favorendo quindi il raffreddamento omogeneo delle celle.

4. Inverter Facile integrazione: i moduli Conergy PowerPlus hanno prestazioni imbattibili in combinazione con gli inverter Conergy.

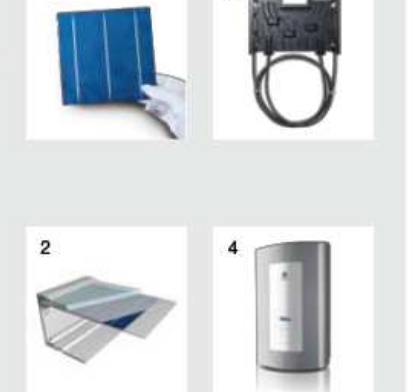

Fig. 5.3.4 Frontespizio del data sheet di un tipo di modulo fotovoltaico in commercio.

SIMEA Stato dell'arte energetica degli edifici **Doc.No 20100610.SIMEA.MR.03 Versione 1** 

Moduli fotovoltaici - Dati tecnici

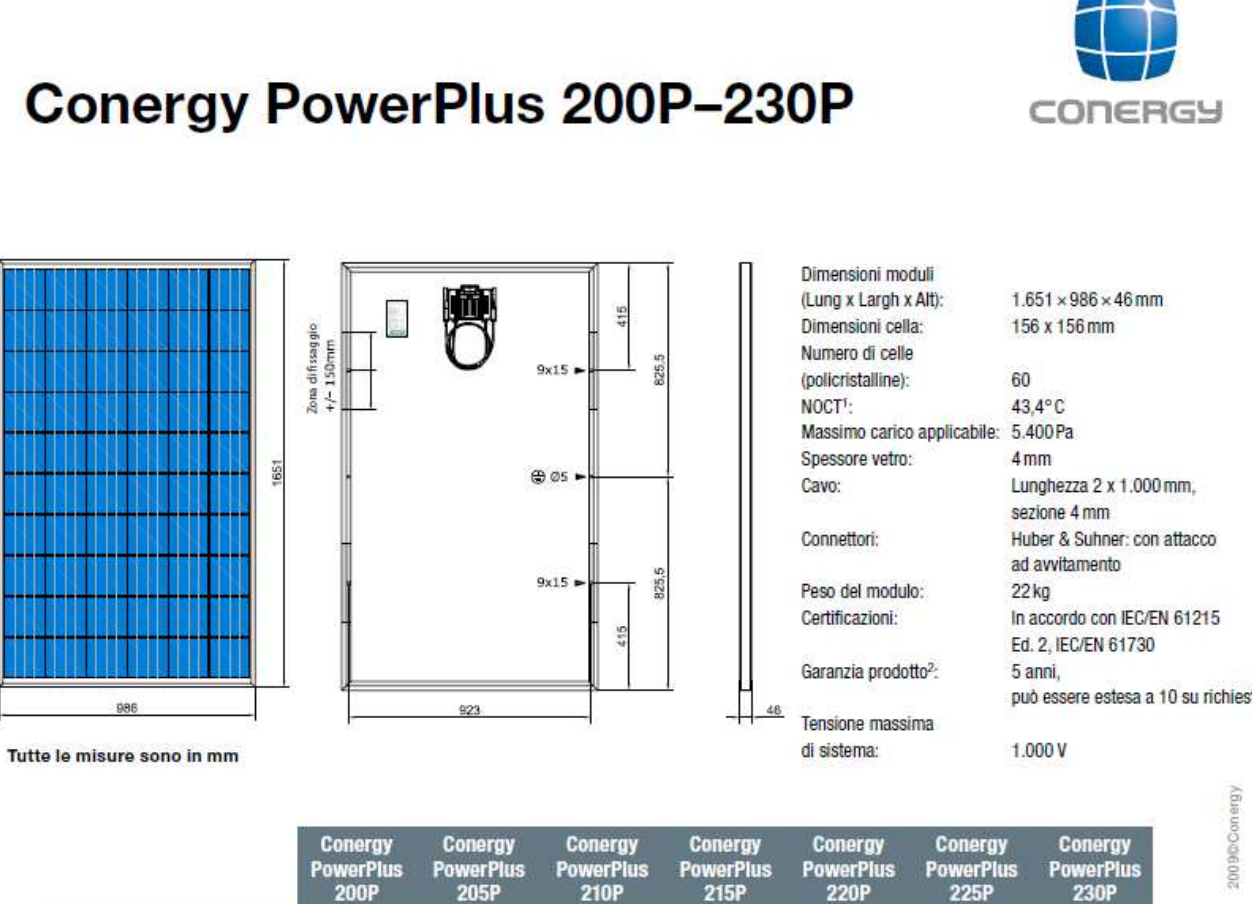

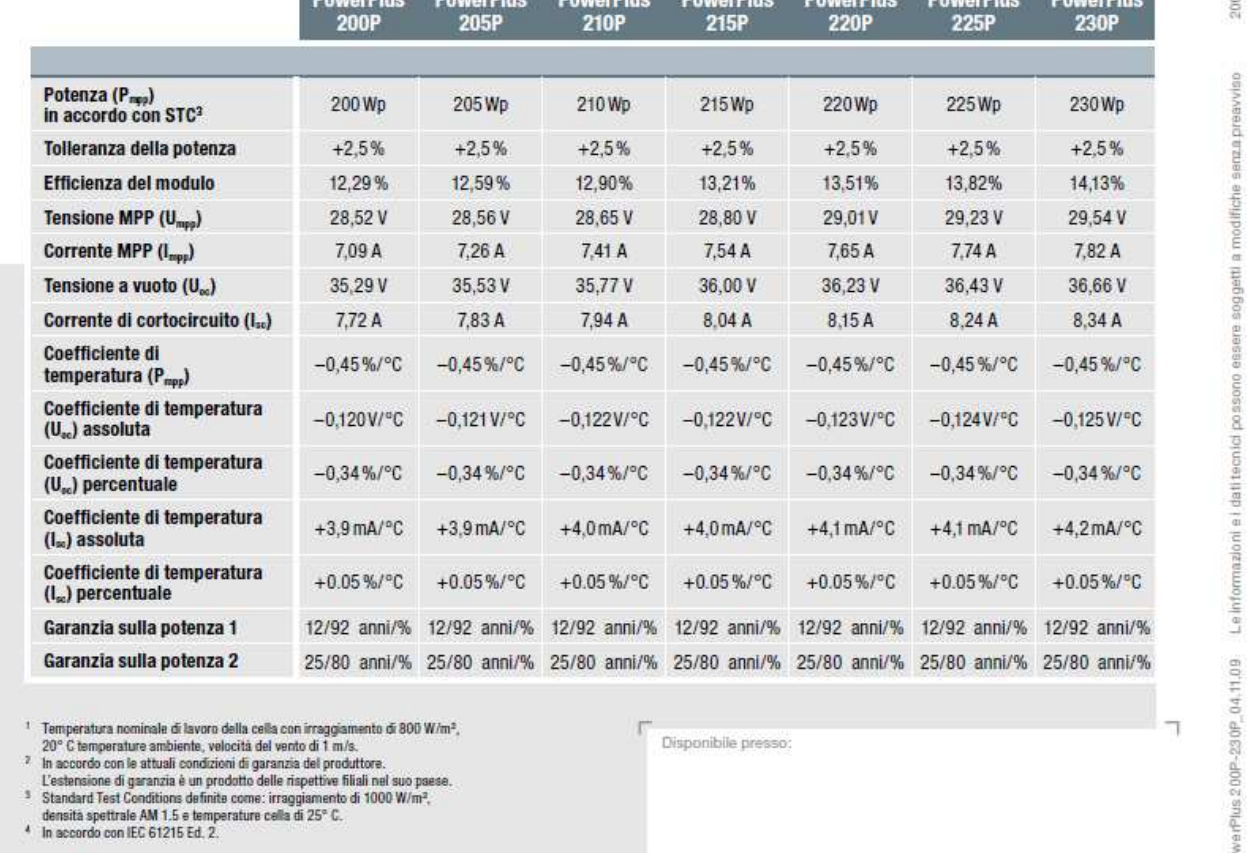

Fig. 5.3.5 Dati tecnici del data sheet di un tipo di modulo fotovoltaico in commercio.

## **5.4. L'eolico**

### **5.4.1. Introduzione**

Gli impianti eolici sfruttano l'energia del vento per produrre elettricità. Sono costituiti da aerogeneratori che trasformano l'energia cinetica del vento in energia meccanica e infine quest'ultima in energia elettrica.

La differenza importante da sottolineare quando si parla di fonte rinnovabile derivante dall'eolico, è nella taglia del rotore. Infatti se il principio fisico resta il medesimo, tra eolico e minieolico si considera diversa la taglia dell'aerogeneratore e quindi la potenza:

- eolico: si considerano diametri del rotore di decine di metri e potenze da 200 kW a qualche megawatt,
- minieolico: i diametri sono dell'ordine del metro con potenze fino a 200 kW con lo scopo di servire anche singole utenze e risultare maggiormente integrato.

L'eolico è la fonte rinnovabile in maggiore espansione a livello internazionale.

### **5.4.2. Come funziona**

Circa il 2% dell'energia solare è convertita in energia eolica e gli aerogeneratori col movimento di rotazione delle pale producono energia elettrica in un generatore.

Importante nel caso delle turbine eoliche è il sito dove installarle che deve avere una quantità di energia elevata e soprattutto costante nel tempo, di conseguenza le caratteristiche da considerare per installare un aeromotore sono:

- densità dell'aria,
- area del rotore installato,
- velocità del vento.

Concetto fondamentale su cui si basa la conversione dell'energia è la teoria di Betz. Nella Fig. 5.4.1 si nota come la vena fluida che arriva sul rotore con una certa velocità fa ruotare le pale e a valle del rotore viene rallentata. Per la conservazione della massa il tubo di flusso si allarga e occupa più volume. Dalla teoria di determina che l'energia cinetica massima sfruttabile è il 59% dell'energia in ingresso.

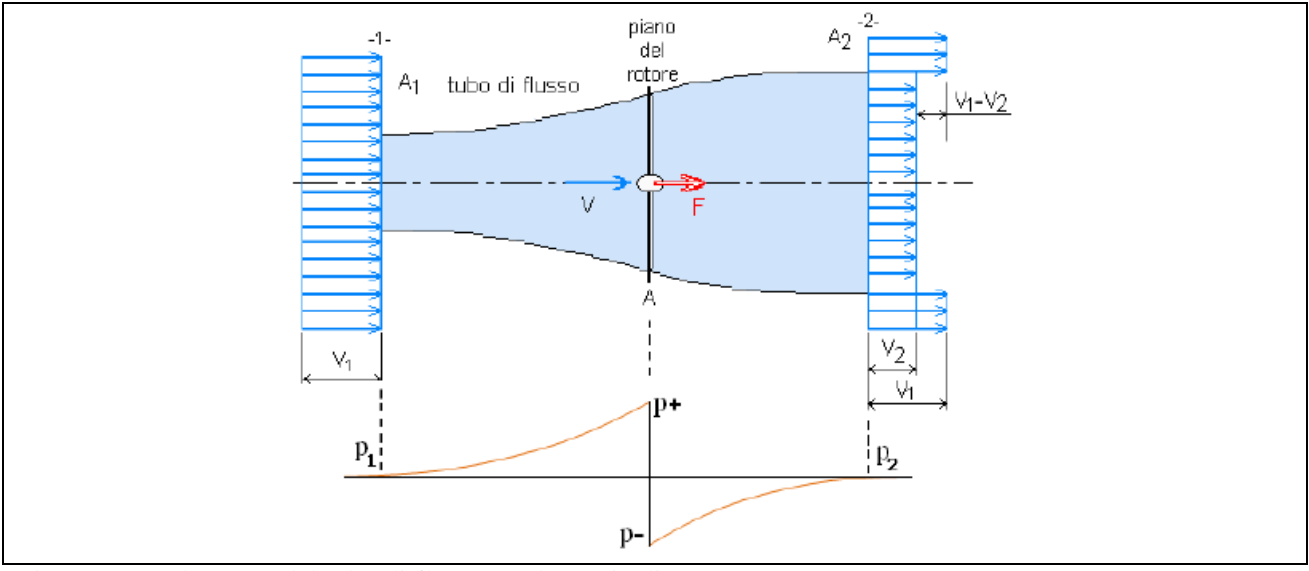

Fig. 5.4.1 Andamento del tubo di flusso per la teoria di Betz.

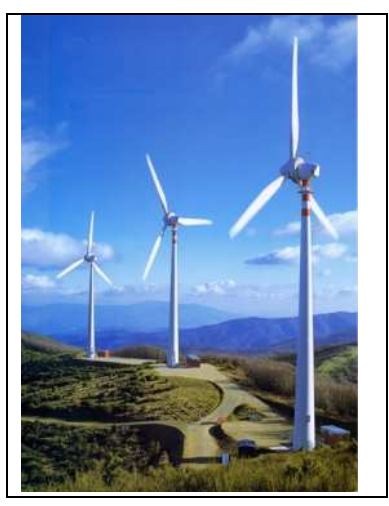

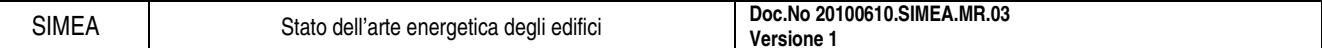

### **5.4.3. Utilizzo**

Anche in questo caso l'energia elettrica prodotta può essere utilizzata per tutte le utenze domestiche che richiedono per il funzionamento consumo di energia elettrica (elettrodomestici, illuminazioni, computer, ecc.) con il vantaggio di non produrre emissioni inquinanti e una volta coperto il costo dell'installazione di avere energia elettrica gratuita.

### **5.4.4. Caratteristiche dei rotori eolici**

### 5.4.4.1. Solidità

Parametro fondamentale nella progettazione della macchina, è definito come il rapporto tra l'area complessiva di tutte le pale della girante (B) e l'area frontale totale del rotore che le pale stesse spazzano (A).

$$
s=\frac{B}{A}
$$

### 5.4.4.2. Coefficiente di potenza

E' definito come il rapporto tra la potenza P estratta dalla macchina e la potenza  $P_0$  valutata nella vena fluida indisturbata.

$$
c_p = \frac{P}{P_0}
$$

Il cp della macchina dipende dalla potenza prodotta e quest'ultima varia col cubo della velocità del vento. Nel grafico di Fig. 5.4.2 si mostra il tipico andamento rispetto al rapporto delle velocità e inoltre si nota come, per la teoria di Betz, per rapporti di velocità pari a circa 0.3 il cp è massimo e vale 0.59.

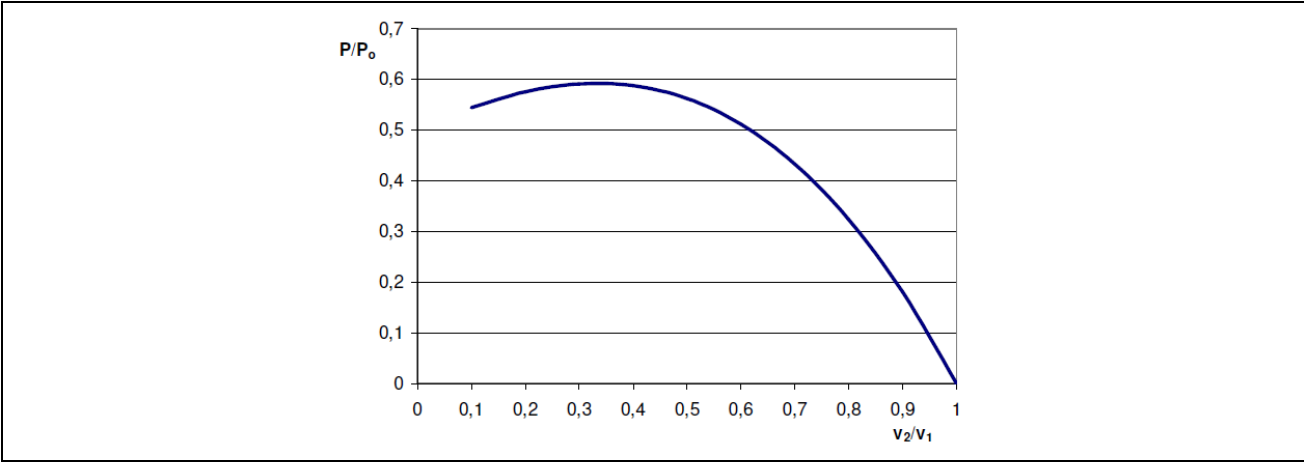

Fig. 5.4.2 Grafico che mostra l'andamento del cp in funzione della velocità del vento.

### 5.4.4.3. Velocità di progetto

Nella progettazione della turbina eolica, e in particolare della costruzione e dell'assetto delle pale, un punto fondamentale riguarda la scelta delle velocità di progetto:

- velocità di avviamento: velocità minima con cui la turbina si mette in funzione,
- velocità di cut-in: è la minima velocità con la quale la turbina produce potenza,
- velocità di cut-out: è la massima velocità oltre la quale si verifica l'arresto del rotore,
- velocità nominale: velocità del vento oltre la quale i sistemi di orientazione delle pale intervengono, diminuiscono il rendimento ma mantengono la potenza della turbina costante.

Lo scopo è di realizzare un rotore con velocità di cut-in basse e di cut-out alte per produrre energia con range di velocità del vento maggiori. Nella pratica le velocità di cut-out sono circa di 25-30 m/s oltre le quali

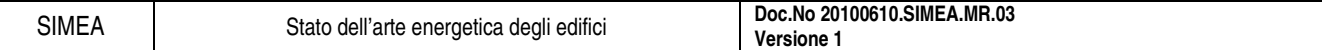

si dovrebbero costruire pale molto più solide con costi maggiori. Tipico grafico di funzionamento del rotore eolico è quello di Fig. 5.4.3.

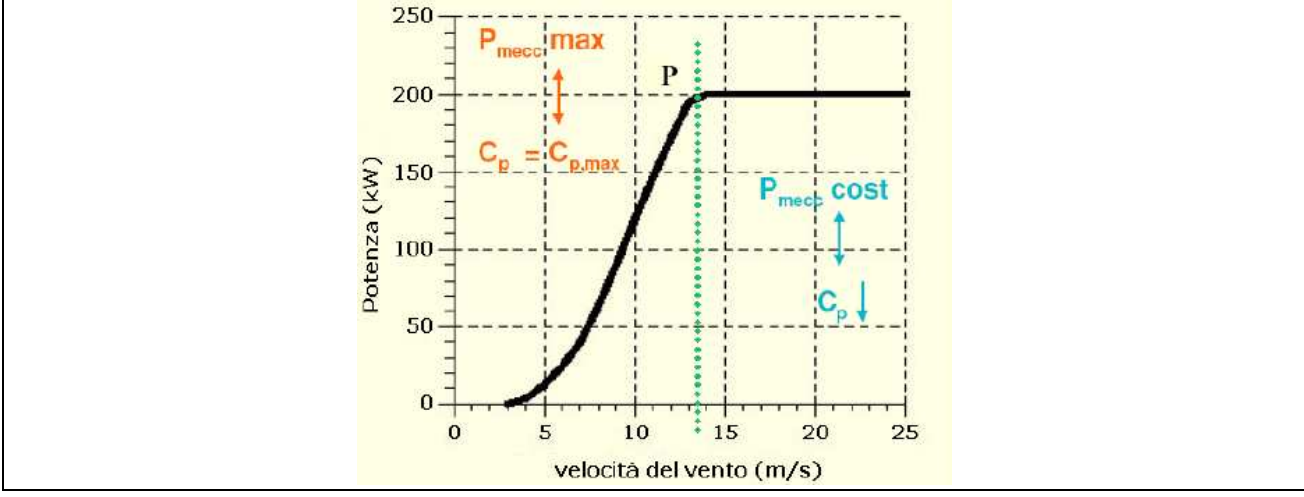

Fig. 5.4.3 Tipico andamento della curva di potenza di un generatore eolico.

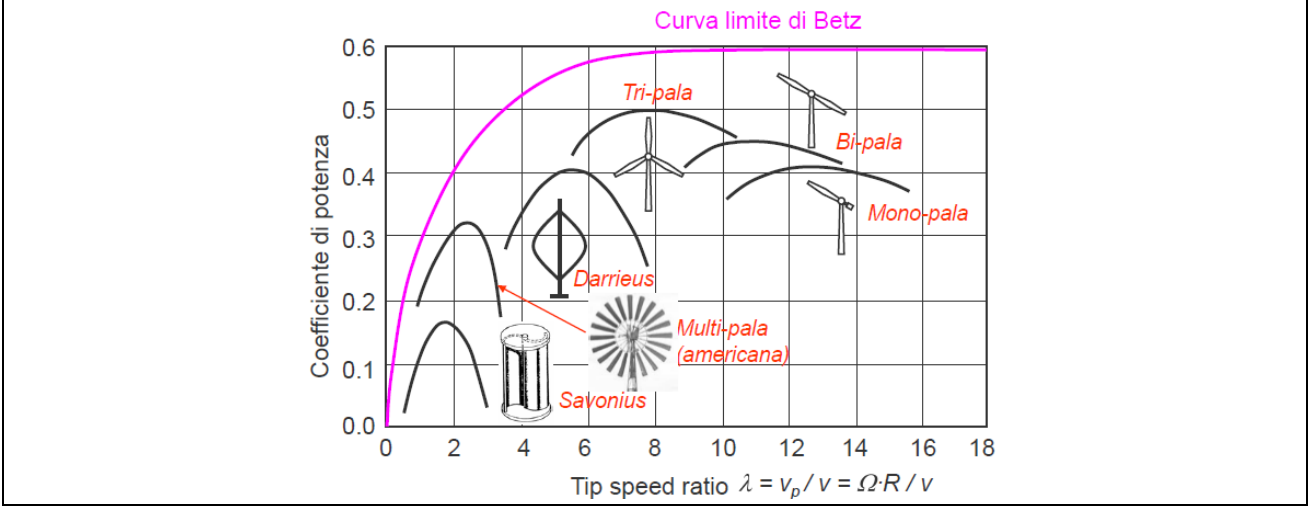

Fig. 5.4.4 Andamento delle caratteristiche di vari tipi di rotori eolici in funzione di quella ideale di Betz.

### **5.4.5. Tipi di rotore**

Un modo di suddivisione degli impianti eolici è rispetto al tipo di rotore utilizzato per convertire l'energia eolica, in particolare con riferimento al proprio asse. In Fig. 5.4.4 si nota come le caratteristiche delle macchine siano molto diverse anche in relazione alla curva limite di Betz e di seguito si descriveranno in maniera più dettagliata alcune caratteristiche dei vari aerogeneratori.

### 5.4.5.1. Rotore ad asse verticale

- Senso di rotazione: il rotore gira con un asse perpendicolare alla direzione del vento
- Solidità: circa 1
- cp: basso, al max 0.2
- Velocità di rotazione: bassa velocità di rotazione ma forza maggiore
- Rumore: silenzioso, quasi non udibile
- Utilizzo: sono adatte per far funzionare pompe di sollevamento acqua
- Vantaggio: non hanno bisogno di orientamento
- Esempio: rotore modello Savonius

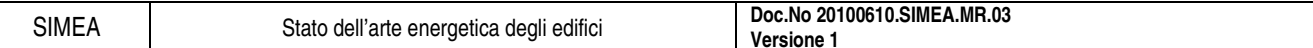

### 5.4.5.2. Rotore ad asse orizzontale

- Senso di rotazione: il rotore gira con un asse parallelo alla direzione del vento
- Solidità: bassa, minore di 0.3
- cp:abbastanza elevato, maggiore di 0.4
- Velocità di rotazione: alta velocità di rotazione
- Rumore: leggermente più rumoroso rispetto al rotore ad asse verticale
- Utilizzo: adatti per produrre generalmente energia elettrica di diverso tipo
- Vantaggi: area frontale utilizzata totalmente, elevato coefficiente di portanza e discreta potenza
- Svantaggi: difficoltà di realizzazione, grandi ripercussioni negative sul bilanciamento e taratura della macchina anche per minimi errori progettuali o di costruzione
- Esempio: rotore modello a tre pale

### 5.4.5.3. Rotore ibrido

- Famiglia più recente dei rotori eolici, mirano in un'unica soluzione ad ottenere i vantaggi dei primi due
- Senso di rotazione: possono essere sia ad asse verticale che orizzontale
- Solidità: variabile in relazione al tipo di rotore
- cp: variabile in relazione al tipo di rotore
- Velocità di rotazione: alta velocità di rotazione
- Rumore: silenzioso, quasi non udibile
- Utilizzo: adatti per produrre generalmente energia elettrica di diverso tipo
- Vantaggi: minima velocità del vento, massimo numero di giri, potenza elevata
- Esempio: rotore modello Darrieus

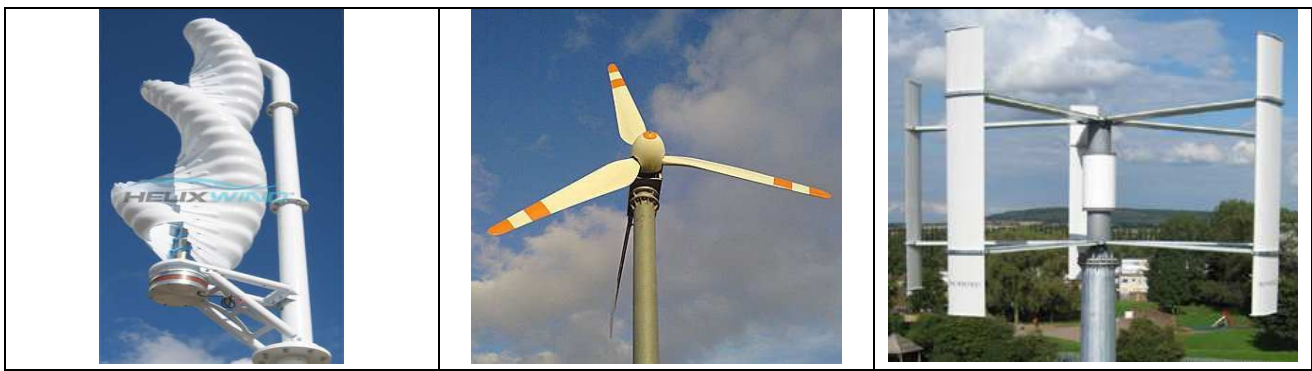

Fig. 5.4.5 Tipi di rotore eolici: Savonius, a 3 pale e Darrieus.

### **5.4.6. Modalità di connessione**

Come nel caso del fotovoltaico, e di tutti gli impianti a fonti rinnovabili che ricavano dalla conversione energia elettrica, un altro modo di suddividere l'impianto eolico è considerando il tipo di connessione:

- Impianti ad isola (o stand alone),
- Impianti connessi alla rete (o grid connected).

Tali impianti possono essere schematizzati come in Fig. 5.3.3 dove il campo fotovoltaico è sostituito dalla turbina eolica e presentano, di conseguenza, i vantaggi e gli svantaggi precedentemente descritti nel caso del fotovoltaico.

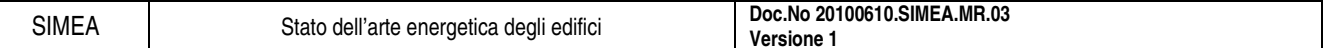

### **5.4.7. Conclusioni**

Come già affermato la differenza fra eolico e minieolico sta solamente nella taglia del rotore e di conseguenza nella potenza prodotta. Di seguito in Tab. 5.4.1 si confrontano le principali tipologie di rotori eolici indicando i valori medi di alcune delle caratteristiche più importanti che li definiscono per rotori con potenze tra 5 e 10 kW.

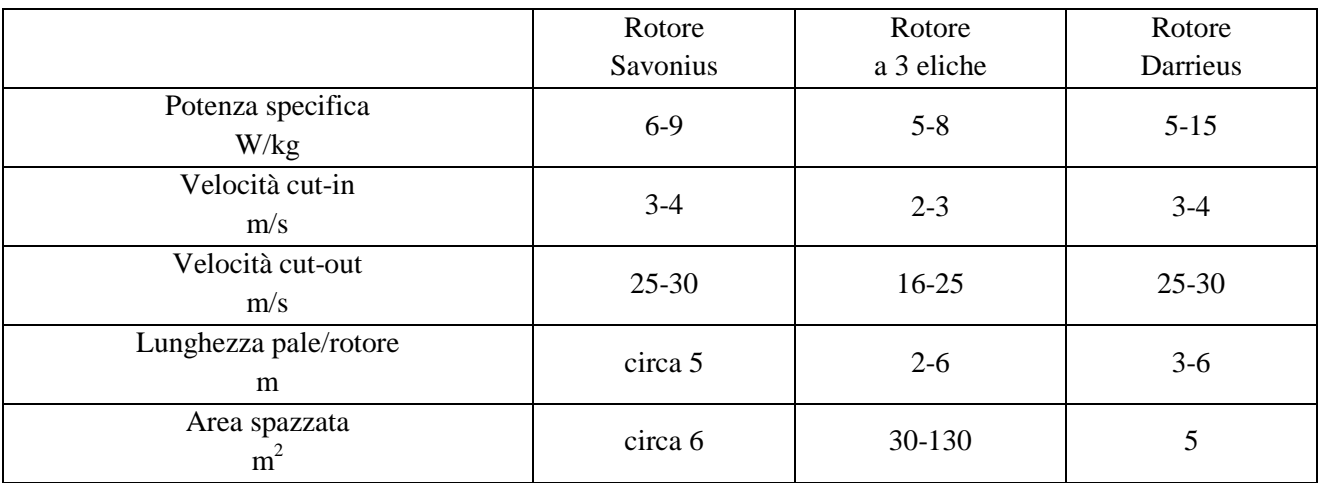

Tab. 5.4.1 Caratteristiche aerogeneratori eolici.

Viene di seguito inserito, come esempio, il data sheet di un aerogeneratore eolico in commercio (Fig. 5.4.6 e Fig. 5.4.7) per mostrare come riuscire ad estrapolare le caratteristiche tecniche nella pratica.

SIMEA Stato dell'arte energetica degli edifici **Doc.No 20100610.SIMEA.MR.03 Versione 1** 

# **EVANCE ISKRA R9000** ADVANCED SMALL WIND TURBINE

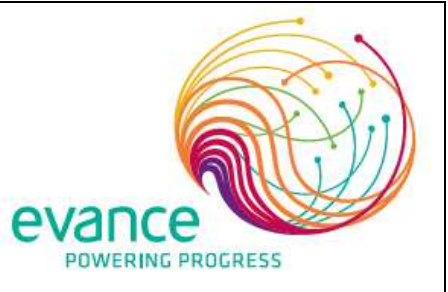

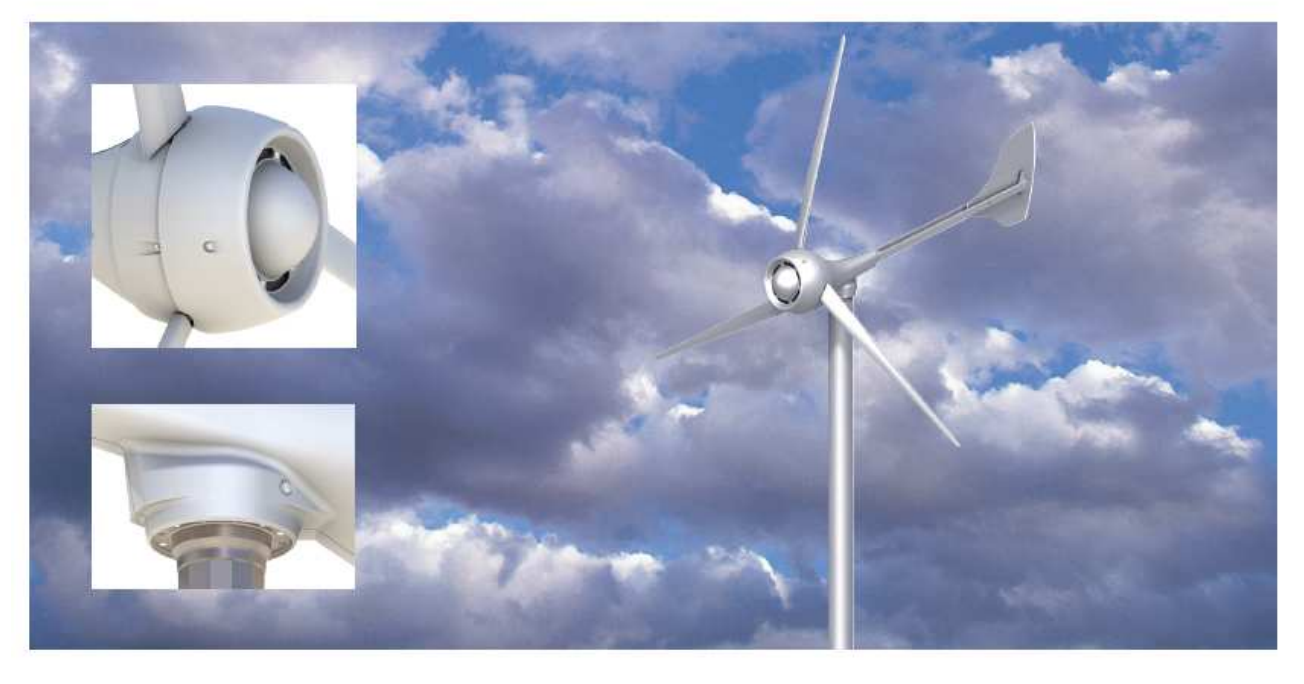

Renewable energy is key to our lowcarbon future, as well as diversifying our energy sources.

Today wind power continues to gain ground as a profitable and effective energy source.

Evance is at the heart of this energy revolution, supporting homeowners, businesses and organisations around the world, to become independent green energy producers and reduce their bills.

Evance is an accredited MCS installer, and factory process control and products are MCS compliant.

The Evance Iskra R9000 is eligible for Feed-in Tariffs.

The Evance Iskra R9000 small wind turbine is the result of years of dedicated research and development, and is based on engineering experience of designing big wind turbines.

Specifically designed to capture more energy at lower wind speeds makes the R9000 the most efficient 5kW turbine available.

The R9000 has a patented highefficiency generator which converts up to 96% of the energy captured into electricity in on and off grid applications.

Combining our patented state-of-theart technology and elegant design, the R9000 belongs to the 'next generation' of small wind turbines, offering class leading quality, performance and reliability.

Performance - class leading energy vield

Efficiency - up to 96% of energy captured is converted into electricity

Reliability - existing installations average >99% up time

Quiet operation - advanced blade design & direct drive/no gearbox

Durability - conforms to IEC 61400-2 international standard

Safety - two automatic & independent over speed protection systems

The Evance Iskra R9000, the industry's most reliable and efficient turbine, helping to generate free clean energy for schools, farms, rural homes & light commercial sites.

Fig. 5.4.6 Frontespizio del data sheet di un tipo di rotore eolico in commercio.

SIMEA Stato dell'arte energetica degli edifici **Doc.No 20100610.SIMEA.MR.03** 

# **SPECIFICATIONS**

| Architecture               | Upwind, 3 bladed rotor, self regulating                                         |
|----------------------------|---------------------------------------------------------------------------------|
| <b>Rated Power</b>         | 5kW @12m/s (26.8mph), continuous to 60m/s (134mph)                              |
| <b>Annual Energy Yield</b> | 8780kWh with Annual Mean Wind Speed (AMWS) of 5m/s (11mph) (to IEC &            |
|                            | <b>BWEA Standards)</b>                                                          |
| Cut-In Wind Speed          | $3m/s$ (6.7mph)                                                                 |
| Cut-Out Wind Speed         | None. Continuous generation to survival wind speed                              |
| <b>Survival Wind Speed</b> | 60m/s (134mph)                                                                  |
| <b>IEC Turbine Class</b>   | Conforms to IEC 61400 to Class II - AMWS up to 8.5m/s (19mph)                   |
| Control System             | Patented Reactive Pitch™ control                                                |
| <b>Rotor Diameter</b>      | 5.5m(17.7')                                                                     |
| <b>Rotor Speed</b>         | 200rpm nominal, 230rpm maximum                                                  |
| <b>Blade Type</b>          | Fully optimised aerofoil ensuring maximum yield & minimum noise                 |
| <b>Blade Material</b>      | Glass fibre reinforced composite, low reflection, UV & anti-erosion coatings    |
| Generator                  | Patented brushless direct drive, air-cored high efficiency Permanent Magnet     |
|                            | Alternator                                                                      |
| Gearbox                    | None required (see generator)                                                   |
| <b>Emergency Braking</b>   | Patented automatic ElectroBrake™ (with manual control for servicing).           |
|                            | No moving parts.                                                                |
| Yaw Control                | Passive tail vane and rotor                                                     |
| <b>Tower Height</b>        | 10m, 12m, 15m & 18m (33', 40', 50', 60' & US only 80')                          |
| <b>Tower Types</b>         | Free-standing (monopole), hydraulic RAM & Gin pole tilt                         |
| <b>Tower Foundation</b>    | Root & pad options                                                              |
| <b>Tower Top Mass</b>      | 325kg (715lbs) complete (excl tower)                                            |
| <b>Design Longevity</b>    | 20 years minimum. Annual service inspection                                     |
| <b>Noise</b>               | Lp,60m = 45dB(A). BWEA Reference Sound Level at 8m/s & 60m distance             |
| Warranty                   | 5 years (see Evance Terms & Conditions for details)                             |
|                            |                                                                                 |
|                            | Average Power vs. Wind Power                                                    |
|                            |                                                                                 |
|                            | 6000                                                                            |
|                            | Constant SkW to 60m/s                                                           |
|                            | 5000                                                                            |
|                            |                                                                                 |
|                            | 4000                                                                            |
|                            |                                                                                 |
|                            | Power (W)<br>3000                                                               |
|                            |                                                                                 |
|                            | 2000                                                                            |
|                            |                                                                                 |
|                            | 5,000                                                                           |
|                            |                                                                                 |
|                            | Ű                                                                               |
|                            | $\hat{12}$<br>Yá<br>16<br>38<br>9b<br>$\dot{n}$<br>YO.<br>坡<br>Wind Speed (m/s) |
|                            |                                                                                 |

Fig. 5.4.7 Dati tecnici del data sheet di un tipo di rotore eolico in commercio.
# **5.5. Le biomasse**

#### **5.5.1. Introduzione**

La biomassa utilizzabile ai fini energetici consiste in tutti quei materiali organici che possono essere utilizzati direttamente come combustibili o trasformati in combustibili liquidi o gassosi, negli impianti di conversione, per un più comodo e vasto utilizzo.

Il termine biomassa riunisce materiali di natura eterogenea, dai residui forestali agli scarti dell'industria di trasformazione del legno o delle aziende zootecniche.

In generale si possono definire biomasse tutti i materiali di origine organica provenienti da reazioni fotosintetiche (il processo

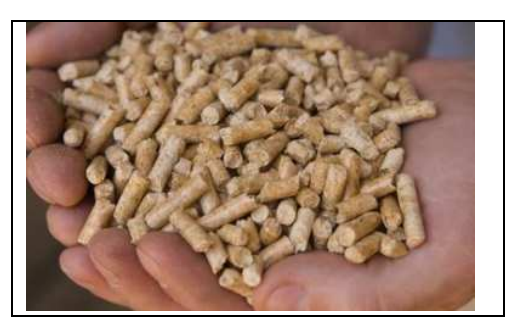

che permette alle piante di convertire l'anidride carbonica in materia organica sfruttando l'energia solare).

#### **5.5.2. Come funziona**

La tecnologia su cui si basa la conversione delle biomasse come fonte energetica è la combustione. Questa a sua volta può avvenire per combustione diretta delle biomasse o come combustione di un prodotto precedentemente trattato attraverso delle tecnologie più o meno recenti.

Le biomasse sono fonti importanti perché possono essere definite con un apporto di anidride carbonica in atmosfera nullo poiché la quantità di  $CO<sub>2</sub>$  rilasciata durante la combustione è equivalente a quella assorbita dalla pianta durante il suo accrescimento.

Oggi le biomasse sono molto considerate, e nel futuro si prevede un aumento di utilizzo di questa tecnologia in quanto:

- utilizzano materiali di scarto,
- integrano calore di scarto all'interno delle reti di teleriscaldamento eventualmente approntata.

#### **5.5.3. Utilizzo**

Lo scopo finale delle biomasse è quello di trasformarle in energia termica col processo di combustione e di utilizzarle:

- tal quali per il riscaldamento o come calore di processo (è l'utilizzo di seguito descritto nello stato dell'arte),
- per produrre energia elettrica inviando il fluido caldo prodotto in una turbina.

Tale fonte energetica viene considerata per essere utilizzata nei seguenti ambiti di applicazione:

- residenze mono e multifamiliari,
- quartieri,
- calore di processo.

#### **5.5.4. Materia prima**

In teoria si potrebbe introdurre nella combustione qualsiasi materiale ma nella pratica bisogna considerare di bruciare il materiale ricavandone maggiore energia possibile, e questo deriva dalla qualità del combustibile che dipende dal calore specifico e dalla quantità di acqua contenuta. I principali materiali biocombustibili sono:

- legno e scarti legnosi (segatura, pellets, trucioli ed alberi a crescita rapida),
- scarti agricoli (paglia, gusci).

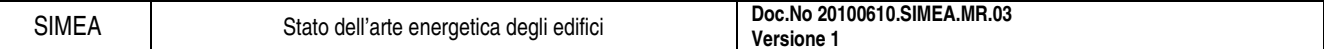

I materiali più usati in ambito civile derivano da quelli sopra ma hanno delle caratteristiche particolari per essere utilizzate nei bruciatori domestici. Nella Fig. 5.5.1 si indicano i costi dei principali biocombustibili e combustibili fossili in Europa.

#### 5.5.4.1. Pellets

E' un prodotto naturale, ottenuto da poche e semplici lavorazioni meccaniche attraverso le quali la segatura di legno finemente lavorata, viene fatta passare attraverso una filiera e quindi trasformata in piccoli cilindri di varie misure ad elevata densità.

- Potere calorifico: 4.7 kWh/kg
- Contenuto d'acqua: 8%
- Densità:  $650 \text{ kg/m}^3$
- Contenuto di ceneri: 0.5%
- Composizione: segatura di legno, combustibile standardizzato
- Volume di stoccaggio: piccolo

#### 5.5.4.2. Cippato (detto anche chips)

E' costituito da pezzettini di legno sminuzzato, ottenuti da materiale non trattato, come i residui di segherie, potature, scarti boschivi, ecc…

- Potere calorifico: 3.7 kWh/kg
- Contenuto d'acqua: 25-30%
- Densità:  $200 \text{ kg/m}^3$
- Contenuto di ceneri: 1%
- Composizione: uniformità di composizione di difficile ottenimento
- Volume di stoccaggio: elevato

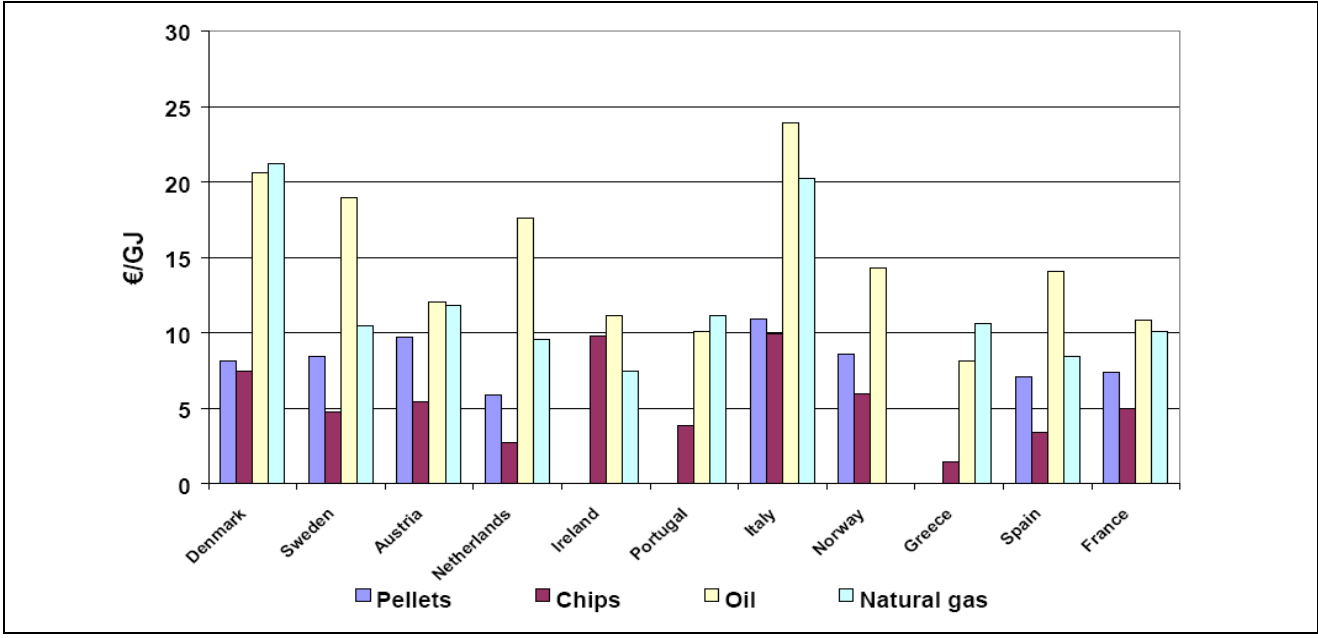

Fig. 5.5.1 Costo dei biocombustibili e dei combustibili fossili in Europa.

#### **5.5.5. Caldaie a biomasse**

Oltre al tipo di biomassa introdotta, anche la caldaia intesa come macchina ha la sua importanza nel processo di combustione. In particolare la caldaia per biomassa non può essere la stessa usata con altri tipi di

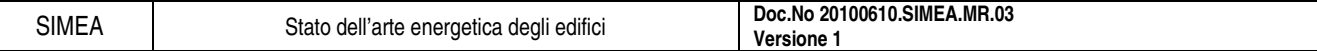

combustibili e infatti negli ultimi anni la tecnologia è progredita costruendo caldaie con rendimento sempre maggiore e produzione di CO sempre più basso come si vede nella Fig. 5.5.2.

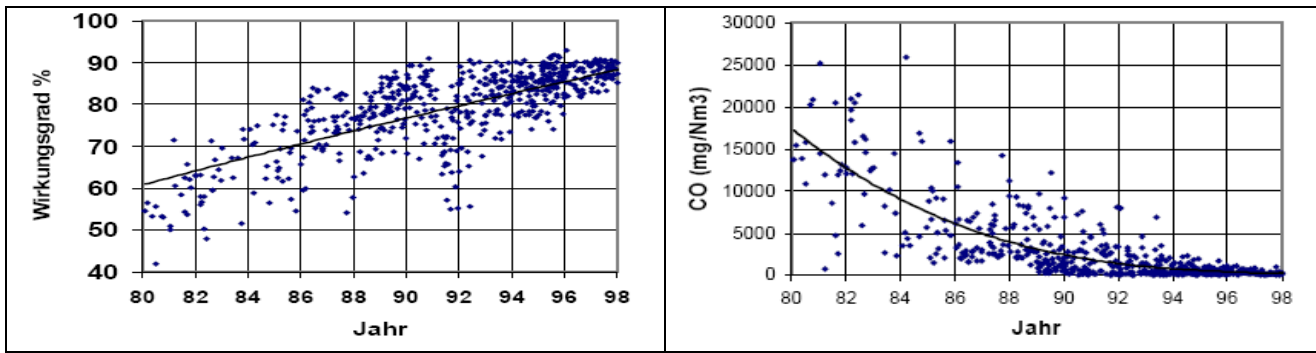

Fig. 5.5.2 Grafici che mostrano l'aumento del rendimento e la diminuzione di produzione di CO nelle caldaie a biomassa negli anni.

# **5.5.6. Conclusioni**

Le biomasse, come tutte le fonti energetiche rinnovabili, sono utili per variegare l'offerta di tecnologie per la produzione di energia elettrica o, in questo caso, riscaldamento ma, come ogni tecnologia presenta degli aspetti positivi e negativi che si devono valutare.

# 5.5.6.1. Vantaggi

- Nuove opportunità di lavoro in ambito locale
- Emissioni serra praticamente nulle
- Basse emissioni di zolfo
- Costo del combustibile sottoposto a lievi fluttuazioni

# 5.5.6.2. Svantaggi

- Elevati costi iniziali
- Elevata occupazione di area
- Frequente pulizia della caldaia
- Smaltimento delle ceneri (eventuale riutilizzo quale concime)
- Reperimento del combustibile

Viene di seguito inserito, come esempio, il data sheet di una caldaia a biomassa in commercio (Fig. 5.5.3 e Fig. 5.5.4) per fare vedere nella pratica le caratteristiche tecniche come vengono presentate.

# VarioWIN

Caldaie automatiche a pellet con caricamento a coclea o pneumatico.

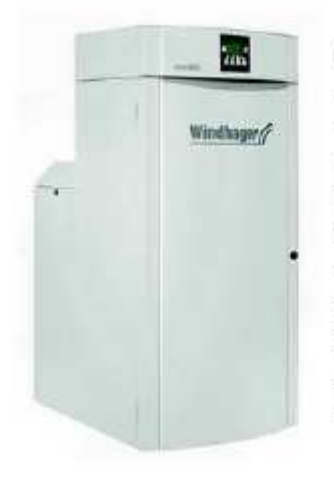

Caldaia a pellet da 12 kW nata per Case clima e/o ad alta efficienza energetica e per case di dimensioni limitate con elevata flessibilità nei sistemi di convogliamento del pellet (caricamento a sacchetti, a coclea o pneumatica). Con le sue differenti versioni e le varianti nel sistema di alimentazione, VarioWIN offre soluzioni per ogni esigenza.

Sistema di pulizia completamente automatico, rimozione automatica della cenere, bruciatore a tazza, che consente migliori risultati di combustione anche a bassi range di potenza.

La caldaia, il sistema di caricamento e la riserva di pellet costituiscono un'unico prodotto che per le ridotte dimensioni e la compattezza può essere installato anche dove lo spazio è molto limitato.

#### Caratteristiche

- Combustibile adatto: pellet asciutto di qualità secondo ONORM M7135, DINplus, Swisspellet con diametro 6 mm e lunghezza 5-30 mm
- Sistema di gestione elettronico InfoWIN con autodiagnosi dello stato di funzionamento, display con segnalazione delle anomalie
- Generatore tecnologicamente evoluto con regolazione a microprocessore per l'affinamento del controllo termico e del caricamento automatico del pellets
- Potenza termica generata commisurata al reale fabbisogno energetico dell'impianto, con modulazione lineare continua dal 30 a 100%
- Regolazione automatica della combustione con controllo mediante dispositivo "Thermocontrol".
- E levati rendimenti di combustione anche a bassi range di potenza.
- Combustione a ridotte emissioni inquinanti (Classe 3 secondo EN303/5)
- Soluzioni flessibili per l'alimentazione del pellet mediante caricamento manuale, pneumatico o a coclea
- Asportazione automatica e brevettata della cenere e sistema automatico di pulizia dello scambiatore e della tazza del biuciatore
- Tazza di combustione in acciaio inox resistente alle alte temperature

Fig. 5.5.3 Frontespizio del data sheet di una caldaia a gassificazione di legna in commercio.

#### Dati tecnici

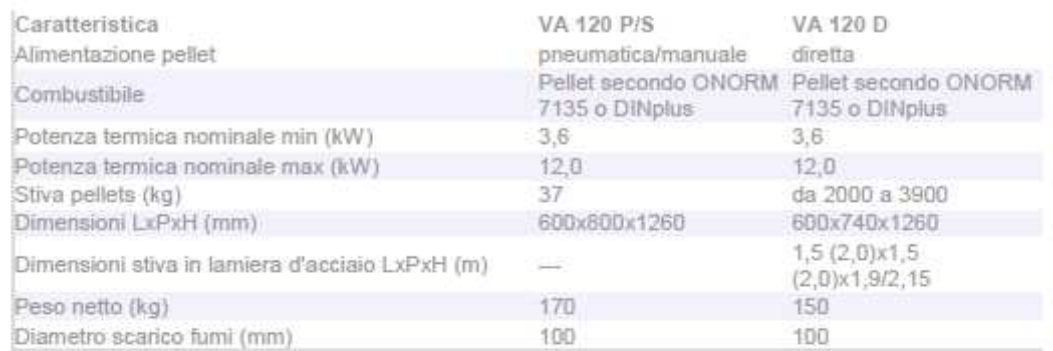

Fig. 5.5.4 Dati tecnici del data sheet di una caldaia a gassificazione di legna in commercio.

# **5.6. La geotermia**

#### **5.6.1. Introduzione**

L'energia geotermica è una forma di energia che utilizza le sorgenti di calore, che provengono dalle zone più interne della Terra, nel sottosuolo.

Le temperature del globo sono crescenti man mano che si scende in profondità, in media ogni 100 metri la temperatura delle rocce aumenta di +3 °C (quindi 30 °C al Km e 300 °C a 10 Km). In alcune particolari zone si possono presentare condizioni in cui la temperatura del sottosuolo è leggermente più alta della media, un fenomeno causato dai fenomeni vulcanici o tettonici. In queste zone "calde" l'energia può essere facilmente recuperata mediante la geotermia.

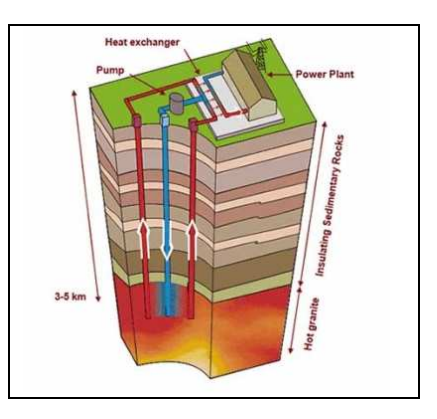

Esistono due "geotermie". Quella "ad alta entalpia", relativa allo

sfruttamento di sorgenti di calore che provengono dalle zone più interne della Terra, e quella a "bassa entalpia", relativa allo sfruttamento del sottosuolo come serbatoio termico.

#### **5.6.2. Come funziona**

La suddivisione tra geotermia ad alta e a bassa entalpia (o ad alta e bassa temperatura) è nel principio che viene sfruttato completamente diverso (vedi Fig. 5.6.1).

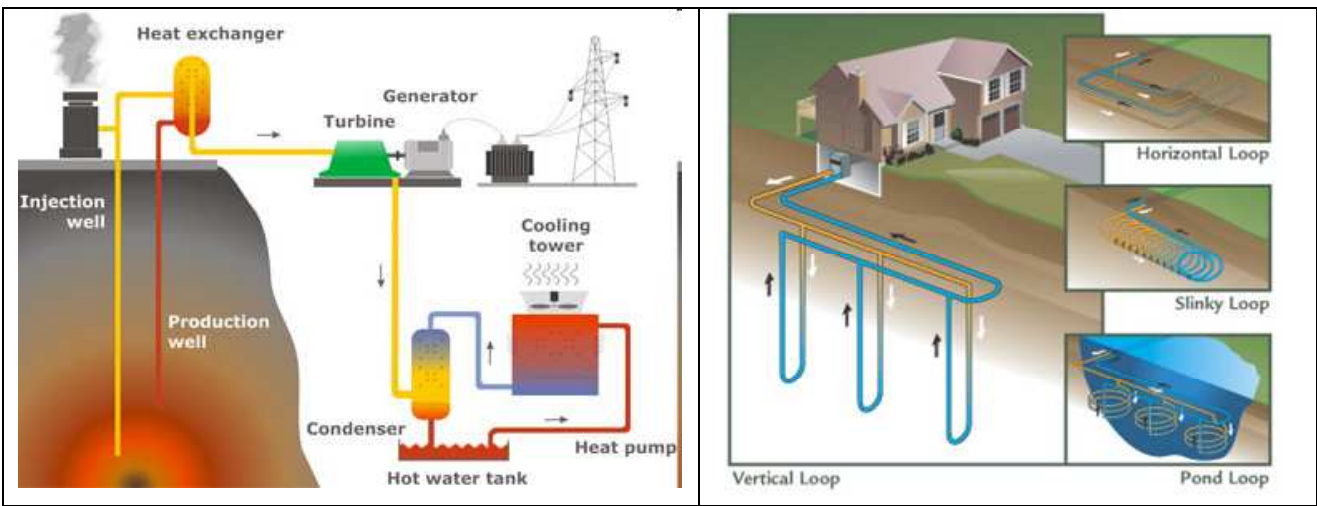

Fig. 5.6.1 Rappresentazione dell'utilizzo dell'energia geotermica: in ordine, geotermia ad alta entalpia e geotermia a bassa entalpia.

#### 5.6.2.1. Geotermia ad alta entalpia

- Principio: sfrutta direttamente il calore che proviene dagli strati del sottosuolo quindi è naturalmente legata a quei territori dove vi sono fenomeni geotermici
- Utilizzo: il vapore si invia ad una turbina che produce direttamente energia elettrica e il resto si utilizza per il riscaldamento per gli usi residenziali ed industriali
- Modalità di sfruttamento: vedi Fig. 5.6.2
	- o vapore saturo secco: il vapore uscente dal sottosuolo si invia ad una turbina che produce direttamente energia elettrica
	- o miscela liquido-vapore: dalla miscela viene spillato il solo vapore che viene inviato in turbina mentre il liquido viene iniettato nuovamente nel sottosuolo

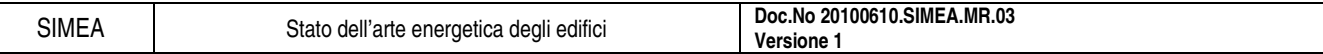

- o ciclo binario: con uno scambiatore di calore il liquido ad alta temperatura si raffredda a spese del fluido che espande in turbina
- Siti importanti in Italia: la Toscana con Larderello, il Lazio, la Sardegna, la Sicilia e alcune zone del Veneto, dell'Emilia Romagna e della Lombardia

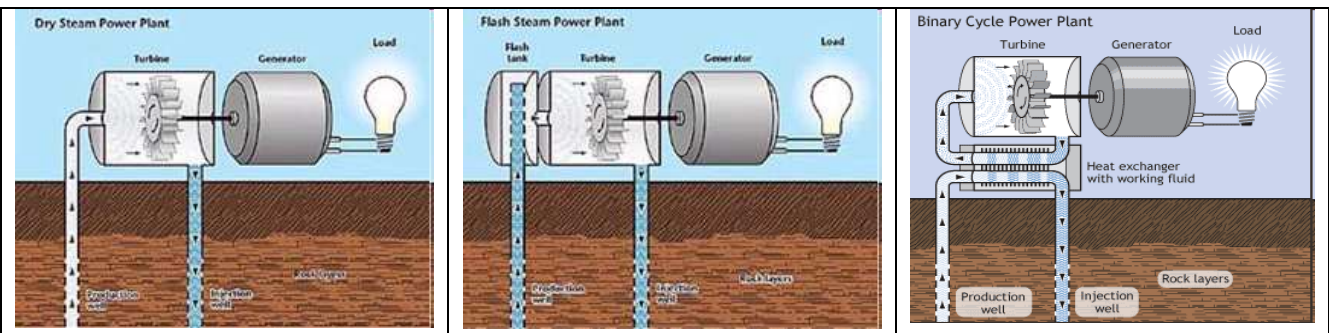

Fig. 5.6.2 Rappresentazione delle diverse modalità di sfruttamento dell'entalpia a bassa temperatura: vapore saturo secco, miscela liquido-vapore e ciclo binario.

#### 5.6.2.2. Geotermia a bassa entalpia

In questo paragrafo si descrive in modo riassuntivo la geotermia a bassa entalpia in quanto, essendo quella considerata nello stato dell'arte, verrà studiata nel dettaglio in seguito.

- Principio: sfruttamento del sottosuolo come serbatoio termico dal quale estrarre calore durante la stagione invernale e al quale cederne durante la stagione estiva
- Utilizzo: la pompa di calore fa avvenire uno spostamento di calore tra l'esterno (cioè l'ambiente che si deve climatizzare) e il sottosuolo
- Siti: qualsiasi edificio, in qualsiasi luogo della terra

# **5.6.3. Le sonde geotermiche**

Le sonde geotermiche sono la parte principale dell'impianto. Corrispondono ad uno scambiatore che scambia calore tra il fluido che scorre al loro interno e il terreno, come mostrato in Fig. 5.6.3.

# 5.6.3.1. Tipi di circuito

Le sonde geotermiche sono divise in primis in relazione al tipo di circuito in cui scorre il fluido primario:

- circuito chiuso, il fluido frigorigeno che scorre all'interno delle sonde è lo stesso che circola all'interno del circuito;
- circuito aperto, il fluido frigorigeno viene pescato da una falda, utilizzato dalla pompa di calore e poi inviato nuovamente al terreno.

#### 5.6.3.2. Tipo di installazione

Le sonde geotermiche sono semplicemente delle tubazioni dentro le quali viene fatto scorrere un fluido che scambia calore, ma in basa al tipo di terreno o all'utilizzo che se ne vuole fare, le stesse sonde possono essere installate diversamente.

- Sonde verticali:
	- o area occupata: limitata
	- o costo: elevato
	- o efficienza: ottima, media di 45W/m e al max di 70W/m
	- o perforazioni: profondità 50-350m e diametro 10-15cm

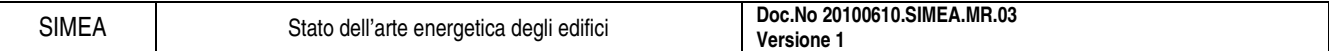

- o altre informazioni: non sono adatte per terreni rocciosi data la profondità elevata della perforazione
- Sonde orizzontali:
	- o area occupata: elevata
	- o costo: minore delle sonde verticali dovuto alla minore perforazione
	- o efficienza: media di 25-30W/m
	- o perforazioni: profondità di 3m, quindi subiscono elevate fluttuazioni
	- o altre informazioni: possono essere usate su terreni rocciosi perché non necessitano di scavi profondi oppure su terreni argillosi e sabbiosi se lo scopo è contenere le spese però a discapito del rendimento

Altri tipi di sonde "affini":

- sonde con acqua di laghi o bacini: sono sonde a circuito chiuso o aperto che scambiano il calore con l'acqua di laghi o bacini che siano a temperature abbastanza costanti nel tempo (circa 10-12°C),
- sistemi ad aria a tubi interrati: sono sonde a circuito chiuso in cui scorre aria e scambiano calore direttamente col terreno attraverso un sistema di tubi posato in orizzontale alla profondità minima di 1.5m.

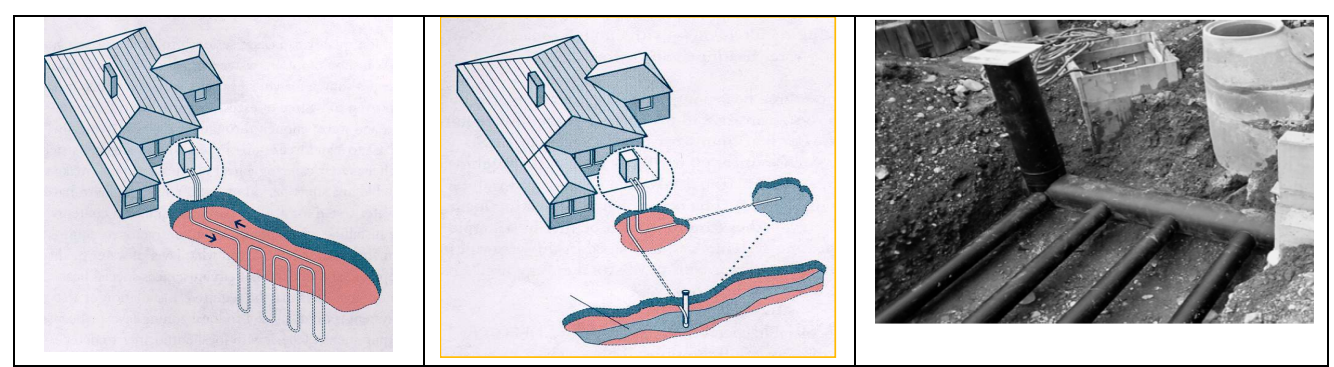

Fig. 5.6.3 Diversi tipi di sonde geotermiche: sonde verticali a circuito chiuso, sonde a circuito aperto e sistemi ad aria a tubi interrati.

#### 5.6.3.3. Tipi di fluidi termovettori

Il fluido termovettore è la parte fondamentale delle sonde geotermiche, un fluido che scorrendo al loro interno scambia calore col terreno. Principalmente si utilizzano 2 fluidi termovettori:

- acqua:
- o temperatura minima: 4°C,
- o potenze limitate,
- o impatto ambientale nullo,
- miscela di acqua e glicole etilenico (al 15÷20%):
	- o nessuna limitazione di potenza,
	- o corrosivo e inquinante,
	- o soluzioni impiantistiche sono più costose,
	- o minore capacità di scambio termico, di conseguenza maggiori costi di esercizio e manutenzione.

#### **5.6.4. Altri componenti principali**

Come detto sopra lo stato dell'arte riferito principalmente al residenziale prende in considerazione unicamente la geotermia a bassa entalpia in quanto l'unica che può essere svolta in un'abitazione. Di seguito si considerano i componenti principali e se ne descrivono brevemente le caratteristiche.

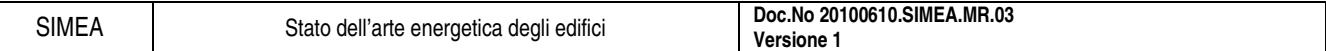

# 5.6.4.1. Pompa di calore

• Definizione: macchina che sposta il calore contro la naturale tendenza di calore (da un ambiente a temperatura T1 ad un ambiente a temperatura T2 con T1<T2) utilizzando una quantità di lavoro dall'esterno (maggiore se la differenza di temperatura è più elevata), vedi schema in Fig. 5.6.4.

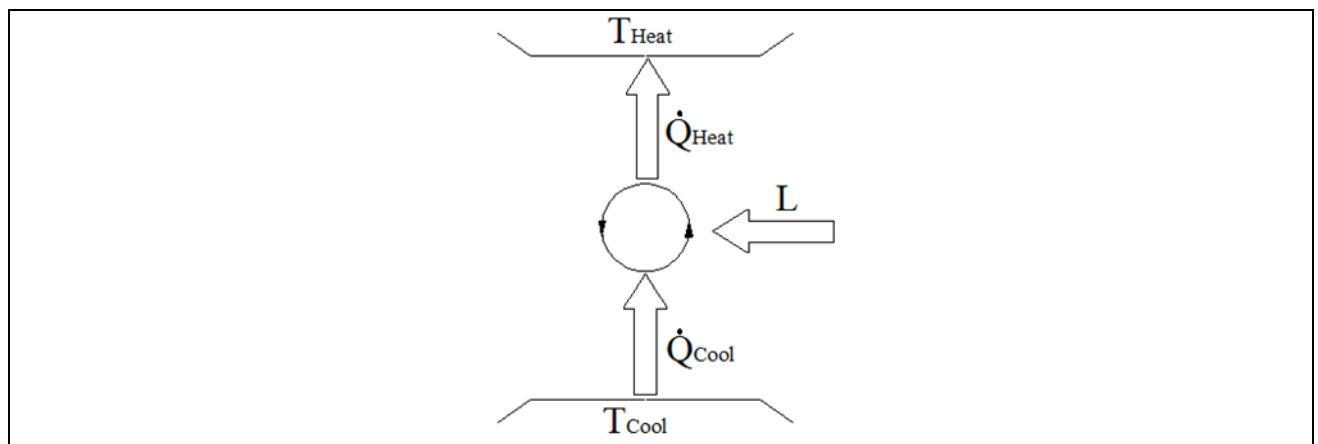

Fig. 5.6.4 Schema dei flussi di calore e lavoro in una pompa di calore.

- Classificazione: la classificazione è fatta secondo i fluidi operativi interno ed esterno:
	- o aria-aria: sono i sistemi monoblocco o split con un'unità esterna che scambia calore con l'aria e tutto attraverso dei canali d'aria arriva alle unità interne,
	- o aria-acqua: sono i sistemi idronici con una macchina esterna che trasferisce calore ma all'interno il calore viene trasportato con un circuito idronico ai terminali che possono essere fan coil o sistemi radianti,
	- o acqua-acqua: il calore prelevato dall'acqua esterna viene trasferito ad un impianto idronico interno,che trasporta il calore nei terminali posti nelle varia zone da climatizzare,
	- o acqua-aria: il sistema ad acqua esterno scambia calore con l'impianto interno ad aria fino ad arrivare ai vari terminali nelle zone da climatizzare.
- Parametro fondamentale: il parametro che caratterizza le pompe di calore è il COP (Coefficient Of Performance) definito come il rapporto tra la quantità di calore utile e l'energia spesa

$$
COP = \frac{Potenza \, \text{utile}}{Potenza \, \text{spesa}} = \frac{\dot{Q}_{\text{Utile}}}{L}
$$

- Tipologie: i diversi tipi di pompe di calore si caratterizzano in base al tipo di alimentazione del compressore (vedi Fig. 5.6.5):
	- o alimentazione elettrica, sono definite pompe di calore a compressione di vapore, in cui l'energia elettrica alimenta il motore del compressore;
	- o alimentazione termica, definite pompe di calore ad assorbimento, in cui l'energia termica alimenta un circuito chimico che produce il fluido frigorigeno che successivamente alimenta l'altra parte di circuito.

SIMEA Stato dell'arte energetica degli edifici **Doc.No 20100610.SIMEA.MR.03 Versione 1** 

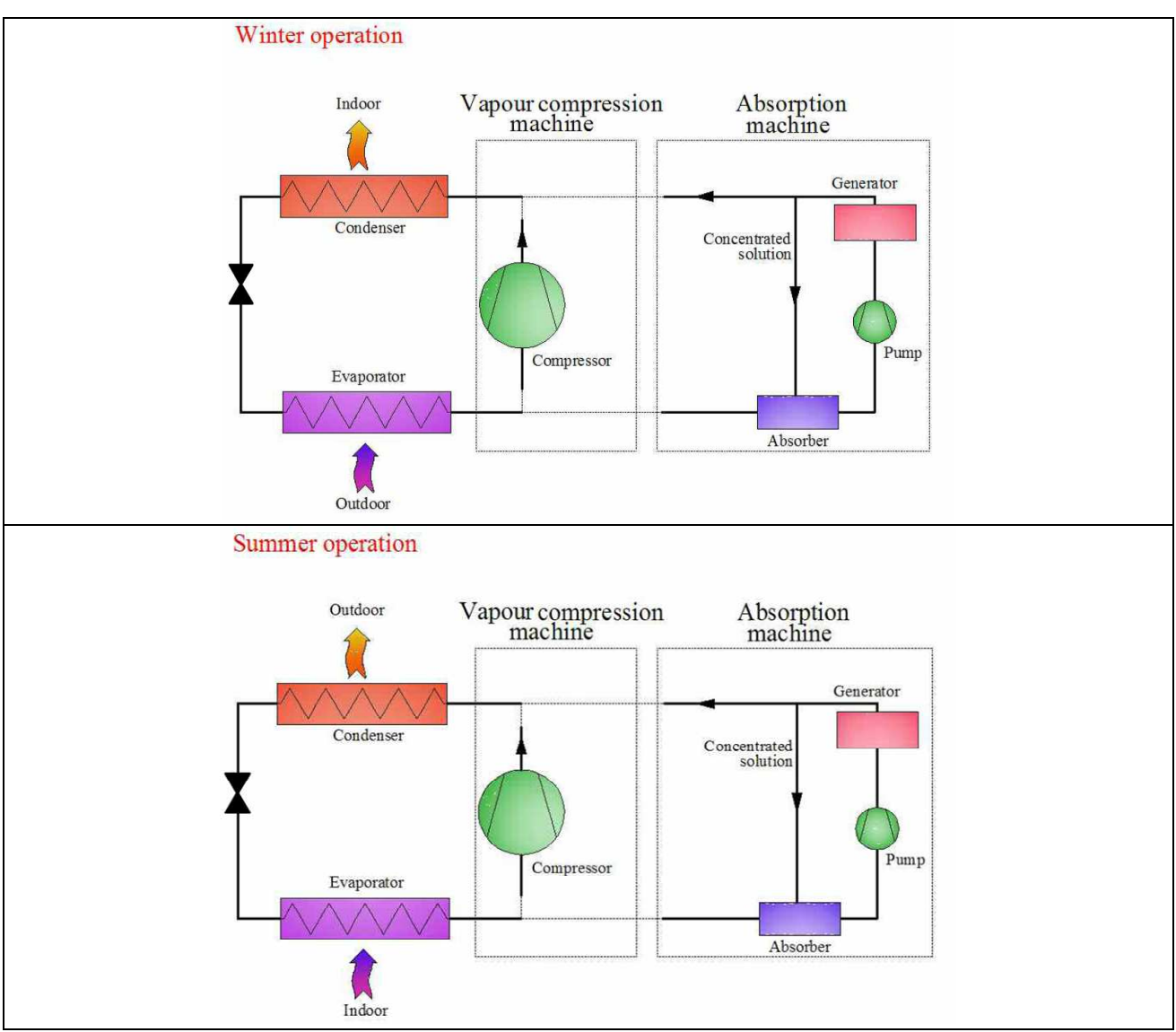

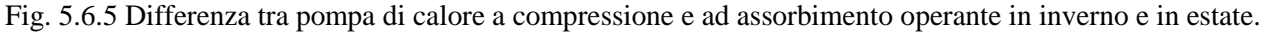

#### 5.6.4.2. Accumulo di energia

L'accumulo di energia ha la funzione di immagazzinare il fluido che ha già subito il condizionamento col terreno e in modo da renderlo disponibile nel più breve tempo possibile.

- Serbatoio di accumulo: è un serbatoio esterno che funge da accumulo termico, svolge la stessa funzione del serbatoio di accumulo nel caso di una caldaia.
- Stoccaggio nel sottosuolo: è un sistema di accumulo eseguito con le tubazioni che costituiscono tutto l'impianto geotermico, in questo modo non serve il serbatoio di accumulo ma tale soluzione è prevista solo nel caso di utenze molto grandi perché anche il campo geotermico deve essere molto esteso.

#### 5.6.4.3. Terminali di condizionamento

Per quanto riguarda i terminali di condizionamento non c'è nessuna tecnologia particolare da analizzare. La sola accortezza per quanto riguarda l'accoppiamento con la geotermia è scegliere terminali che utilizzano le basse temperature:

- fan coil,
- sistemi radianti,
- travi fredde.

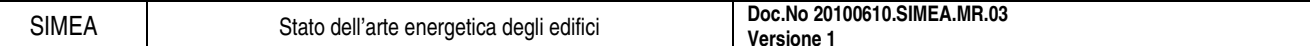

# **5.6.5. Conclusioni**

Le conclusioni che si possono trarre per definire la convenienza della tecnologia che usa le sonde geotermiche sono le seguenti:

- se si desidera climatizzare sia d'estate che d'inverno,
- se la temperatura esterna presenta ampie variazioni nel corso dell'anno,
- se si sta realizzando una nuova costruzione, la cui progettazione ha tenuto conto dell'accoppiamento con sistemi di climatizzazione a bassa temperatura,
- se è possibile rientrare entro l'applicazione di tariffe elettriche meno costose,
- se si beneficia di incentivi dalle aziende di fornitura dei servizi (per diminuire i picchi di carico).

Di seguito si inserisce il data sheet di un sistema per sonde geotermiche in commercio (Fig. 5.6.6, Fig. 5.6.7 e Fig. 5.6.8) per fare vedere nella pratica le caratteristiche tecniche come vengono presentate.

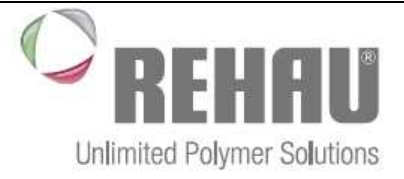

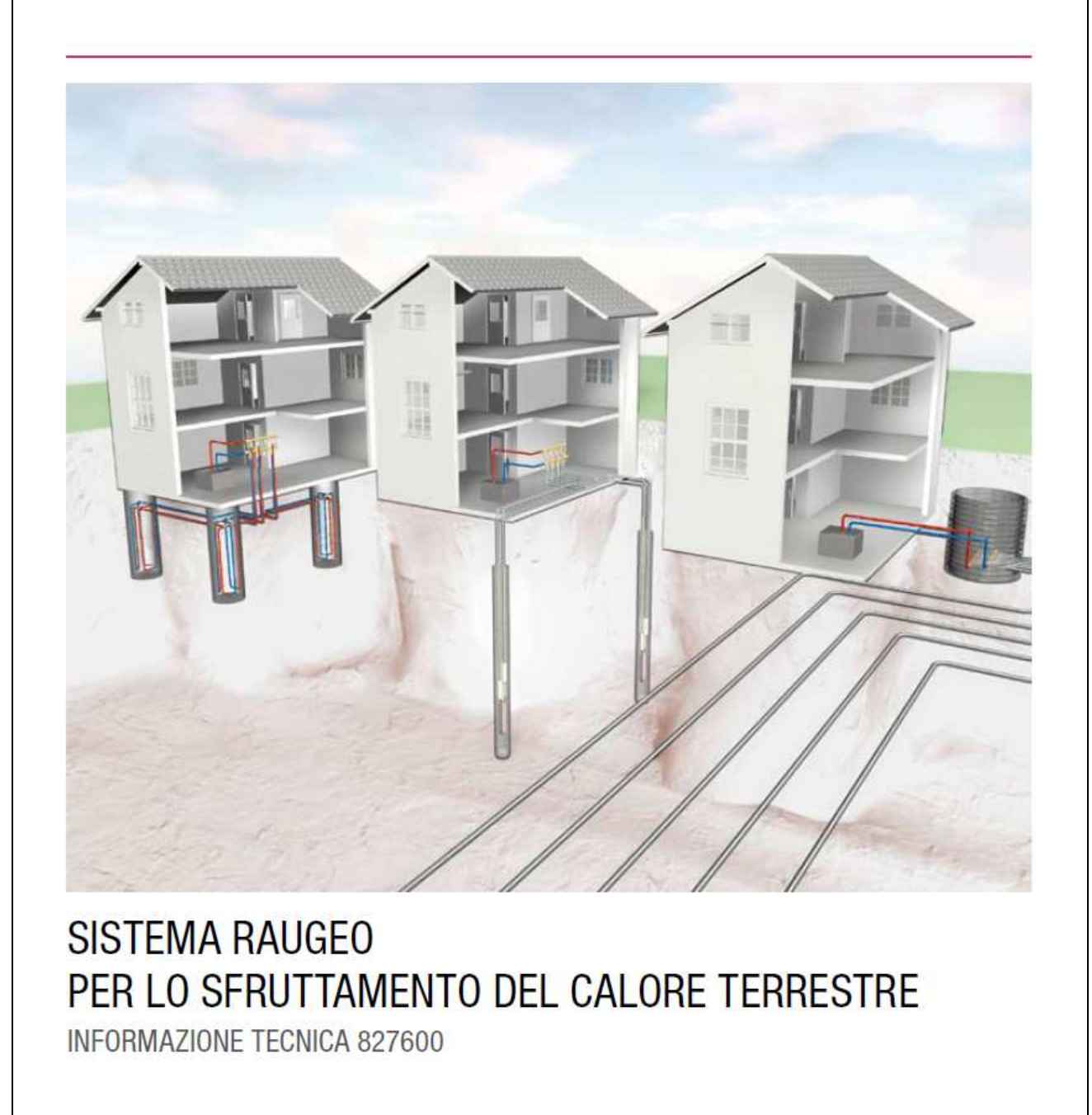

Valido da marzo 2008 Salvo modifiche tecniche www.rehau.com

Edilizia Automotive Industria

Fig. 5.6.6 Frontespizio del data sheet di un sistema per sonde geotermiche in commercio.

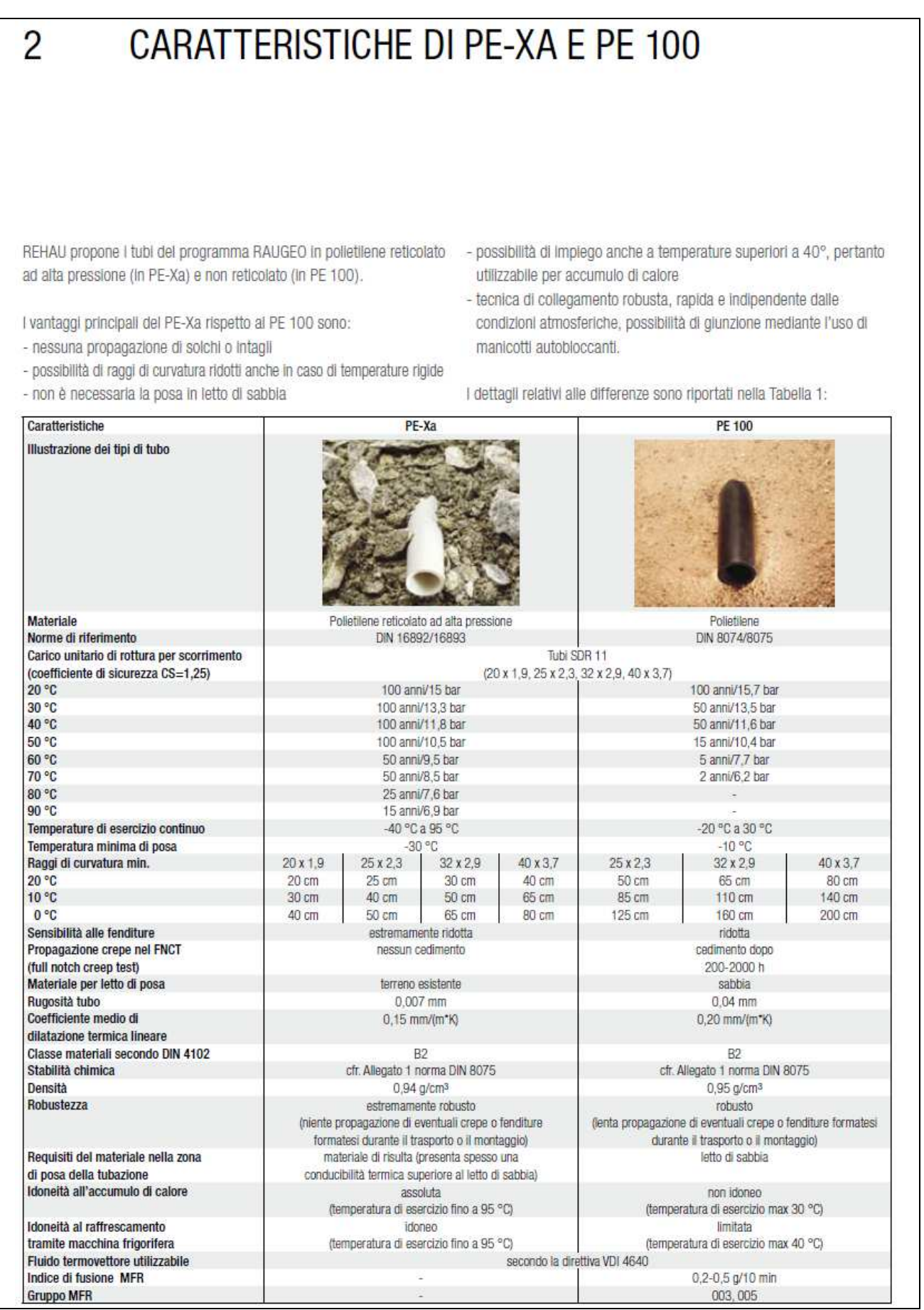

Fig. 5.6.7 Dati tecnici del data sheet di tipi di sonde geotermiche in commercio.

#### 3 DESCRIZIONE DEL PROGRAMMA 3.1 Panoramica generale RAUGEO collect PE-Xa plus arriera secondo DIN 4726 Pilastro energetico arancione / grigio pettata in caicestruzzo PE-Xa EVOH e e raffrescamento diretto e/o tramite pompa di calore. PE rivestito  $20e25mm$  $(SOR 11)$ Con sistemi di raffrescamento, lleve riscaldamento Assolutamente necessari pilasti di fondazione Riscaldamento tramite pompa di calore RAUGEO collect PE-Xa Pllastro energetico nessuna barriera gettata in calcestruzzo  $20 e 25 mm$ delle acque da falda. SDR 11) PE-Xa arigio 思田 RAUGEO collect PE 100 scamblatore di calore. Grazie allo strato in PE la barriera per ossigeno rimane protetta con letto di sabbia nessuna barriera 25,32 e 40 mm Riscaldamento tramite pompa di calore e, limitatamente, raffrescamento diretto e/o  $(SOR 11)$ Collettore RAUGEO PE-Xa plus particolarmente ido neo per implanti aperti privi di terreno Collettore PE 100 nero tramite pompa di calore. Raffrescamento diretto solo con potenza refrigerante notto ridotta. Eccezione in presenza di acqua sotterranea corrente. **RAUGEO collect PE-Xa plus** barriera secondo DN 4726 20, 25, 32 e 40 mm senza letto di sabbia arancione / grigio terreno esistente PE-Xa EVOH e PE rivestto Requisiti modesti di rendimento in raffrescamento Collettore  $(SOR 11)$ 芦苗 leve effetto sulla vegetazione durante la posa sotterrariea. RAUGEO collect PE-Xa 20, 25, 32 e 40 mm senza letto di sabbia nessuna barriera terreno esistente Ampi spazi disponbili  $(SOR 11)$ Collettore PE-Xa arigio Sonda RAUGEO PE 100 Riscaldamento tramite pompa di calore e raffrescamento 84 oppure 104 mm ø piede di sonda Sonda geotermica nessuna barriera 32 e 40 mm trivellazione Con sistemi di raffrescamento, lieve riscaldamento PE 100 nero Utilizzo in riscaldamento e raffrescamento diretto e/o tramite pompa di calore. Requisiti di rendimenti elevati Sonda RAUGEO PE-Xa 10 oppure 134 mm Sonda geotermica nessuna barriera  $32 \text{mm}$ e 40 mm ø piede di sonda 三井 trivellazione delle acque di falda PE-Xa origio Scezi limitati Campo di applicazione applicazione idoneo Diffusione ossigeno Colore (superficiale) impiego in caso di: Modalità di posa **Vome sistema** sull'ambiente Applicazioni Dimensioni Materiale Campo di Effetti

Fig. 5.6.8 Descrizione delle applicazioni che si possono realizzare.